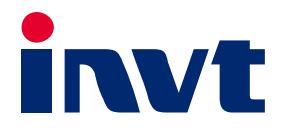

# **AX Series Programmable Controller Programming Manual**

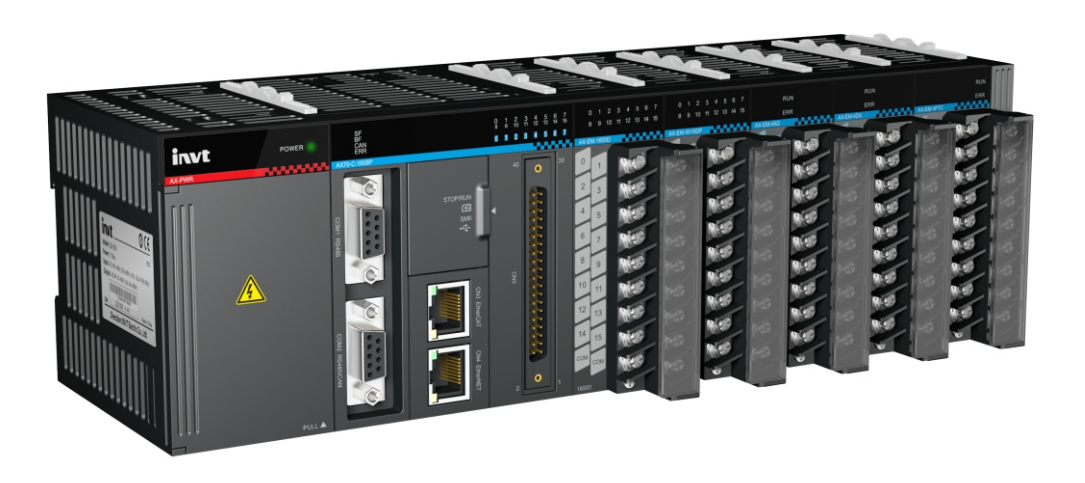

SHENZHEN INVT ELECTRIC CO., LTD.

# **Preface**

<span id="page-1-0"></span>Thank you for choosing AX series programmable controller (programmable controller for short).

This manual contains the information necessary to use the programmable controller. Please read this manual carefully before using the product. Then you can fully understand the functions, performance, and system build-up, which helps to give full play to the advanced performance.

# <span id="page-1-1"></span>**Target audience**

Personnel with electrical professional knowledge (such as qualified electrical engineers or personnel with equivalent knowledge)

# <span id="page-1-2"></span>**Applicable product**

AX70 programmable controller

AX71 programmable controller

# <span id="page-1-3"></span>**Online support**

You can also obtain product documentation and technical support from INVT website:

#### [http://www.invt.com](http://www.invt.com.cn/solutions/)

If the product is ultimately used for military affairs or weapon manufacture, comply with the export control regulations in the Foreign Trade Law of the People's Republic of China and complete related formalities.

The manual is subject to change without prior notice.

# **Contents**

<span id="page-2-0"></span>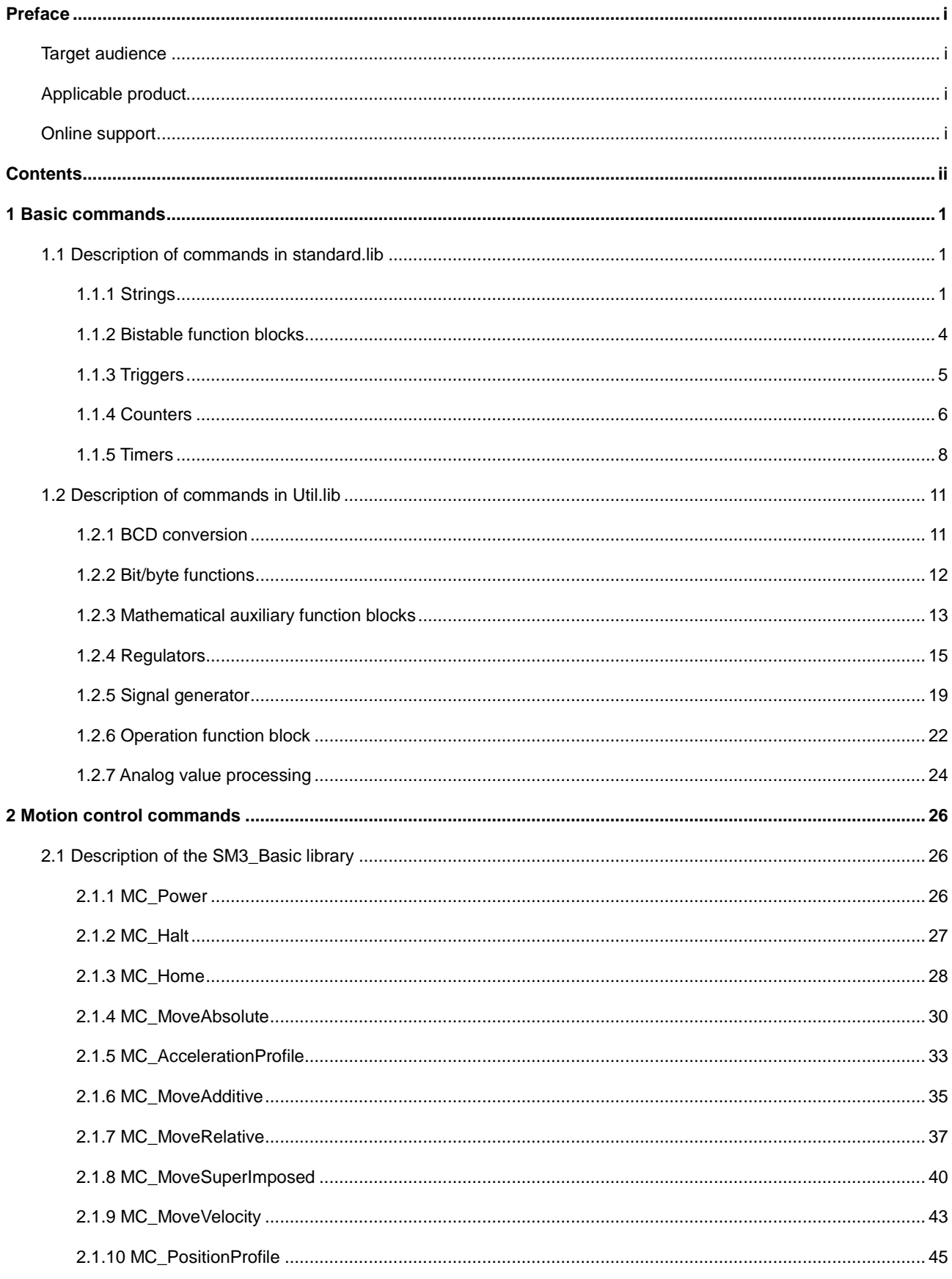

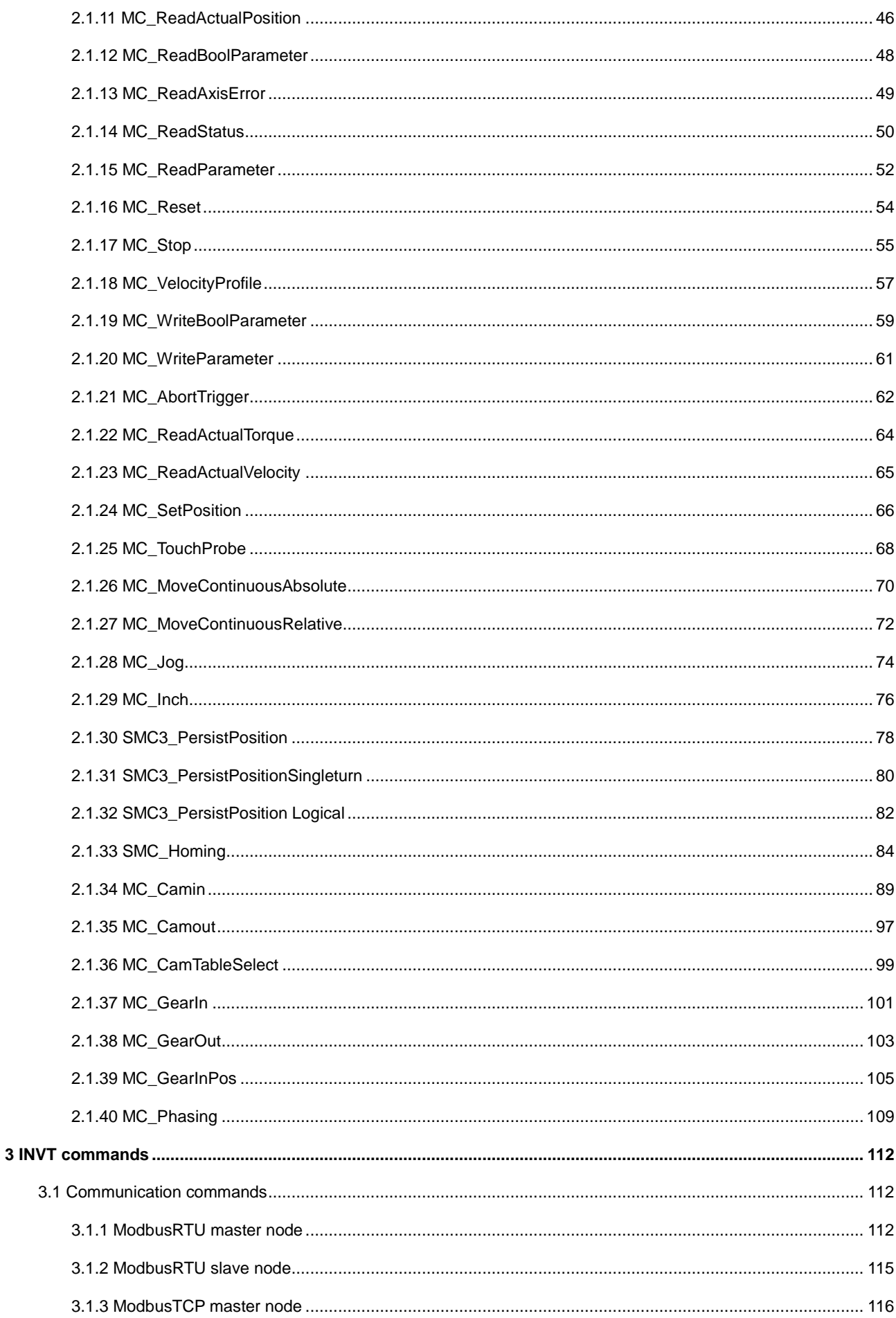

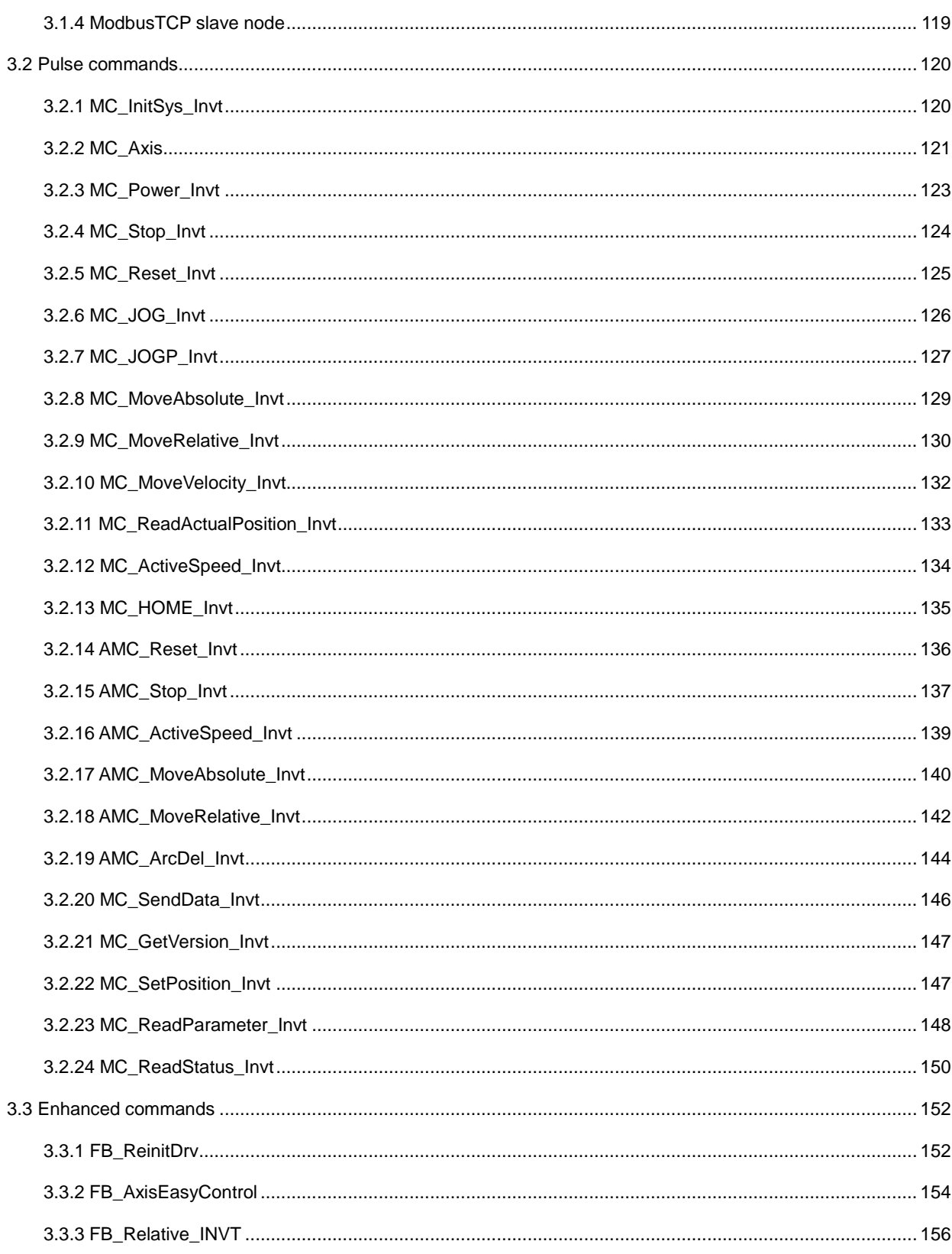

# **1 Basic commands**

# <span id="page-5-1"></span><span id="page-5-0"></span>**1.1 Description of commands in standard.lib**

By default, Invtmatic Studio provides the library **standard.lib**, including all standard functions and function modules compliant with IEC61131-3. Though the development system can identify operators, standard modules are definitely imported to a project as a library.

### <span id="page-5-2"></span>**1.1.1 Strings**

#### **1.1.1.1 LEN**

This function is used to obtain the length of a character string. The input variable STR is of the STRING type, and the return value is of the INT type.

Example in FBD:

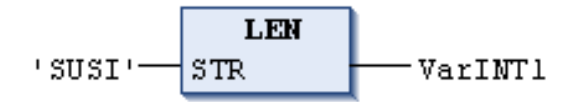

Example in ST:

VarINT1 := LEN ('SUSI');

# **1.1.1.2 LEFT**

This function is used to obtain certain characters from the left of a source character string. The input variable STR is of the STRING type, the input variable SIZE is of the INT type, and the return value is of the STRING type.

LEFT (STR, SIZE) is used to obtain the characters with the length specified by SIZE, starting from the left of the character string STR.

Example in FBD:

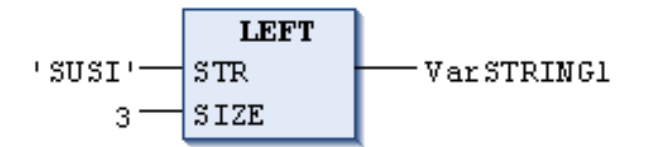

Example in ST:

VarSTRING1 := LEFT ('SUSI', 3);

# **1.1.1.3 RIGHT**

This function is used to obtain certain characters from the right of a source character string. The input variable STR is of the STRING type, the input variable SIZE is of the INT type, and the return value is of the STRING type.

RIGHT (STR, SIZE) is used to obtain the characters with the length specified by SIZE, starting from the right of the character string STR.

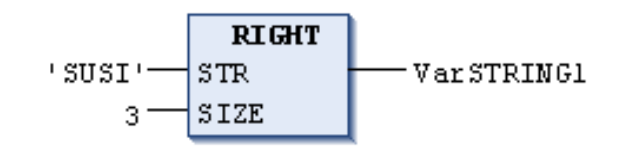

Example in ST:

```
VarSTRING1 := RIGHT ('SUSI',3);
```
# **1.1.1.4 MID**

This function is used to obtain certain characters from a source character string. The input variable STR is of the STRING type, the input variables LEN and POS are of the INT type, and the return value is of the STRING type.

MID (STR, LEN, POS) is used to obtain the characters with the length specified by LEN, starting from the character with the position specified by POS of the character string STR.

Example in FBD:

**MTD** 'SUSI'  ${\tt STR}$ Var STRING1 LEN 2 POS  $\overline{2}$ 

Example in ST:

VarSTRING1 := MID ('SUSI', 2, 2);

# **1.1.1.5 CONCAT**

This function is used to combine two character strings in series. The input variables STR1 and STR2, and the return value are of the STRING type.

Example in FBD:

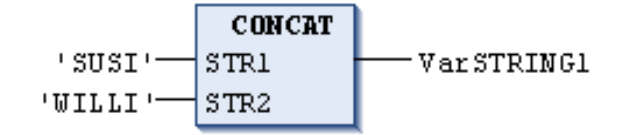

Example in ST:

```
VarSTRING1 := CONCAT ('SUSI','WILLI');
```
# **1.1.1.6 INSERT**

This function is used to insert another character string at a specified position into a source character string.

The input variables STR1 and STR2 are of the STRING type, the input variable POS is of the INT type, and the return value is of the STRING type.

INSERT(STR1, STR2, POS) is used to insert the character string STR2 next to the position specified by POS into the character string STR1.

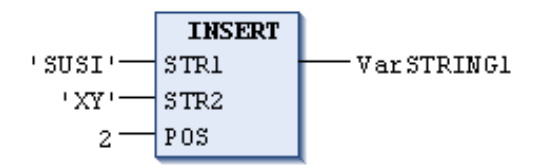

Example in ST:

```
VarSTRING1 := INSERT ('SUSI','XY',2);
```
# **1.1.1.7 DELETE**

This function is used to delete specified characters from a specified position of a source character string.

The input variable STR is of the STRING type, the input variables LEN and POS are of the INT type, and the return value is of the STRING type.

DELETE (STR, L, POS) is used to delete certain characters from the character string STR, while L specifies the length of characters to be deleted and POS specifies the character deletion start position.

Example in FBD:

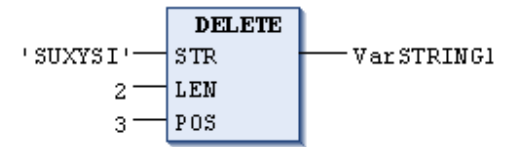

Example in ST:

Var1 := DELETE ('SUXYSI', 2, 3);

# **1.1.1.8 REPLACE**

This function is used to replace certain characters at a specified position of a source character string with another given character string.

The input variables STR1 and STR2 are of the STRING type, the input variables L and P are of the INT type, and the return value is of the STRING type.

REPLACE(STR1, STR2, L, P) is used to replace certain characters with the character string STR2 for the character string STR1, while L specifies the length of characters to be replaced and P specifies the character replacing start position.

Example in FBD:

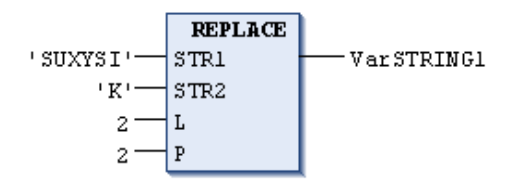

Example in ST:

```
VarSTRING1 := REPLACE ('SUXYSI','K',2,2);
```
#### **1.1.1.9 FIND**

This function is used to search a character string for certain characters. The input variables STR1 and STR2 are of the

STRING type, and the return value is of the INT type.

FIND(STR1, STR2) is used to find where STR2 occurs in STR1 for the first time. If STR2 is not found in STR1, the message is displayed: "OUT:=0"

Example in FBD:

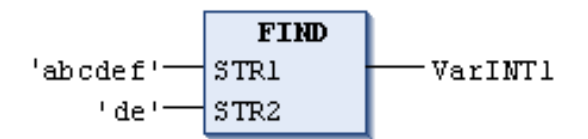

Example in ST:

 $arINT1 := FIND ('abcdef', 'de');$ 

#### <span id="page-8-0"></span>**1.1.2 Bistable function blocks**

# **1.1.2.1 SR**

This function module gives priority to setting.  $Q1 = SR$  (SET1, RESET) equals  $Q1 = (NOT RESET AND Q1) OR SET1$ .

The input variables SET1 and RESET, and the output variable Q1 are of the BOOL type.

Declaration example:

SRInst : SR ;

Example in FBD:

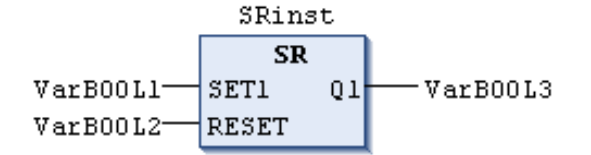

Example in ST:

SRInst(SET1:= VarBOOL1 , RESET:=VarBOOL2 );

VarBOOL3 := SRInst.Q1 ;

### **1.1.2.2 RS**

This function module gives priority to resetting. Q1 = RS (SET, RESET1) equals Q1 = NOT RESET1 AND (Q1 OR SET).

The input variables SET1 and RESET, and the output variable Q1 are of the BOOL type.

Declaration example:

$$
\mathtt{RSInst} \, : \, \mathtt{RS} \, ;
$$

Example in FBD:

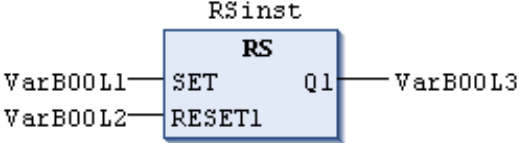

Example in ST:

RSInst(SET:= VarBOOL1, RESET1:=VarBOOL2); VarBOOL3 := RSInst.Q1 ;

## <span id="page-9-0"></span>**1.1.3 Triggers**

#### **1.1.3.1 R\_TRIG**

This function block is used to detect the rise edge.

For input, CLK: BOOL; The boolean input signal is used to detect the rise edge.

For output, Q: BOOL; If CLK has detected the rise edge, the output is True.

Only if the value of the input variable CLK is False, the values of the output variable Q and the medium auxiliary variable M are always False. When the value of CLK changes to True, the value of Q changes to True first and then that of M is set to True. In a word, every time when the function block is invoked, Q returns False if CLK changes from the rise edge to the fall edge.

Declaration example:

RTRIGInst : R\_TRIG ;

Example in FBD:

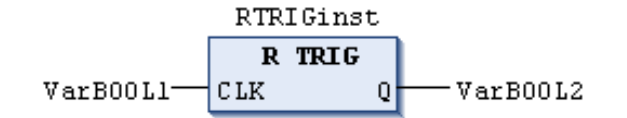

Example in ST:

```
RTRIGInst(CLK:= VarBOOL1);
```

```
VarBOOL2 := RTRIGInst.Q;
```
# **1.1.3.2 F\_TRIG**

This function block is used to detect the fall edge.

For input, CLK: BOOL; The boolean input signal is used to detect the fall edge.

For output, Q: BOOL; If CLK has detected the fall edge, the output is True.

Only if the value of the input variable CLK is True, the values of the output variable Q and the medium auxiliary variable M are always False. When the value of CLK changes to False, the value of Q changes to True first and then that of M is set to True. In a word, every time when the function block is invoked, Q returns False if CLK changes from the fall edge to the rise edge.

Declaration example:

FTRIGInst : F\_TRIG ;

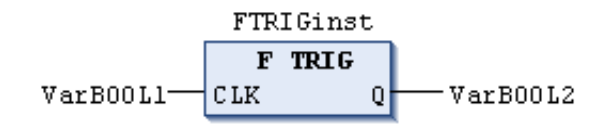

```
FTRIGInst(CLK:= VarBOOL1);
```
VarBOOL2 := FTRIGInst.Q;

#### <span id="page-10-0"></span>**1.1.4 Counters**

#### **1.1.4.1 CTU**

This function block is used to count up.

For input:

CU: BOOL; The rise edge triggers the counting up of CV.

RESET: BOOL; When the value is TRUE, CV is reset to 0.

PV: WORD; It indicates the upper limit of CV counting.

For output:

Q: BOOL; When CV reaches the counting upper limit PV, the value is TRUE.

CV: WORD; The value is continuously added by 1 until it reaches CV.

If the value of RESET is TRUE, the counting value CV is initialized to 0. If there is a rise edge when CU changes from FALSE to TRUE, the value of CV is added by 1. If CV is greater than or equal to the counting upper limit PV, the value of Q is TRUE.

Declaration example:

CTUInst :CTU ;

Example in FBD:

CTUinst  $c\pi$ VarB00L1l cu VarB00L3  $\Omega$ VarBoo12-RESET CV-VarWORD2 VarWORD1-⊣₽v

Example in ST:

CTUInst(CU:= VarBOOL1, RESET:=VarBOOL2 , PV:= VarWORD1); VarBOOL3 := CTUInst.0 ; VarWORD2 := CTUInst.CV;

# **1.1.4.2 CTD**

This function block is used to count down

For input:

CD: BOOL; The rise edge triggers the counting down of CV. LOAD: BOOL; When the value is TRUE, CV is set to the upper limit PV.

PV: WORD; It indicates the initial value for the counting down of CV.

For output:

Q: BOOL; When CV reaches 0, the value is TRUE.

CV: WORD; The value is continuously reduced by 1 until it reaches 0.

If the value of LOAD is TRUE, the counting value CV is initialized to the counting upper limit PV. If there is a rise edge when CD changes from FALSE to TRUE and CV is greater than 0, the value of CV is reduced by 1 (that is, the value of CV cannot be less than 0). If CV is 0, the value of Q is TRUE.

Declaration example:

CTDInst:CTD ;

Example in FBD:

CTDinst  $\overline{\text{CD}}$ VarB00Ll-**CD**  $\overline{0}$ VarB00L3 LOAD **CV** VarWORD2 VarBool2- $VarWORD1$ PV

Example in ST:

CTDInst(CD:= VarBOOL1, LOAD:=VarBOOL2 , PV:= VarWORD1); VarBOOL3 := CTDInst.Q ; VarWORD2 := CTDInst.CV;

# **1.1.4.3 CTUD**

This function block is used to count up and down.

For input:

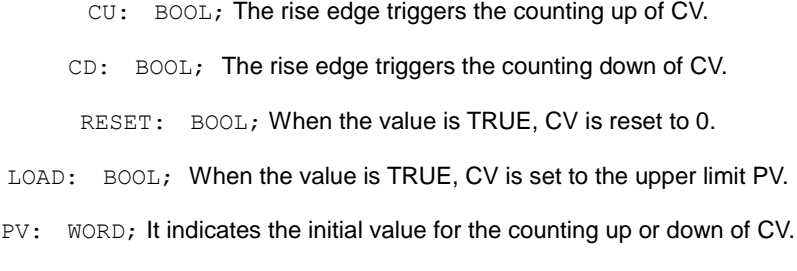

For output:

QU: BOOL; When CV reaches the counting upper limit PV, the value is TRUE.

QD BOOL; When CV reaches 0, the value is TRUE.

CV: WORD; The value is continuously reduced by 1 until it reaches 0.

If there is a rise edge when CU changes from FALSE to TRUE, the value of CV is added by 1. If there is a rise edge when CD changes from FALSE to TRUE and CV is greater than 0, the value of CV is reduced by 1. If CV is greater than or equal to PV, the value of QU is TRUE. If CV is 0, the value of QD is TRUE.

Declaration example:

CTUDInst :CUTD ;

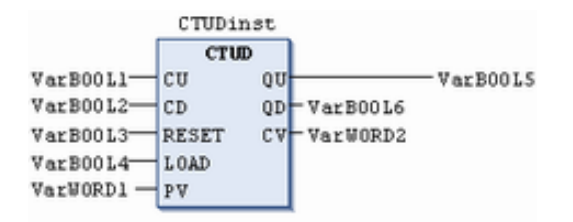

Example in ST:

```
CTUDInst(CU := VarBOOL1, CD:= VarBOOL2, RESET := VarBOOL3, LOAD:=VarBOOL4 , PV:= VarWORD1);
                                VarBOOL5 := CTUDInst.QU ;
                                VarBOOL6 := CTUDInst.QD ;
```
VarWORD2 := CTUDInst.CV;

#### <span id="page-12-0"></span>**1.1.5 Timers**

# **1.1.5.1 TP**

This function block serves as a timer.

For input:

IN: BOOL; The rise edge triggers timing on the ET end.

PT: TIME; It indicates the upper limit of ET timing period.

For output:

Q: BOOL; When ET is performing timing, the value is TRUE.

ET: TIME; It indicates the present status of time.

If the value of IN is FALSE, the value of Q is FALSE, and the value of ET is 0. If the value of IN is TRUE, timing starts on the ET end, which is calculated in millisecond and does not stop until ET is equal to PT. Once when ET is equal to PT, this constant is kept. If IN is TRUE and ET is less than or equal to PT, Q is TURE; otherwise, Q is FALSE.

Therefore, Q is TRUE in the timing period defined by PT. The timing sequence diagram of TP is as follows:

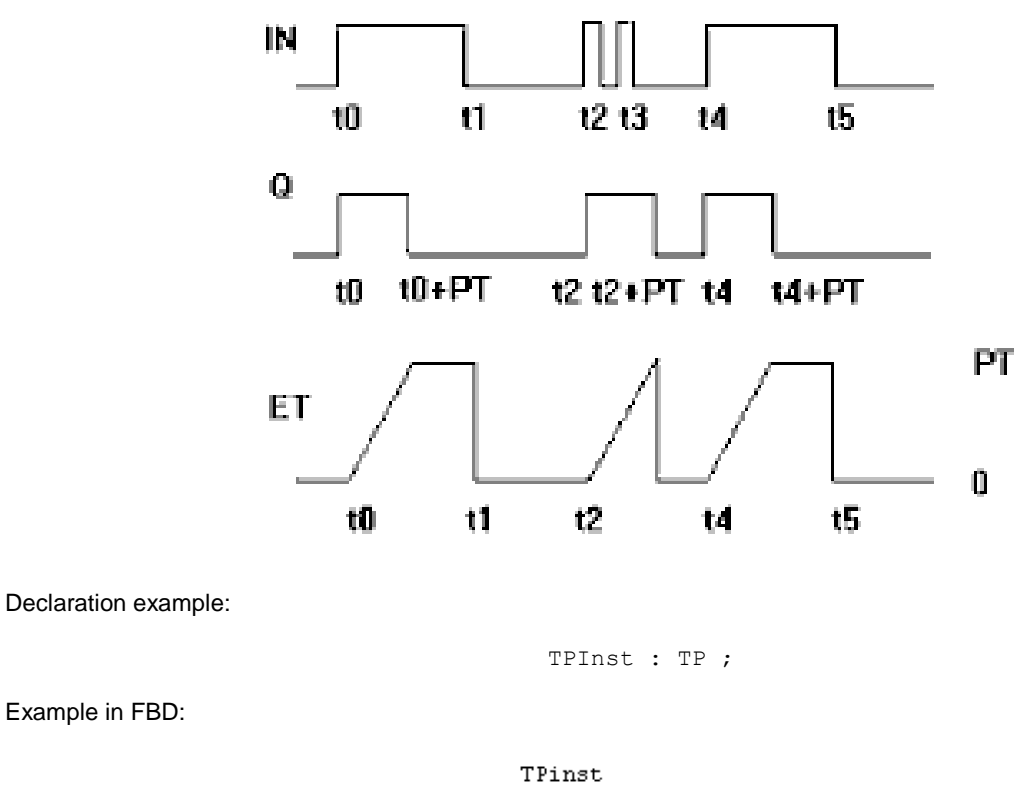

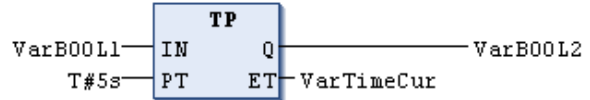

Example in ST:

```
TPInst(IN := VarBOOL1, PT:= T#5s);
```
VarBOOL2 :=TPInst.Q;

# **1.1.5.2 TON**

This function block serves as a timer that is enabled with a delay.

For input:

IN: BOOL; The rise edge triggers timing on the ET end.

PT: TIME; It indicates the upper limit (that is, the delay time) of ET timing period.

For output:

Q: BOOL; When the timing of ET reaches the upper limit PT, a rise edge is output.

ET: TIME; It indicates the present status of time.

TP(IN, PT, Q, ET): IN is an input variable of the BOOL type and PT is an input variable of the TIME type. Q is an output variable of the BOOL type and ET is an output variable of the TIME type. If the value of IN is FALSE, the value of Q is FALSE, and the value of ET is 0.

If the value of IN is TRUE, timing starts on the ET end, which is calculated in millisecond and does not stop until ET is equal to PT. Once when ET is equal to PT, this constant is kept. If IN is TRUE and ET is equal to PT, Q is TURE. Otherwise, Q is FALSE. Therefore, Q has a rise edge after the delay (that is, the time defined by PT) is completed.

The timing sequence diagram of TON is as follows:

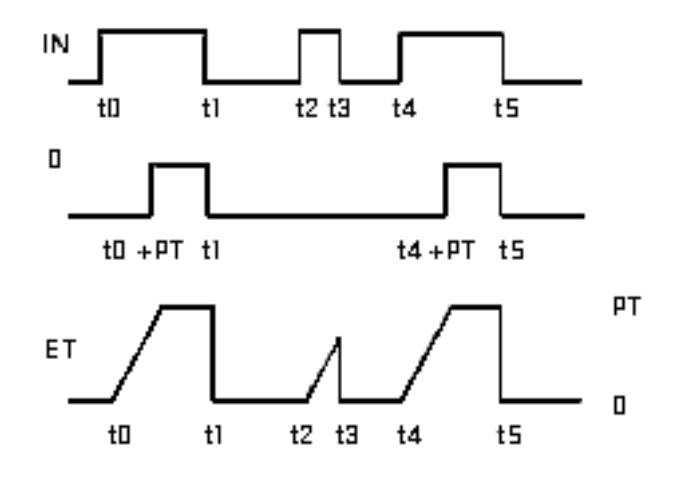

Declaration example:

TONInst : TON ;

Example in FBD:

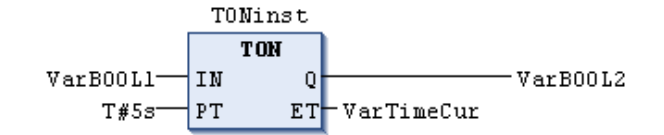

Example in ST:

TONInst(IN := VarBOOL1,  $PT := T#5s$ );

#### **1.1.5.3 TOF**

This function block serves as a timer that is disabled with a delay.

For input:

IN: BOOL; The fall edge triggers timing on the ET end.

PT: TIME; It indicates the upper limit (that is, the delay time) of ET timing period.

For output:

Q: BOOL; When the timing of ET reaches the upper limit PT, a fall edge is output.

ET: TIME; It indicates the present status of time.

TOF(IN, PT, Q, ET): If IN is TRUE, Q is TRUE. If the value of IN is FALSE, timing starts on the ET end, which is calculated in millisecond and does not stop until ET is equal to PT. Once when ET is equal to PT, this constant is kept. If IN is FALSE and ET is equal to PT, Q is TURE; otherwise, Q is TRUE. Therefore, Q has a fall edge after the delay is completed.

The timing sequence diagram of TOF is as follows:

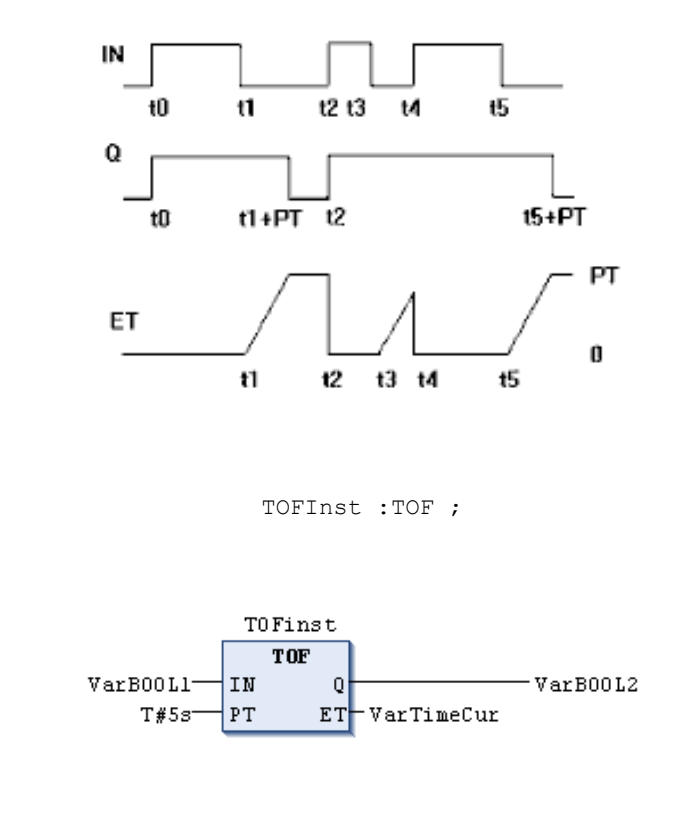

Example in ST:

Declaration example:

Example in FBD:

TOFInst(IN := VarBOOL1, PT:= T#5s);

VarBOOL2 :=TOFInst.Q;

### **1.1.5.4 RTC**

This function block serves as a real-time timer.

For input:

EN: BOOL; The rise edge triggers timing on the CDT end.

PDT: DATE\_AND\_TIME; It indicates the start date and time of timing.

For output:

Q: BOOL; When the CDT end starts timing, the output is TRUE.

CDT: DATE AND TIME; It indicates the present date and time of timing.

VarBOOL2:=RTC(EN, PDT, Q, CDT): When EN is FALSE, Q is FALSE, and CDT is DT#1970-01-01-00:00:00. Once when EN changes to TRUE (having a rise edge) and keeps the value, the CDT end starts counting up, using PDT as the initial value, accurate to seconds. When EN is reset to FALSE, CDT is reset to the initial value DT#1970-01-01-00:00:00.

Declaration example:

RTCInst:RTC ;

Example in FBD:

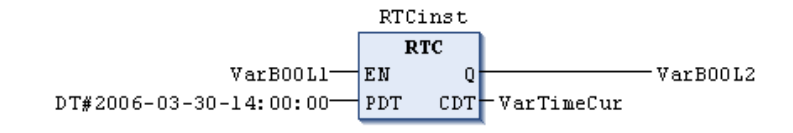

Example in ST:

RTCInst (EN:=VarBOOL1, PDT:=DT#2006-03-30-14:00:00, Q=>VarBOOL2, CDT=>VarTimeCur);

# <span id="page-15-0"></span>**1.2 Description of commands in Util.lib**

The library Util.lib contains a variety of function blocks for BCD conversion, bit/byte functions, mathematical auxiliary functions, and analog value processing.

#### <span id="page-15-1"></span>**1.2.1 BCD conversion**

#### **1.2.1.1 BCD\_TO\_INT**

This function is used to convert the bytes in BCD format into integers.

The input variable is of the BYTE type, and the output variable is of the INT type.

If the byte to be converted is not in the BCD format, the output is -1.

Example in ST:

i:=BCD TO INT(73); (\* Result is 49 \*)

k:=BCD TO INT(151); (\* Result is 97 \*)

l:=BCD TO INT(15); (\* Output -1, because it is not in BCD format \*)

#### **1.2.1.2 INT\_TO\_BCD**

This function is used to convert integers into the bytes in BCD formats.

The input variable is of the INT type, and the output variable is of the BYTE type.

If the integer cannot be converted into the BCD format, the output is 255.

Example in ST:

i:=INT TO BCD(49); (\* Result is 73 \*) k:=BCD TO INT(97); (\* Result is 151 \*)  $l:=BCD TO INT(100);$  (\* Error! Output: 255 \*)

#### <span id="page-16-0"></span>**1.2.2 Bit/byte functions**

#### **1.2.2.1 EXTRACT**

In this function, the input variable X is of the DWORD type, and the input variable N is of the BYTE type. The output variable is of the BOOL type, and the output is the digit at bit N of the input variable X, in which N is counted from bit 0.

Example in ST:

```
FLAG:=EXTRACT(X:=81, N:=4);(* Result : TRUE, because 81 is binary 1010001, so the 4th bit is 1 *)
                     FLAG:=EXTRACT(X:=33, N:=0);
(* Result : TRUE, because 33 is binary 100001, so the bit '0' is 1 *)
```
#### **1.2.2.2 PACK**

This function is used to combine the eight input variables B0, B1, ... and B7 of the BOOL type into a data value of the BYTE type.

The function UNPACK has a tight relationship with the function PACK.

#### **1.2.2.3 PUTBIT**

In this function, the input variables X, N, and B are of the DWORD type, BYTE type, and BOOL type respectively.

PUTBIT is used to set the digit at bit N of X to B, in which N is counted from bit 0.

Example in ST:

```
var1:=38; (* binary 100110 *)
var2:=PUTBIT(A,4,TRUE); (* Result: 54 = 2#110110 *)
var3:=PUTBIT(A,1,FALSE); (* Result: 36 = 2#100100 *)
```
#### **1.2.2.4 UNPACK**

This function is used to split the input variable B of the BYTE type into eight output variables B0, B1, ... and B7 of the BOOL type. This function is opposite to the function PACK.

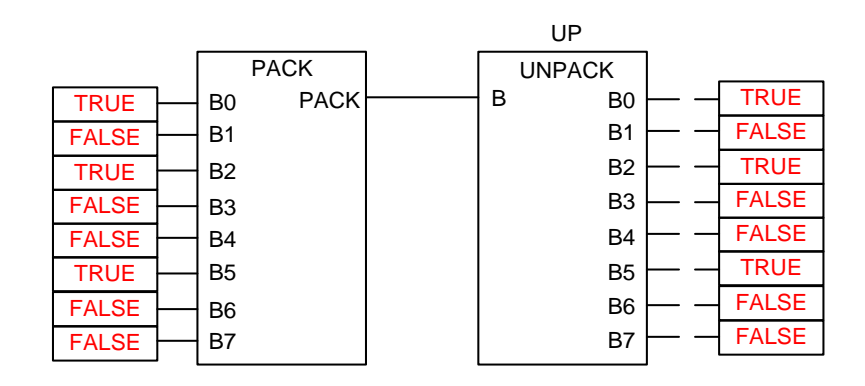

### <span id="page-17-0"></span>**1.2.3 Mathematical auxiliary function blocks**

# **1.2.3.1 DERIVATIVE**

This function block is used to determine local approximate derivatives.

The input variables IN and TM are of the REAL and DWORD types respectively, with the time accurate to milliseconds. RESET is of the BOOL type, and this function block is reset when the value of RESET is TRUE. The output variable OUT is of the REAL type.

To obtain a most accurate result, DERIVATIVE approximately uses the last four values to decrease inaccuracy generated by input parameters.

Example in FBD:

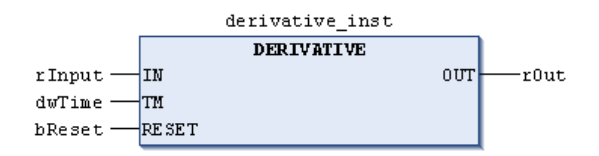

DERIVATIVE input and output:

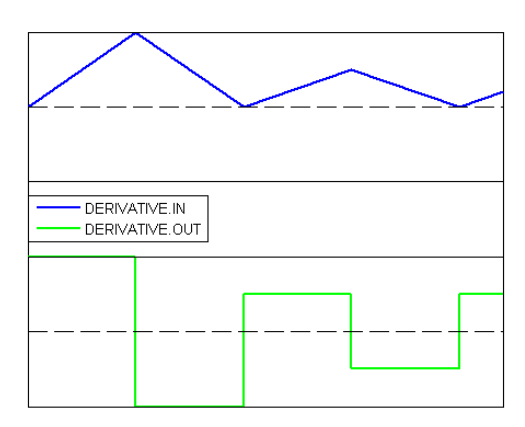

#### **1.2.3.2 INTEGRAL**

This function block is used for approximate integral.

Similar to DERIVATIVE, the input variables IN and TM are of the REAL and DWORD types respectively, with the time accurate to milliseconds. RESET is of the BOOL type, and this function block is reset when the value of RESET is TRUE. The output variable OUT is of the REAL type.

The integral is the approximate value of the two step functions, and the average value of the data is an approximate integral.

Example in FBD:

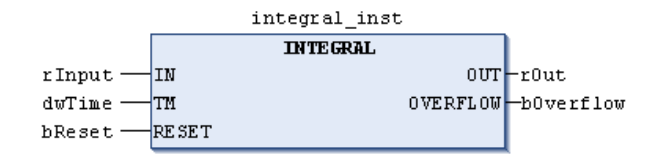

INTEGRAL input and output:

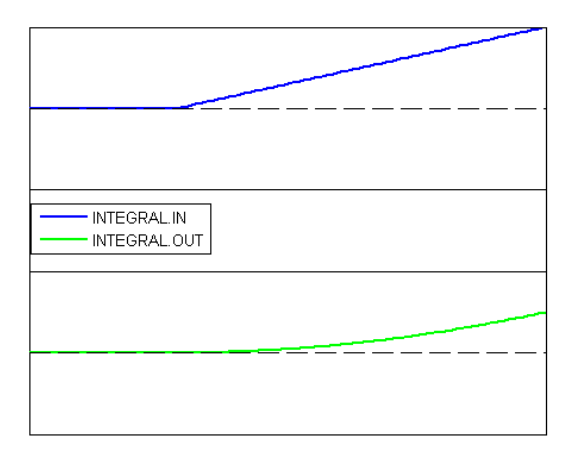

#### **1.2.3.3 LIN\_TRAFO**

This function block converts the real numbers in the range determined by the upper limit and lower limit into real numbers in the range determined by the other upper limit and lower limit.

The following expression is based on such conversion:

(IN – IN\_MIN) : (IN\_MAX – IN) = (OUT – OUT\_MIN) : (OUT\_MAX – OUT)

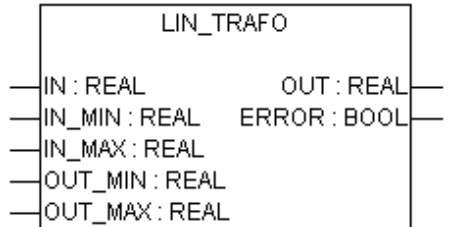

Input variables:

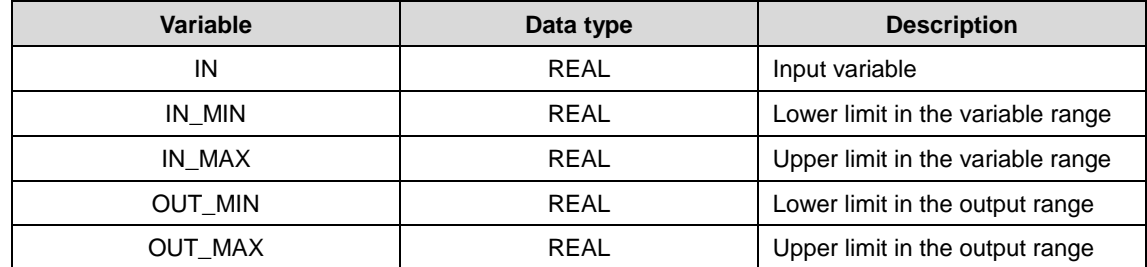

Output variables:

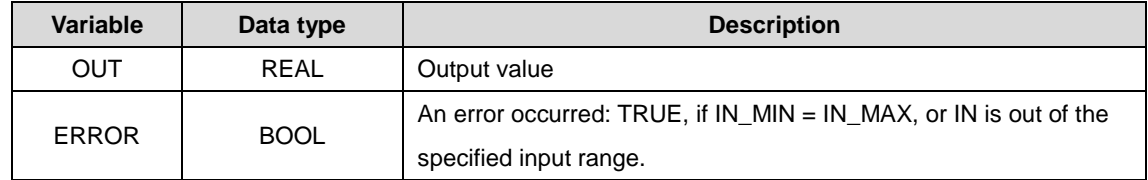

#### **Application example:**

A temperature is provided by a voltage value (input IN). However, the temperature will be converted into temperature values (output OUT). The range of the input (voltage) value is restricted by IN\_MIN=0 and IN\_MAX=10. The range of the output (temperature) value is restricted by OUT\_MIN=-20 and OUT\_MAX=40.

Therefore, the input of a 5V voltage value will cause the output of a 10°C temperature.

### **1.2.3.4 STATISTICS\_INT**

This function block is used to calculate data for standard data collection.

The input variable IN is of the INT type. When the input variable RESET of the BOOL type is TRUE, all data values are initialized again.

Among the output variables, MN is the minimum value of IN, MX is the maximum value of IN, and AVG is the average value. The three output variables are of the INT type.

Example in FBD:

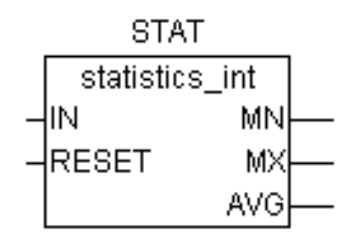

# **1.2.3.5 STATISTICS\_REAL**

This function block is similar to STATISTICS\_INT. The only difference is that the input variable IN and output variables MN, MX, and AVG of this function block are of the REAL type.

#### **1.2.3.6 VARIANCE**

This function block is used to calculate the variance of input data.

The input variables IN and RESET are of the REAL and BOOL types respectively, and the output variable OUT is of the REAL type.

This function block is used to calculate the variance of input data. When RESET=TRUE, VARIANCE is reset.

The standard deviation can be easily obtained by calculating the square root of variance.

#### <span id="page-19-0"></span>**1.2.4 Regulators**

### **1.2.4.1 PD**

This function block is used to regulate proportions and differentials.

Input variables:

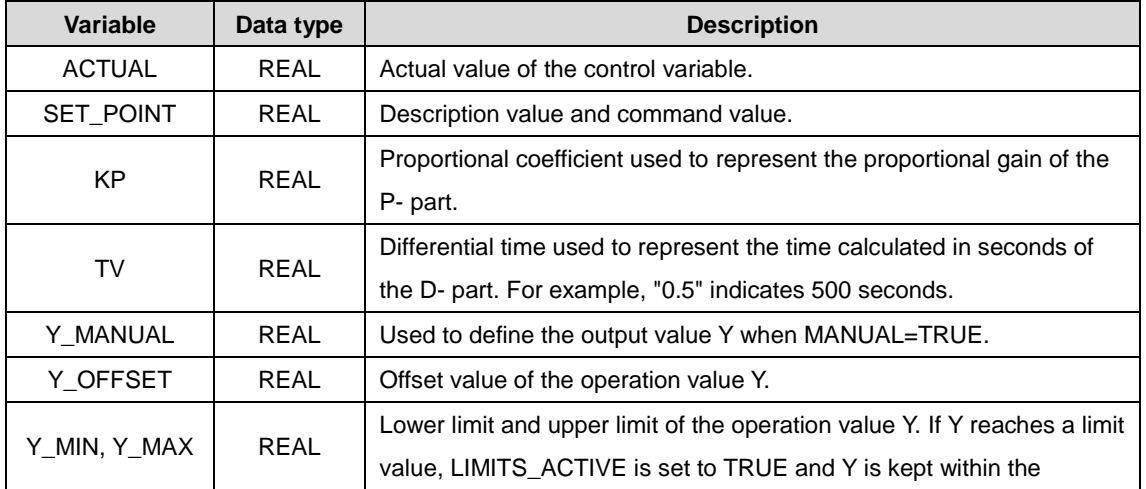

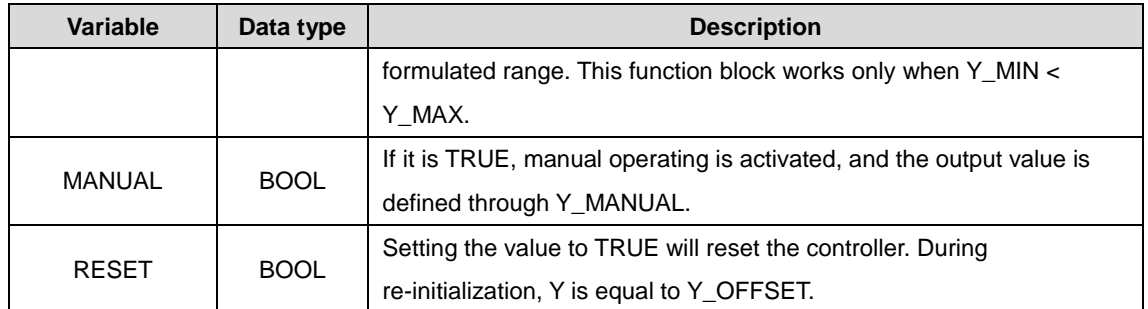

Output variables:

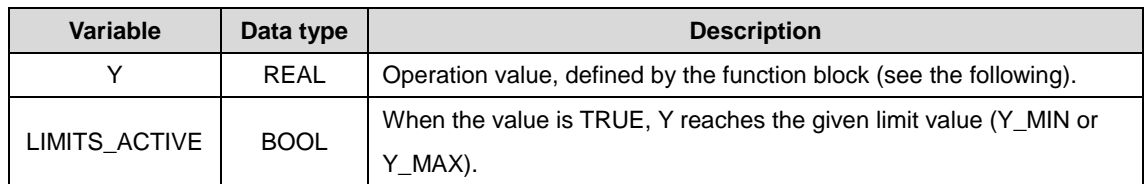

Example in FBD:

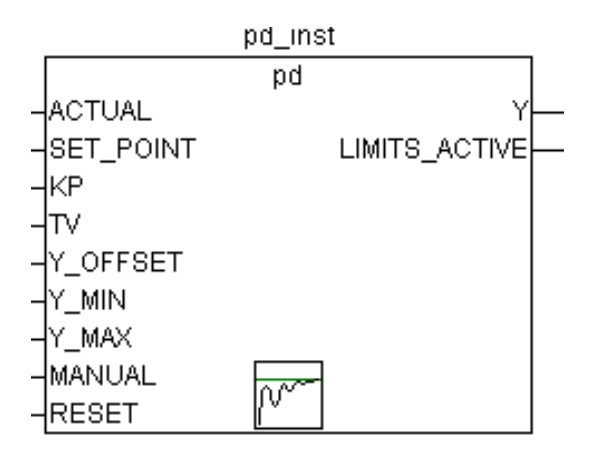

Y\_OFFSET, Y\_MIN, and Y\_MAX are used to convert numbers in specified ranges.

MANUAL can be used to enable or disable manual operating. RESET is used to reset the controller.

During normal operating (MANUAL = RESET = LIMITS\_ACTIVE = FALSE), the controller calculates the deviation value SET\_POINT- ACTUAL and stores the time-related derivatives de/dt as internal variables.

The output value Y can be obtained by using the following:

$$
Y = KP \cdot \left(\Delta + TV \frac{\delta \Delta}{\delta t}\right) + Y\_OFFSET
$$

In the formula,  $\Delta = SET\_POINT-ACTUAL$ 

Therefore, except for the P-part and the present deviation (D-part) of the controller, all the others have an impact on the calculation output.

In addition, Y is restricted to the range defined by Y\_MIN and Y\_MAX. If Y reaches a limit value, LIMITS\_ACTIVE is set to TRUE. If there is no calculation limit value, Y\_MIN and Y\_MAX must be set to 0.

Once MANUAL=TRUE, Y is written into Y\_MANUAL.

A P adjustment can be achieved by setting TV=0.

# **1.2.4.2 PID**

This function block is used to regulate proportions, integrals, and differentials.

Input variables:

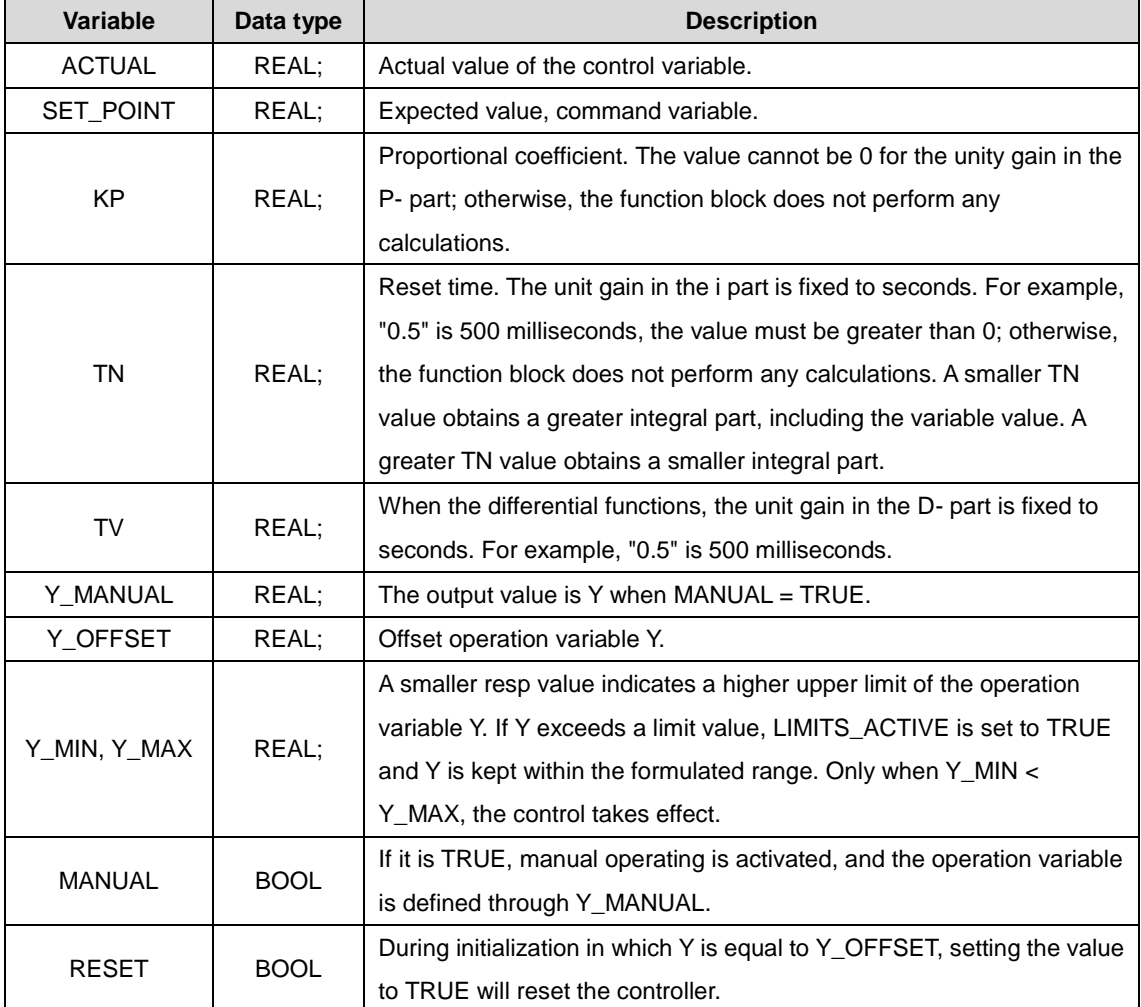

#### Output variables:

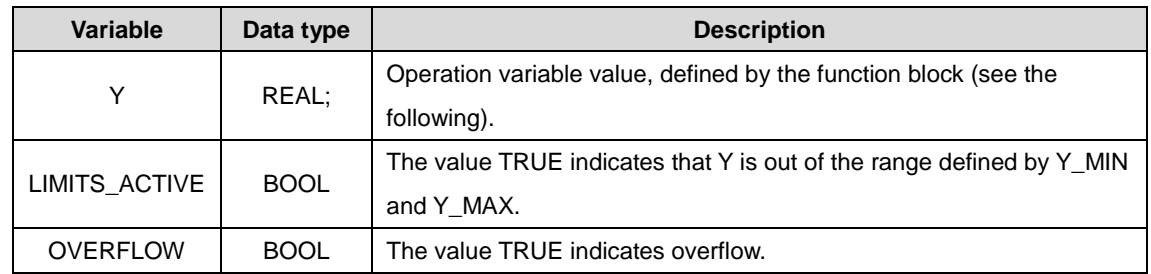

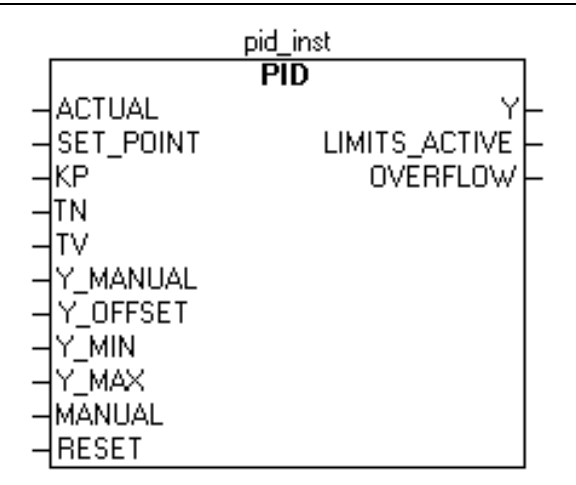

Y\_OFFSET, Y\_MIN, and Y\_MAX are used to convert numbers in specified ranges.

MANUAL can be used to enable or disable manual operating. RESET is used to reset the controller.

During normal operating (MANUAL = RESET = LIMITS  $ACTIVE$  = FALSE), the controller calculates the deviation value SET\_POINT- ACTUAL and stores the time-related derivatives de/dt as internal variables.

The output value Y can be obtained by using the following:

$$
Y = KP \cdot \left(\Delta + \frac{1}{TN} \int edt + TV \frac{\delta \Delta}{\delta t}\right) + Y\_OFFSET
$$

In the formula, ∆=SET\_POINT - ACTUAL

Therefore, except for the P-part and the present deviation (D-part) of the controller, all the others have an impact on the calculation output.

The PID controller can be easily converted into a PI controller by setting TV=0.

Incorrect controller parameter settings may cause overflow if the incorrect integral part becomes larger. Therefore, for safety purpose, the output can invoke OVERFLOW, in which the value is TRUE. This happens only when the control system is unstable due to incorrect parameter settings. At the same time, the controller is suspended and can be reactivated only through re-initialization.

#### **1.2.4.3 PID\_FIXCYCLE**

Example in FBD:

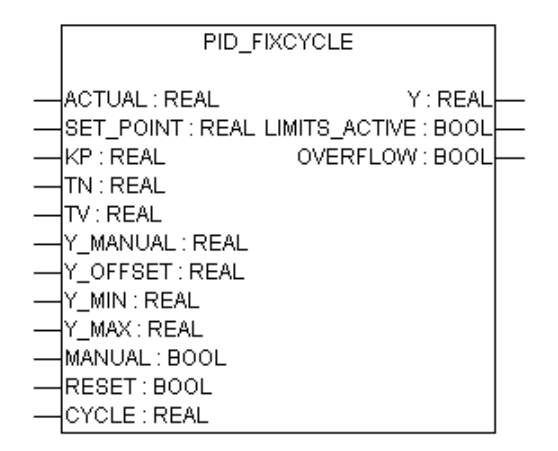

The function of this function module is the same as that of the PID controller. The difference is that its cycle time is set by CYCLE (seconds) instead of being automatically measured by an internal function.

# <span id="page-23-0"></span>**1.2.5 Signal generator**

# **1.2.5.1 BLINK**

This function block is used to generate a pulse signal. The input variable ENABLE is of the BOOL type, and the input variables TIMELOW and TIMEHIGH are of the TIME type. The output variable OUT is of the BOOL type.

If ENABLE is set to TRUE, BLINK is enabled. The value of OUT is TRUE within the time period specified by TIMEHIGH, while it is FALSE within the time period specified by TIMELOW.

Example in CFC:

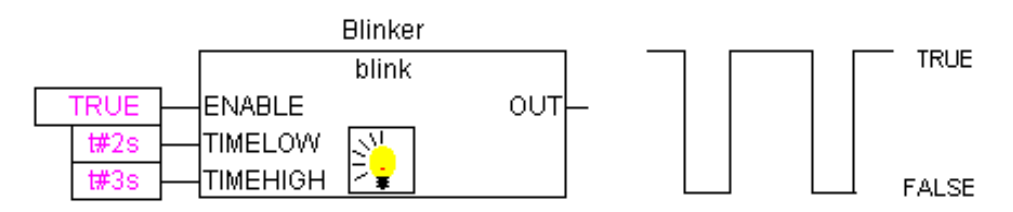

# **1.2.5.2 FREQ\_MEASURE**

This function block is used to measure the (average) frequency value (Hz) of the Boolean input signal. Measuring periods can be specified. A measuring period is the interval between two signal rising edges.

Input variables:

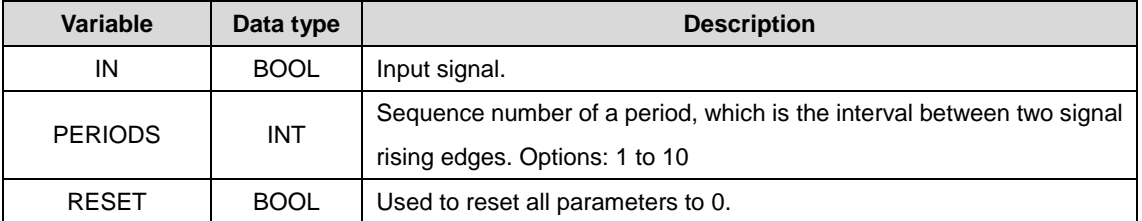

Output variables:

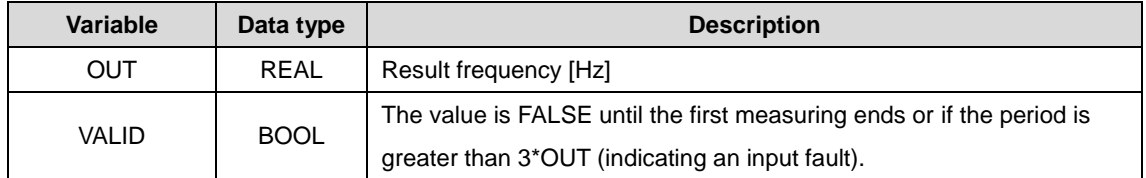

Example in FBD:

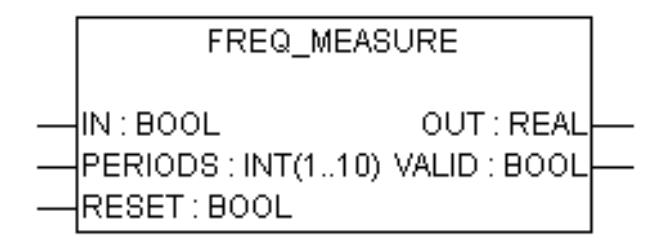

# **1.2.5.3 GEN**

This function block is used to generate standard oscillation periods.

The input variable MODE can predefine the GEN\_MODE type; BASE is of the BOOL type; PERIOD is of the TIME type; CYCLES and AMPLITUDE are of the INT type; RESET is of the BOOL type.

#### AX series programmable controller programming manual and a series of the Basic commands

MODE is used to define oscillation generation mode. Among them, the enumerated values TRIANGLE and TRIANGLE\_POS are triangle waves; SAWTOOTH\_RISE indicates incremental sawtooth waves; SAWTOOTH\_FALL indicates decremental sawtooth waves; RECTANGLE indicates square waves; SINUS and COSINUS indicate sine waves and cosine waves respectively.

BASE is used to define whether to use the set time to define the cyclic period (BASE=TRUE) or use a specific period value that represents the number of times the function block is invoked to define the cyclic period (BASE=FALSE).

PERIOD or CYCLS is used to define the corresponding cyclic period.

AMPLITUDE is used to define the amplitude generated.

When RESET=TRUE, the signal generator is reset to 0.

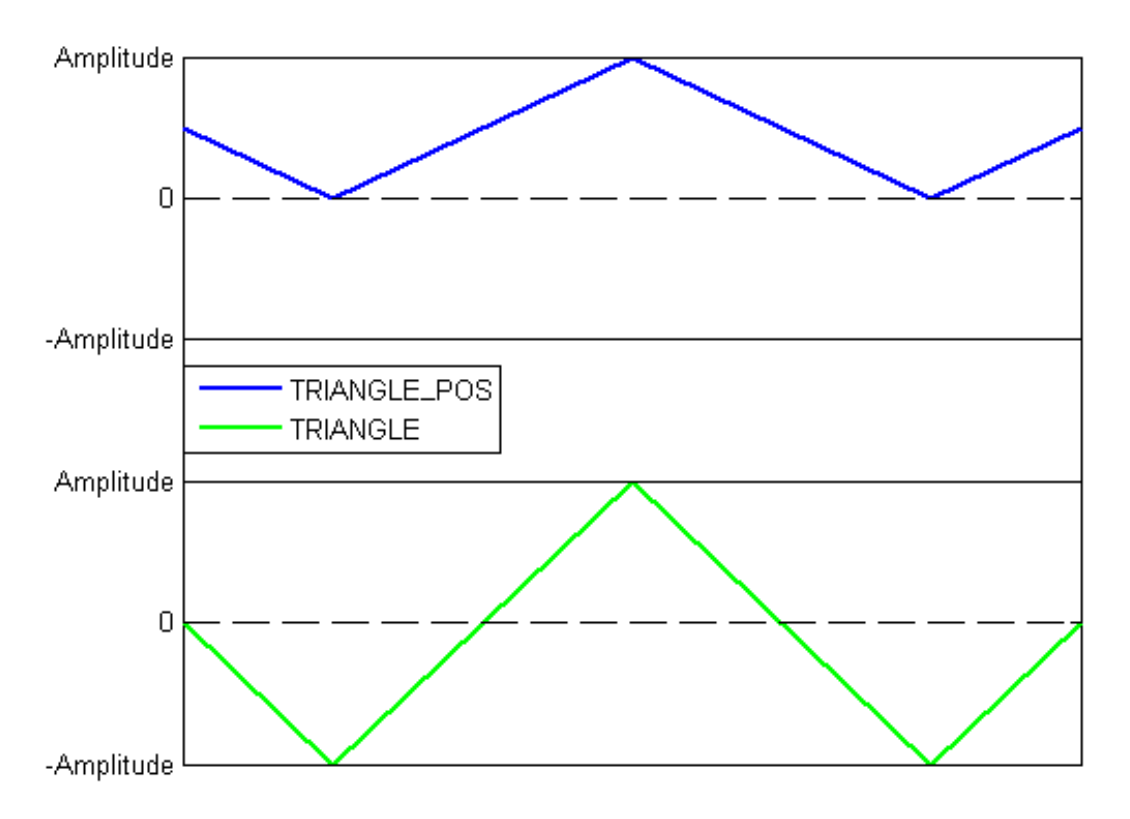

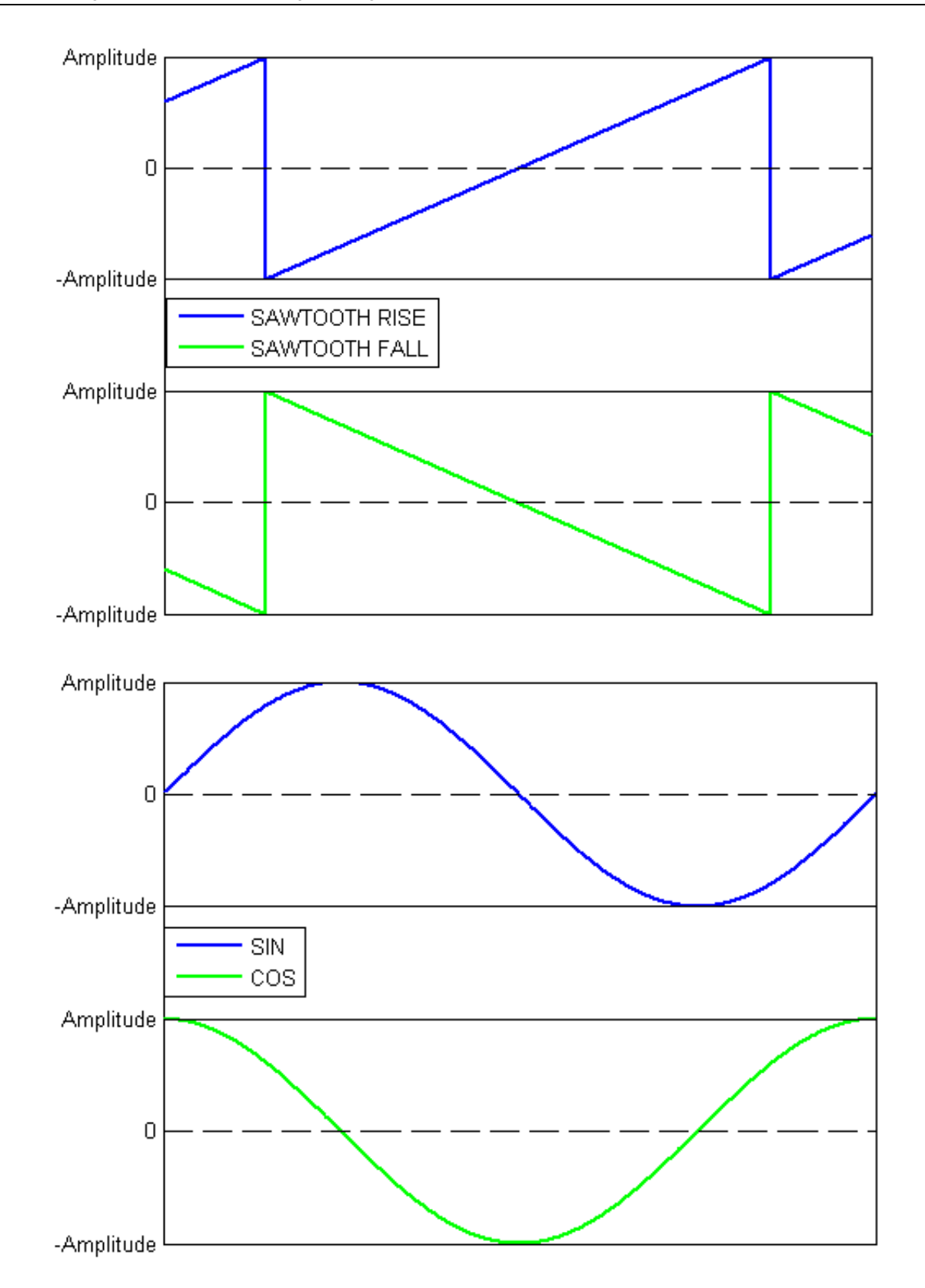

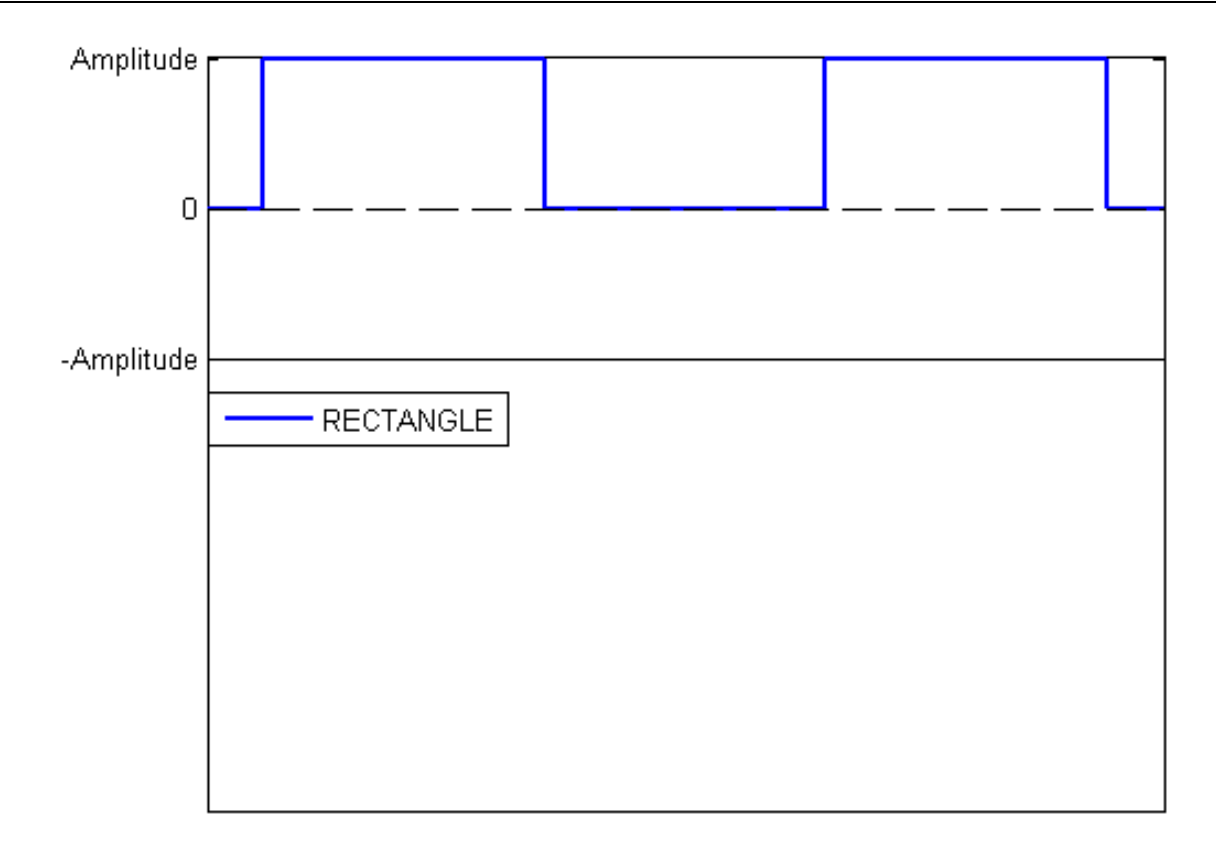

Example in CFC:

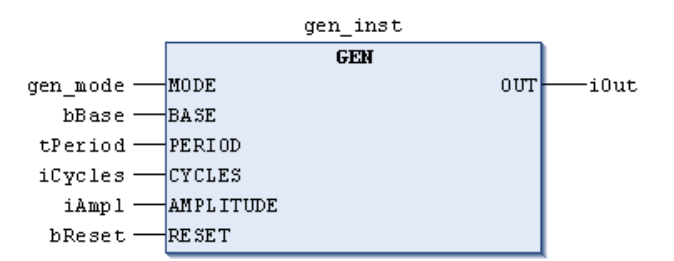

# <span id="page-26-0"></span>**1.2.6 Operation function block**

# **1.2.6.1 CHARCURVE**

This function block is used to express values in linear manner.

The input variable IN is of the INT type, used to set the value to be processed; N is of the BYTE type, used to set the number of points. P is a predefined POINT-type value based on two integers (X and Y), and array P[0..10] is used to generate characteristic lines.

The output variable OUT is of the INT type, used to output processed data; ERR is of the BYTE type, used to display errors.

The points P[0]..P[N-1] in the array must be sorted according to their X values; otherwise, ERR receives the value 1. If the value of IN is not between P[0].X and P[N-1].X, ERR=2, and OUT contains the corresponding limit value P[0].Y or P[N-1].Y .

If the value of N is out of the range 2–11, ERR=4.

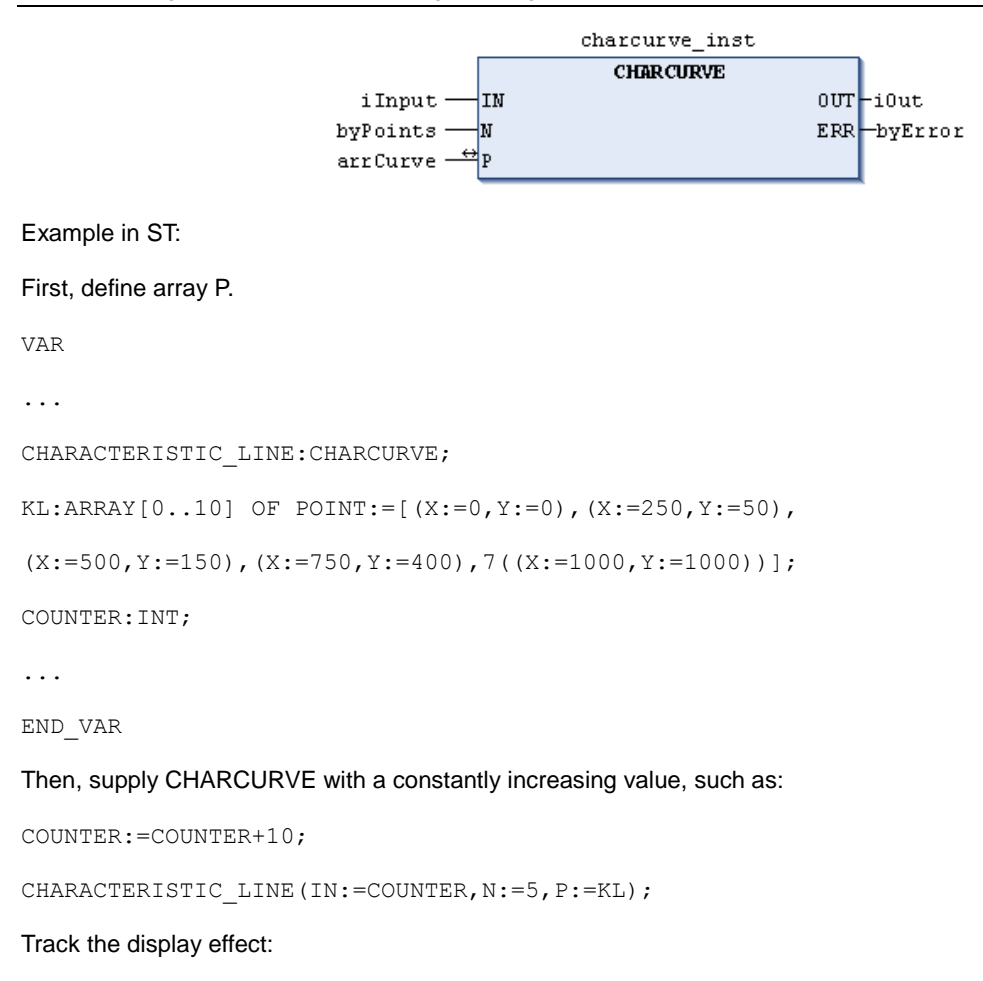

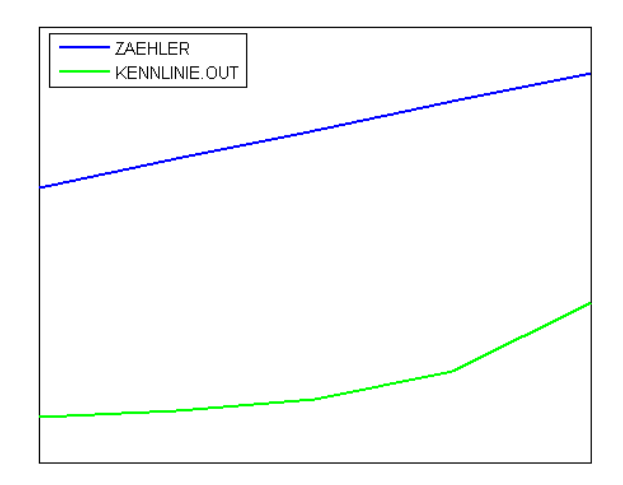

#### **1.2.6.2 RAMP\_INT**

This function block is used to limit the rising or falling rates of the input values.

The input variables IN, ASCEND and DESCEND are of the INT type, among which, IN is the input value, while ASCEND and DESCEND are the maximum increment value and decrement value in a given time respectively. TIMEBASE is a TIME type, used to set a given time. When the value of RESET is TRUE, RAMP\_INT is reinitialized.

The output variable OUT is of the INT type, and it contains the numbers of which the rising rate and falling rate have been restricted.

When the value of TIMEBASE is t#0S, ASCEND and DESCEND are irrelevant with the time interval, but kept the same.

#### Example in CFC:

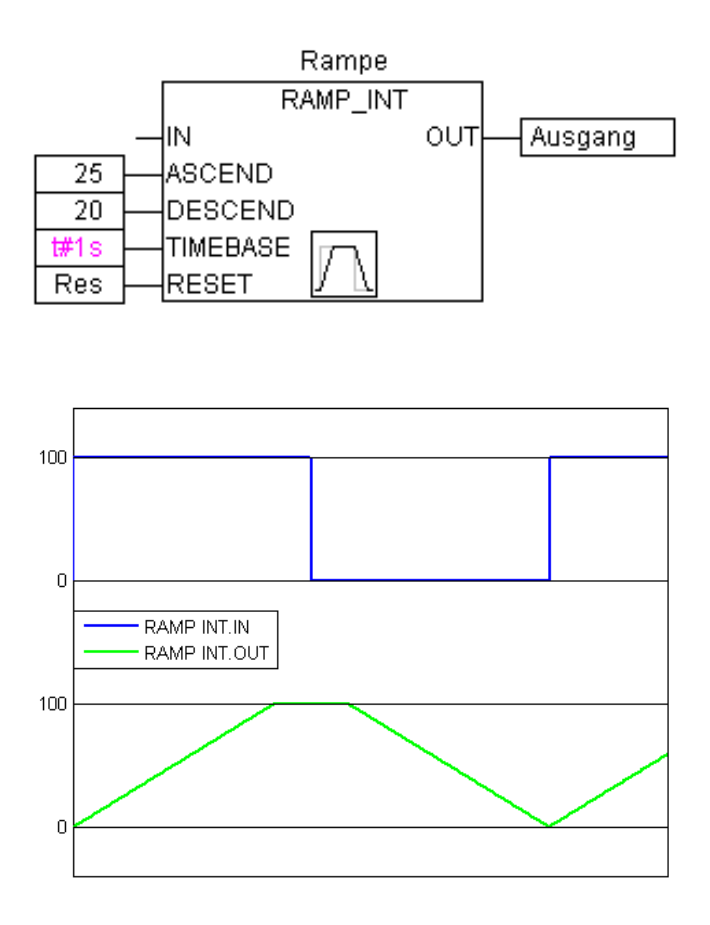

#### **1.2.6.3 RAMP\_REAL**

With similar functions, RAMP\_REAL differs from RAMP\_INT only in the following: The input variables IN, ASCEND, and DESCEND, and the output variable OUT of RAMP\_REAL are of the REAL type.

### <span id="page-28-0"></span>**1.2.7 Analog value processing**

#### **1.2.7.1 HYSTERESIS**

This function block contains three INT-type variables IN, HIGH and LOW. The output variable OUT is of the BOOL type.

If IN is lower than the lower limit LOW, the value of OUT is TRUE. If IN is higher than the lower limit HIGH, the value of OUT is FALSE.

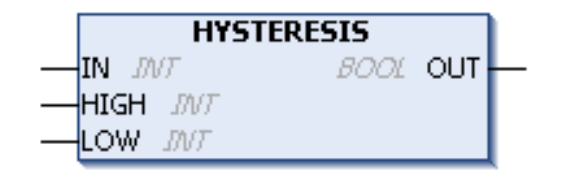

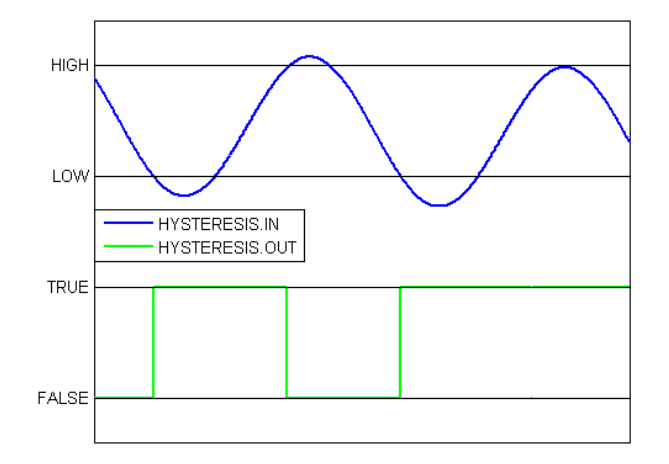

# **1.2.7.2 LIMITALARM**

This function block is used to check whether input values are within the set ranges and which limits are exceeded.

The input variables IN, HIGH and LOW are all of the INT type. The output variables O, U, and IL are all of the BOOL type.

When IN reaches the input upper limit HIGH, O is set to TRUE; when IN is lower than LOW, U is set to TRUE. When IN is between LOW and HIGH, IL is set to TRUE.

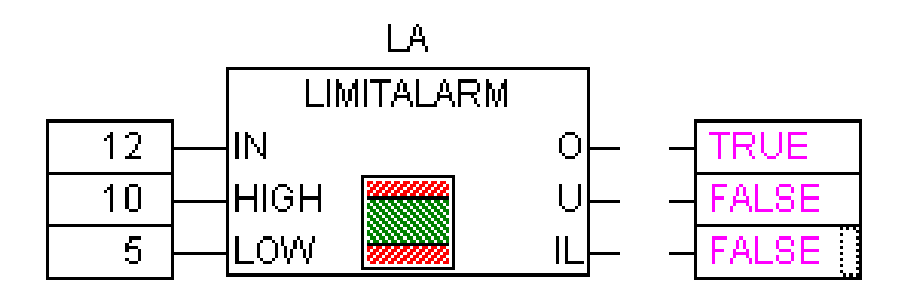

# **2 Motion control commands**

# <span id="page-30-1"></span><span id="page-30-0"></span>**2.1 Description of the SM3\_Basic library**

# <span id="page-30-2"></span>**2.1.1 MC\_Power**

MC\_Power: used to enable the servo drive.

#### (1) Command format

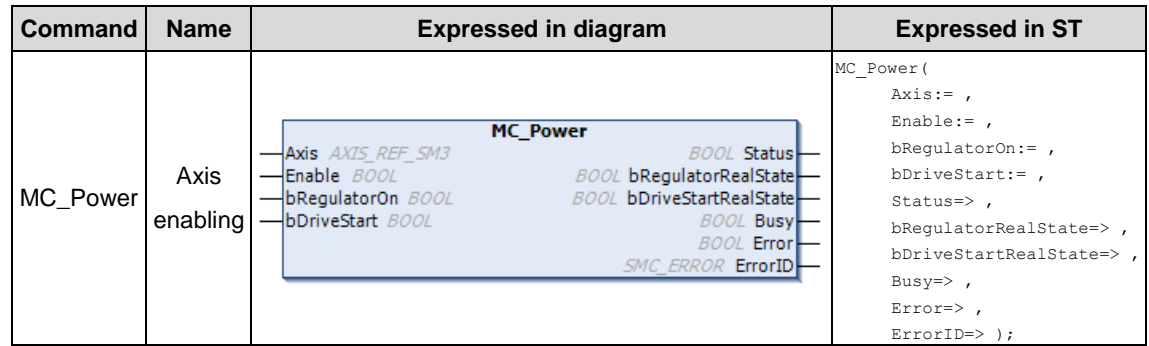

#### (2) Related variables

#### $\div$  I/O variable

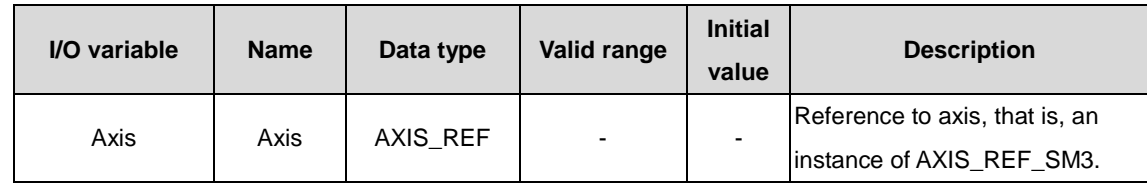

#### $\Diamond$  Input variable

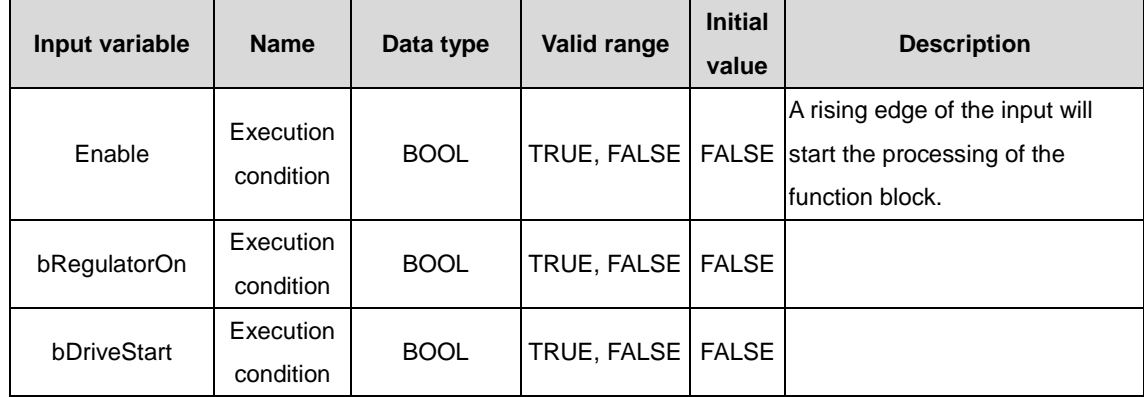

#### $\Diamond$  Output variable

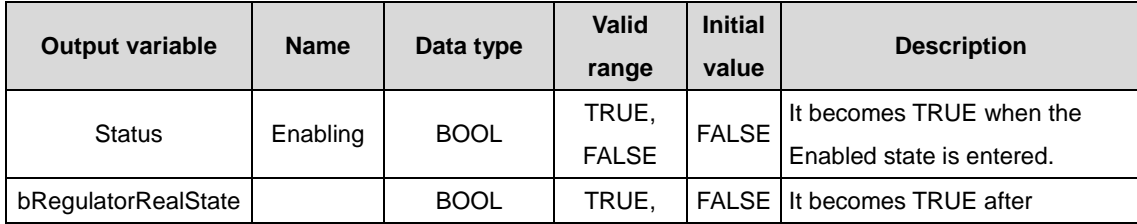

#### AX series programmable controller programming manual Motion control commands

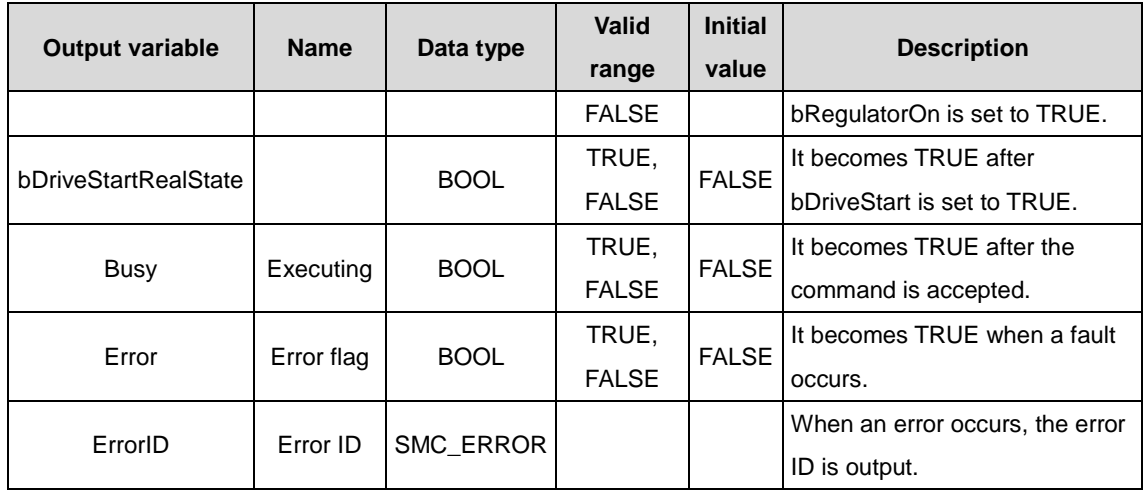

(3) Function description

When Enable is set to TRUE, the axis specified by Axis enters the operable state. Setting the axis status to operable can implement axis control. When Enable is set to FALSE, the axis specified by Axis exits the operable state. After exiting the operable state, the axis does not accept any command, and therefore axis control cannot be implemented. In addition, the axis abnormally responds to motion commands, but the axis can execute the MC\_Power and MC\_Reset commands.

# <span id="page-31-0"></span>**2.1.2 MC\_Halt**

MC\_Halt: used to stop the motion of a specified axis.

(1) Command format

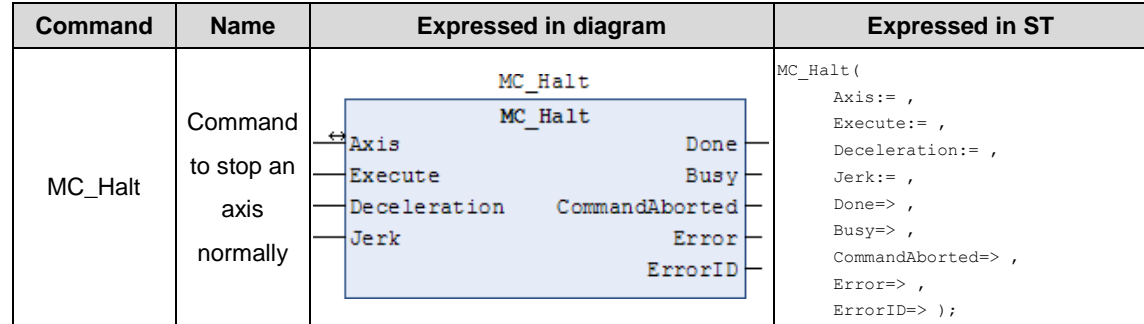

#### (2) Related variables

 $\div$  I/O variable

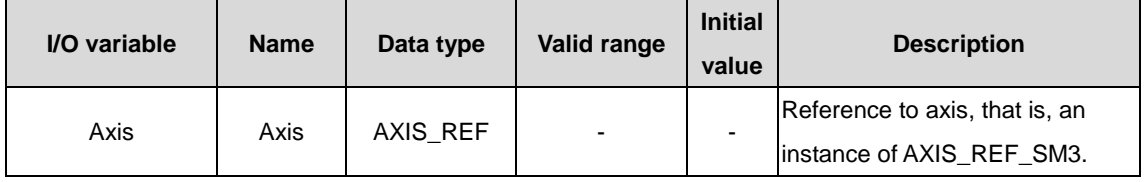

#### $\Diamond$  Input variable

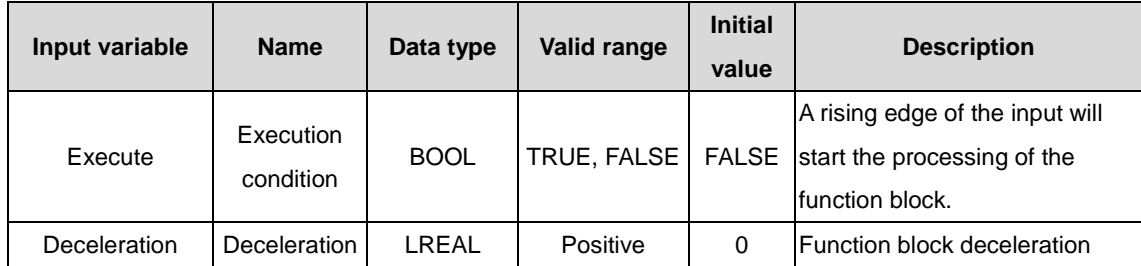

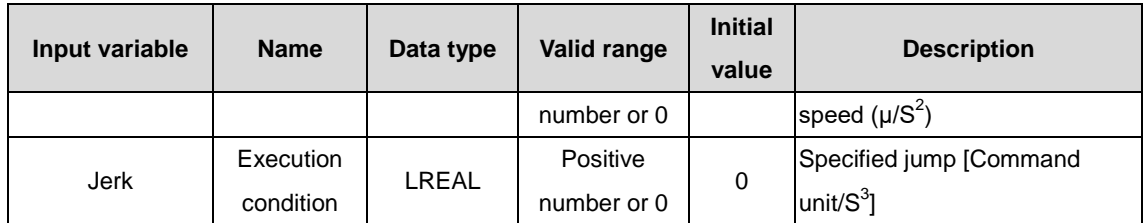

#### $\Diamond$  Output variable

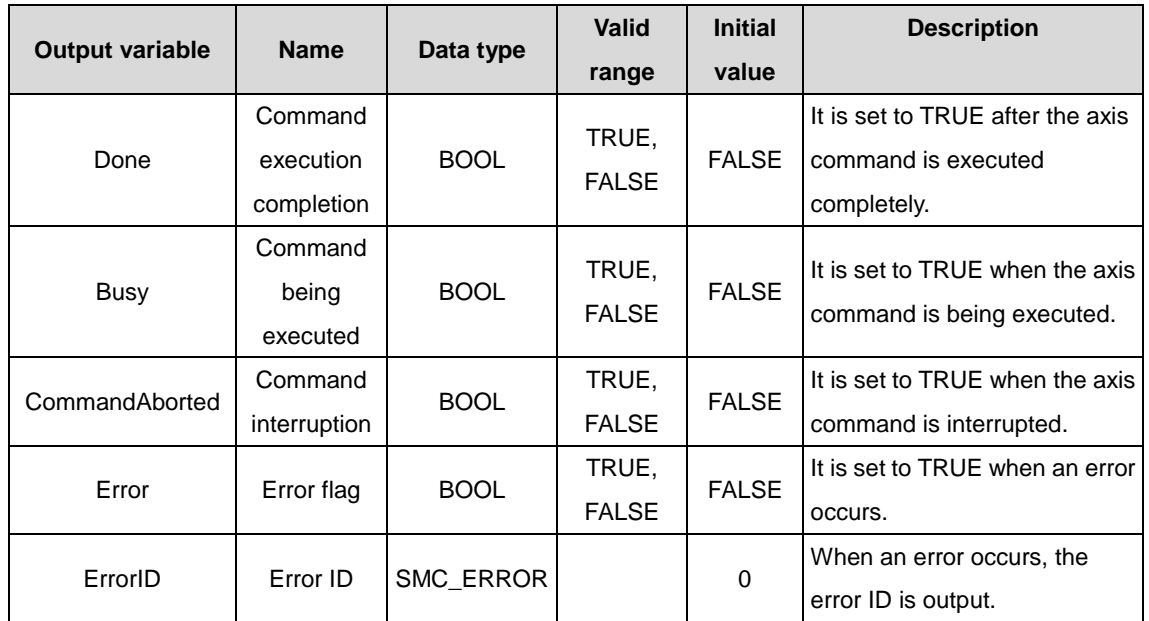

#### (3) Function description

Starting this function block can stop the motion of an axis, but the execution of this function block can be terminated when another motion axis command is started. This function block can be executed only when the axis is in running state. This function block is started at the rising edge of the input variable execution condition. The axis status changes from Discrete Motion during function block execution and to Standstill after the function block execution.

#### <span id="page-32-0"></span>**2.1.3 MC\_Home**

MC\_Home: used to determine the home position of an axis.

(1) Command format

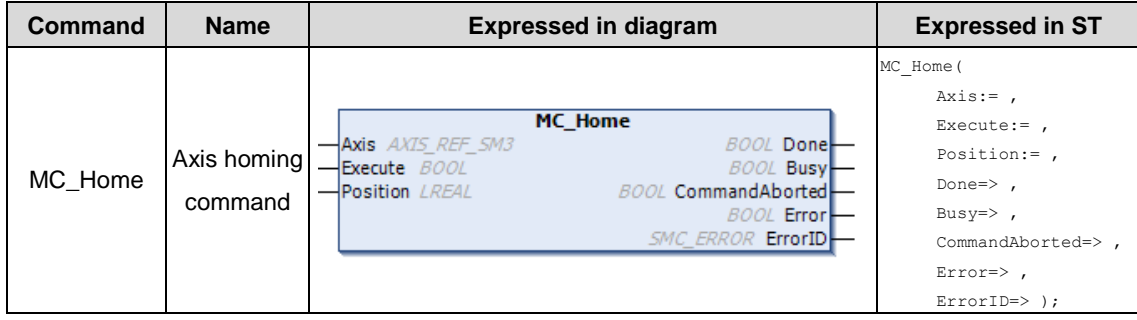

#### (2) Related variables

 $\div$  I/O variable

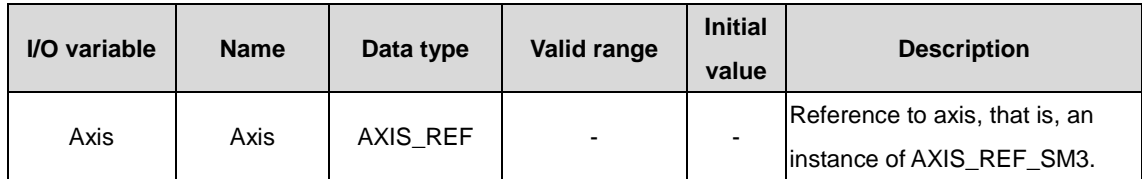

 $\Diamond$  Input variable

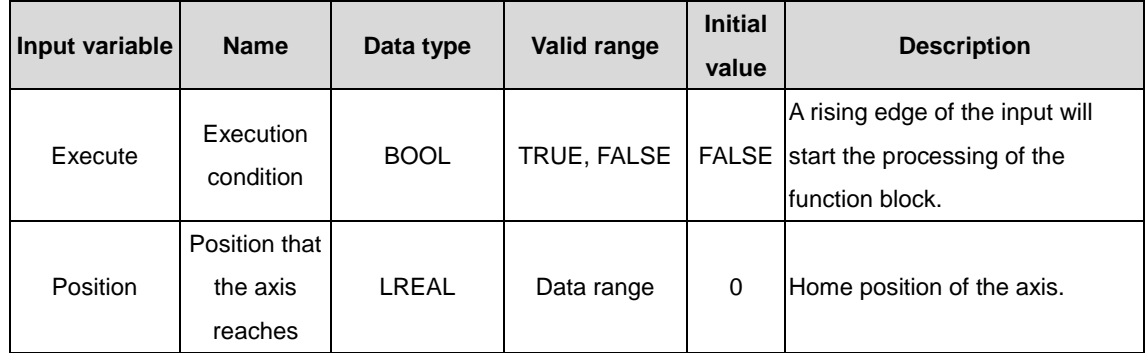

#### $\Diamond$  Output variable

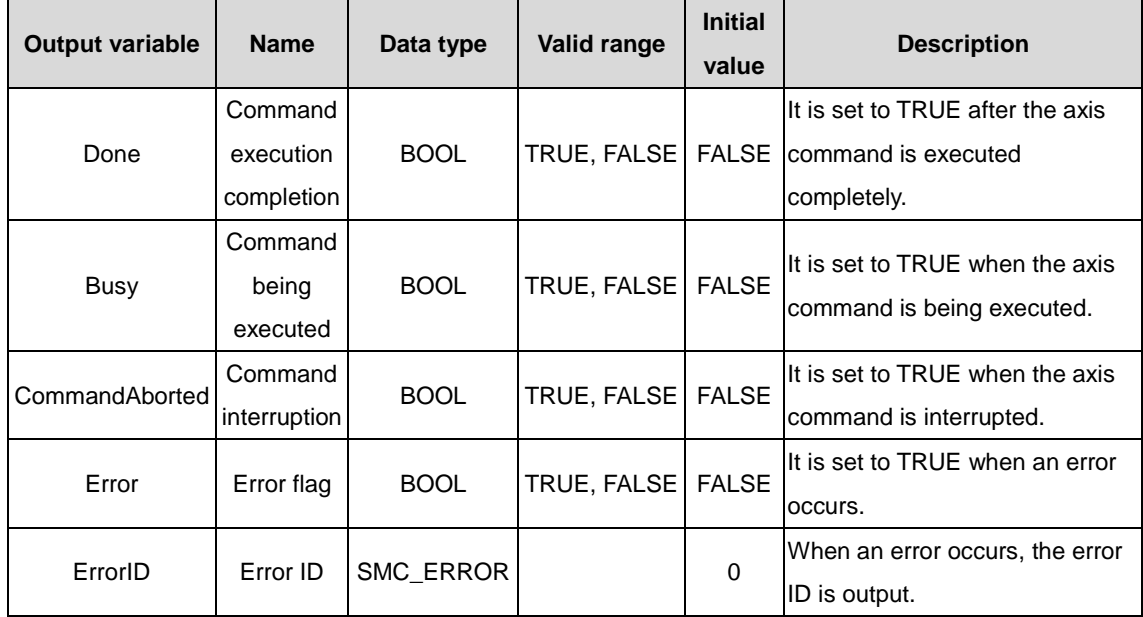

#### (3) Function description

This function block is used for homing and it is started at the rising edge of the input variable execution condition. The position that the axis of the input variable reaches is the Home position. This function block can be executed only when the axis is in the Standstill state. In addition, the servo homing mode must be set before the execution, and the axis must be in the Homing state during the execution.

There are two methods for setting the homing mode:

Method 1: Manually setting servo function codes

Method 2: Setting startup parameters of AX series slave nodes. If communication modes are used, index and sub-index data must be set.

#### AX series programmable controller programming manual Motion control commands

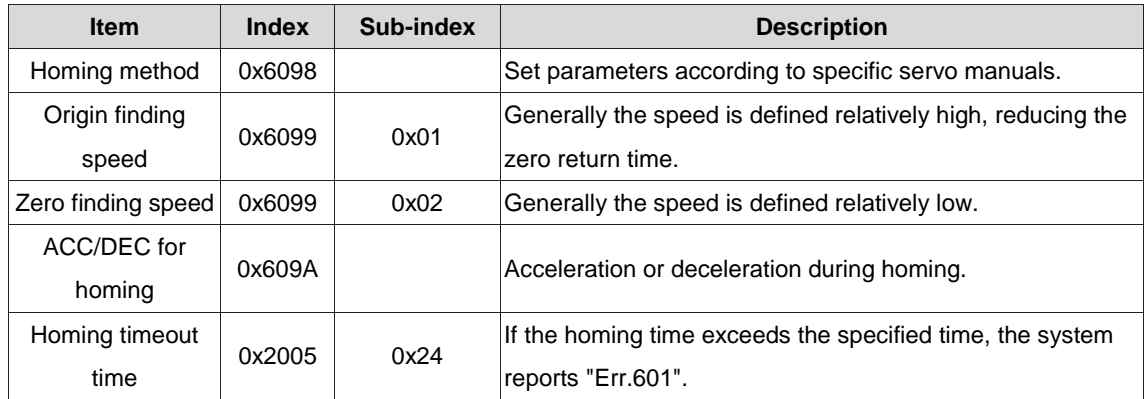

The setting interface is similar to the following:

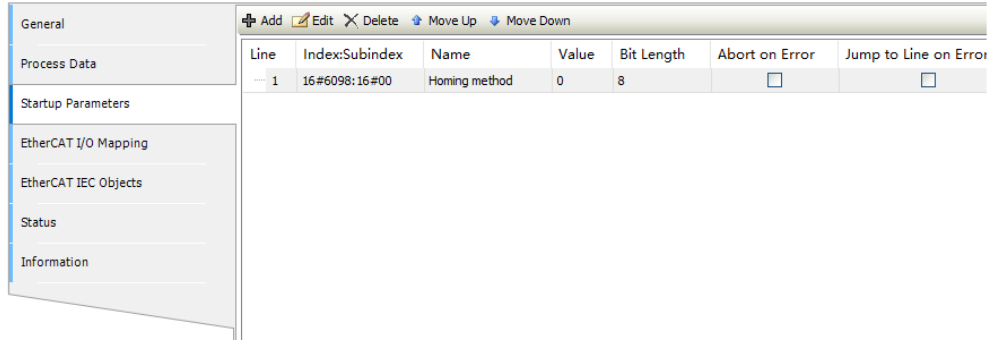

# <span id="page-34-0"></span>**2.1.4 MC\_MoveAbsolute**

MC\_MoveAbsolute: used to specify the destination position of absolute coordinates for positioning.

(1) Command format

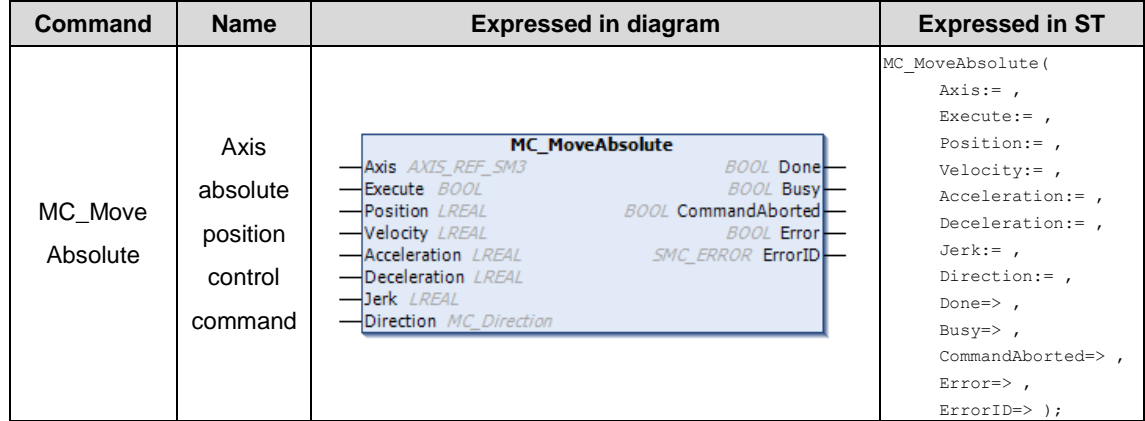

#### (2) Related variables

 $\div$  I/O variable

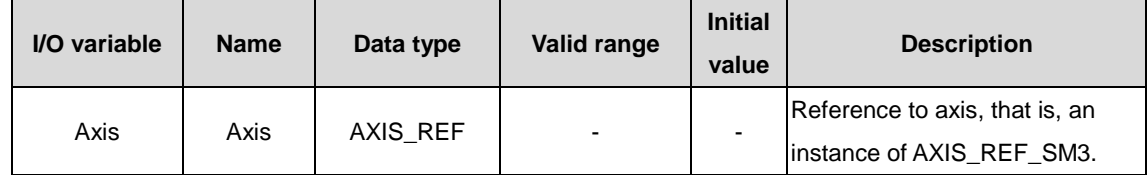

 $\Leftrightarrow$  Input variable

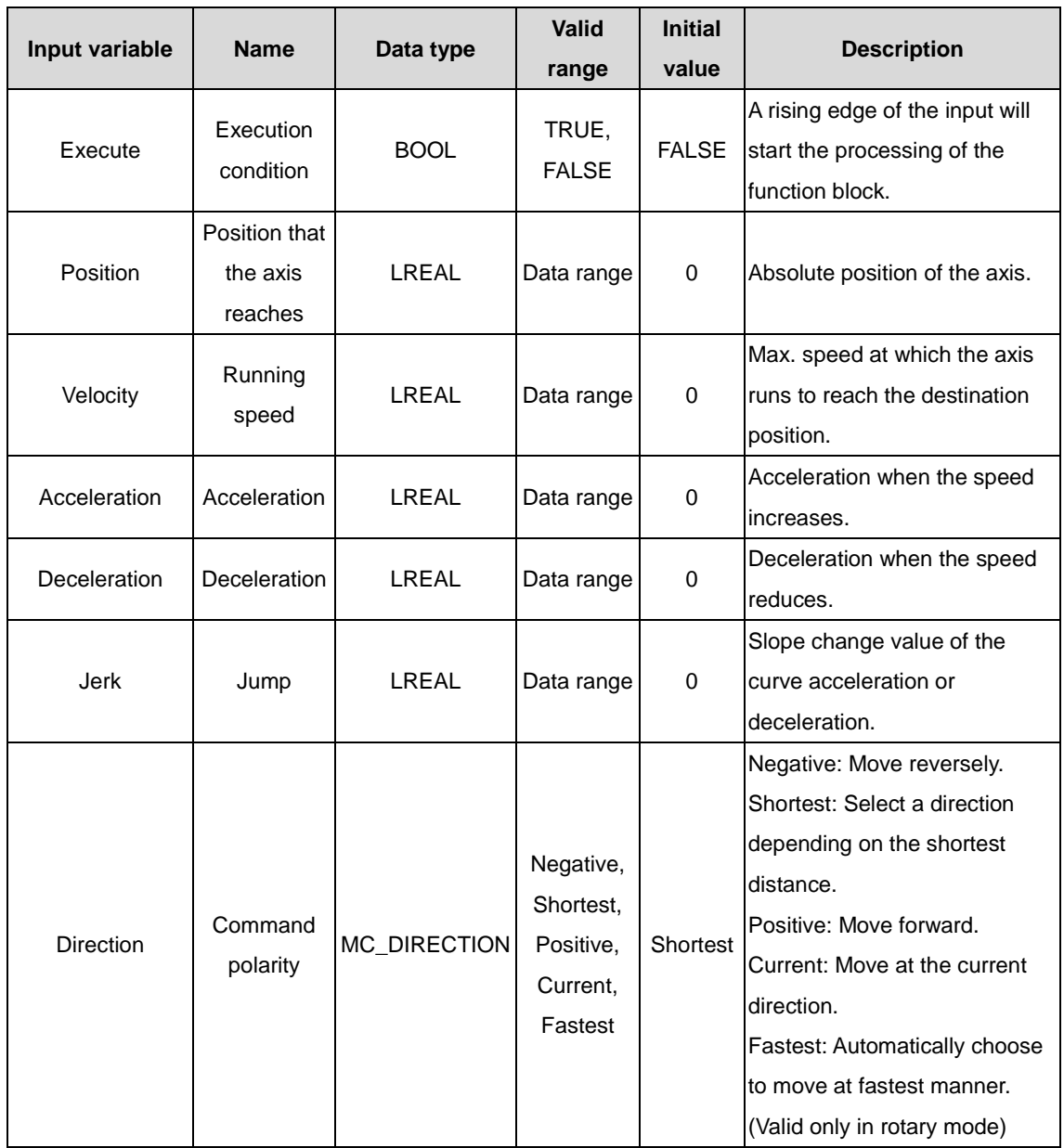

#### $\Diamond$  Output variable

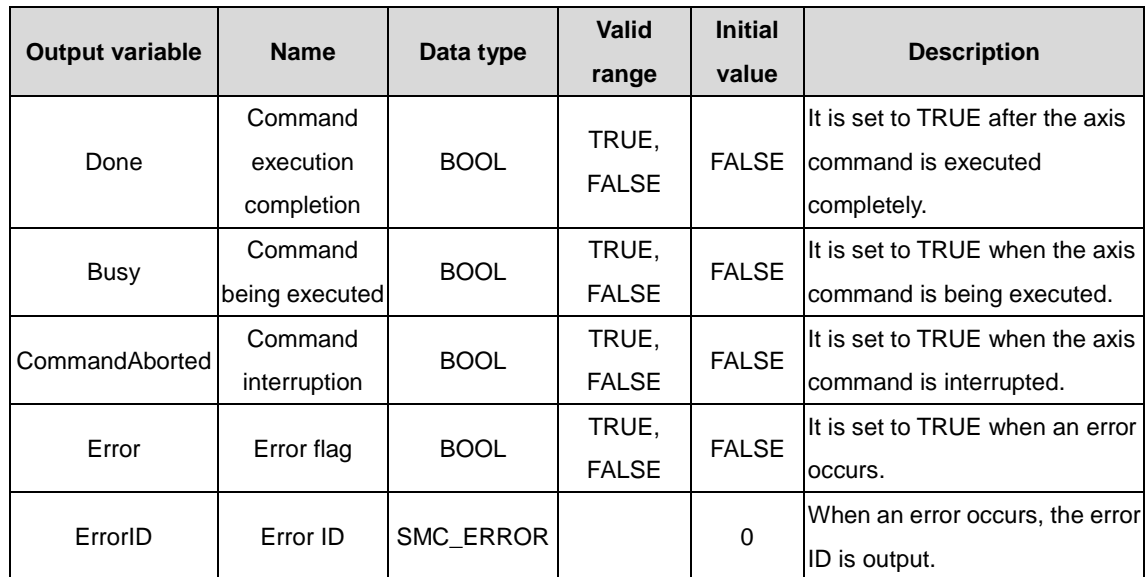
#### (3) Function description

This function block is the axis absolute-position command. Before executing this function block, the axis is in the Standstill state. After the function block is started at the rising edge, the axis is in the Discrete Motion state and moves to the specified position. When Jerk is 0, the axis performs trapezoidal acceleration/deceleration movement; when Velocity, Acceleration, Deceleration and Jerk are not empty, the axis performs S-curve acceleration/deceleration movement.

 $\Diamond$  Trapezoidal acceleration/deceleration action

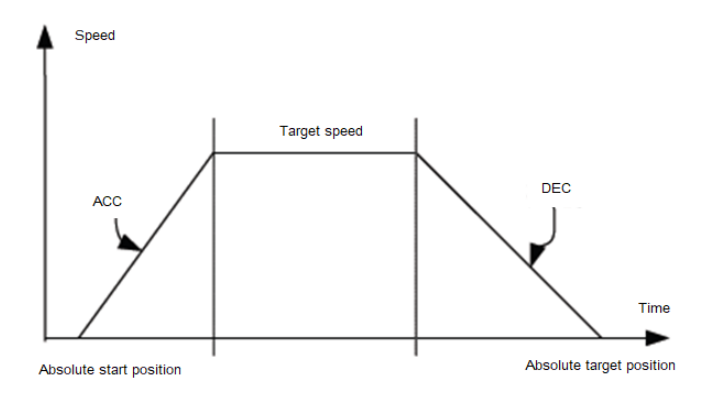

#### $\div$  S-curve acceleration/deceleration action

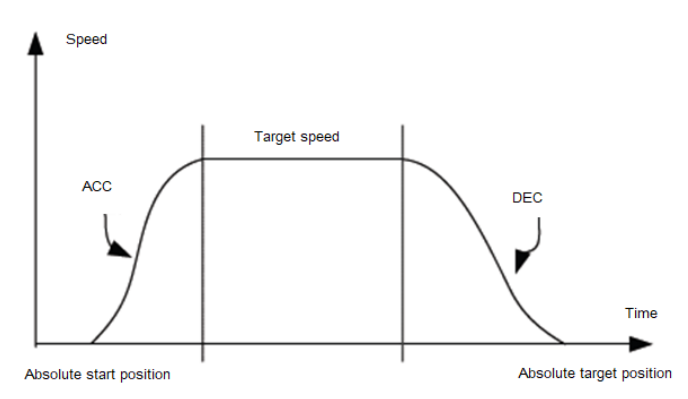

#### (4) Timing diagram

- $\Diamond$  The axis must be in the Standstill state.
- $\Diamond$  The function block is started at the rising edge.
- $\div$  For the function block, when Done is TRUE, the execution is completed; otherwise, Busy is TRUE.

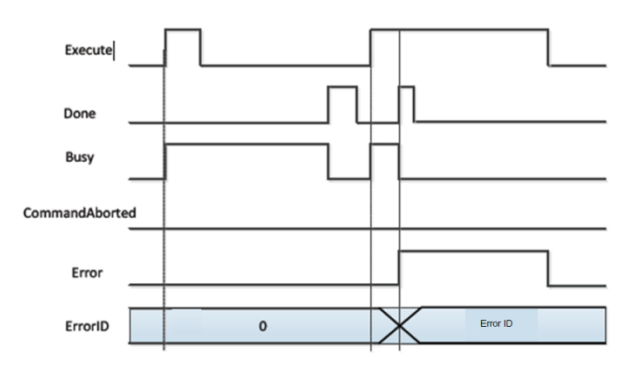

# **2.1.5 MC\_AccelerationProfile**

MC\_AccelerationProfile: indicates the motion model of the time segment and acceleration/deceleration profile.

(1) Command format

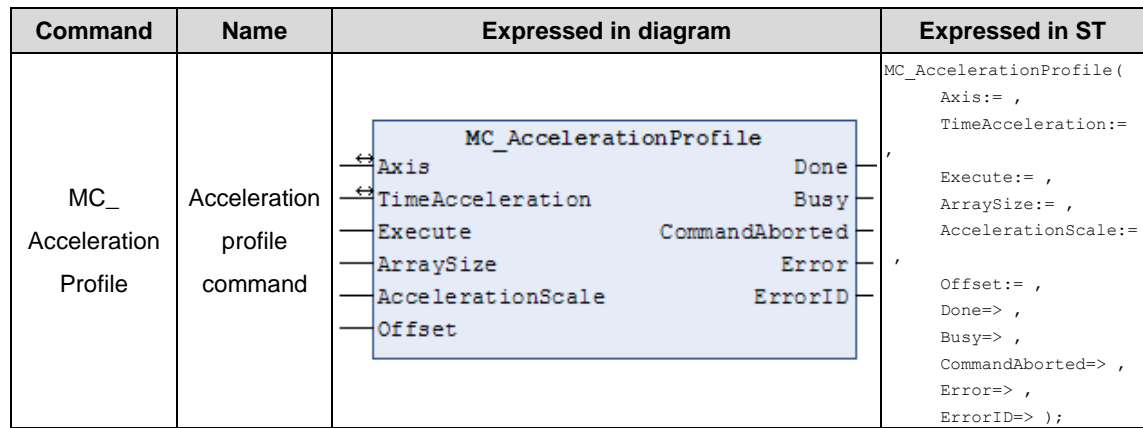

### (2) Related variables

### $\div$  I/O variable

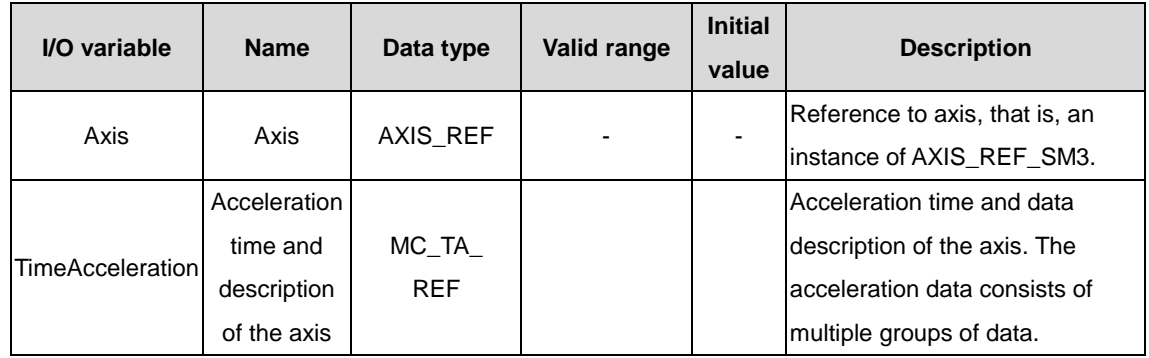

### $\lozenge$  Input variable

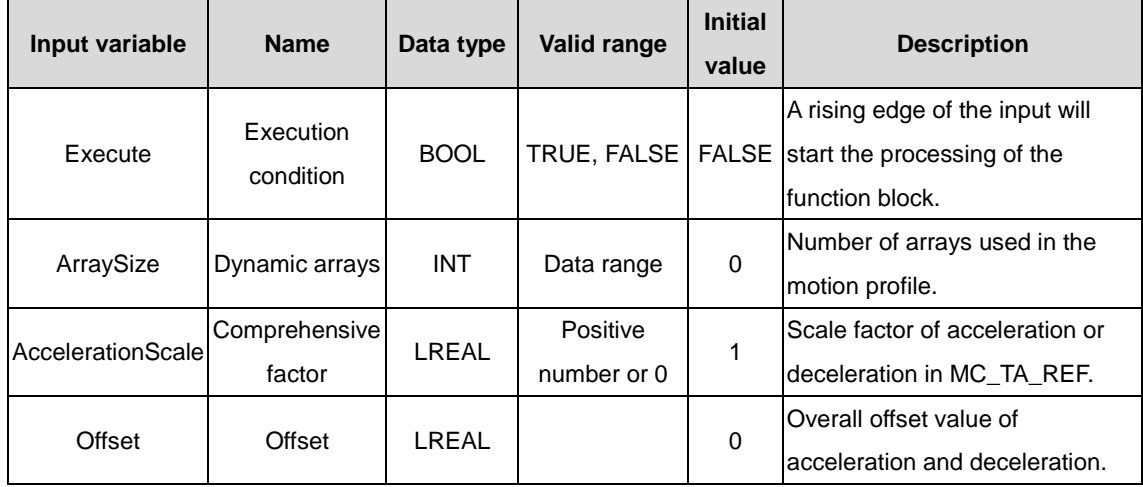

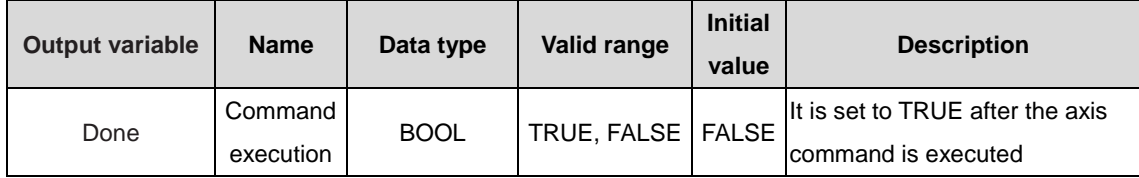

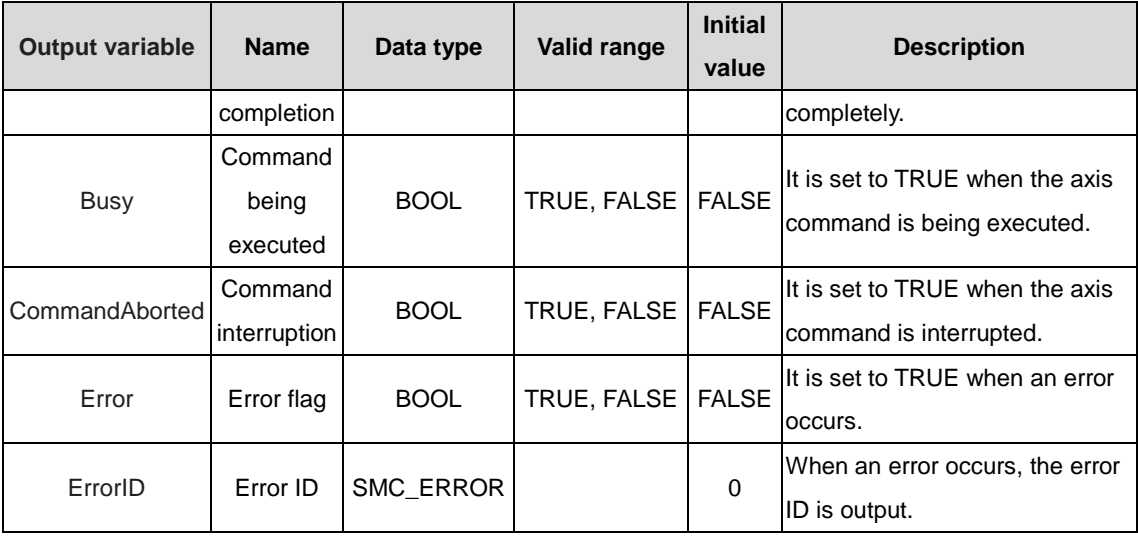

### (3) Function description

This function block is used to specify the motion model of the time segment and acceleration/deceleration profile. During the function block execution, the axis is in the Discrete Motion state, and it uses the data in TimeAcceleration. The axis must be in the Standstill state before the function block execution and in the Discrete Motion state during the execution. This function block is started at the rising edge. The execution of this function block superimposes the speeds of the axis that is in the Discrete Motion state, which may cause system faults.

#### (4) Timing diagram

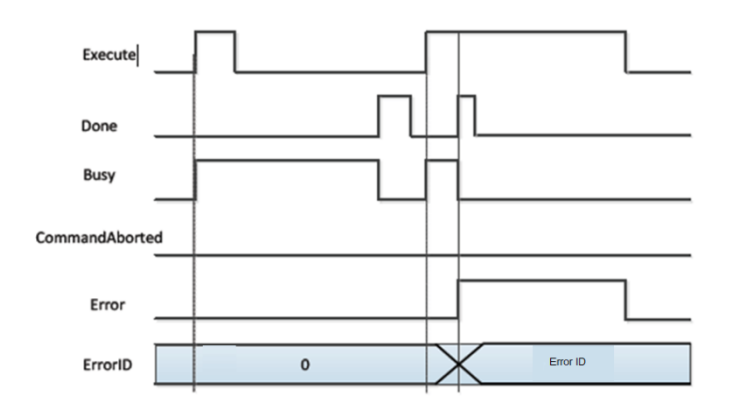

## **2.1.6 MC\_MoveAdditive**

MC\_MoveAdditive: used for positioning when a specified distance is superimposed to the original position of an axis.

(1) Command format

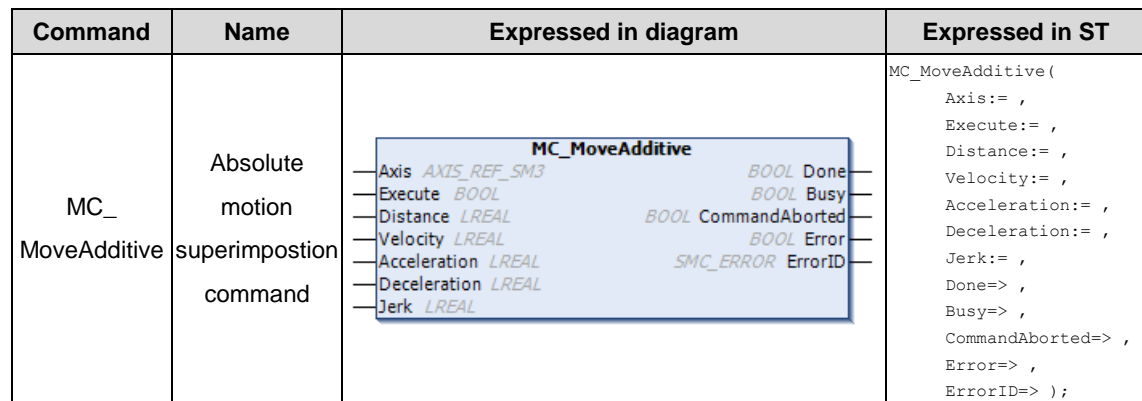

### (2) Related variables

### $\div$  I/O variable

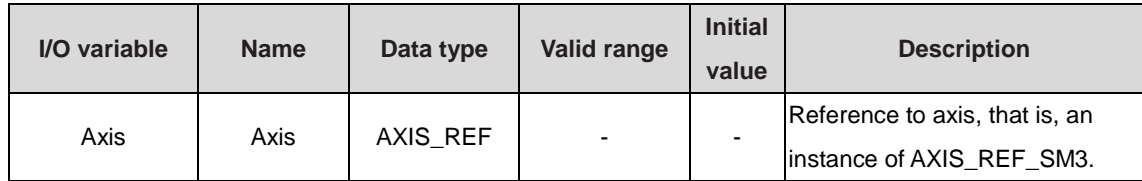

### $\Leftrightarrow$  Input variable

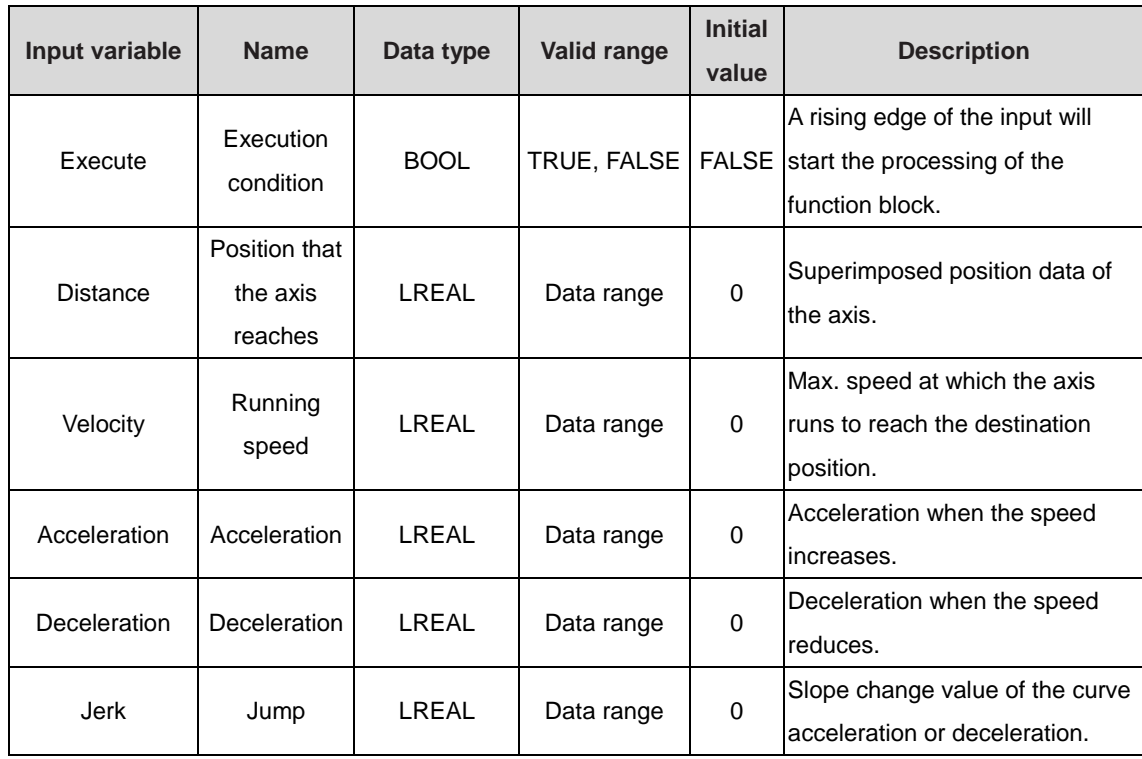

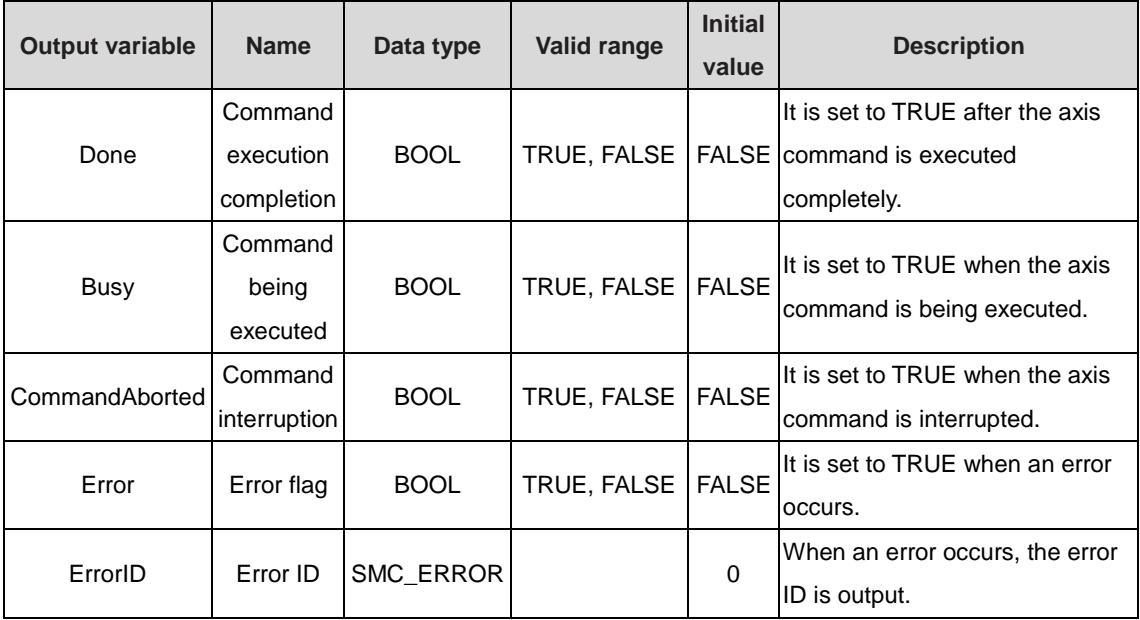

### (3) Function description

The startup command is Execute, the rising edge triggers the function block, and Distance specifies the superimposed data of the axis. If the running state of this function block is Discrete Motion, the CommandAbort values of other commands are set; in the standstill state, this command can run independently to achieve relative positioning requirements; if Acceleration or Deceleration is zero, the command execution is abnormal, but the axis is in the Discrete Motion state; when Jerk is 0, the axis performs trapezoidal acceleration or deceleration motion; when Velocity, Acceleration, Deceleration and Jerk are not empty, it performs S-curve acceleration or deceleration motion.

#### $\Diamond$  Trapezoidal acceleration/deceleration action

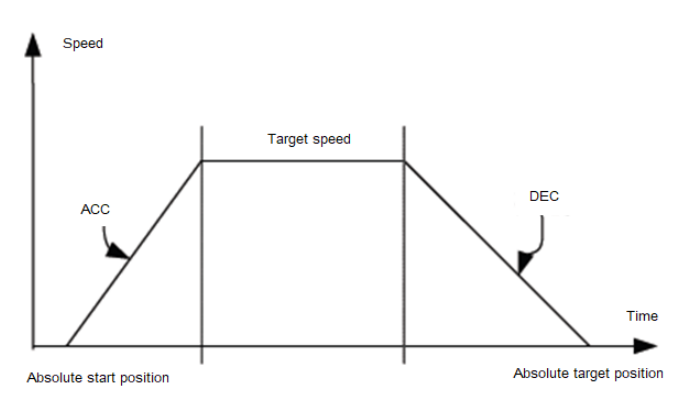

 $\div$  S-curve acceleration/deceleration action

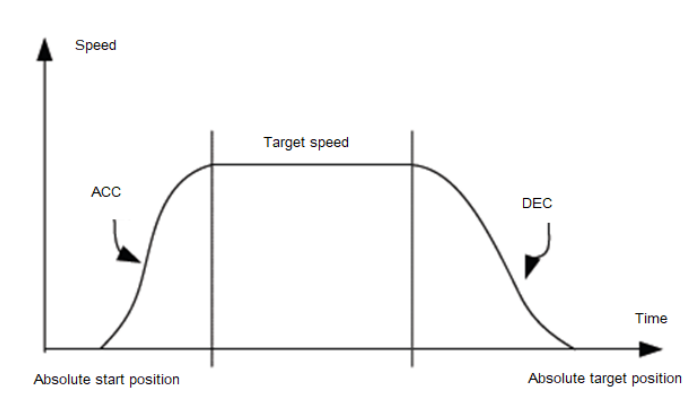

### (4) Timing diagram

 $\Leftrightarrow$  Example

MoveAdditive - Example

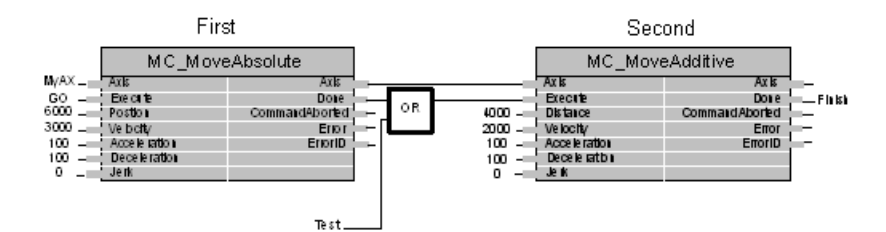

### $\Diamond$  Timing description

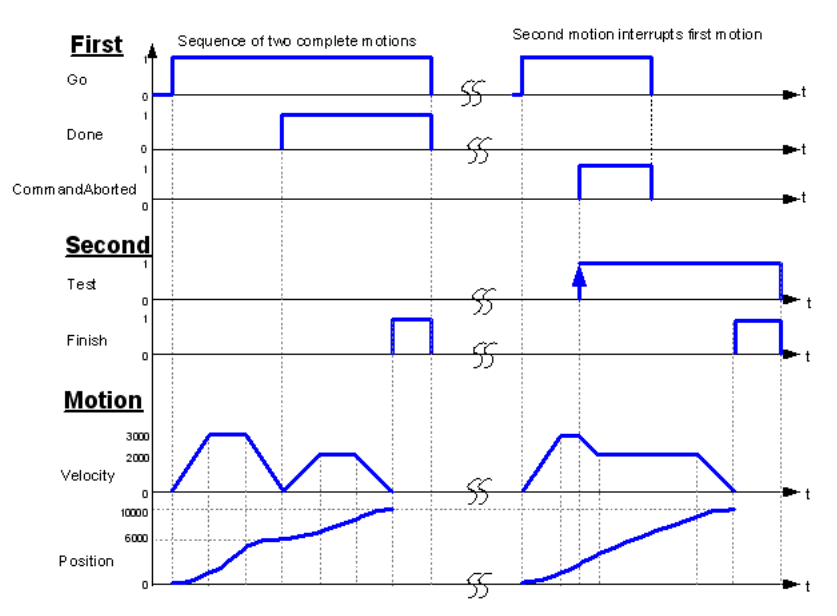

## **2.1.7 MC\_MoveRelative**

MC\_Move Relative: used for positioning by specify the moving distance from the current position.

(1) Command format

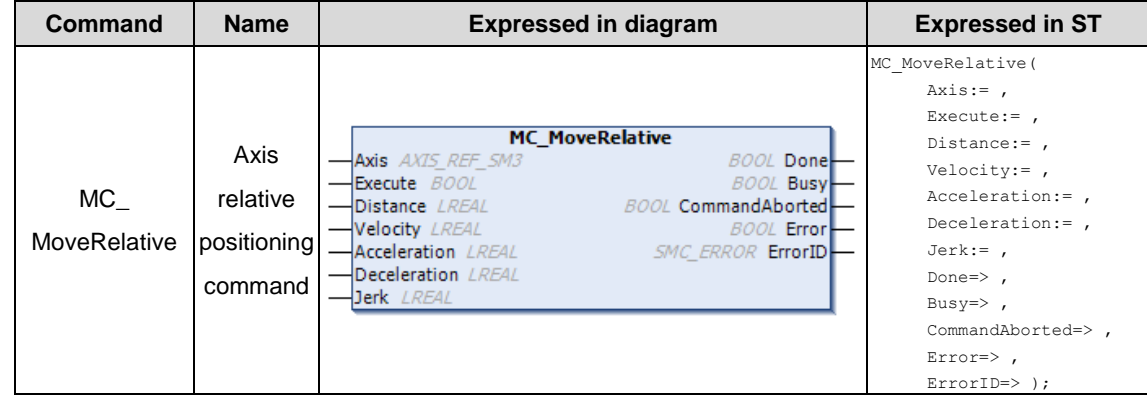

(2) Related variables

 $\div$  I/O variable

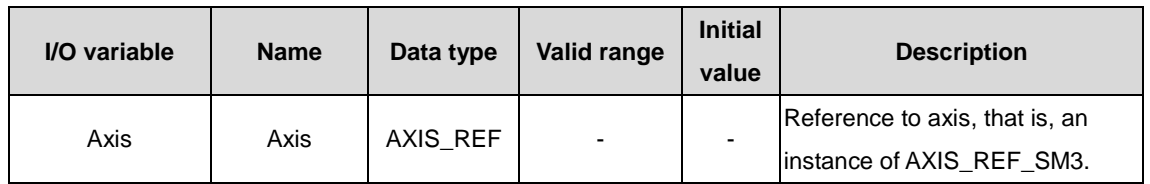

#### $\lozenge$  Input variable

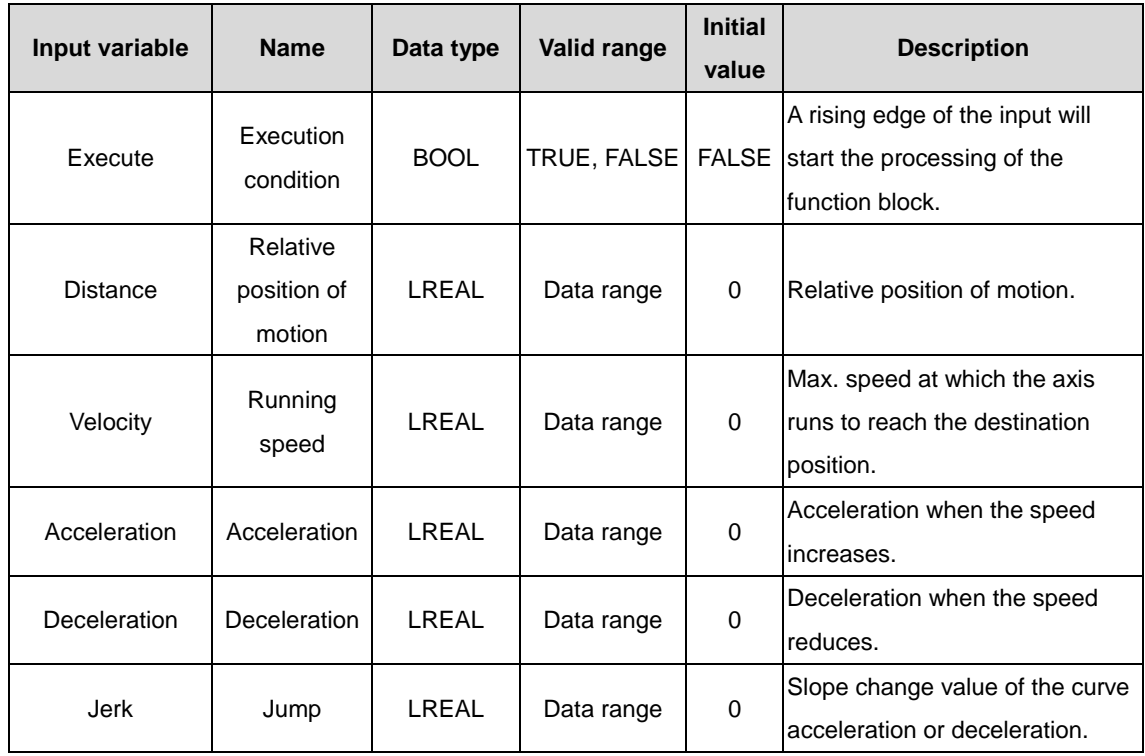

### $\Diamond$  Output variable

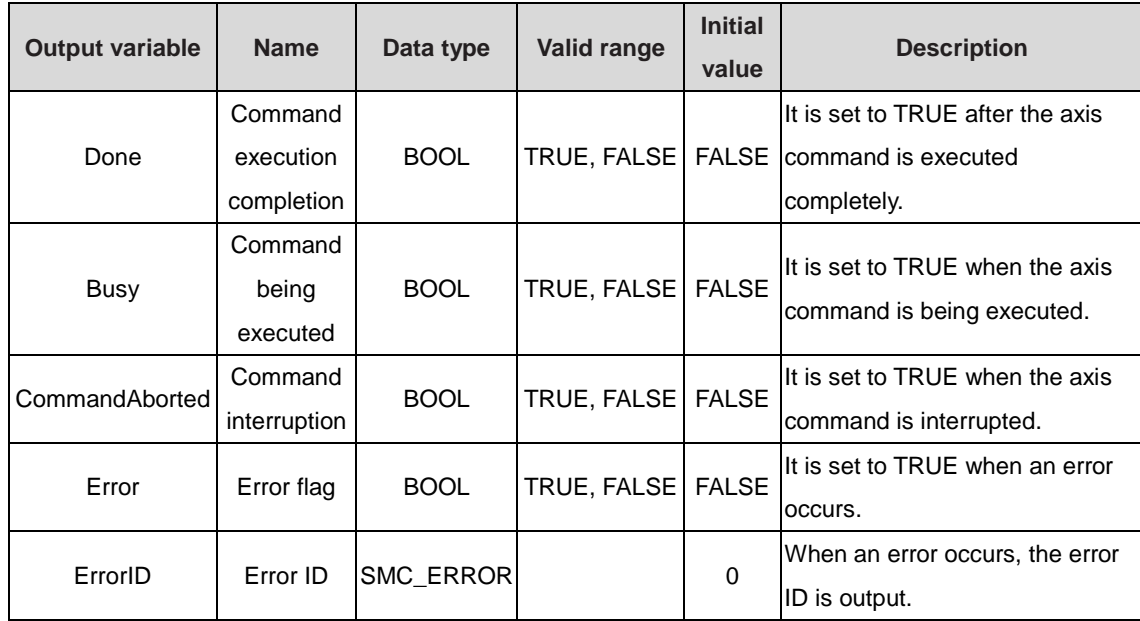

### (3) Function description

The axis must be in the Standstill state before the function block execution and in the Discrete Motion state during the execution. Pay attention to the axis status during the execution to prevent other commands from interrupting the command execution of the axis. The startup command is Execute, and the rising edge triggers the function block. The startup command can repeatedly make the rising edge valid when the axis is in the Discrete Motion state, which always refreshes the position. When Acceleration or Deceleration is 0, the command execution is abnormal, but the axis is in the Discrete Motion state.

 $\Diamond$  Trapezoidal acceleration/deceleration action

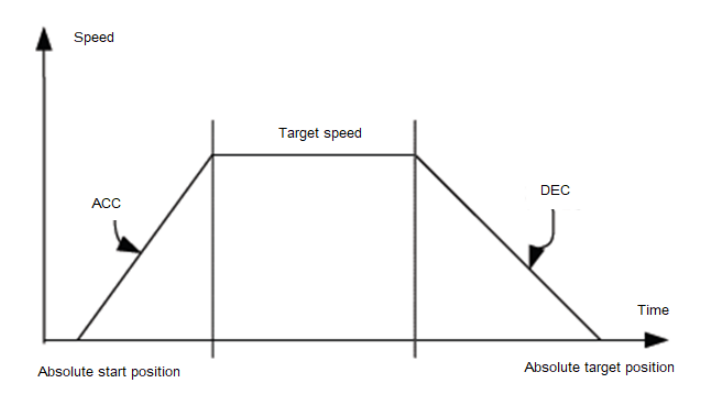

#### $\Diamond$  S-curve acceleration/deceleration action

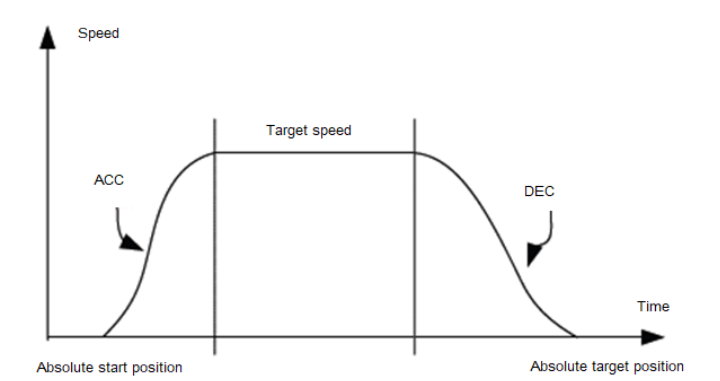

### (4) Timing diagram

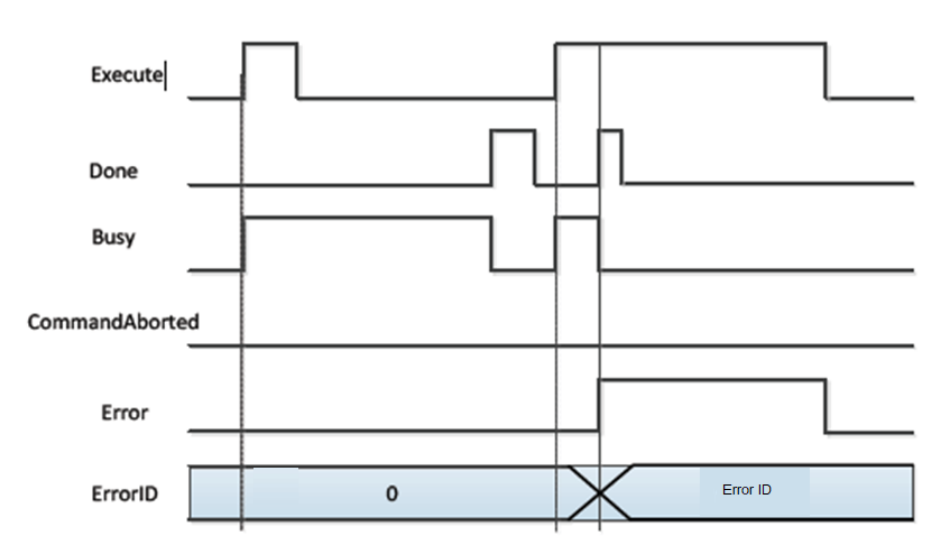

After the Execute command is executed, the rising edge triggers the function block. When Busy is set, the function block is being executed. After the execution is completed, Done is set.

## **2.1.8 MC\_MoveSuperImposed**

MC\_MoveSuperImposed: used to superimpose speed and position data on the speed and position data in the running command, which brings no change to the entire original command execution time model.

### (1) Command format

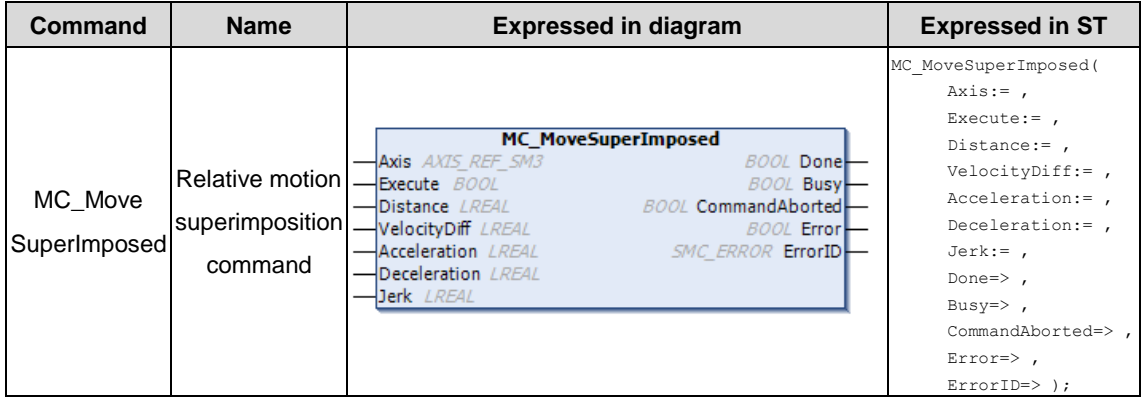

### (2) Related variables

### $\div$  I/O variable

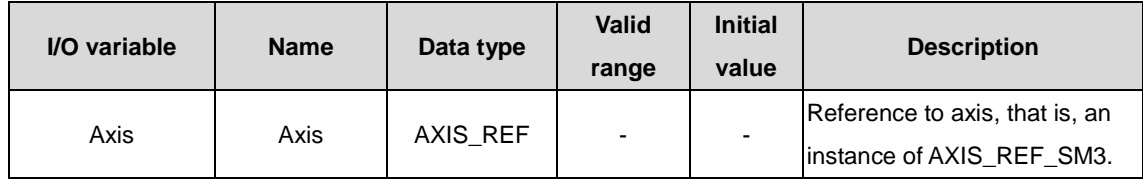

### $\Diamond$  Input variable

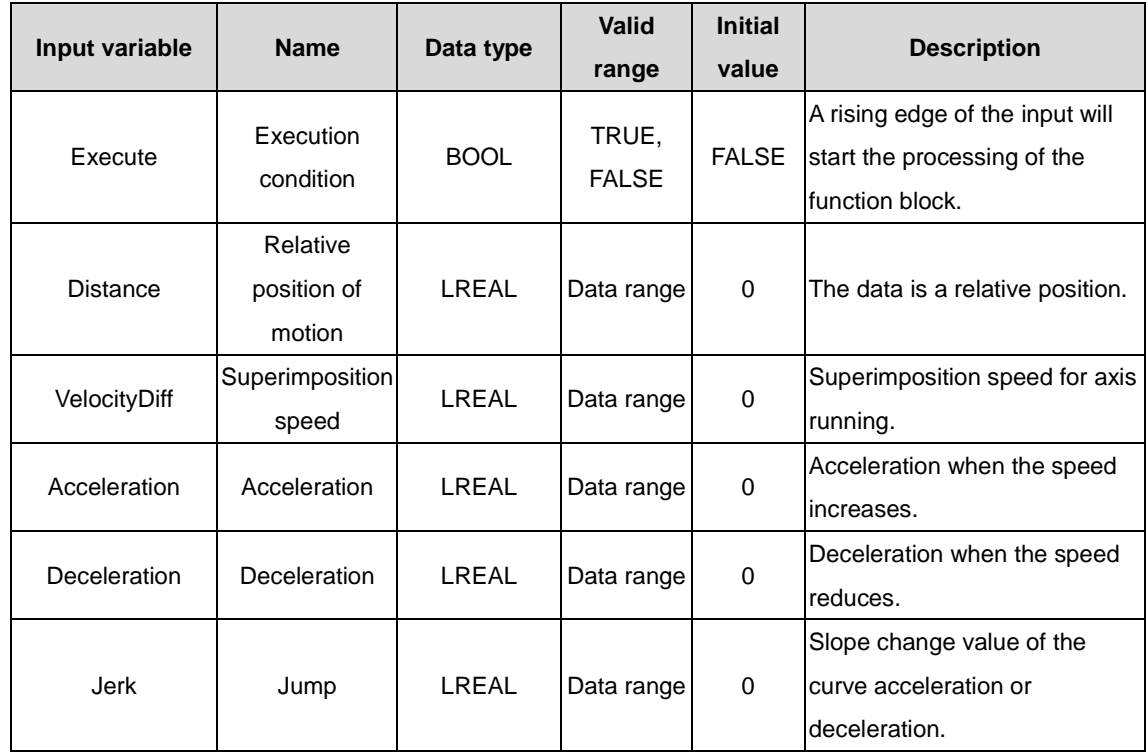

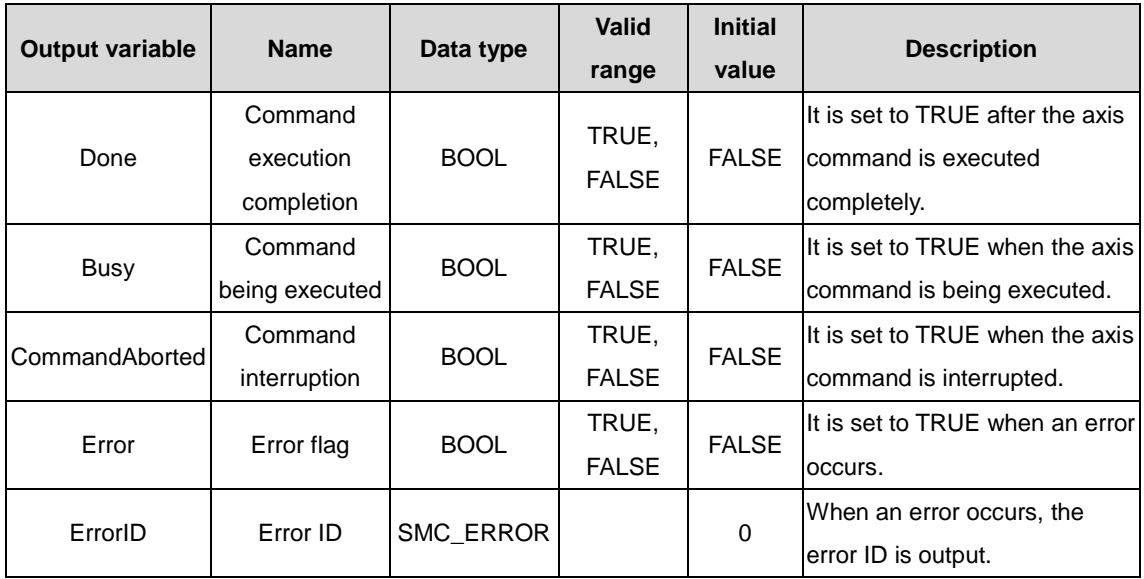

#### (3) Function description

This function block is the position and speed superimposition command. The startup command is Execute, and the rising edge triggers the function block. VelocityDiff and Distance are superimposed to the speed and position of other commands. In the motion mode, MC\_MoveSuperImposed can be superimposed onto any other command. This function block can solve the error compensation for the clearance between the belt and gear, which can ensure motion consistency. To execute the function block, you need to set the parameter superimposition position.

 $\Diamond$  Trapezoidal acceleration/deceleration action

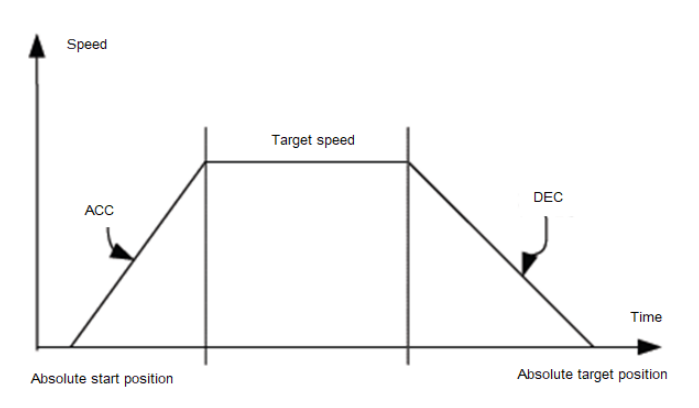

 $\triangle$  S-curve acceleration/deceleration action

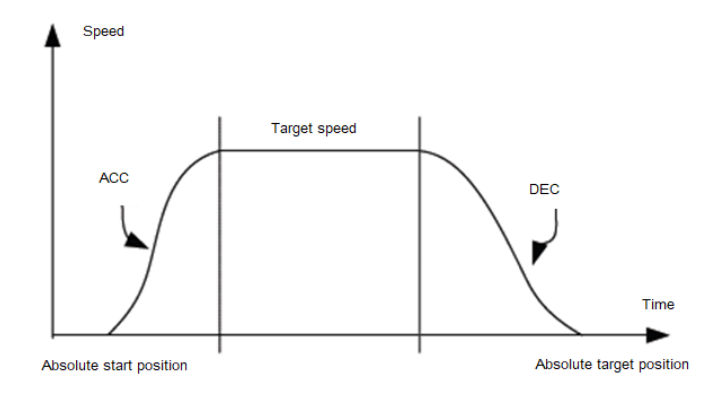

### (4) Timing diagram

 $\triangle$  Example

# MoveSuperimposed - Example

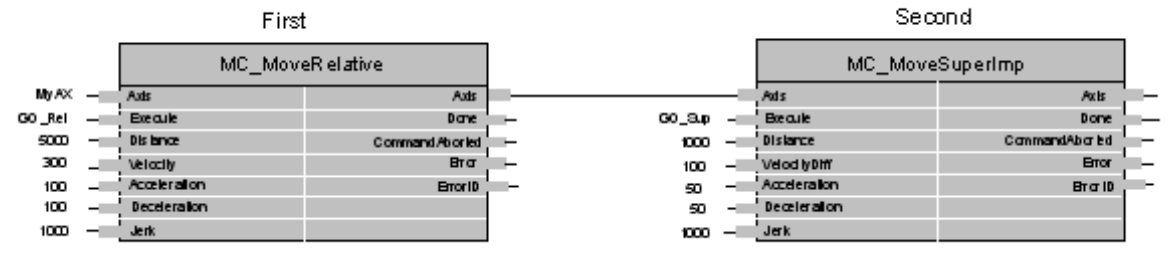

 $\Diamond$  Timing description

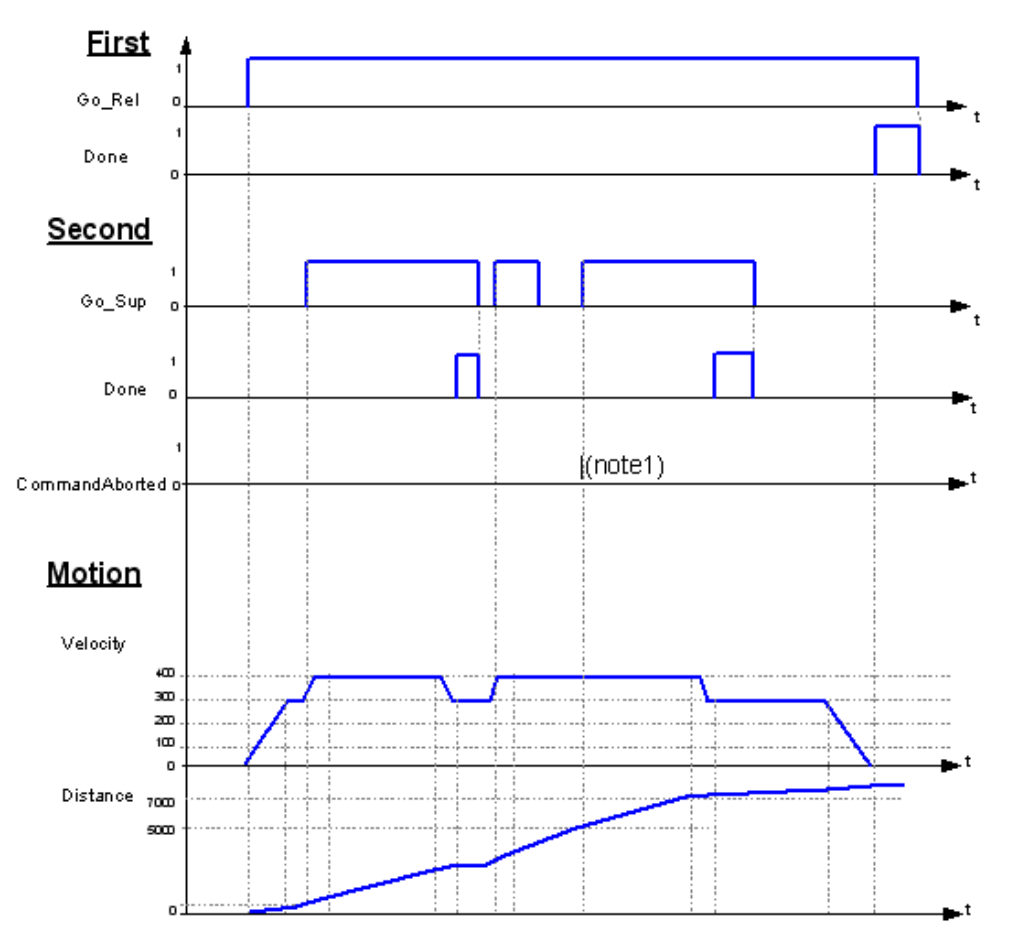

# **2.1.9 MC\_MoveVelocity**

MC\_MoveVelocity: used to simulate speed control by using the servo drive position control mode.

(1) Command format

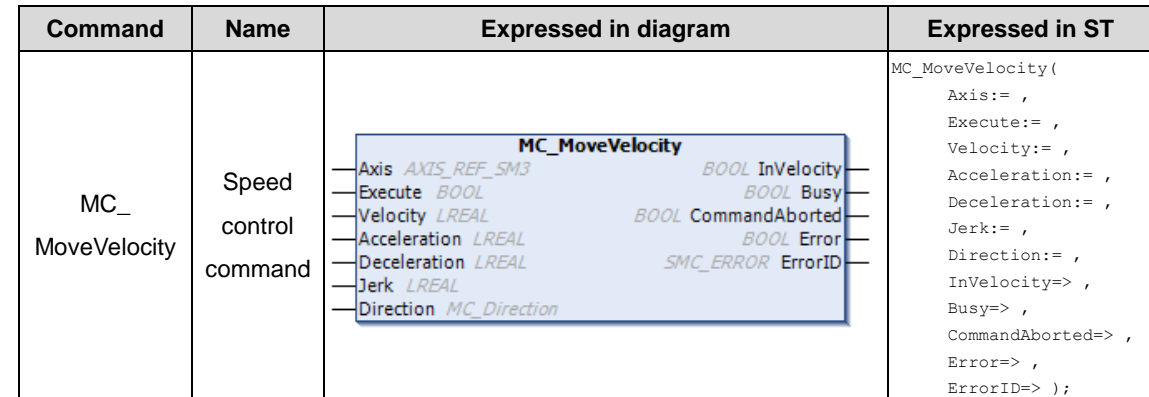

### (2) Related variables

### $\div$  I/O variable

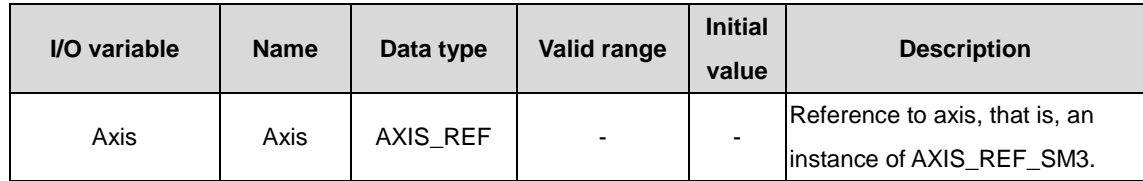

### $\lozenge$  Input variable

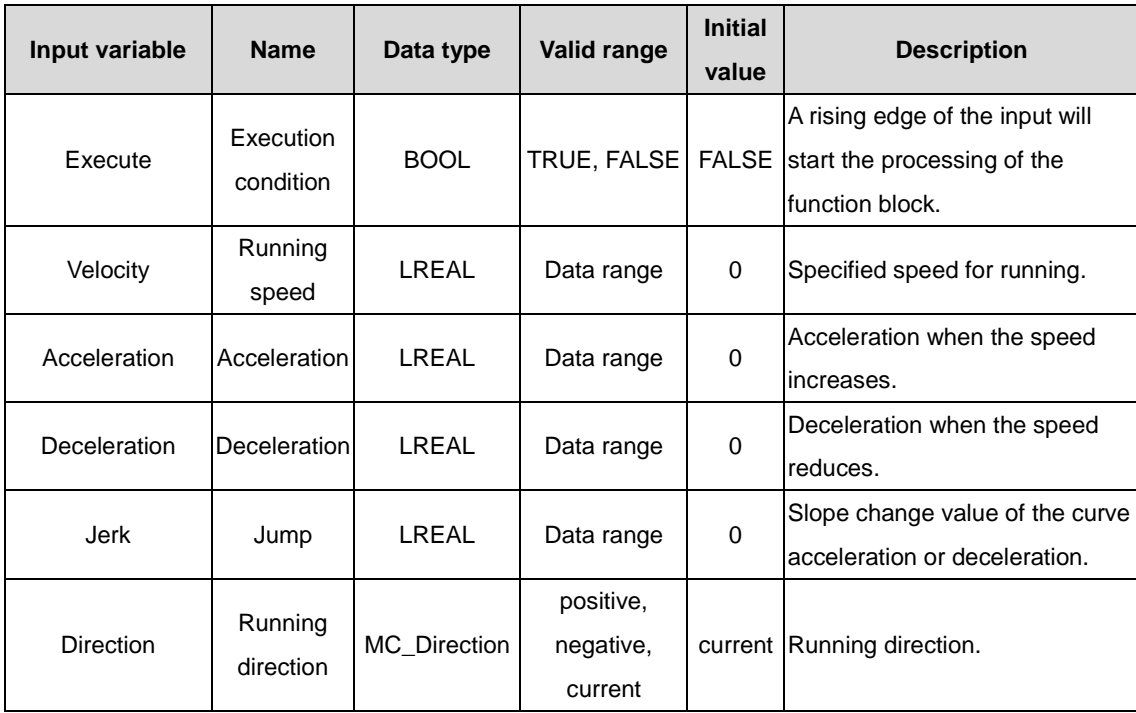

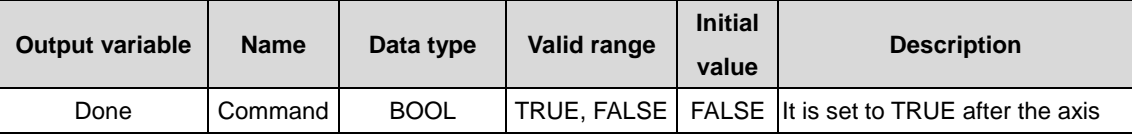

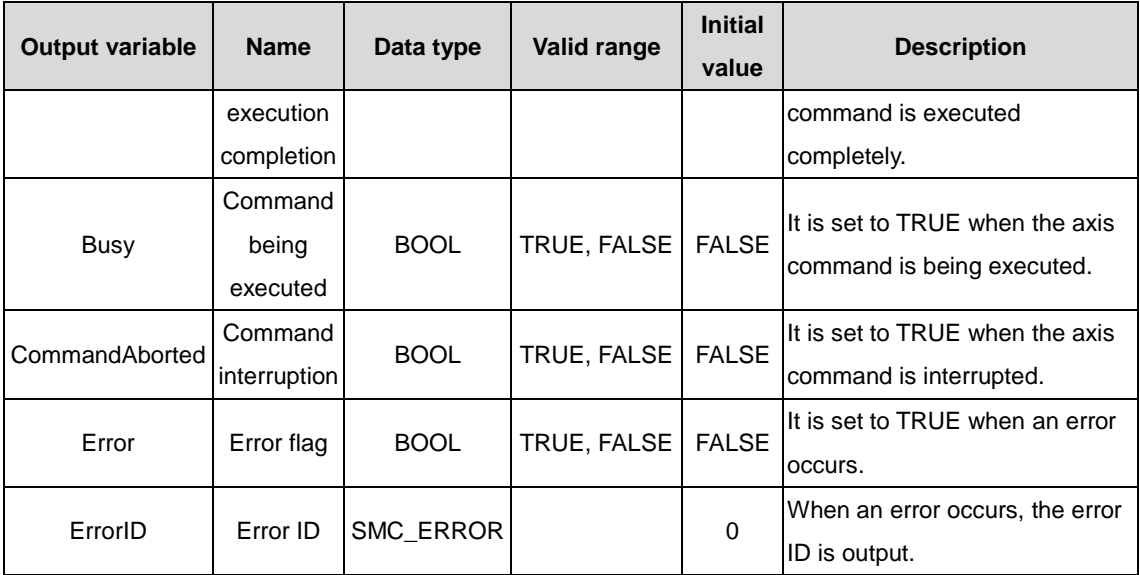

(3) Function description

The startup command is Execute, and the rising edge triggers this function block. The drive performs speed control according to the value of Velocity. InVelocity indicates that the running speed in the function block has reached the specified value.

#### (4) Timing diagram

 $\Leftrightarrow$  Example

# MoveVelocity - Example

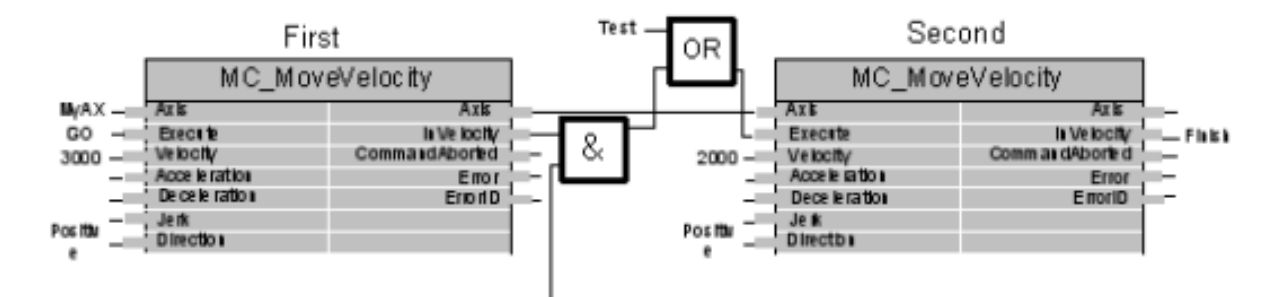

 $\Diamond$  Timing description

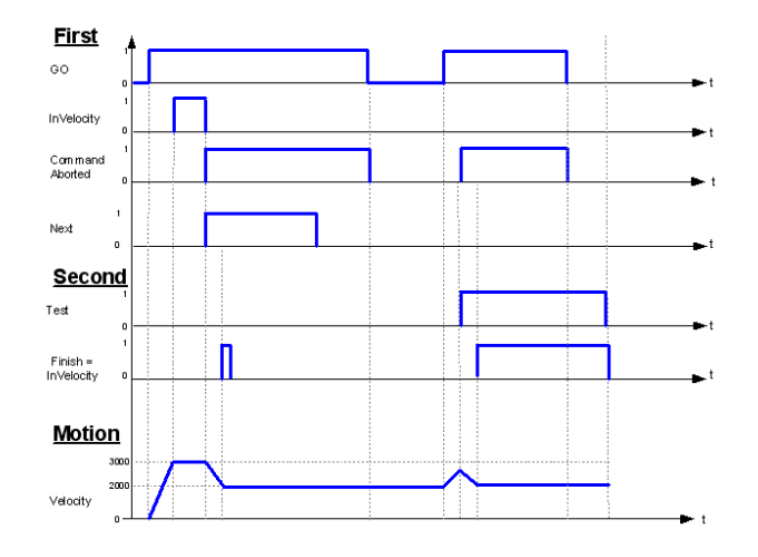

# **2.1.10 MC\_PositionProfile**

MC\_PositionProfile: indicates the motion model of the time segment and position profile.

(1) Command format

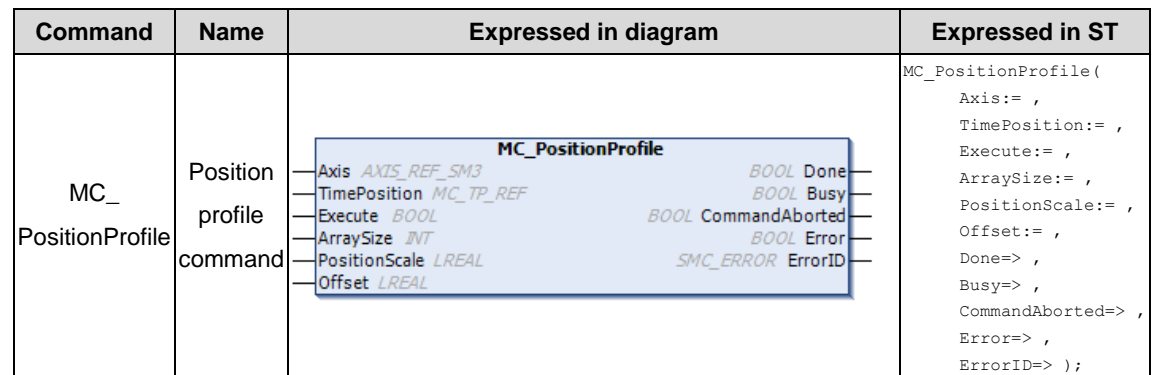

### (2) Related variables

### $\div$  I/O variable

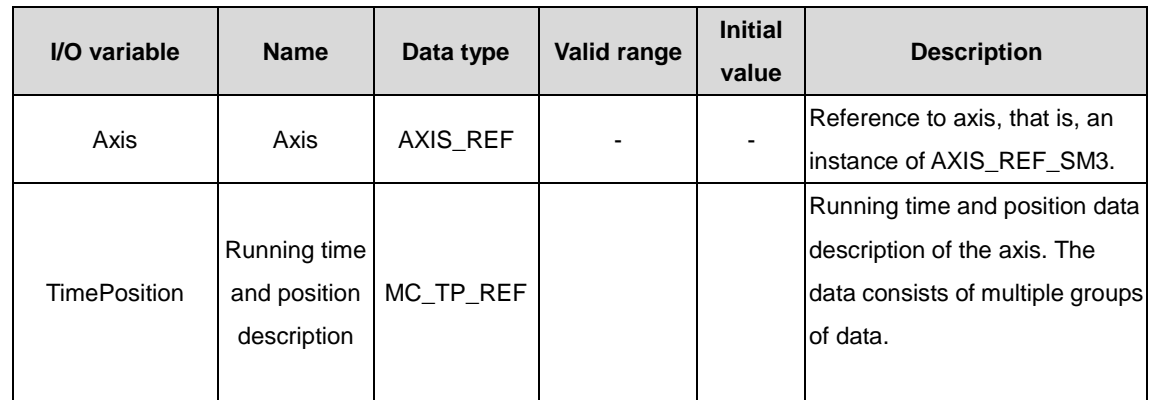

### $\lozenge$  Input variable

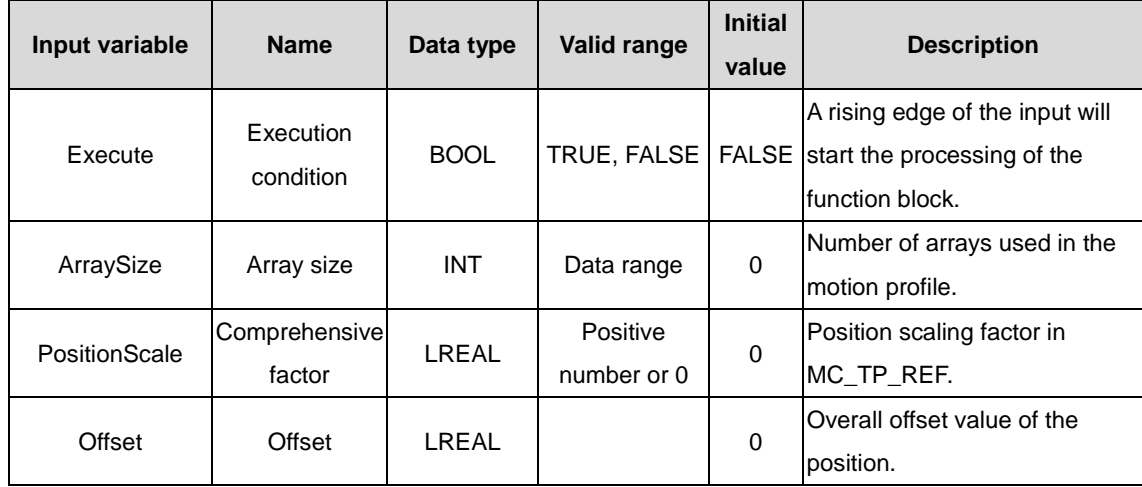

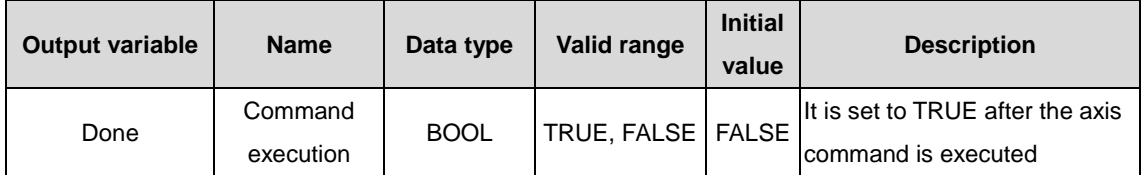

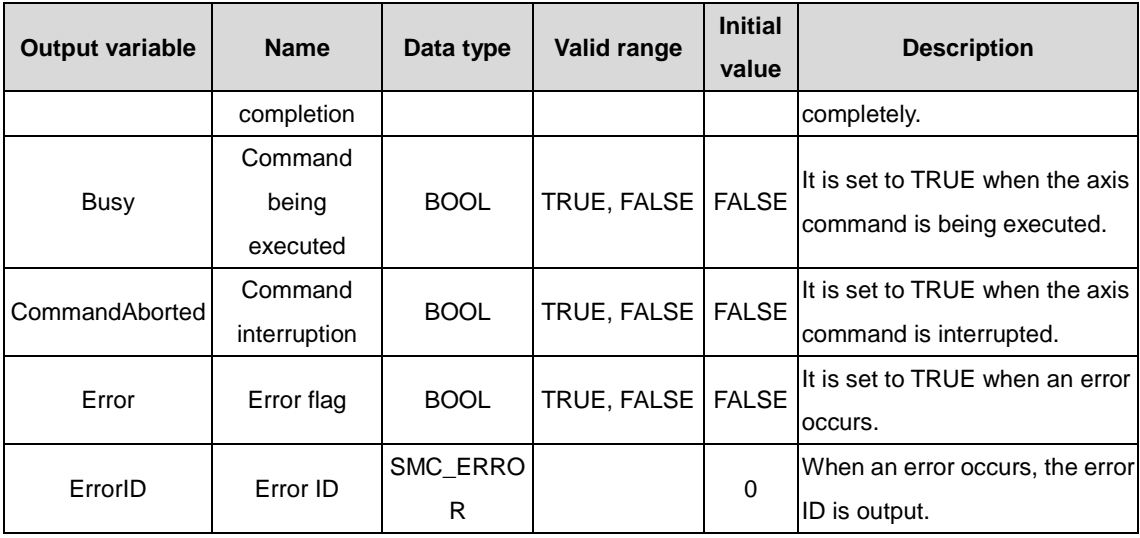

### (3) Function description

This function block is used to specify the motion model of the time segment and position profile, using the data in TimePosition. Before executing this function block, the axis is in the Standstill state. This function block is started at the rising edge. The axis is in the Discrete Motion state during the function block execution.

### (4) Timing diagram

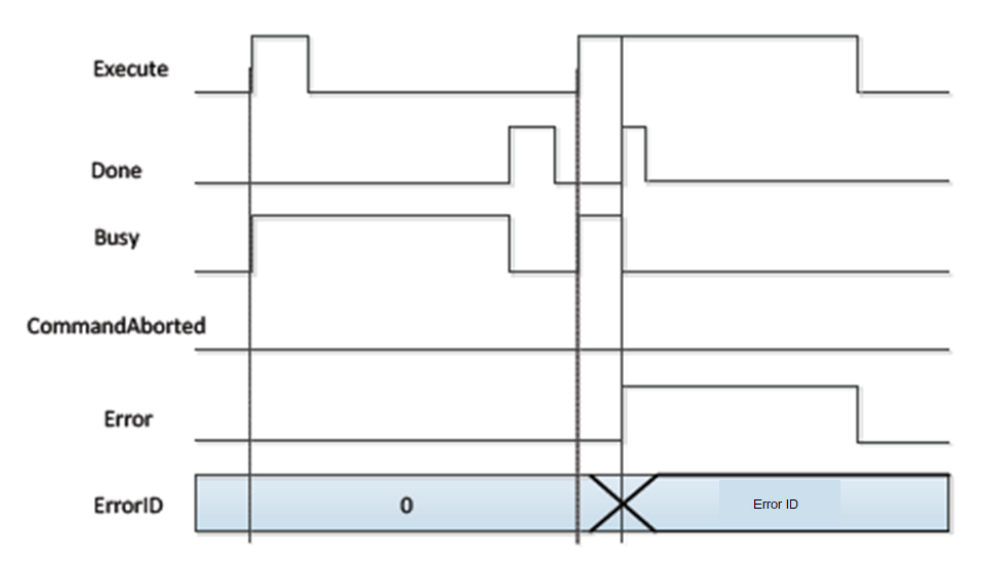

## **2.1.11 MC\_ReadActualPosition**

MC\_ReadActualPosition: used to read the actual position of the drive and save it to a user-defined variable.

### (1) Command format

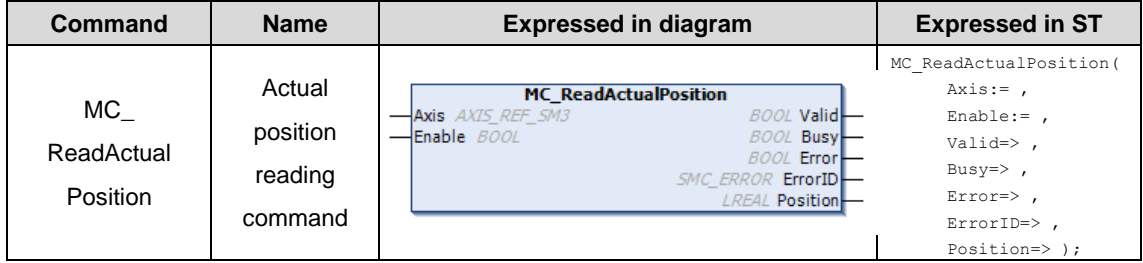

### (2) Related variables

#### $\div$  I/O variable

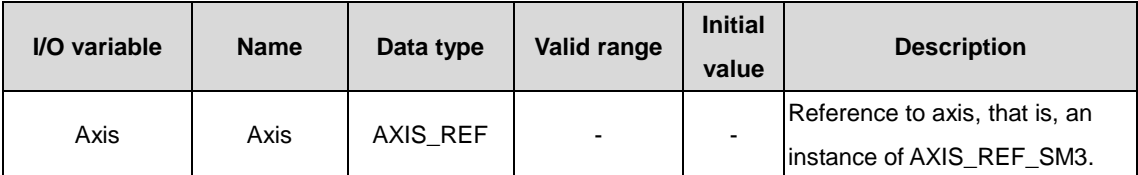

#### $\Diamond$  Input variable

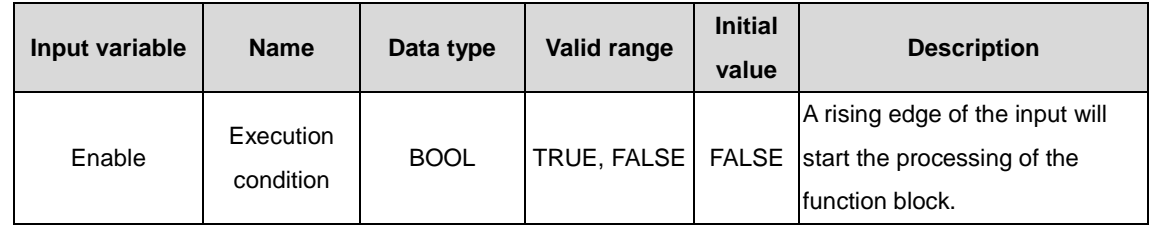

### $\Diamond$  Output variable

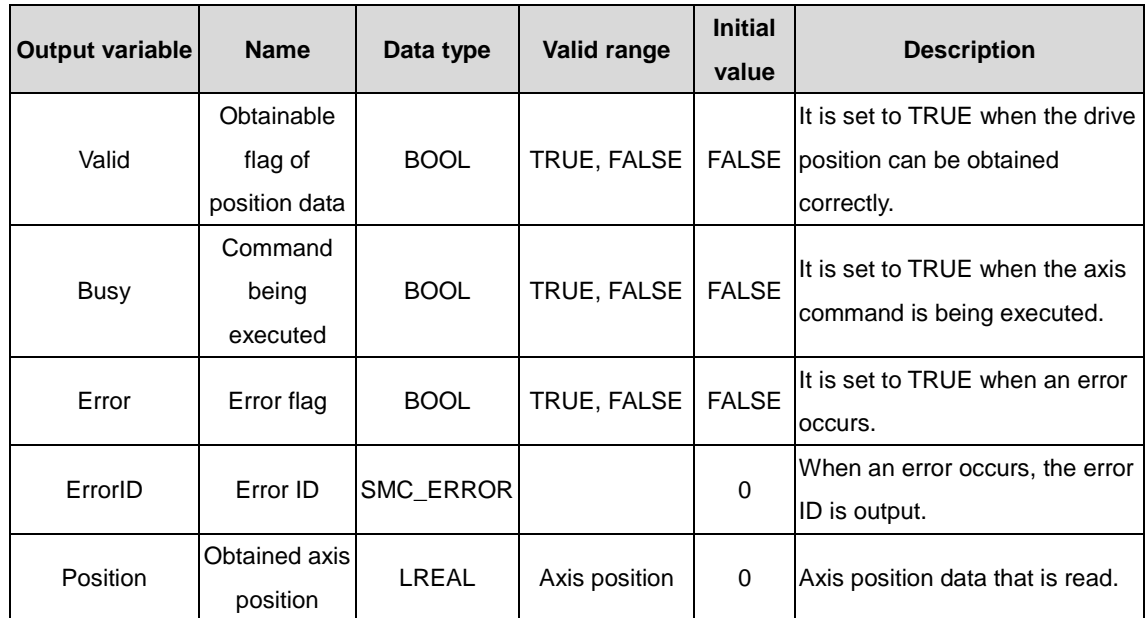

### (3) Function description

This function block is started at the rising edge and it can read the axis position value. When Valid is TRUE, the read position value is valid. This function block can be repeatedly invoked, and the invoking does not affect the other.

(4) Timing diagram

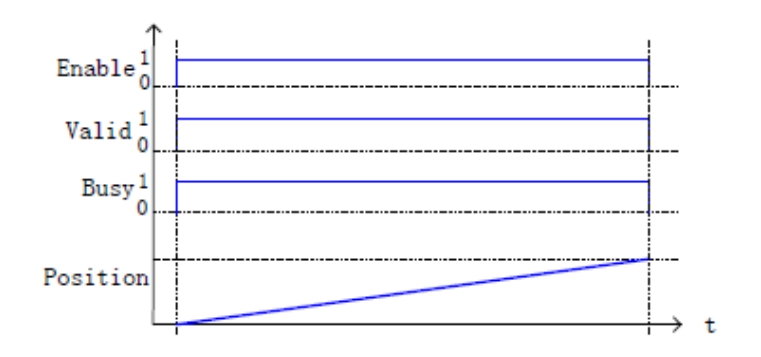

## **2.1.12 MC\_ReadBoolParameter**

MC\_ReadBoolParameter: used to read the bit parameters of the drive axis and saves them to user-defined variables.

(1) Command format

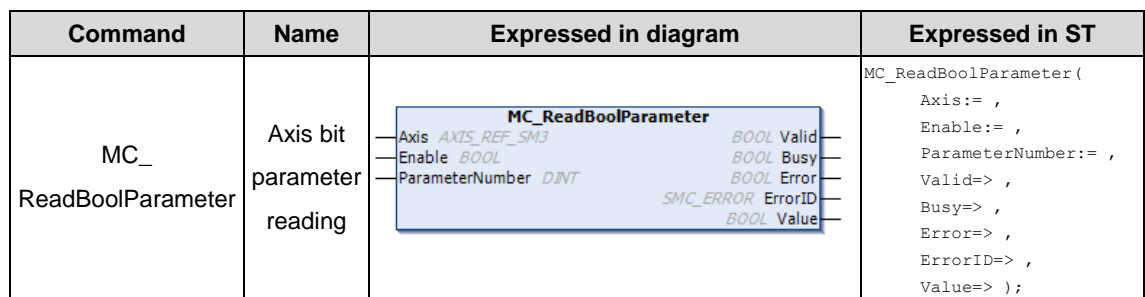

### (2) Related variables

### $\div$  I/O variable

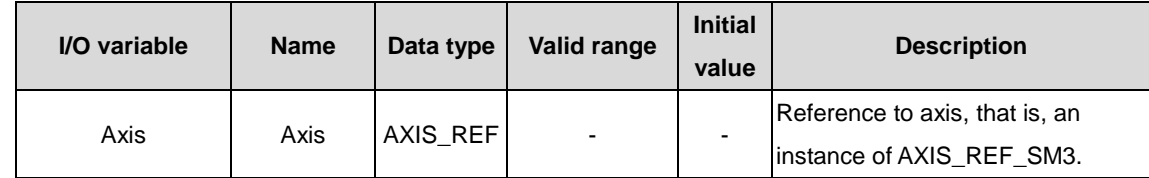

### $\Diamond$  Input variable

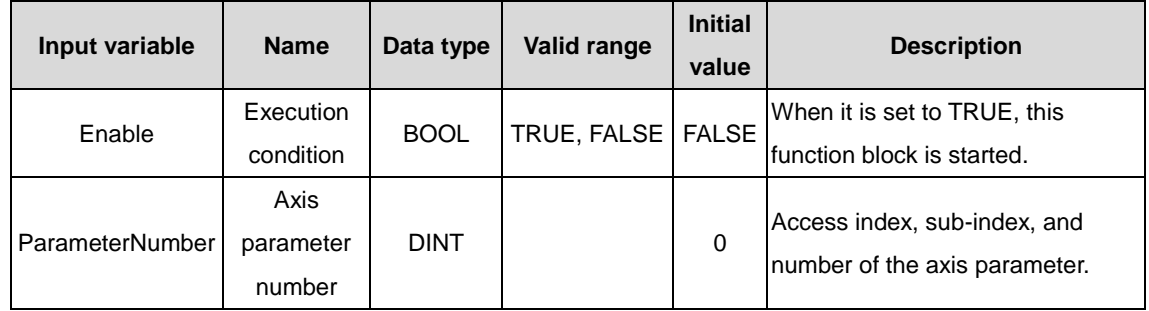

### **Note:**

ParameterNumber (DINT) = -DWORD\_TO\_DINT(SHL(USINT\_TO\_DOWRD(usiDataLength), 24) (Data length in the object dictionary)

+ SHL(UINT\_TO\_DWORD(uiIndex), 8) (Index in the object dictionary-16 bits)

+ usisubIndex (Sub-index in the object dictionary-8 bits)

usiDataLength: Fill in according to the number of bytes: Byte 1 is 16#01; byte 2 is 16#02; byte 4 is 16#04 and so on.

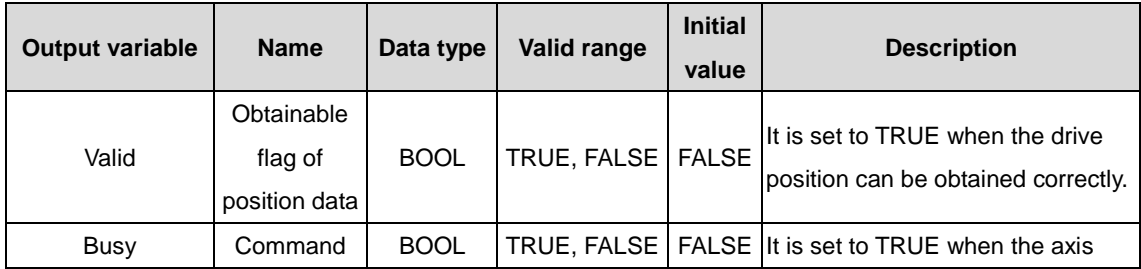

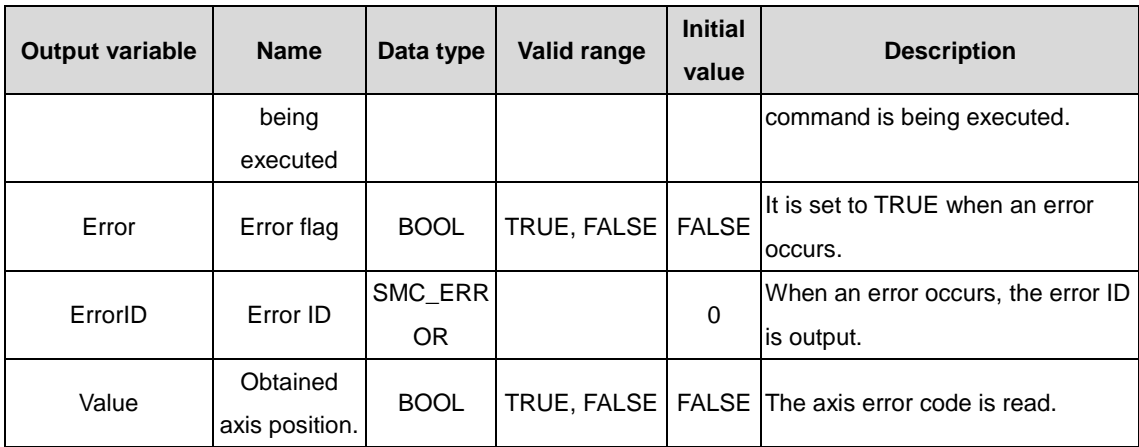

### (3) Function description

Bit data status is read from the drive by executing MC\_ReadBoolParam, which is valid when Enable is TRUE. The function block can be repeatedly executed, without mutual affecting. When Valid is TRUE, the bit status data is valid; when Busy is TRUE, the function block is being executed.

### (4) Timing diagram

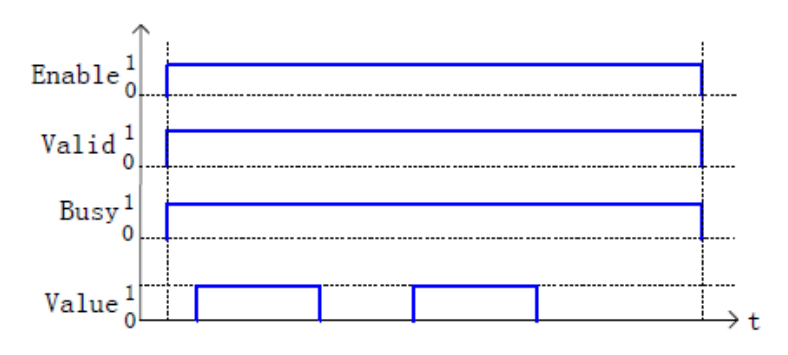

## **2.1.13 MC\_ReadAxisError**

MC\_ReadAxisError: used to read axis error information and save it to user-defined variables.

(1) Command format

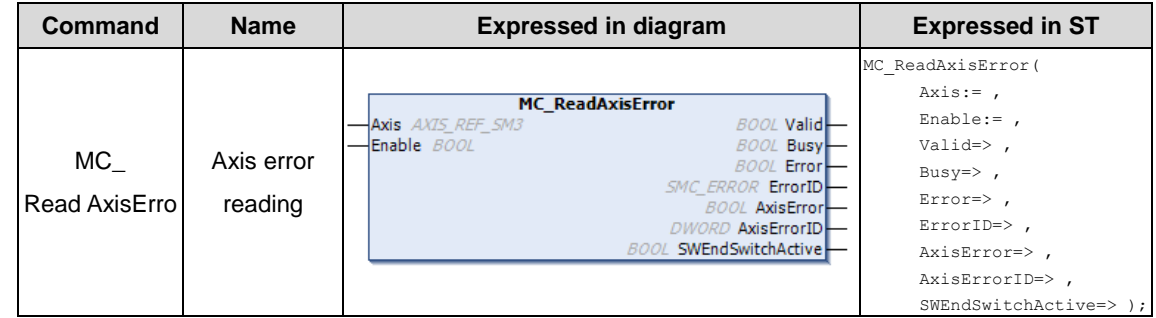

- (2) Related variables
- $\div$  I/O variable

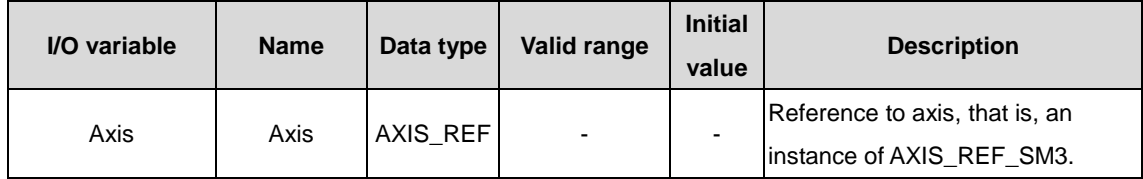

### $\Diamond$  Input variable

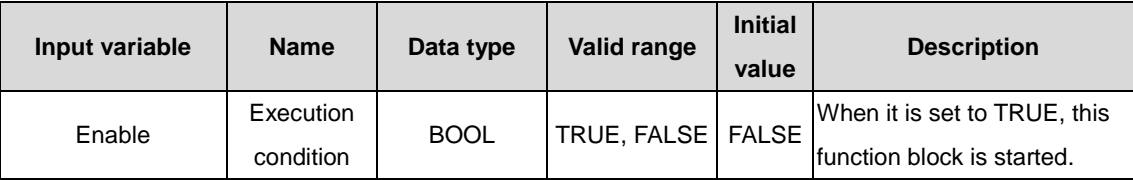

### $\Diamond$  Output variable

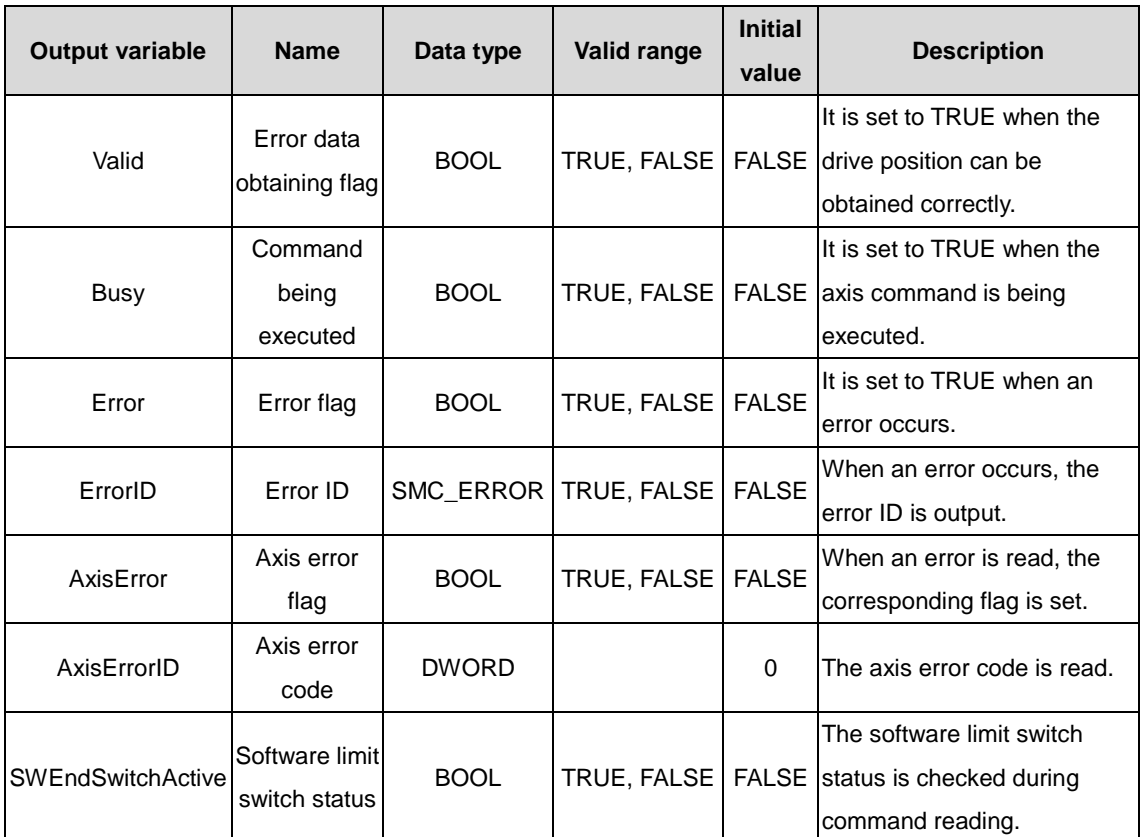

(3) Function description

This function block is used to read axis error information, and it is valid when Enable is TRUE. When Valid is TRUE, AxisError and AxisErrorID are valid data values; when Busy is TRUE, the current function block is being executed. This function block can be repeatedly executed without mutual affecting.

# **2.1.14 MC\_ReadStatus**

MC\_Read Status: used to read axis status data and save it to user-defined variables.

(1) Command format

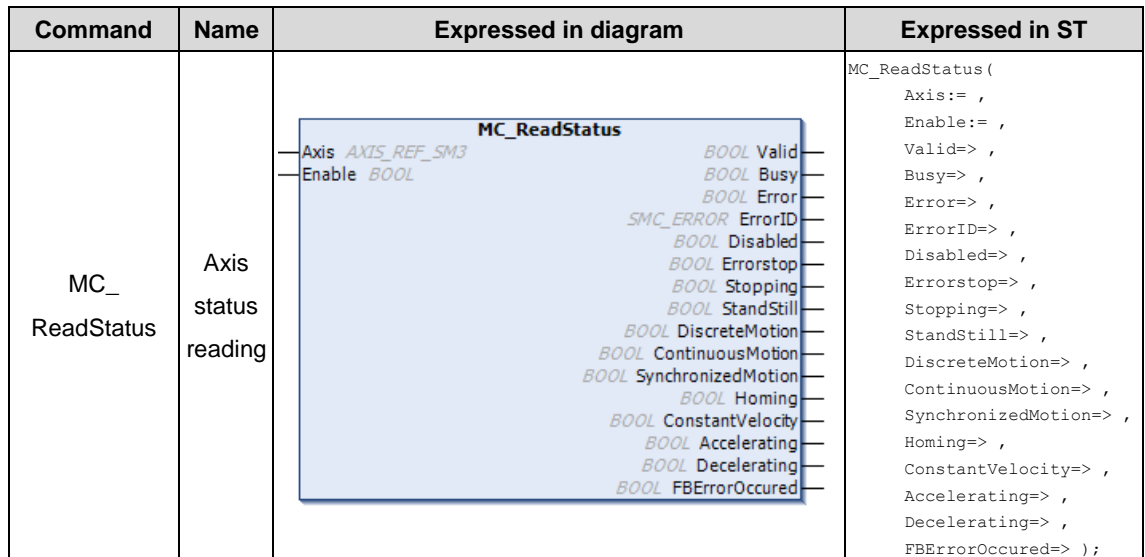

### (2) Related variables

### $\div$  I/O variable

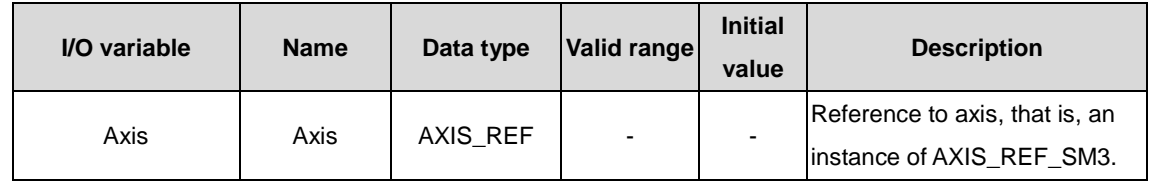

### $\Diamond$  Input variable

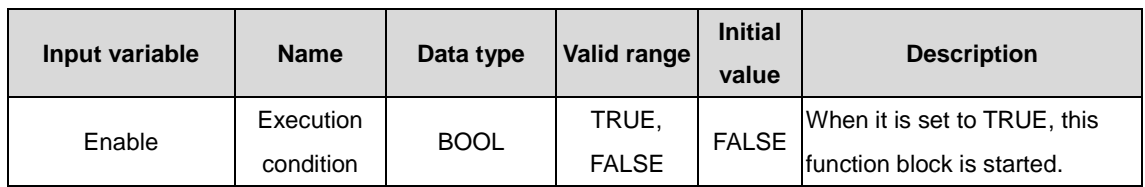

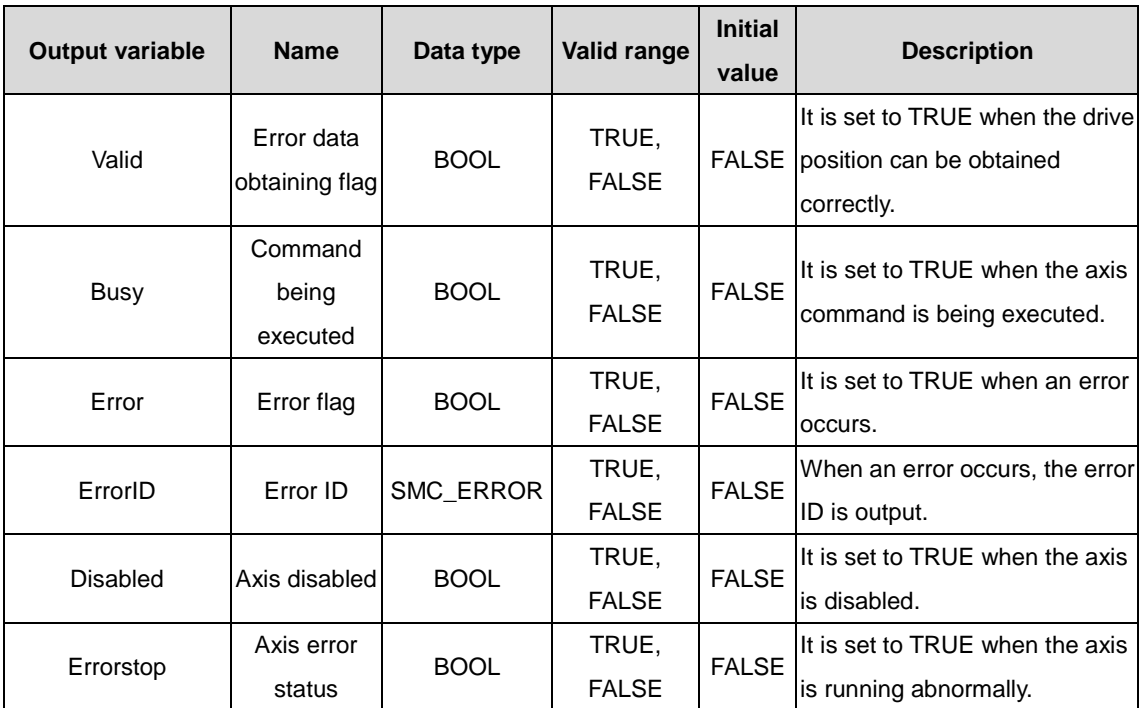

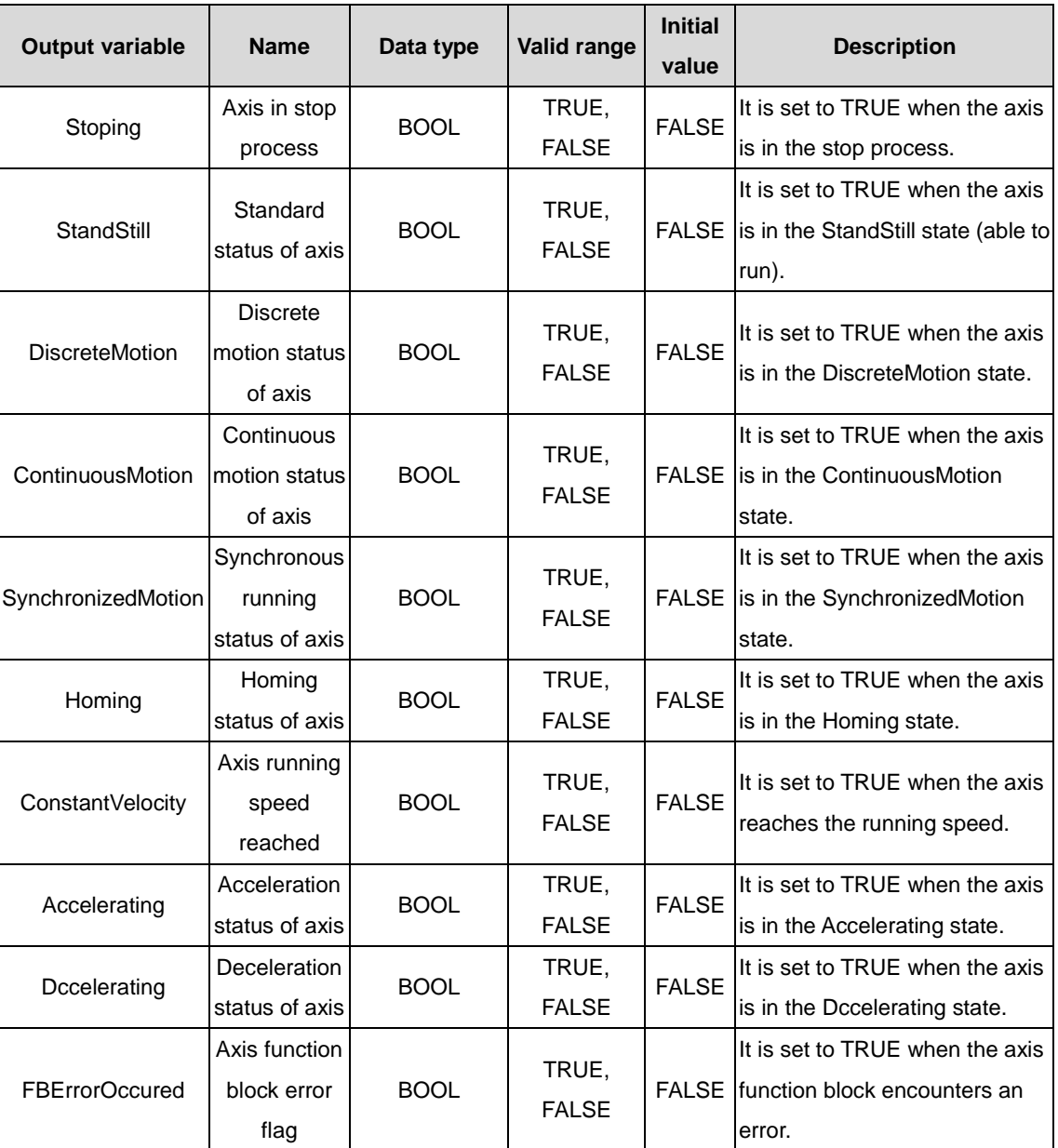

(3) Function description

Axis status is read by executing MC\_ReadStatus, which is valid when Enable is TRUE. This function block can be repeatedly executed, without mutual affecting.

To execute the function block, set Enable to TRUE. When Valid is TRUE, the axis status data is valid; when Busy is TRUE, the function block is being executed.

## **2.1.15 MC\_ReadParameter**

MC\_ReadParameter: used to read drive axis parameters of the drive axis and saves them to user-defined variables.

(1) Command format

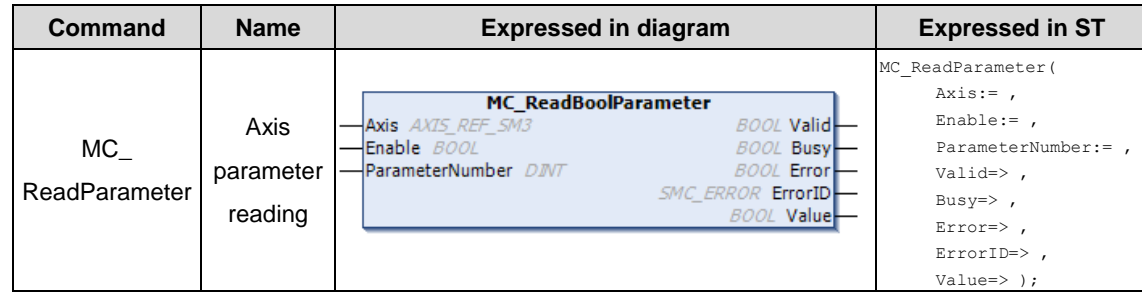

#### (2) Related variables

#### $\div$  I/O variable

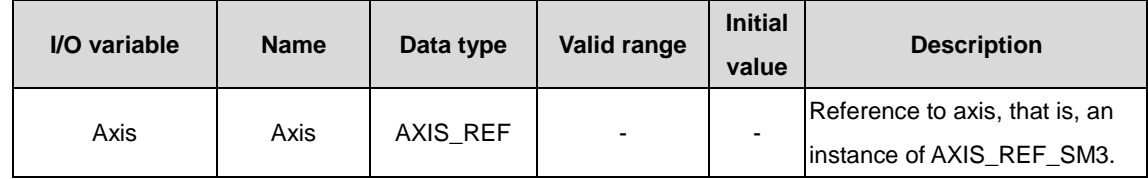

### $\Diamond$  Input variable

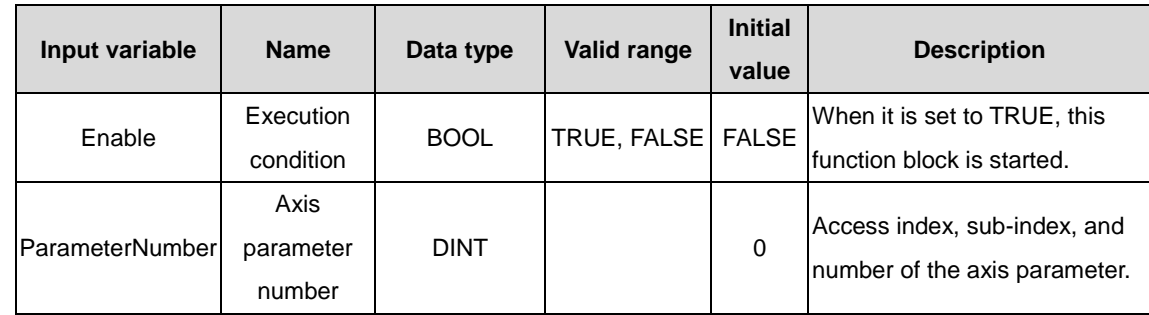

### **Note:**

ParameterNumber (DINT) = -DWORD\_TO\_DINT(SHL(USINT\_TO\_DOWRD(usiDataLength), 24) (Data length in the object dictionary)

+ SHL(UINT\_TO\_DWORD(uiIndex), 8) (Index in the object dictionary-16 bits)

+ usisubIndex (Sub-index in the object dictionary-8 bits)

usiDataLength: Fill in according to the number of bytes: Byte 1 is 16#01; byte 2 is 16#02; byte 4 is 16#04 and so on.

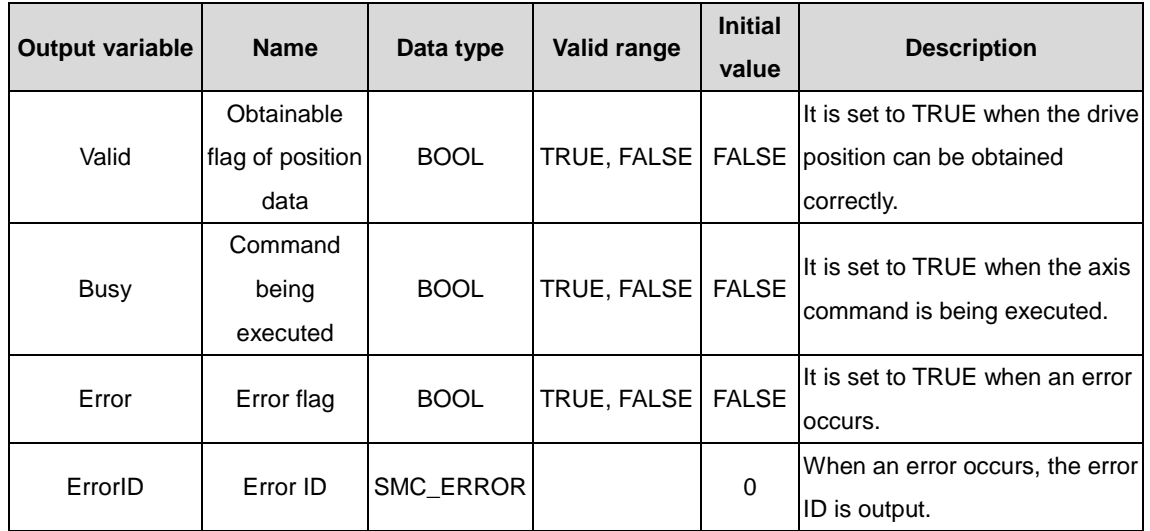

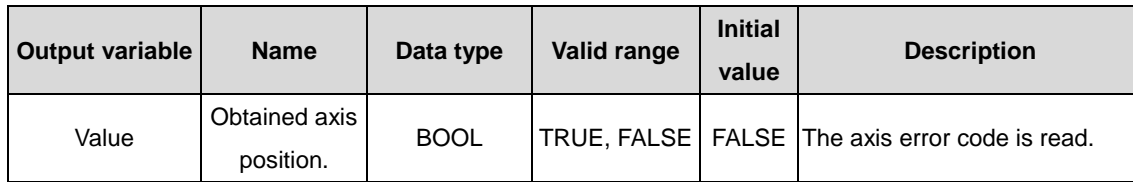

(3) Function description

Bit data status is read from the drive by executing MC\_ReadBoolParam, which is valid when Enable is TRUE. The function block can be repeatedly executed, without mutual affecting. When Valid is TRUE, the bit status data is valid; when Busy is TRUE, the function block is being executed.

### (4) Timing diagram

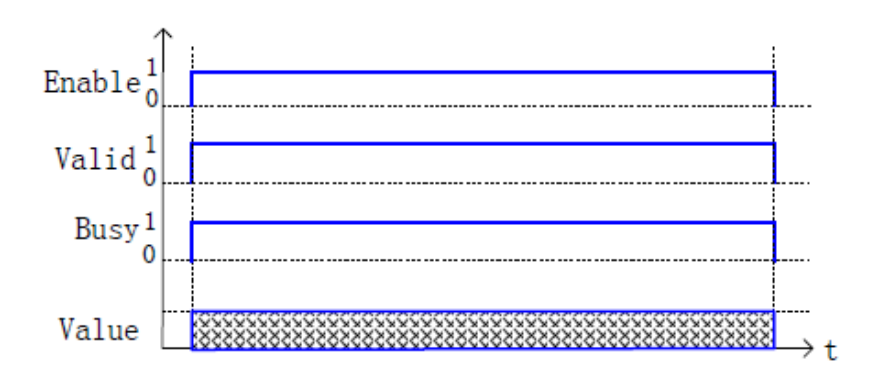

## **2.1.16 MC\_Reset**

MC\_Reset: used to reset all errors of an axis.

### (1) Command format

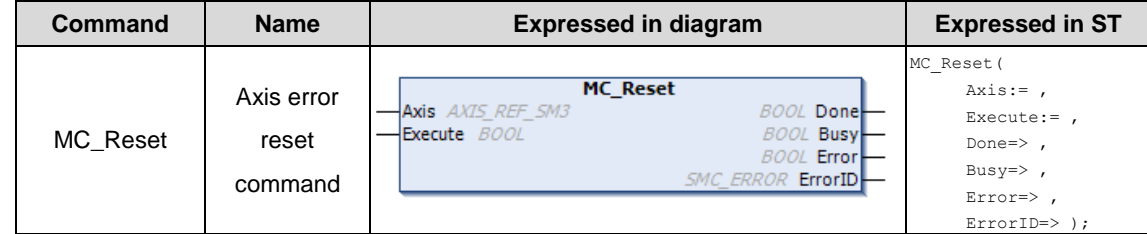

#### (2) Related variables

### $\div$  I/O variable

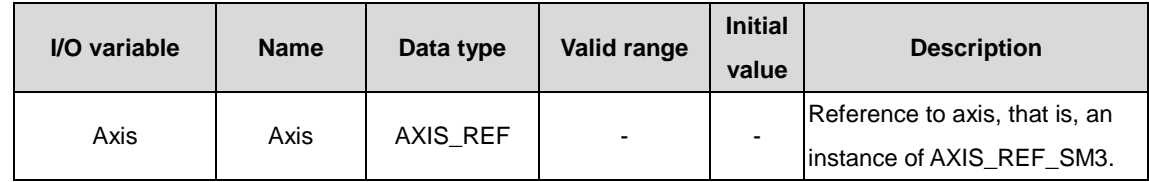

 $\Diamond$  Input variable

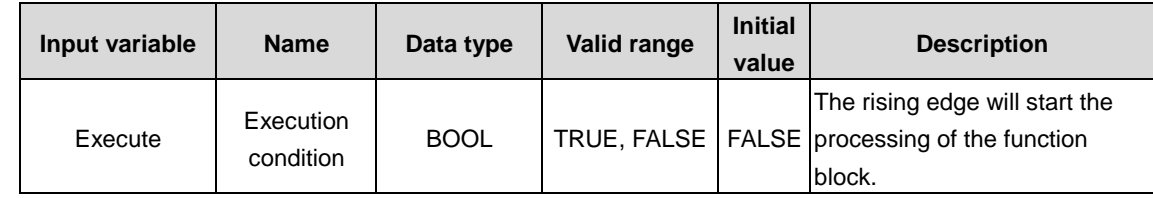

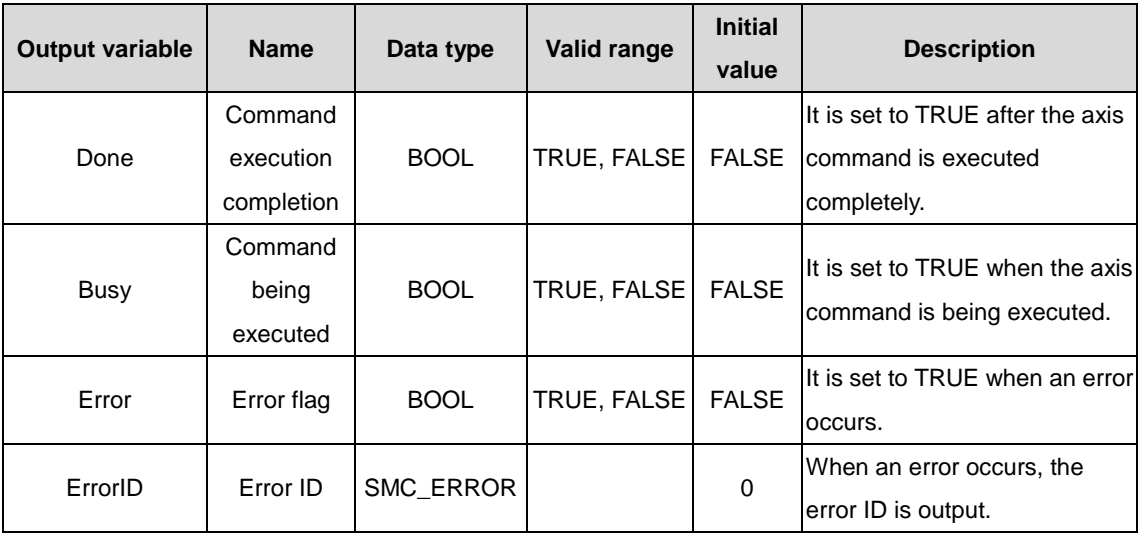

### (3) Function description

This function can change the axis status from Errorstop to Standstill when the axis is in normal communication. If the axis cannot be reset from the Errostop state and Axis.bCommunication is FALSE, you must re-establish the communication between the master and slave axes.

### (4) Timing diagram

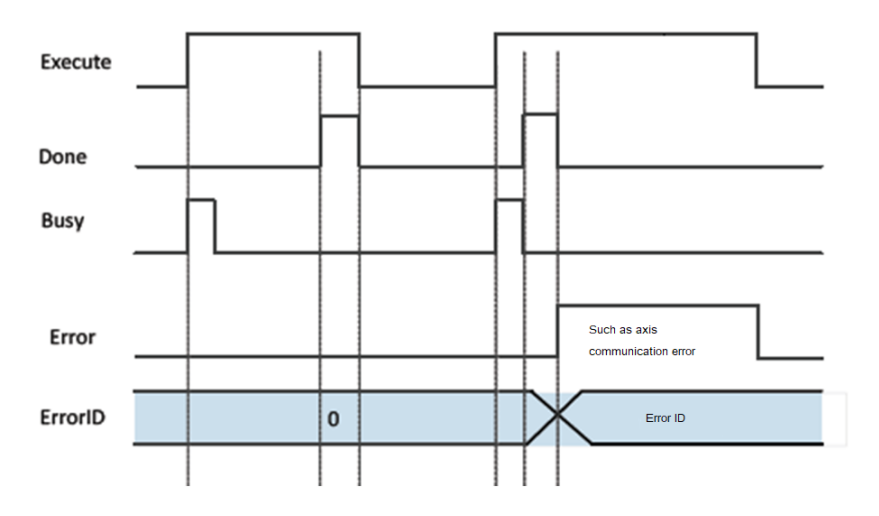

## **2.1.17 MC\_Stop**

MC\_Stop: used to instruct an axis to decelerate to stop.

(1) Command format

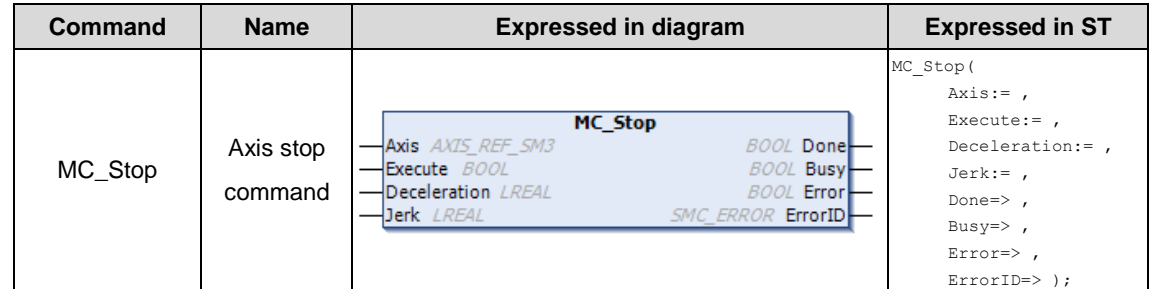

(2) Related variables

 $\div$  I/O variable

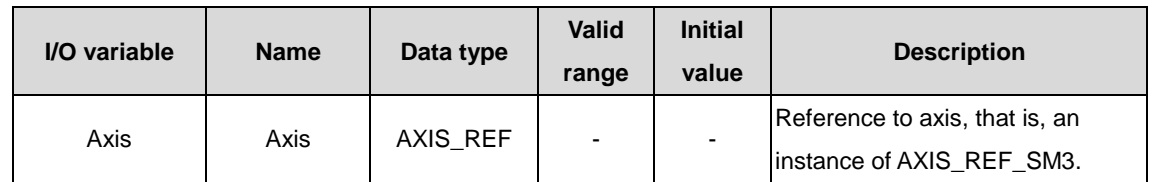

#### $\Diamond$  Input variable

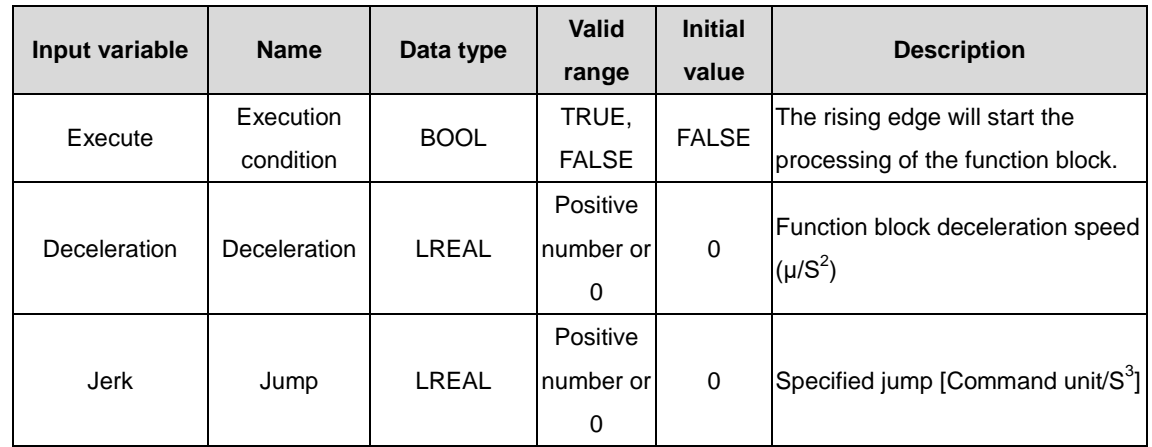

### $\Diamond$  Output variable

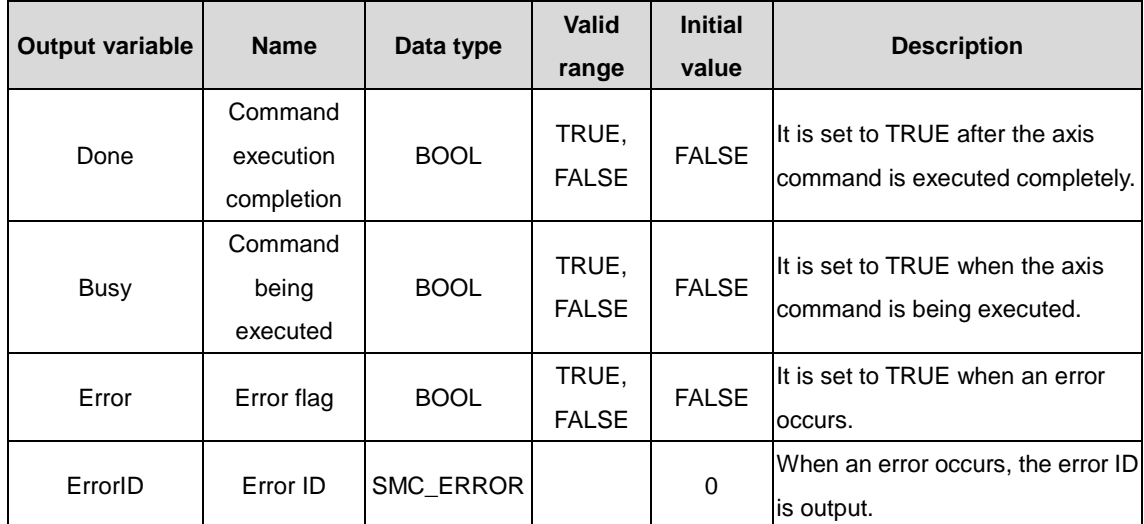

### (3) Function description

This function block is used to stop the motion of an axis that is in normal running. It does not take effect to the axis when it is in the Stopping state.

If the axis is in the Stopping state, Execute is Flase, and Done is TRUE, and the axis status changes to Standstill. The function block can be executed only when the axis is in the Motion state. The function block is started at the rising edge. If Busy is TRUE when MC\_Stop is in the execution process, the restart of MC\_Stop will cause the axis to enter the Errorstop state.

- (4) Timing diagram
- $\Leftrightarrow$  Example

Flag bit difference in executing MC\_MoveVelocity and MC\_Stop:

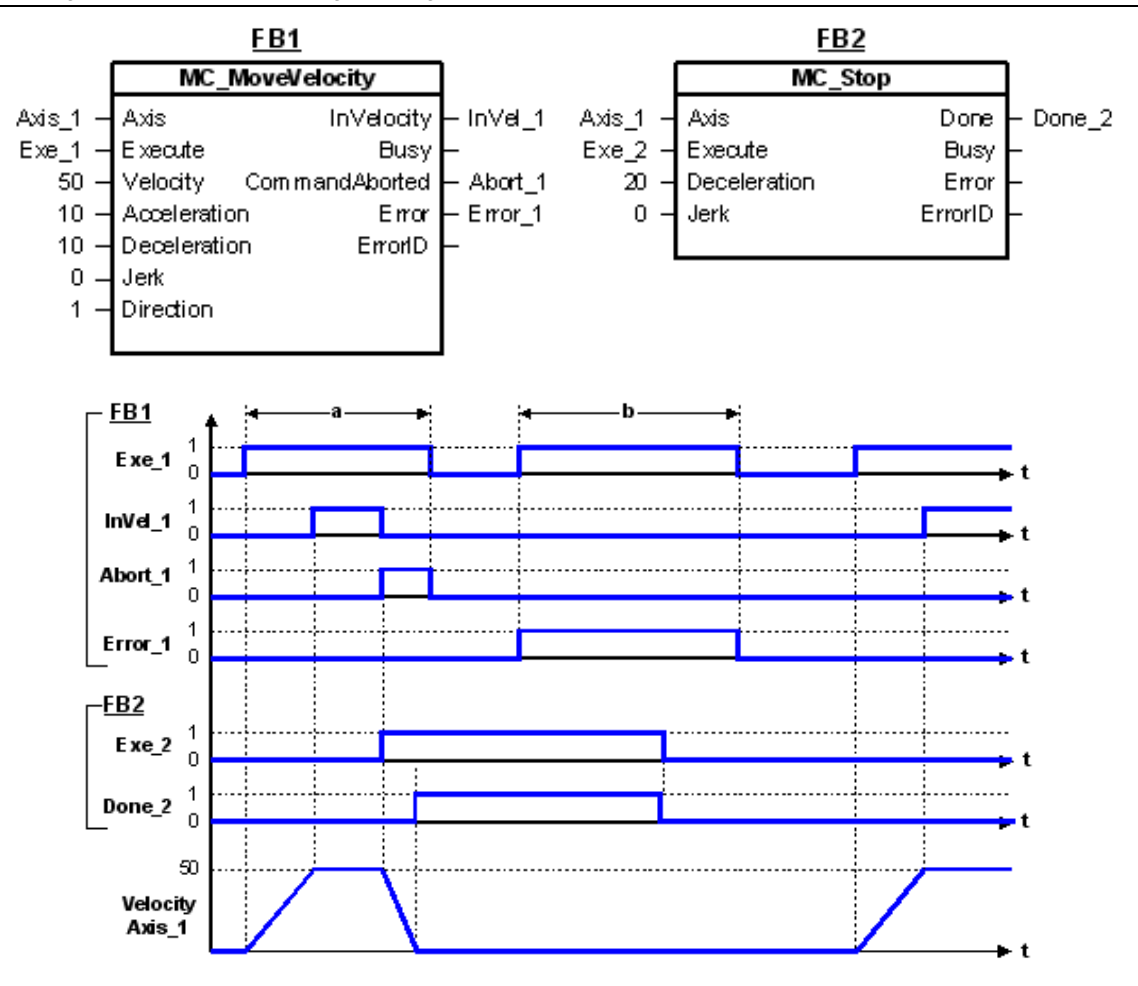

## **2.1.18 MC\_VelocityProfile**

MC\_VelocityProfile: indicates the motion model of the time segment and speed profile.

(1) Command format

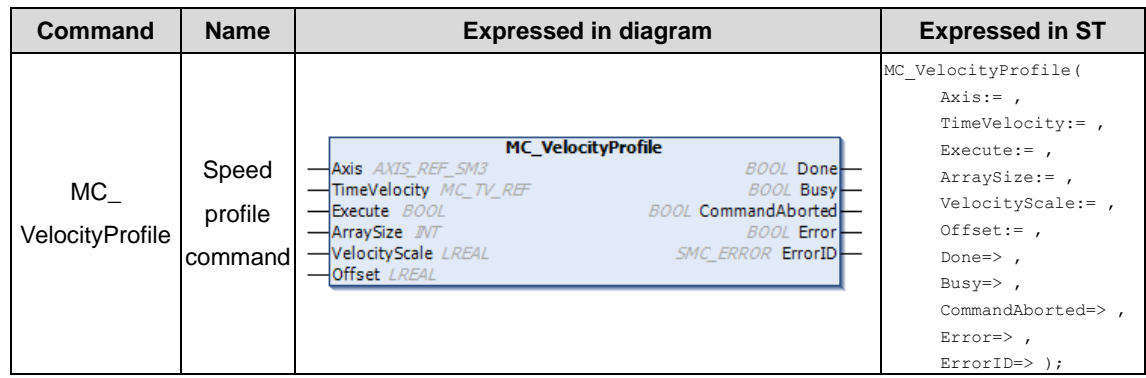

- (2) Related variables
- $\div$  I/O variable

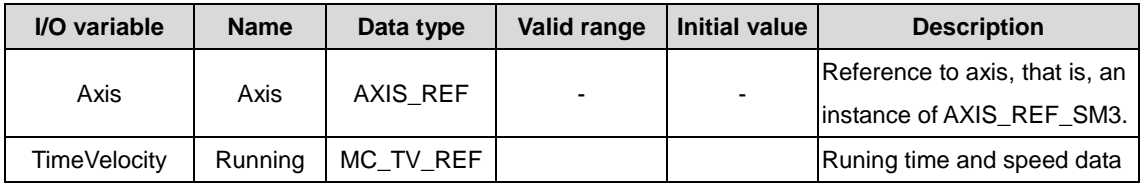

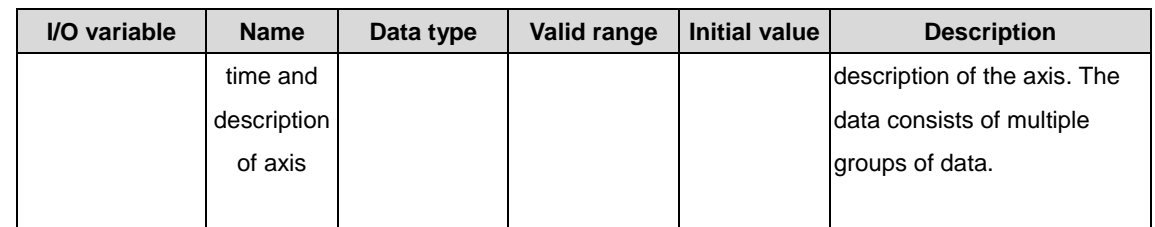

### $\Diamond$  Input variable

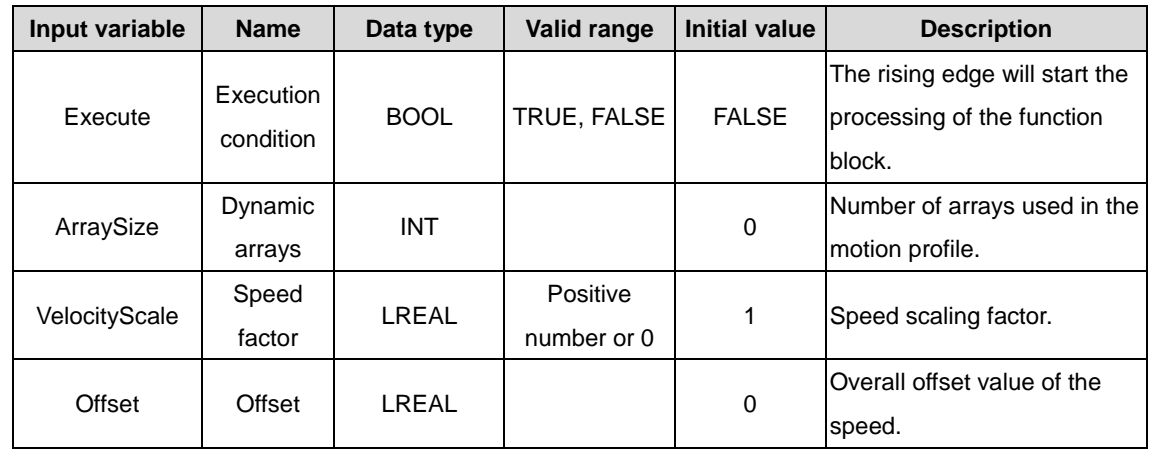

### $\Diamond$  Output variable

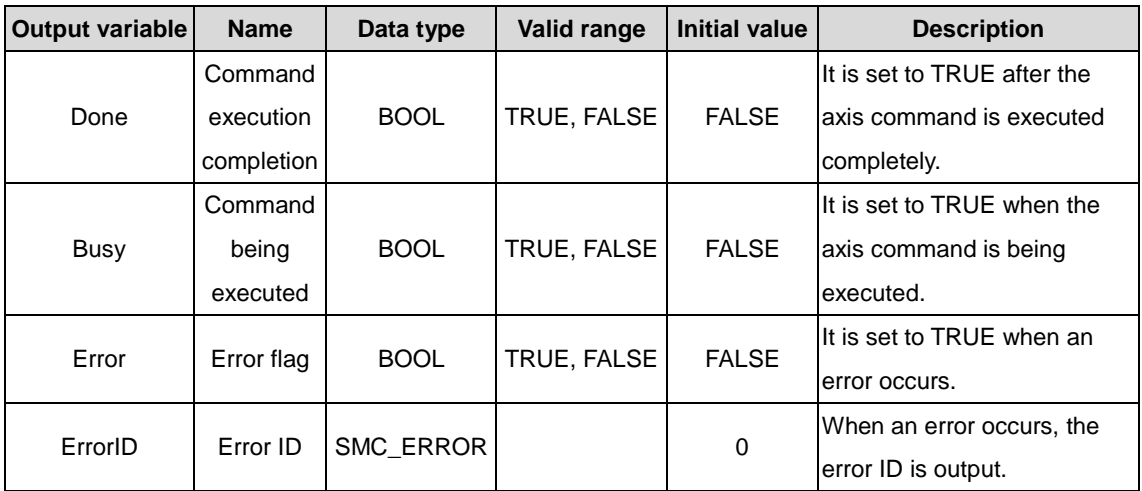

(3) Function description

This function block is used to specify the motion model of the time segment and speed profile. The axis running mode is Continuous Motion, and the function block uses the data in TimeVelocity. The axis must be in the Standstill state before the function block execution and in the Discrete Motion state during the execution. This function block is started at the rising edge. This function block can be repeatedly executed when the axis is in the Discrete Motion state. TimeVelocity is of the MC\_TV\_REF data type.

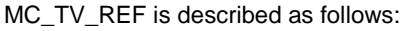

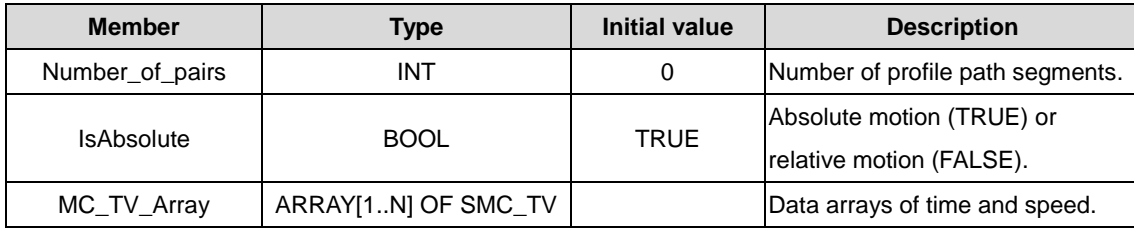

SMC\_TV is described as follows:

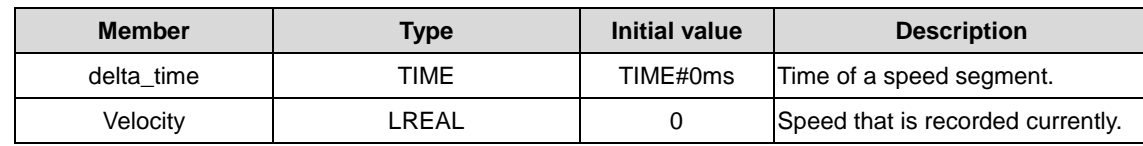

Note: The entire speed process represents the S curve with acceleration and deceleration, and the speed of each profile segment is calculated by superimposition; during repeated running, the speed is also superimposed to avoid the occurrence of speed limit exceeding; before repeated running, the axis status must be set to Standstill.

(4) Timing diagram

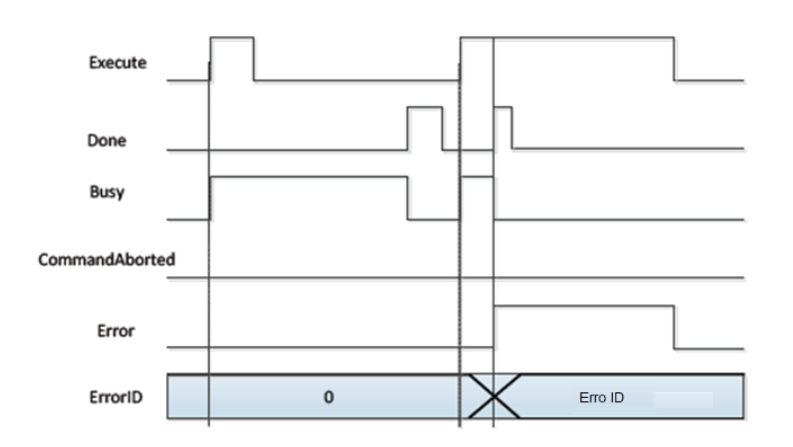

# **2.1.19 MC\_WriteBoolParameter**

MC\_WriteBoolParameter: used to set the bit parameters of the drive axis.

### (1) Command format

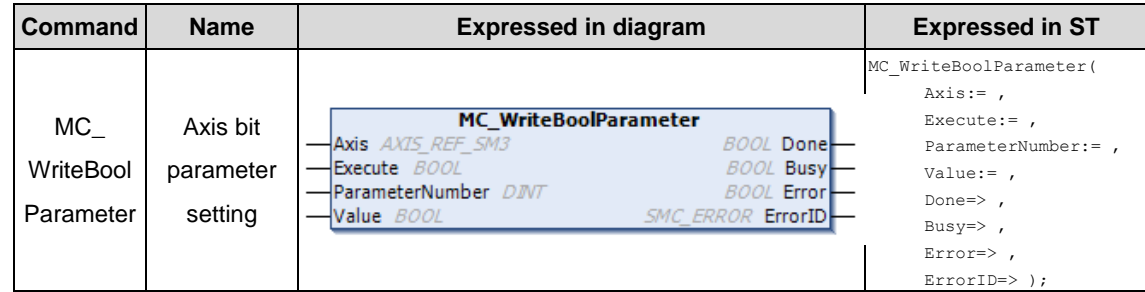

#### (2) Related variables

### $\div$  I/O variable

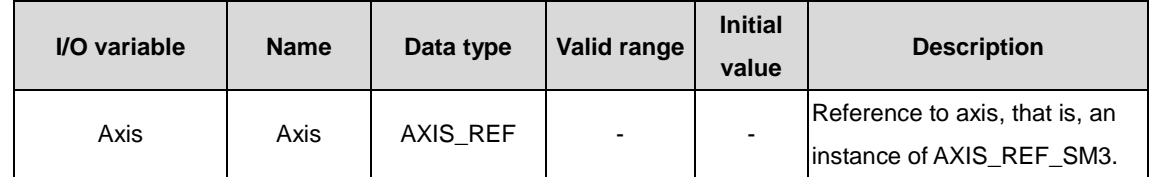

 $\Diamond$  Input variable

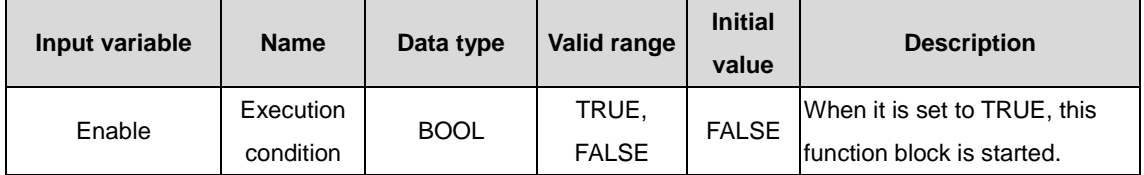

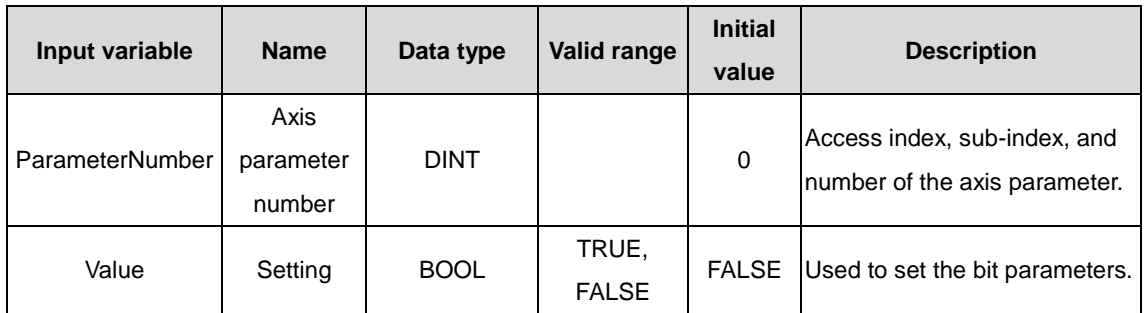

#### **Note:**

ParameterNumber (DINT) = -DWORD\_TO\_DINT(SHL(USINT\_TO\_DOWRD(usiDataLength), 24) (Data length in the object dictionary)

- + SHL(UINT\_TO\_DWORD(uiIndex), 8) (Index in the object dictionary-16 bits)
- + usisubIndex (Sub-index in the object dictionary-8 bits)

usiDataLength: Fill in according to the number of bytes: Byte 1 is 16#01; byte 2 is 16#02; byte 4 is 16#04 and so on.

 $\Diamond$  Output variable

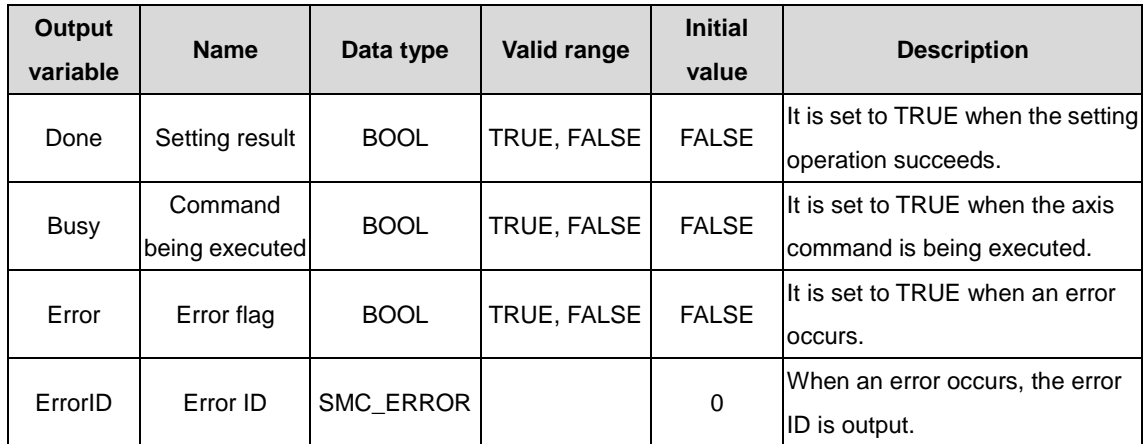

#### (3) Function description

Axis bit parameters are set by executing MC\_WriteBoolParameter, which is started at the rising edge. This function block can be repeatedly executed, without mutual affecting.

(4) Timing diagram

The function block can be triggered only at the rising edge.

When Done is TRUE, the setting operation is successful.

When Busy is TRUE, the function block is being executed.

 $\Diamond$  Timing description

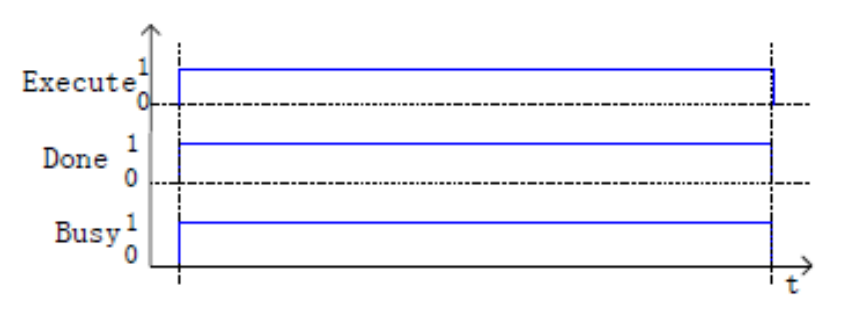

### **2.1.20 MC\_WriteParameter**

MC\_WriteParameter: used to set the bit parameters of the drive axis.

(1) Command format

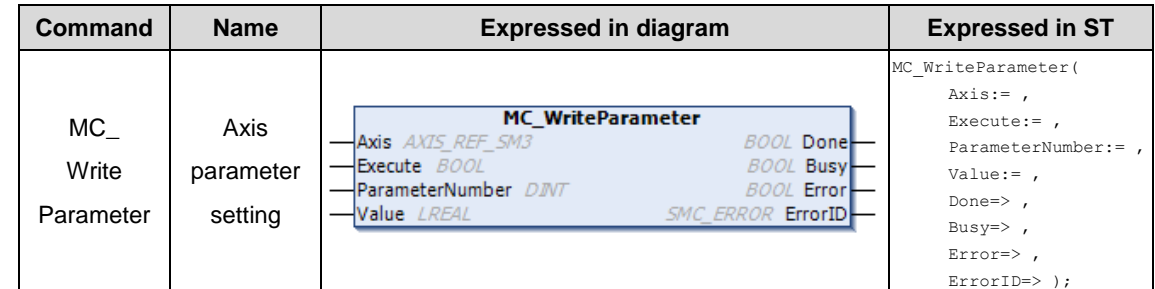

#### (2) Related variables

#### $\div$  I/O variable

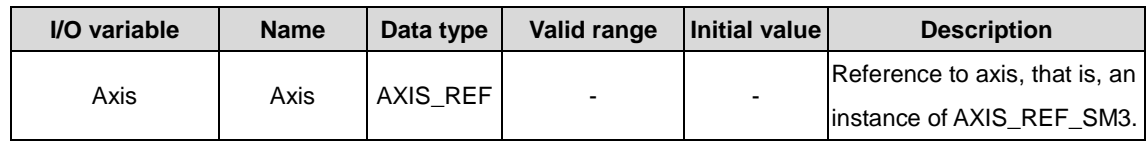

### $\Diamond$  Input variable

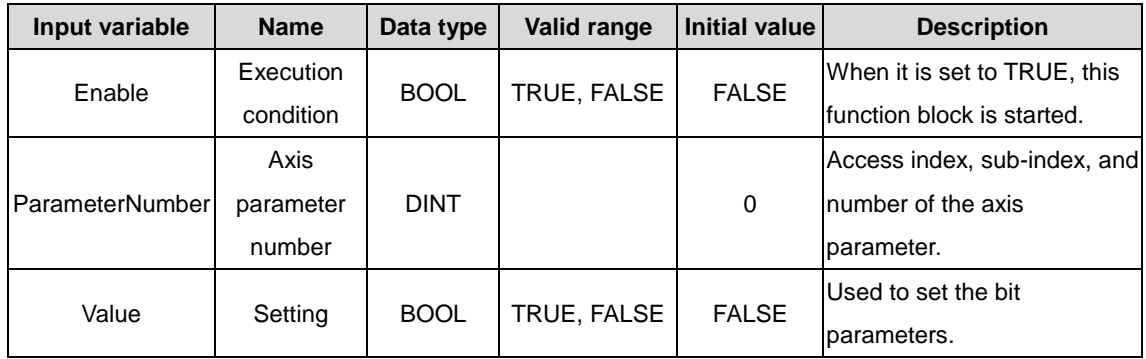

### **Note:**

ParameterNumber (DINT) = -DWORD\_TO\_DINT(SHL(USINT\_TO\_DOWRD(usiDataLength), 24) (Data length in the object dictionary)

+ SHL(UINT\_TO\_DWORD(uiIndex), 8) (Index in the object dictionary-16 bits)

+ usisubIndex (Sub-index in the object dictionary-8 bits)

usiDataLength: Fill in according to the number of bytes: Byte 1 is 16#01; byte 2 is 16#02; byte 4 is 16#04 and so on.

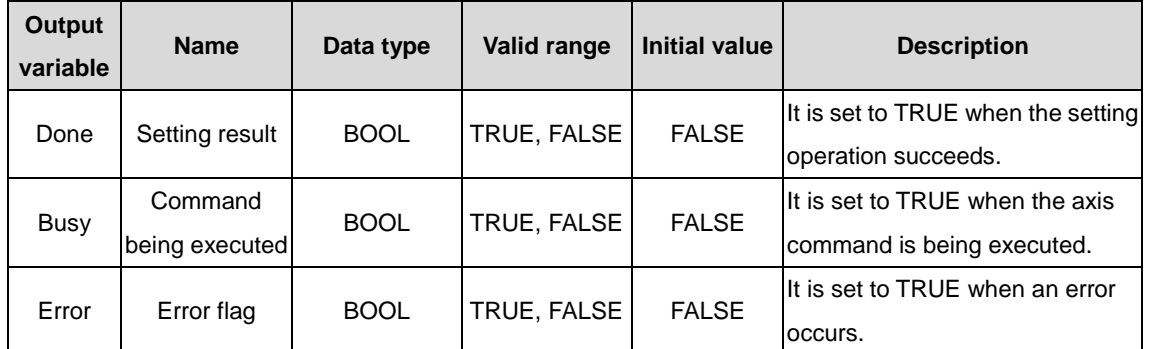

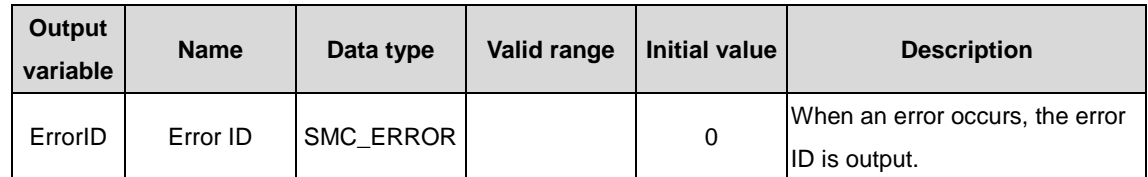

(3) Function description

Axis bit parameters are set by executing MC\_WriteParameter, which is started at the rising edge. This function block can be repeatedly executed, without mutual affecting.

(4) Timing diagram

The Execute of the function block must be the rising edge trigger condition.

When Done is TRUE, the setting operation is successful.

When Busy is TRUE, the function block is being executed.

 $\Diamond$  Timing description

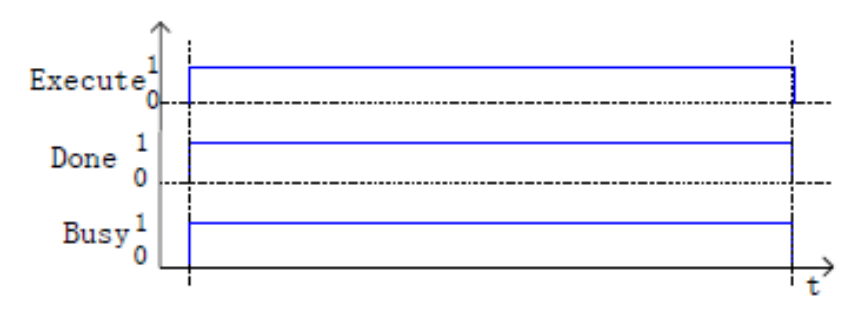

# **2.1.21 MC\_AbortTrigger**

MC\_AbortTrigger: used to terminate the association features of input latch related events, in conjunction with MC\_Touchprobe.

(1) Command format

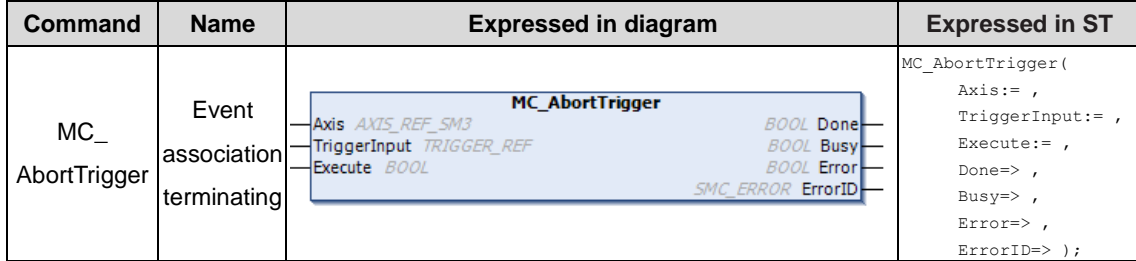

(2) Related variables

 $\div$  I/O variable

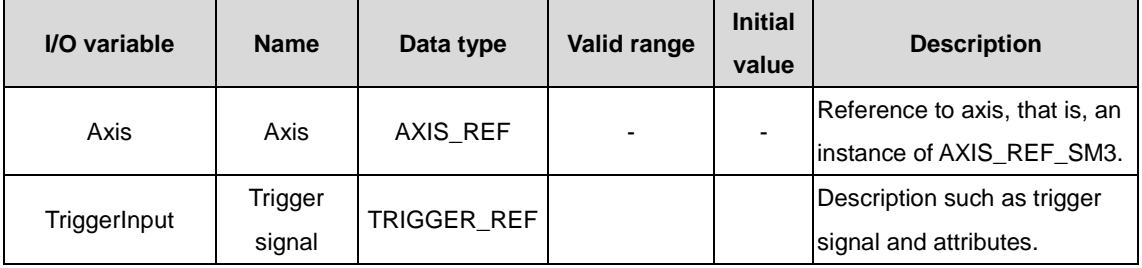

 $\Diamond$  TRIGGER\_REF description:

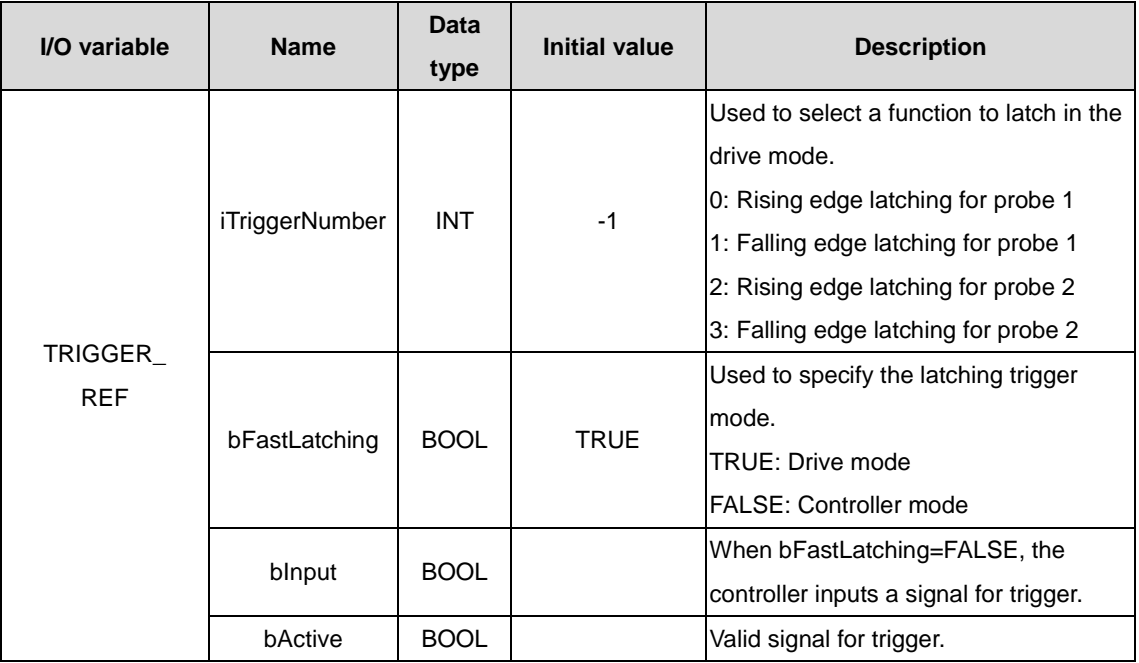

### $\Diamond$  Input variable

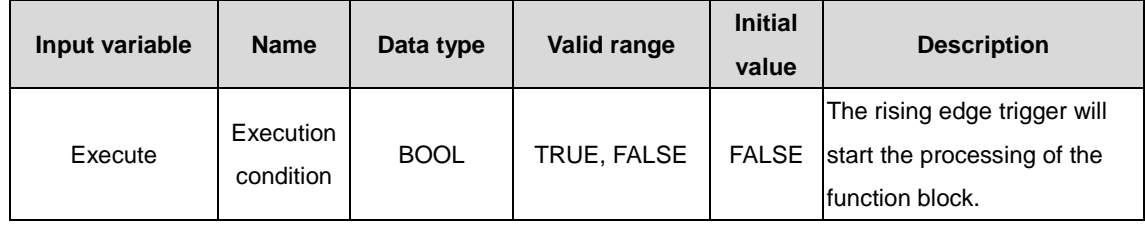

### $\Diamond$  Output variable

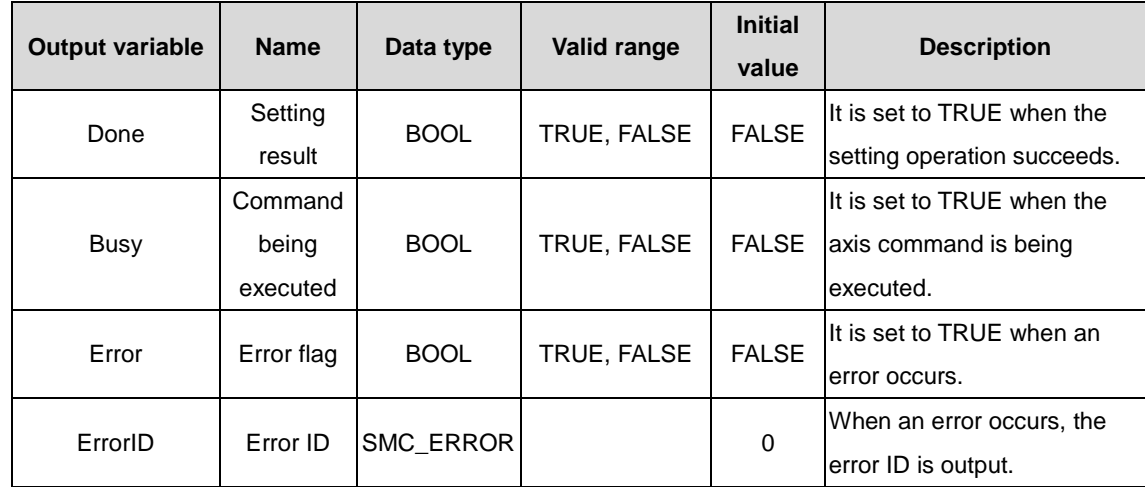

### (3) Function description

The MC\_AbortTrigger function block is used to terminate the association between the trigger signal/attribute and the related trigger command. The Execute of the function block must be the rising edge trigger condition. When Done is TRUE, the setting operation is successful; when Busy is TRUE, the function block is being executed.

## **2.1.22 MC\_ReadActualTorque**

MC\_ReadActualTorque: used to read the actual torque of the drive and save it to a user-defined variable.

(1) Command format

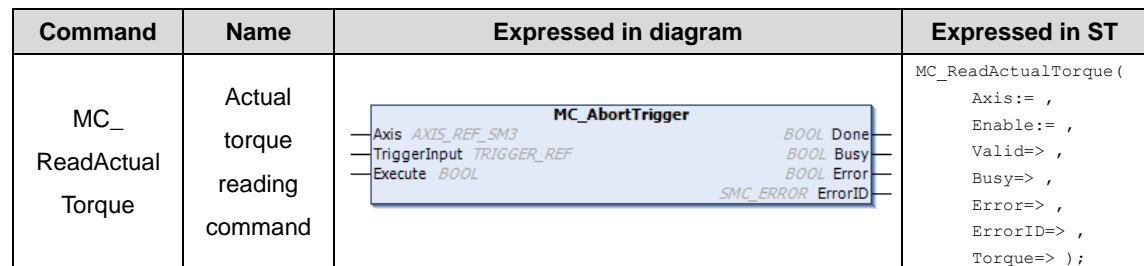

### (2) Related variables

### $\div$  I/O variable

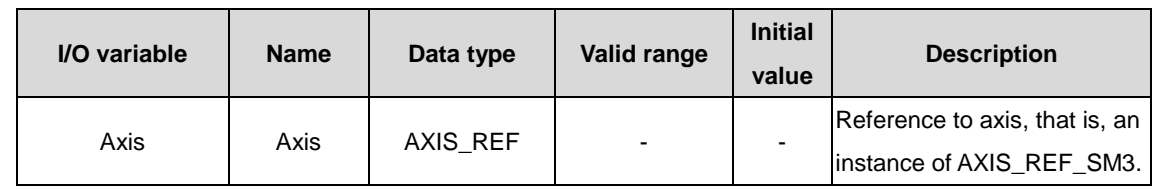

### $\Diamond$  Input variable

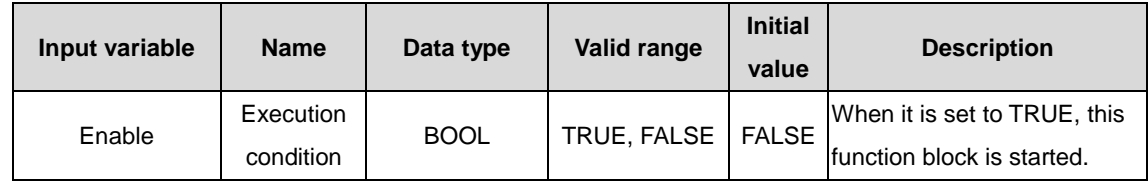

### $\Diamond$  Output variable

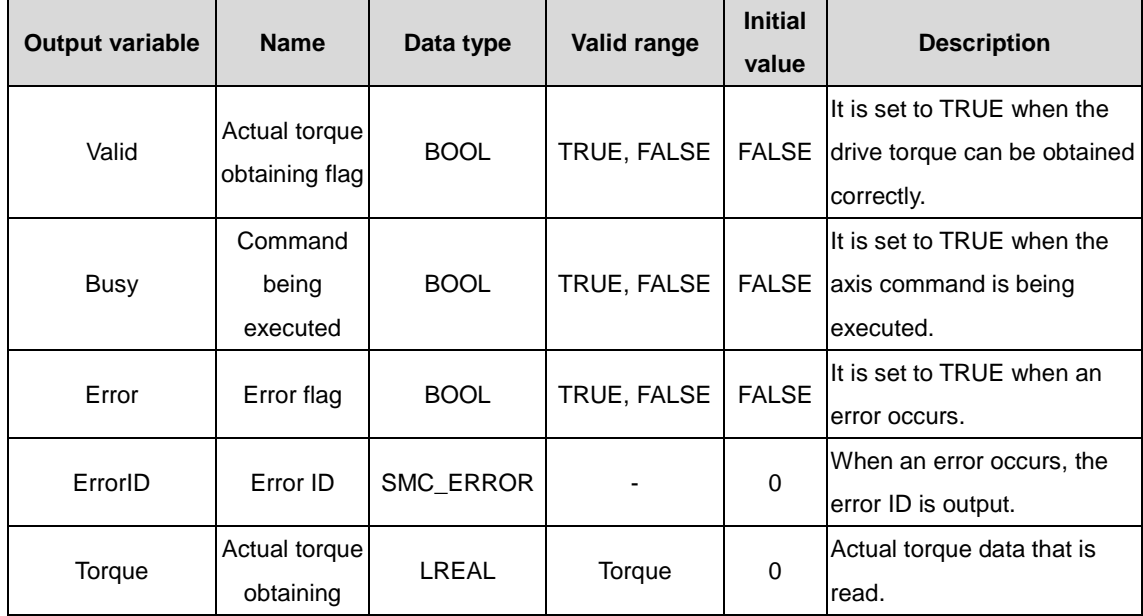

(3) Function description

Actual torque data is read by executing MC\_ReadActualTorque, which is valid when the electrical level is enabled. This function block can be repeatedly executed, without mutual affecting.

(4) Timing diagram

Enable must be TRUE.

When Valid=TRUE, the read torque is valid.

When Busy is TRUE, the function block is being executed.

 $\Diamond$  Timing description

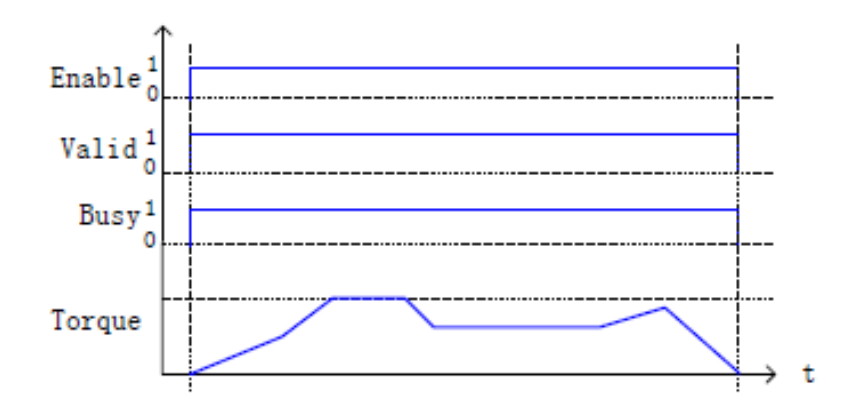

# **2.1.23 MC\_ReadActualVelocity**

MC\_ReadActualVelocity: used to read the actual speed of the drive and save it to a user-defined variable.

(1) Command format

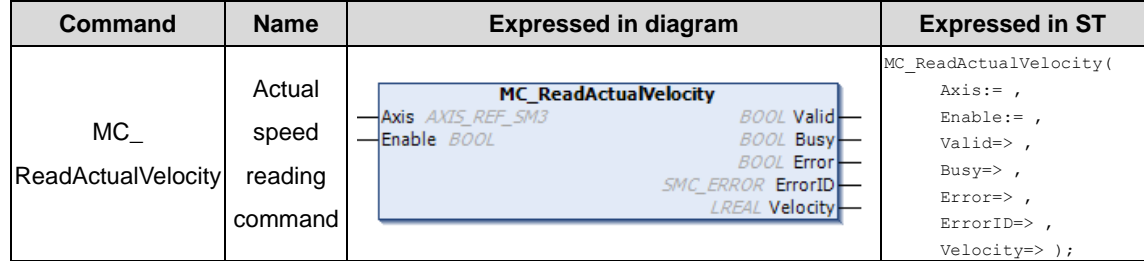

### (2) Related variables

 $\div$  I/O variable

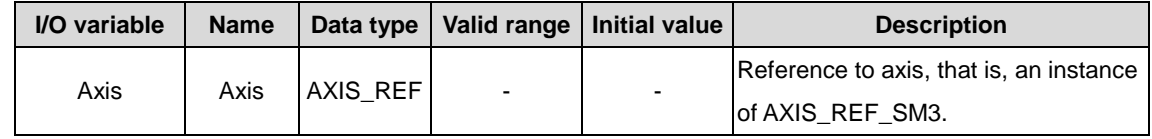

 $\lozenge$  Input variable

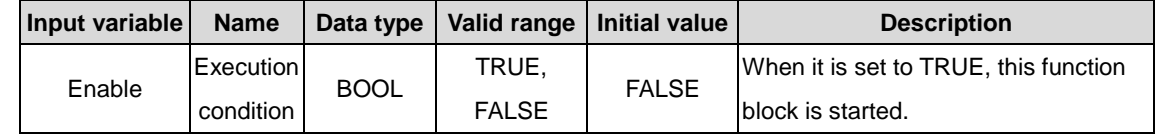

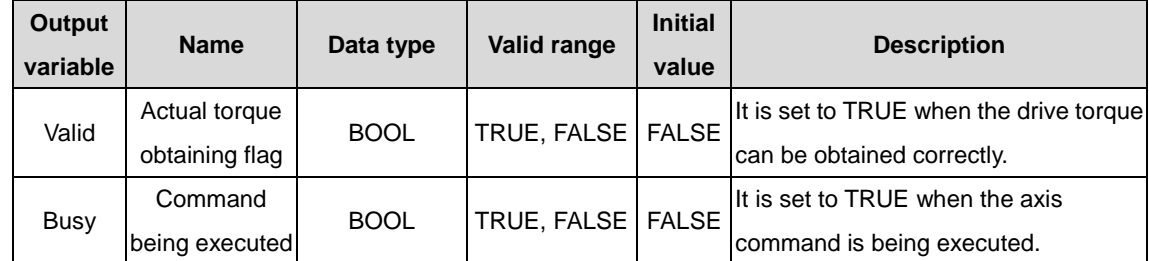

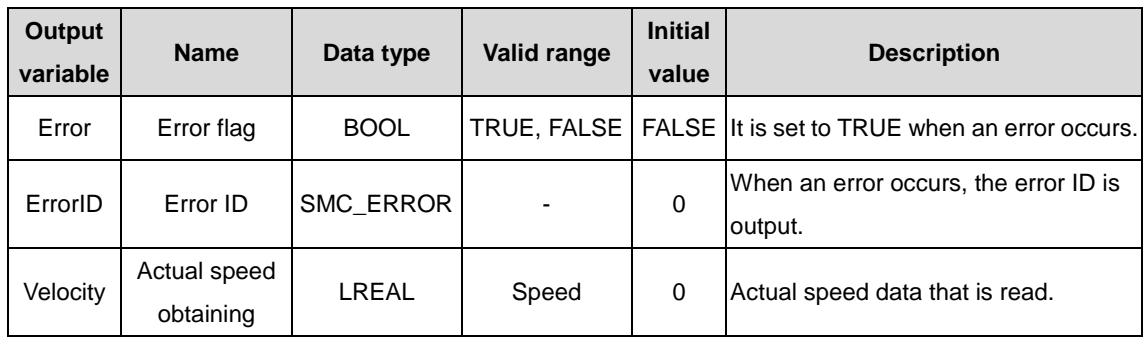

(3) Function description

Actual speed data is read by executing MC\_ReadActualVelocity, which is valid when the electrical level is enabled. This function block can be repeatedly executed, without mutual affecting.

(4) Timing diagram

Enable must be TRUE.

When Valid=TRUE, the read torque is valid.

When Busy is TRUE, the function block is being executed.

 $\Diamond$  Timing description

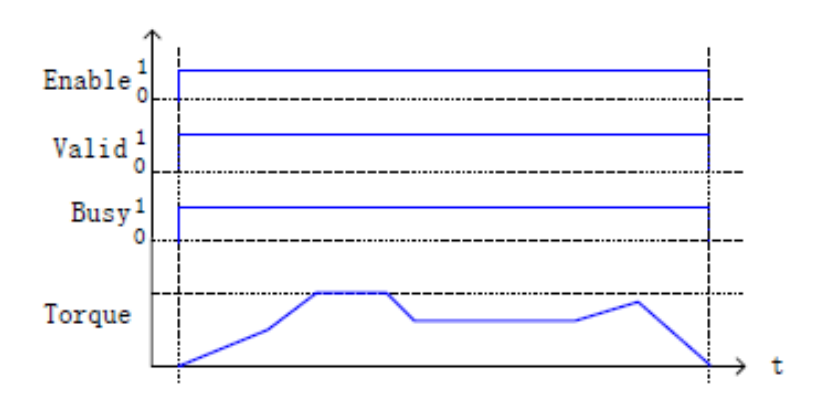

## **2.1.24 MC\_SetPosition**

MC\_SetPosition: used to set the position data in the command as the position data of an axis, without causing any movement for setting position data. It is designed for shifting the coordinate system of an axis.

(1) Command format

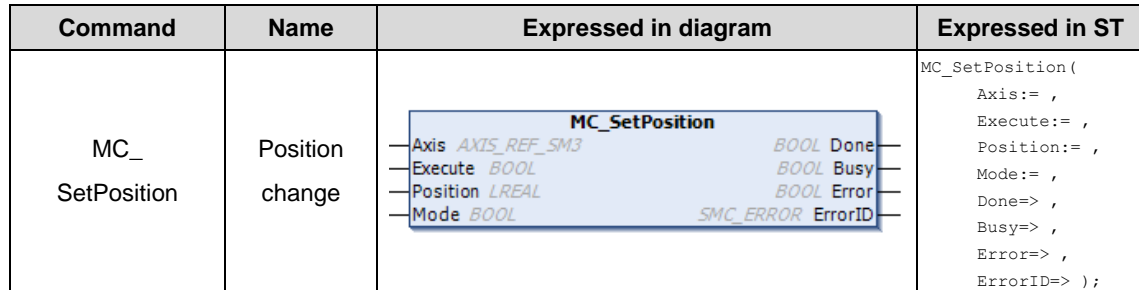

(2) Related variables

#### $\div$  I/O variable

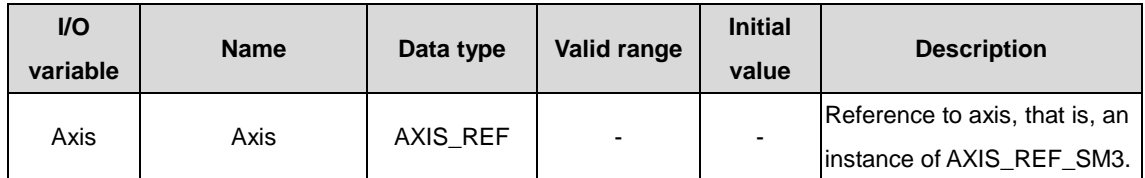

#### $\Diamond$  Input variable

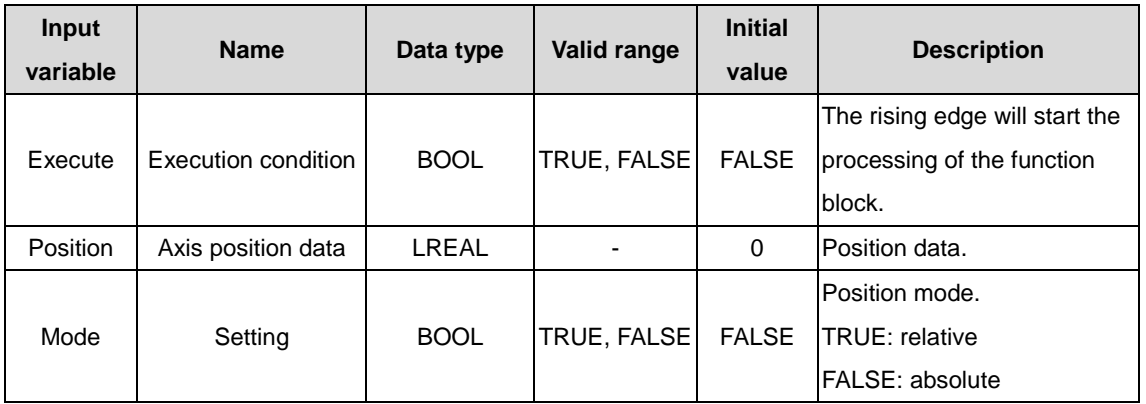

### $\Diamond$  Output variable

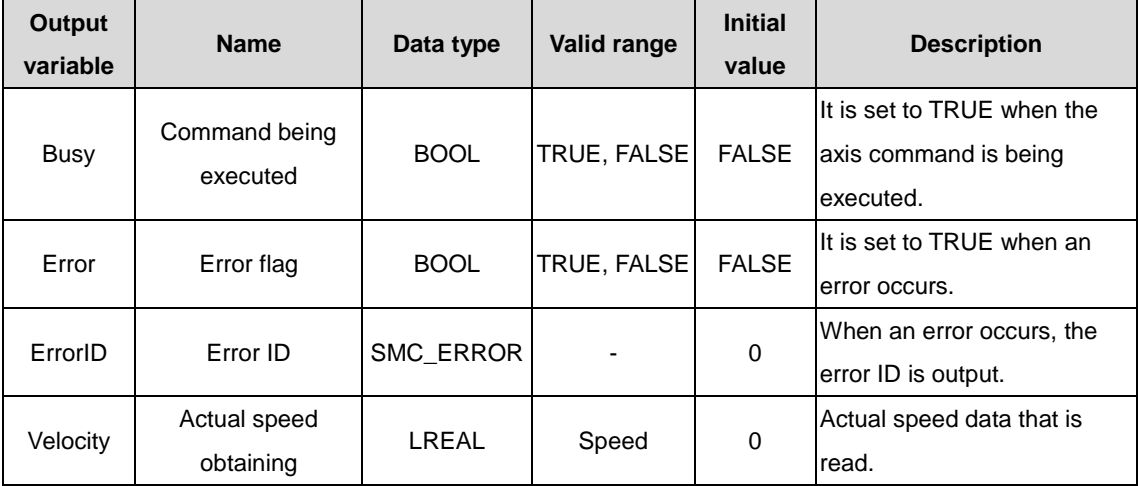

#### (3) Function description

Axis position parameters are set by executing MC\_SetPosition, without any movement caused but with cordinate system offset caused. This function block is started at the rising edge and it can be repeatedly executed without mutual affecting.

### (4) Timing diagram

The Execute of the function block must be the rising edge trigger condition.

When Done is TRUE, the setting operation is successful. When Busy is TRUE, the function block is being executed.

### $\Diamond$  Timing description

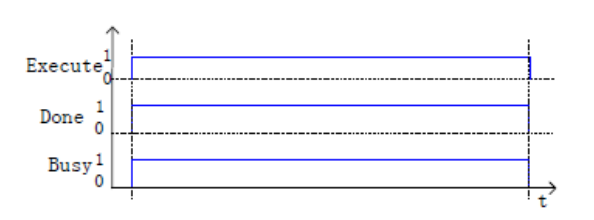
# **2.1.25 MC\_TouchProbe**

MC\_TouchProbe: used to save the axis position when an external signal triggers the command.

(1) Command format

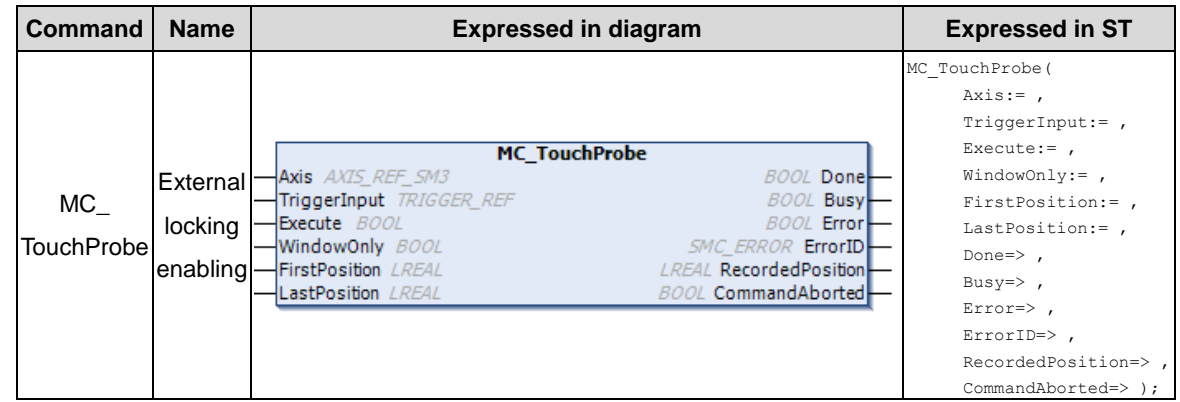

## (2) Related variables

## $\div$  I/O variable

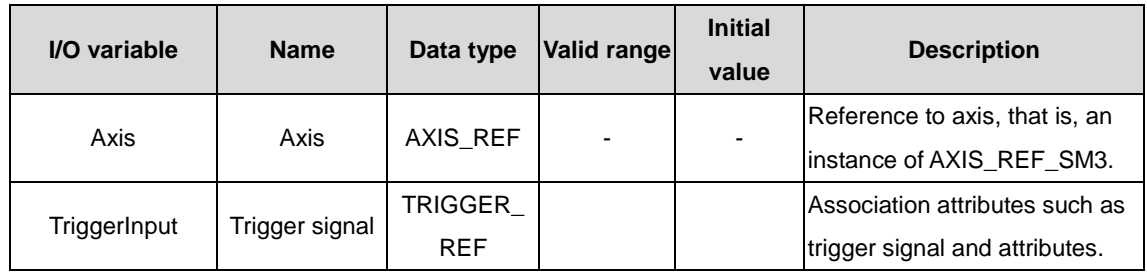

#### $\lozenge$  Input variable

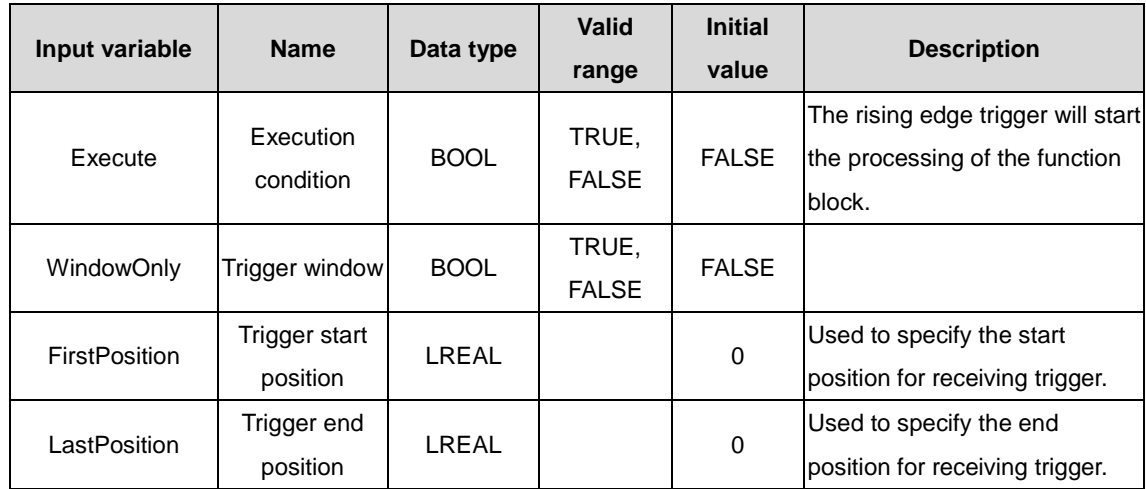

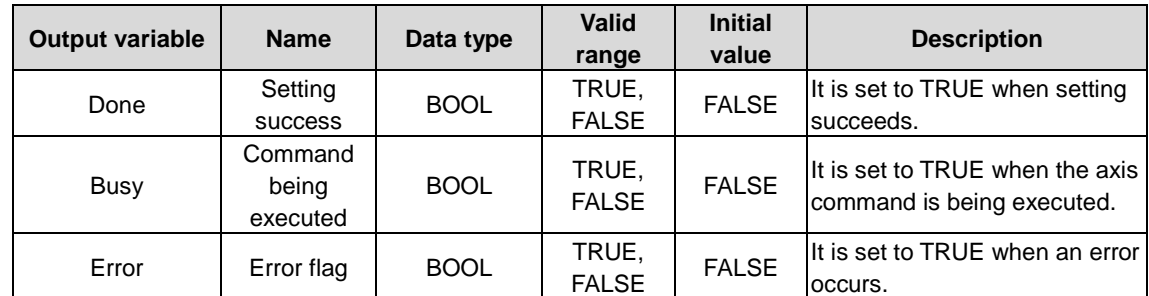

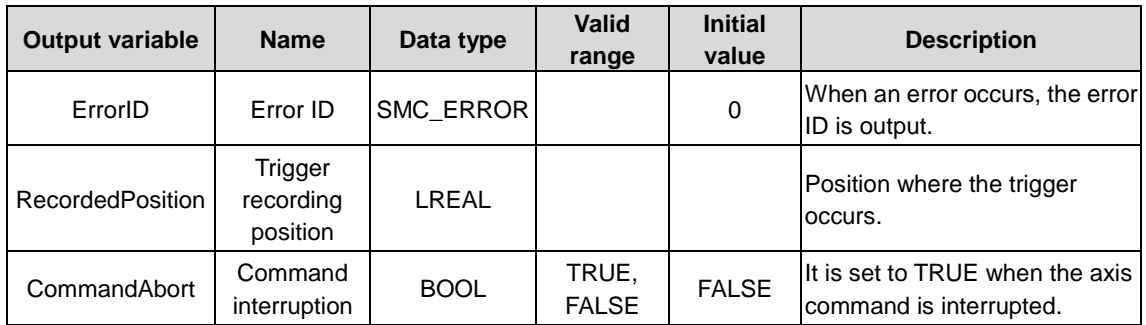

#### (3) Function description

The actual position of the axis is recorded when the MC\_TouchProbe function block is triggered through TriggerInput. When the rising edge executes drive latching, the latching signal collected by the drive is in the recording position.

## (4) Timing diagram

The Execute of the function block must be the rising edge trigger condition.

When Done is TRUE, the setting operation is successful.

 $\Diamond$  Timing description

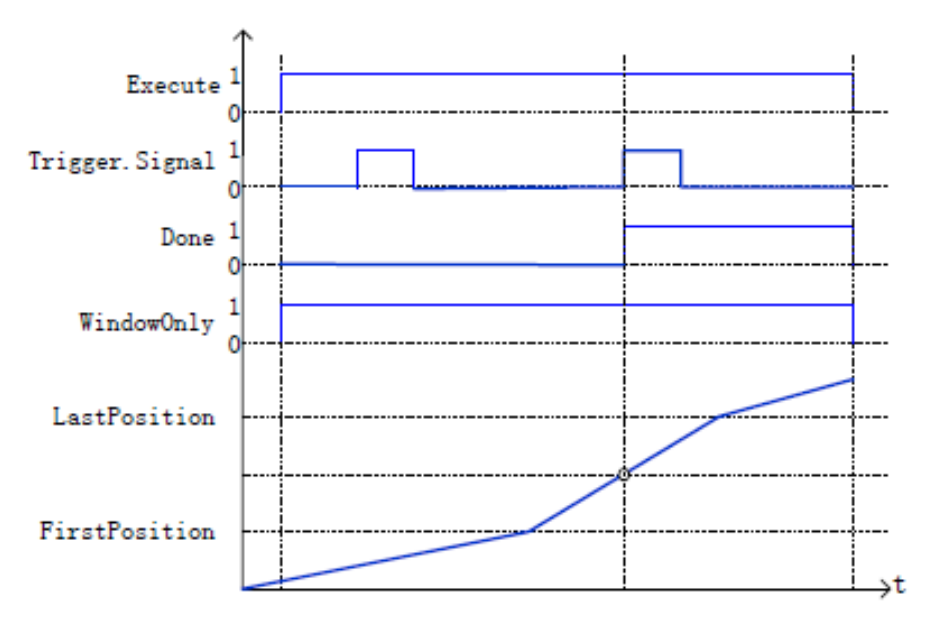

## **2.1.26 MC\_MoveContinuousAbsolute**

MC\_MoveContinuousAbsolute: used to specify that an axis runs at the continous absolute speed (the unit is axis depended). The absolute position is specified by Distance and running end speed is specified by EndVelocity.

#### (1) Command format

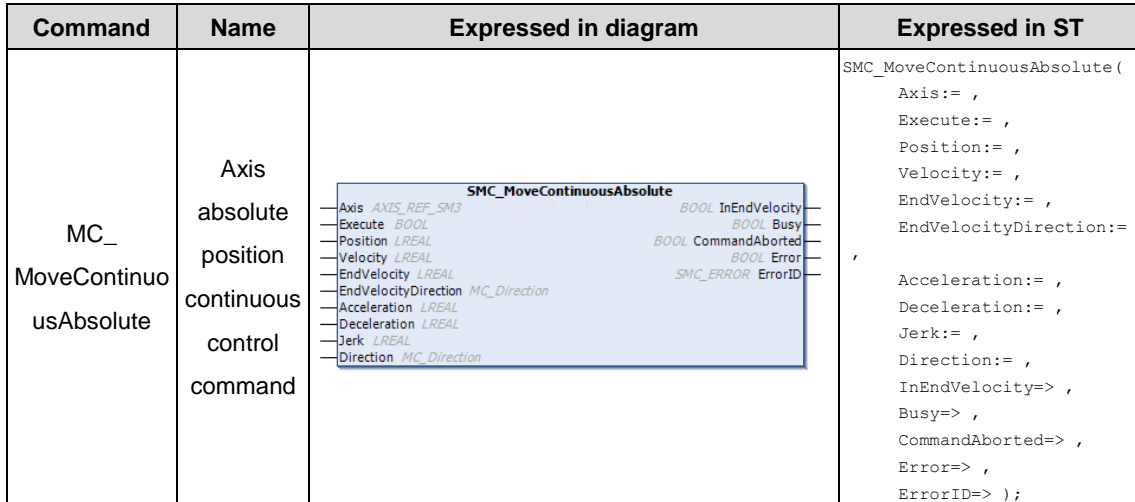

## (2) Related variables

## $\div$  I/O variable

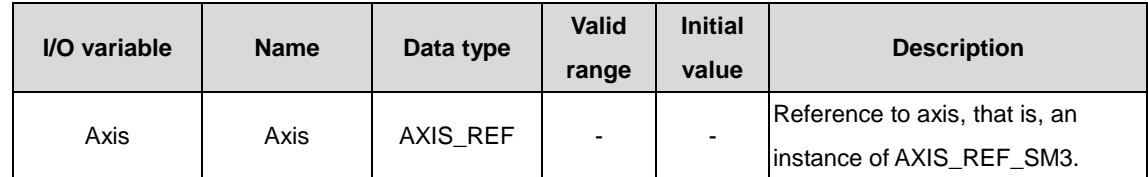

#### $\Diamond$  Input variable

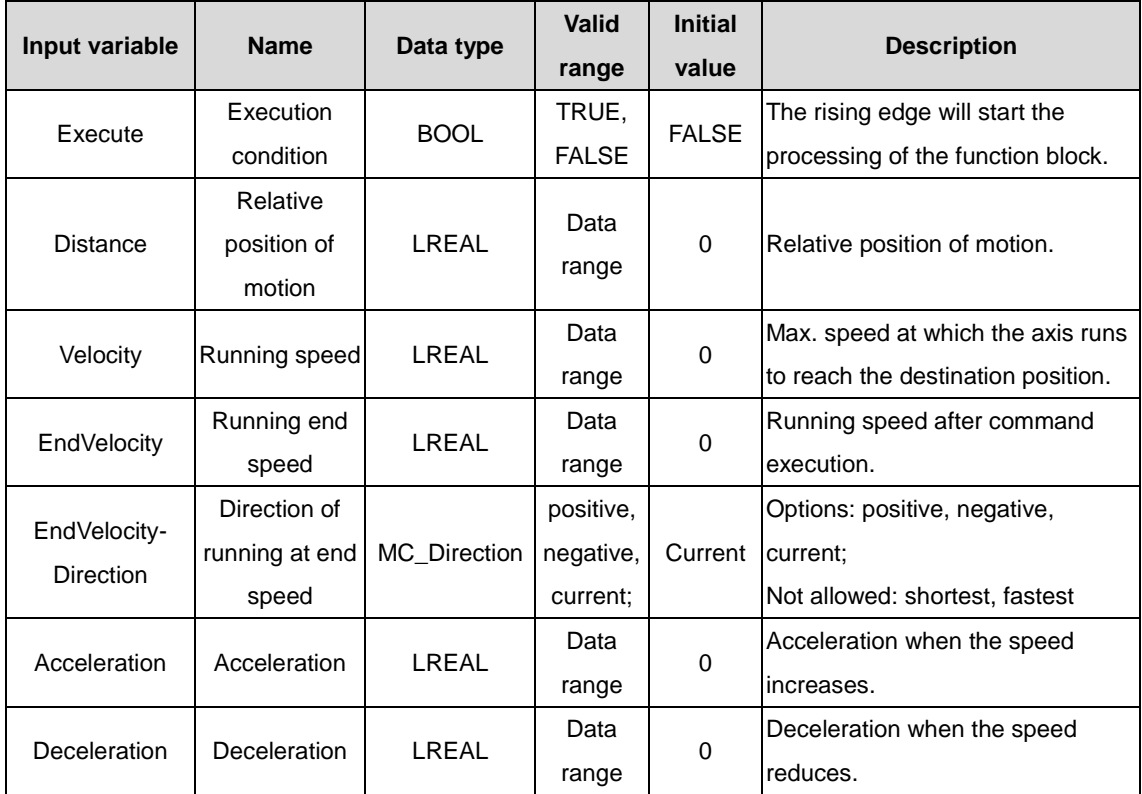

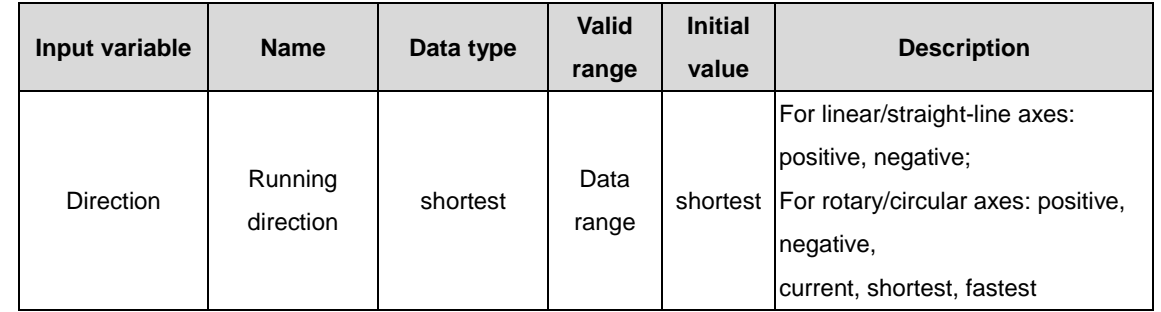

#### $\Diamond$  Output variable

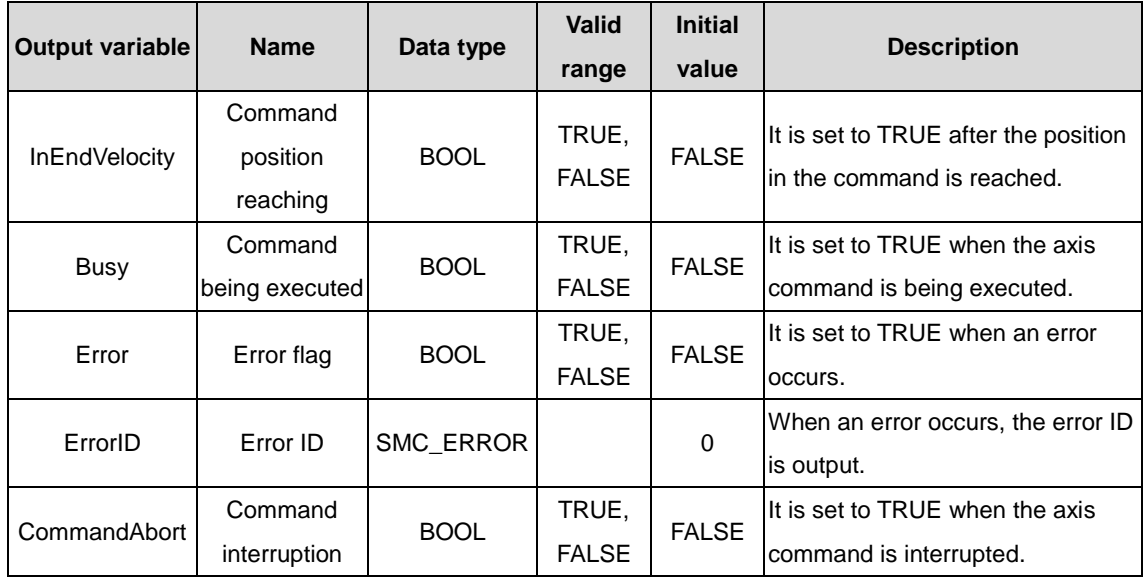

#### (3) Function description

This function block is the axis absolute position command, in which Distance specifies the axis absolute position. The axis must be in the Standstill state before the function block execution and in the Discrete Motion state during the execution. The axis status must be controlled throughout the complete running process. The startup command is Execute, and the rising edge triggers the function block. The startup command can repeatedly make the rising edge valid when the axis is in the Discrete Motion state, which always refreshes the position. When Acceleration or Deceleration is 0, the command execution is abnormal, but the axis is in the Discrete Motion state.

#### (4) Timing diagram

The function block can be executed only when the axis is in the Standstill state.

The Execute of the function block must be the rising edge trigger condition.

When Done is TRUE, the setting operation is successful. When Busy is TRUE, the function block is being executed.

 $\Diamond$  Timing description

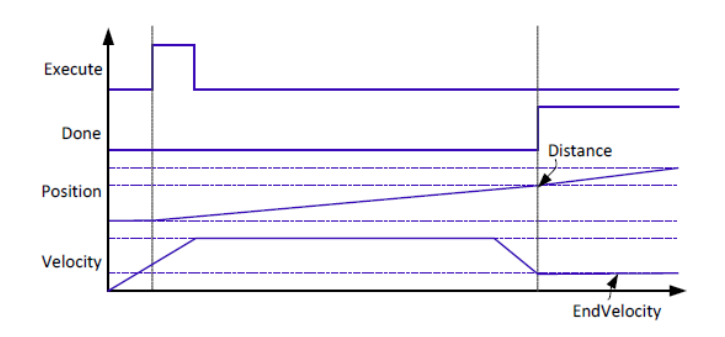

## **2.1.27 MC\_MoveContinuousRelative**

MC\_MoveContinuous Relative: used to specify that an axis runs at the continuous absolute speed (the unit is axis depended). The absolute position is specified by Distance and running end speed is specified by EndVelocity.

## (1) Command format

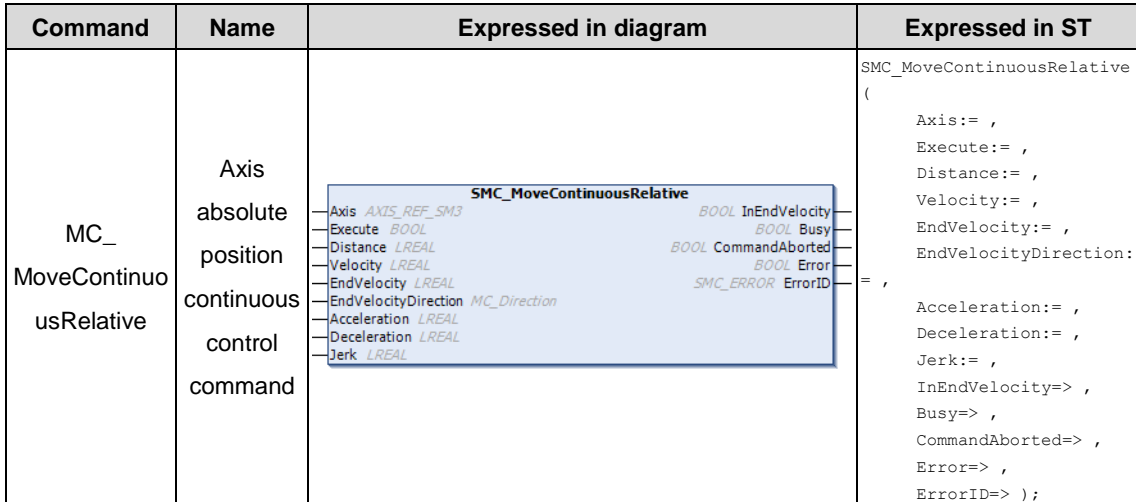

## (2) Related variables

## $\div$  I/O variable

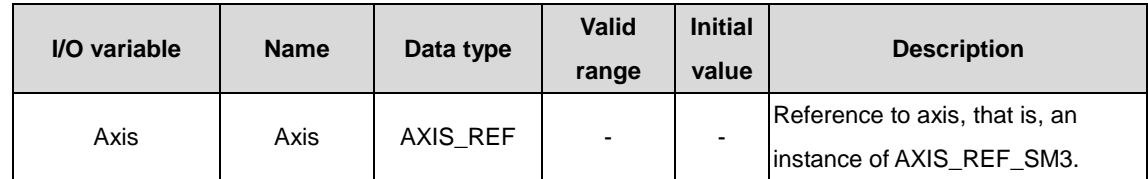

#### $\Diamond$  Input variable

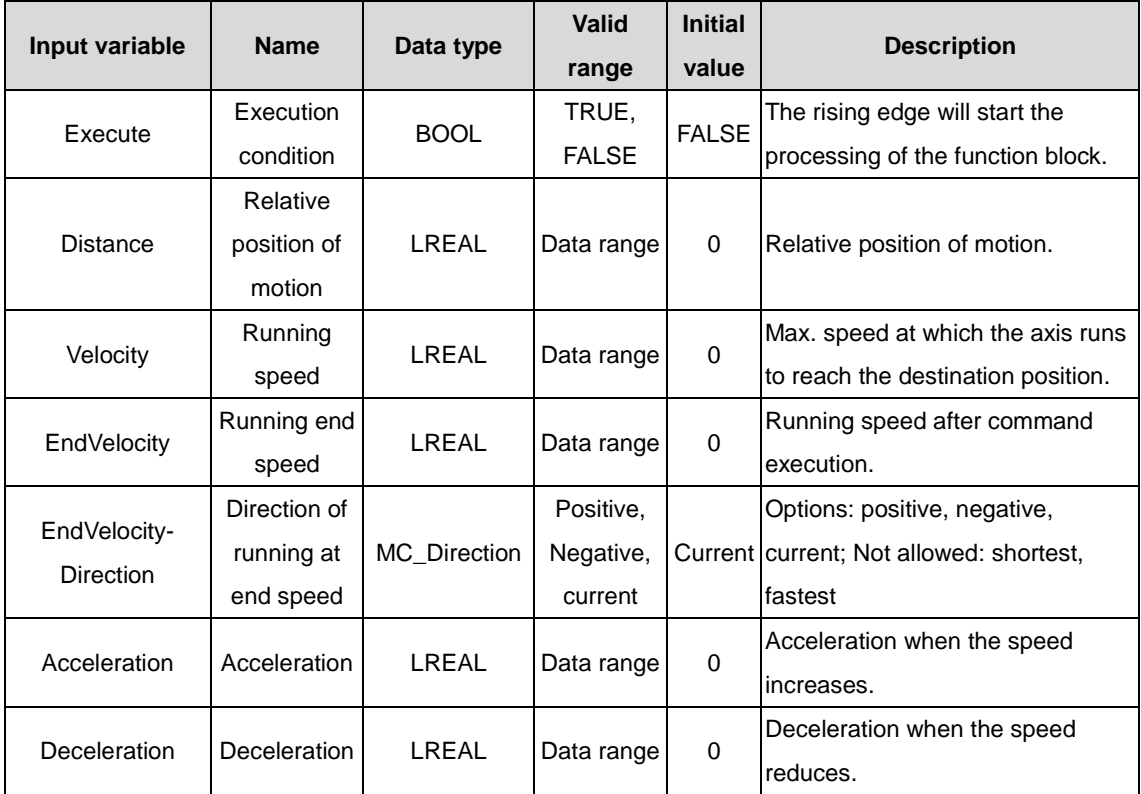

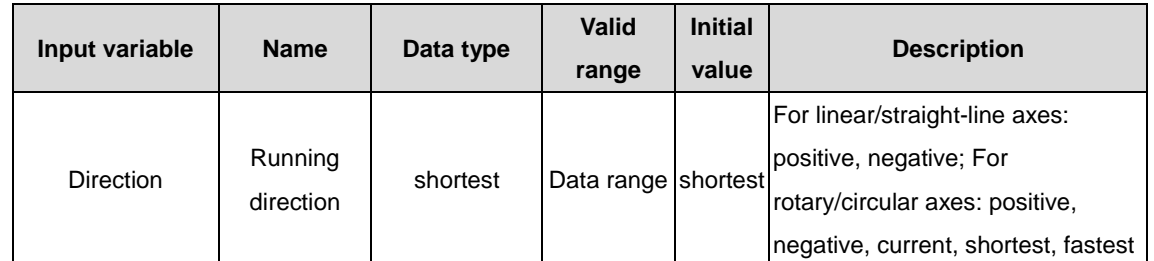

#### $\Diamond$  Output variable

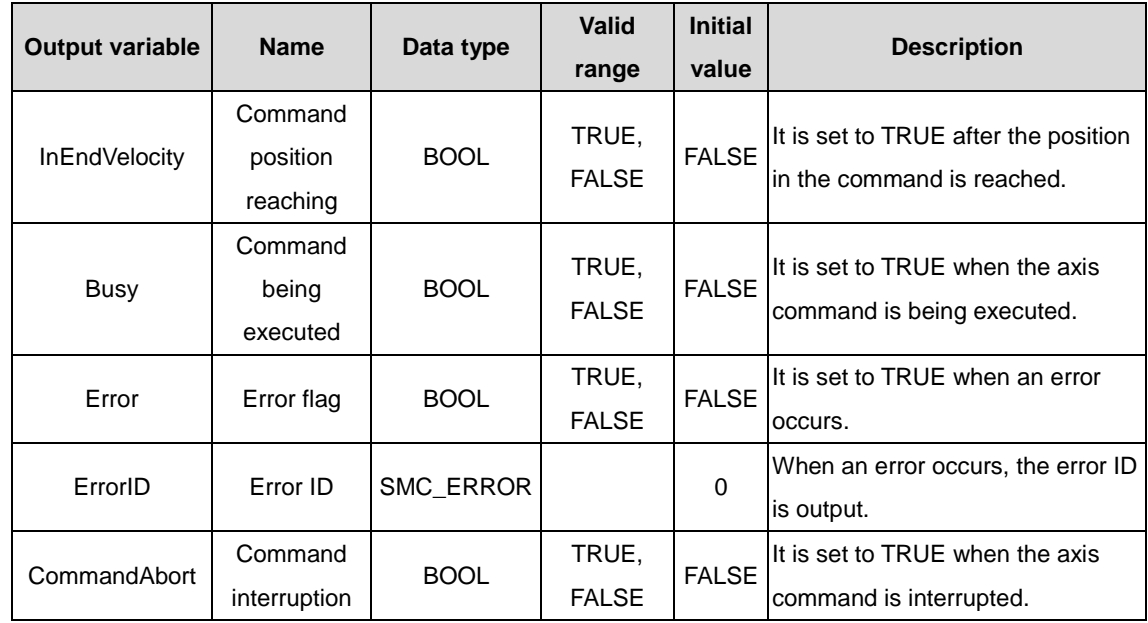

#### (3) Function description

The axis must be in the Standstill state before the function block execution and in the Discrete Motion state during the execution. Pay attention to the axis status during the execution to prevent other commands from interrupting the command execution of the axis. The startup command is Execute, and the rising edge triggers the function block. The startup command can repeatedly make the rising edge valid when the axis is in the Discrete Motion state, which always refreshes the position. When Acceleration or Deceleration is 0, the command execution is abnormal, but the axis is in the Discrete Motion state.

#### (4) Timing diagram

The function block can be executed only when the axis is in the Standstill state.

The Execute of the function block must be the rising edge trigger condition.

When Done is TRUE, the setting operation is successful. When Busy is TRUE, the function block is being executed.

 $\Diamond$  Timing description

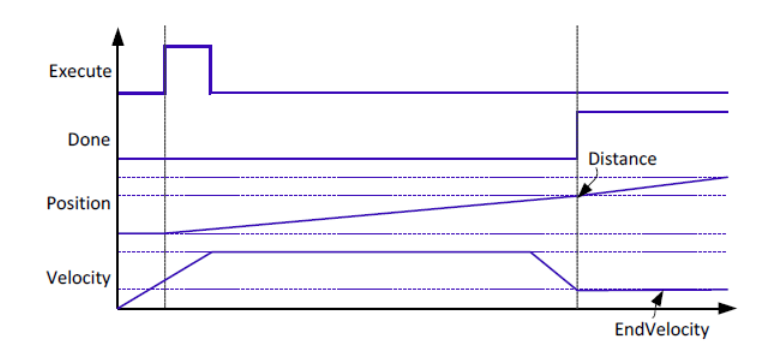

# **2.1.28 MC\_Jog**

MC\_Jog: used to instruct an axis to jog at a specified speed.

(1) Command format

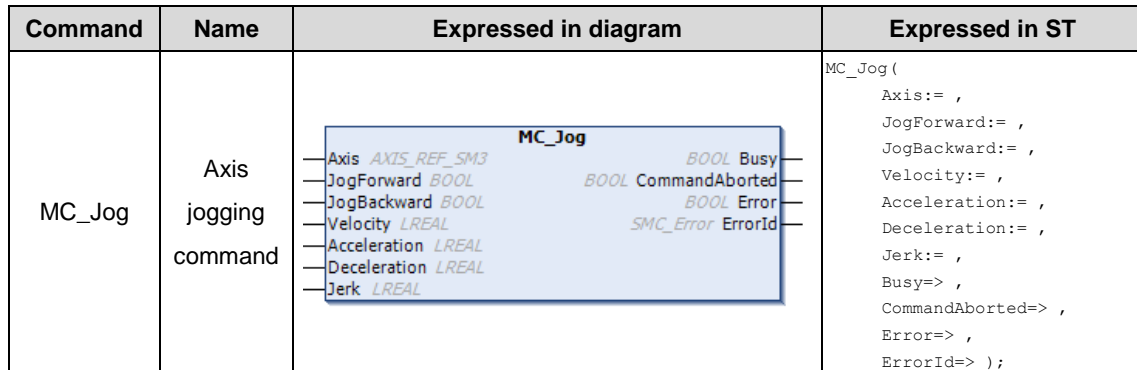

## (2) Related variables

#### $\div$  I/O variable

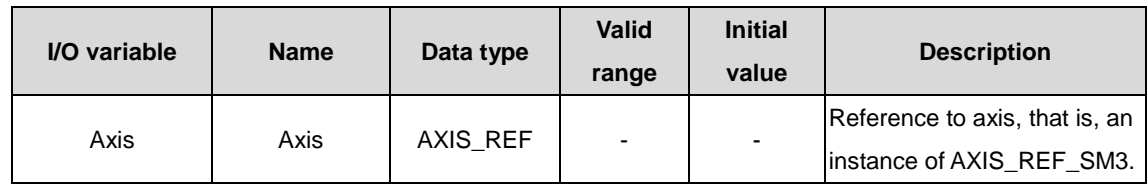

 $\lozenge$  Input variable

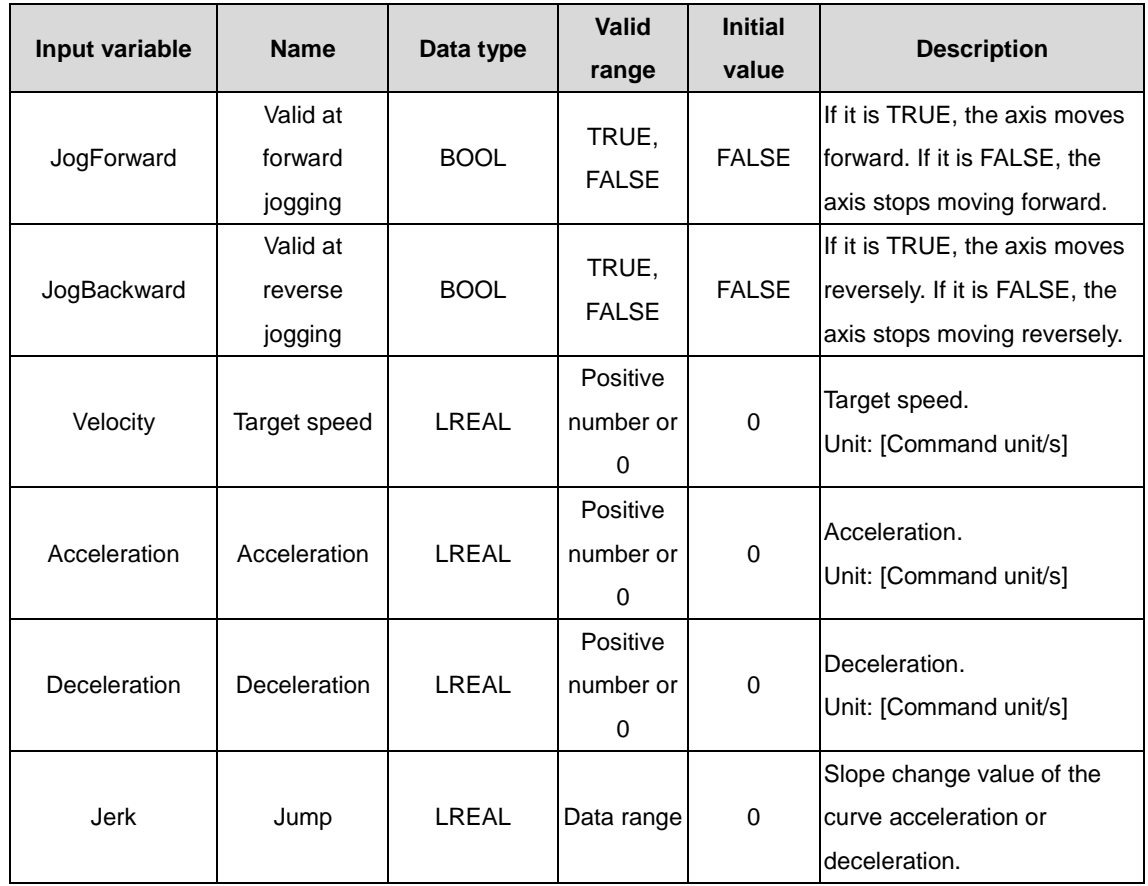

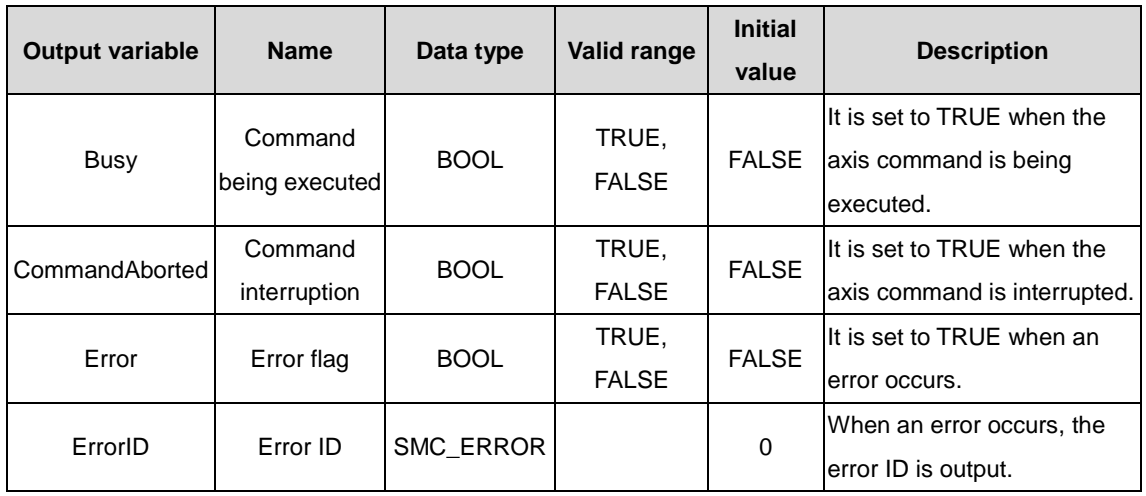

#### (3) Function description

The function block is used to instruct the axis to jog at the target speed. When the axis needs to run forward, set JogForward to TRUE; when the axis needs to run forward, set JogBackward to TRUE. When both JogForward and JogBackward are set to TRUE at the same time, the axis does not move. If the speed value in MC\_Jog exceeds the max. jogging speed in the axis parameters, the axis moves at the max. jogging speed.

#### (4) Timing diagram

When JogForward or JogBackward is set to TRUE, the value of Busy changes to TRUE; when the falling edge of JogForward or JogBackward starts deceleration and stops the axis also, the value of Busy changes to FALSE.

If another command is used to terminate the execution of this function block, the value of CommandAborted changes to TRUE, and the value of Busy changes to FALSE.

#### $\Diamond$  Timing description

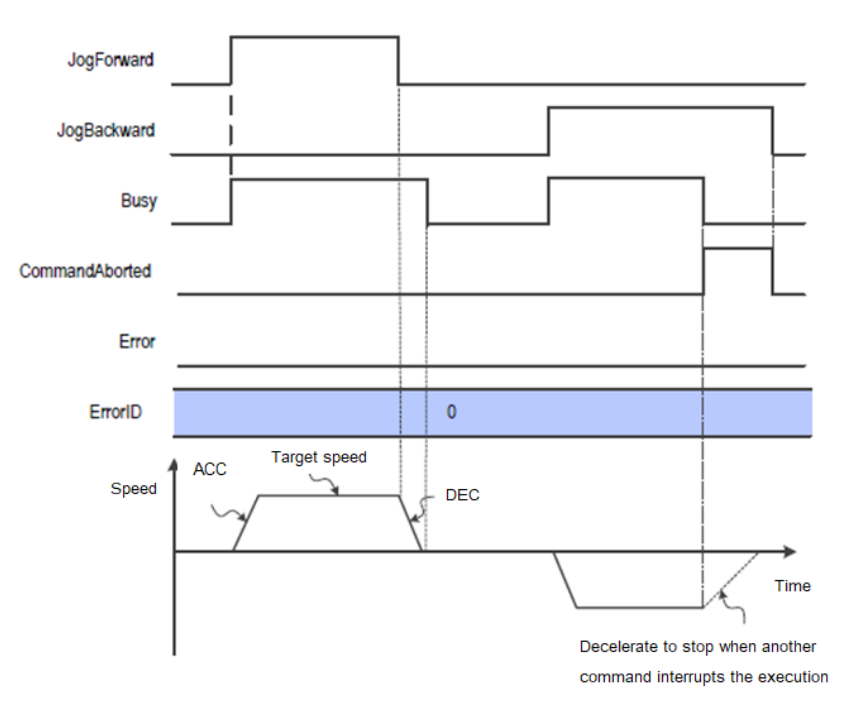

## **2.1.29 MC\_Inch**

MC\_Inch: used to cause a gradual motion on an axis, which is carried out step by step.

(1) Command format

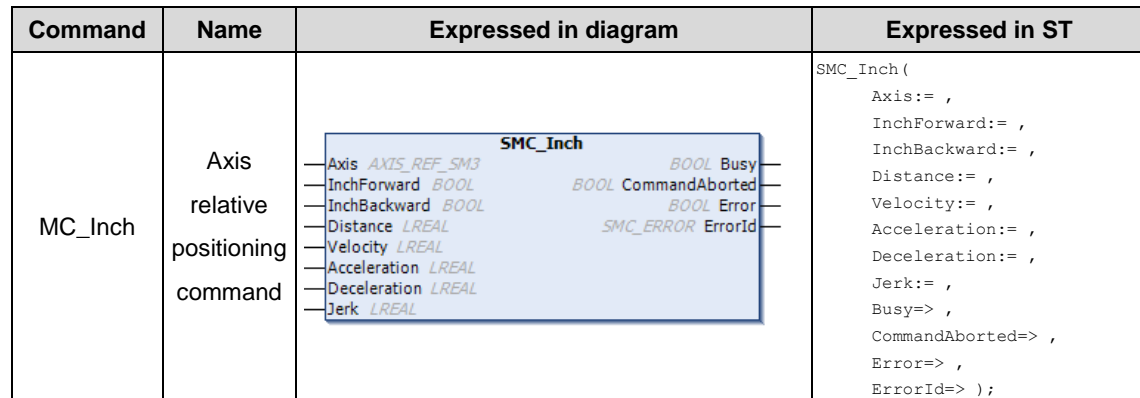

## (2) Related variables

## $\div$  I/O variable

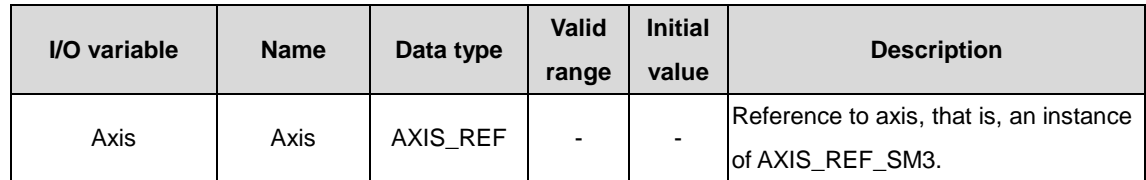

## $\lozenge$  Input variable

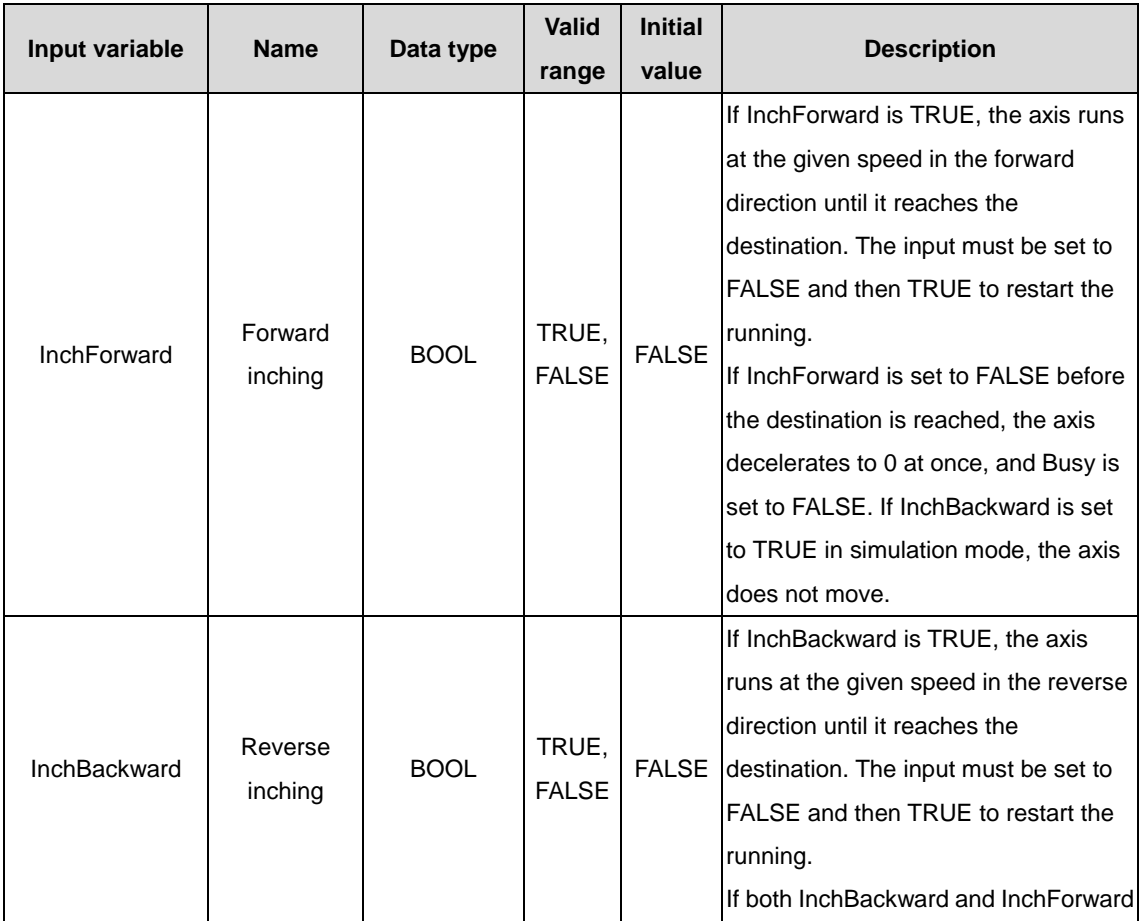

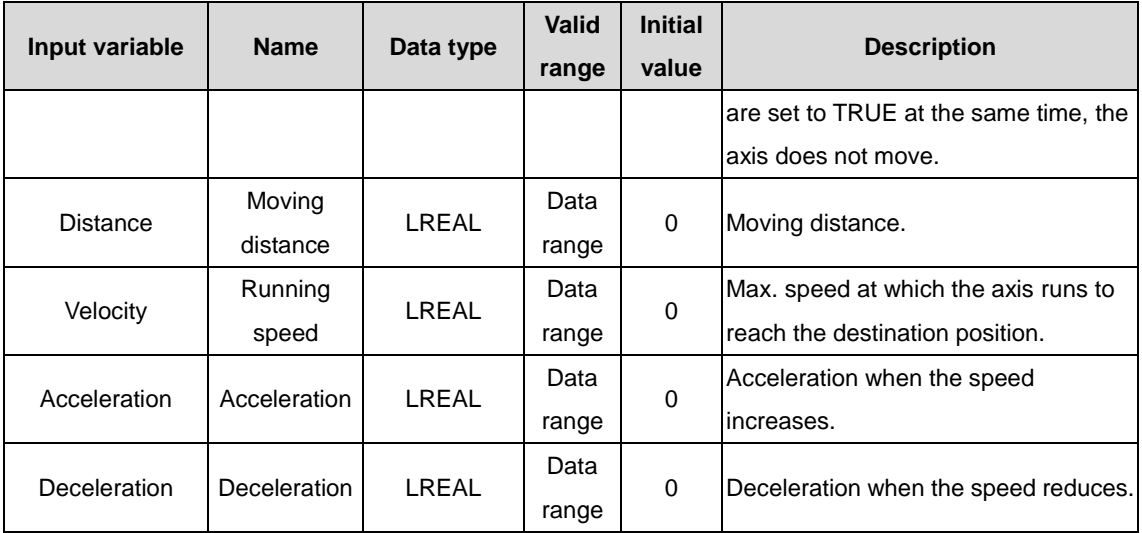

#### $\Diamond$  Output variable

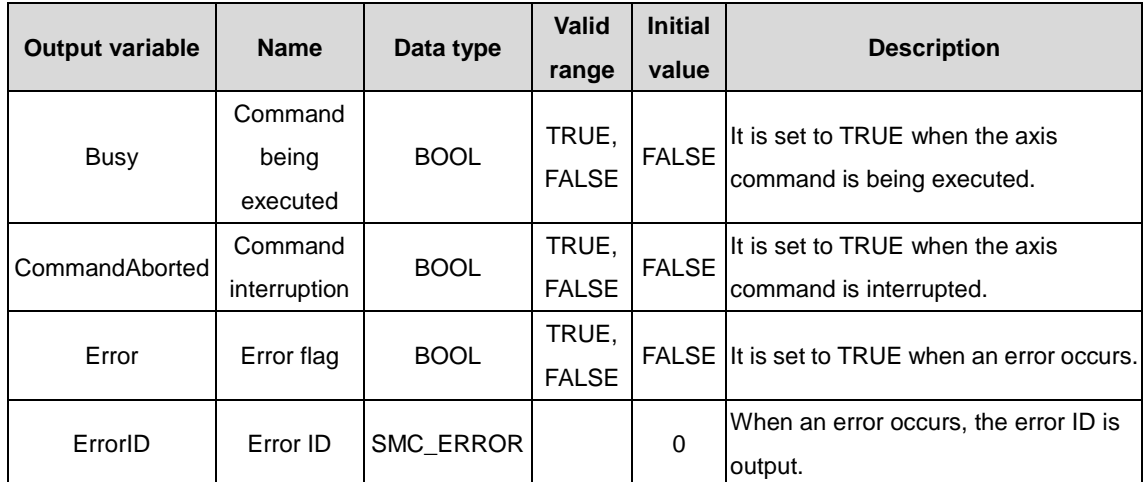

#### (3) Function description

The axis must be in the Standstill state before the function block execution and in the Discrete Motion state during the execution. Pay attention to the axis status during the execution to prevent other commands from interrupting the command execution of the axis. When Acceleration or Deceleration is 0, the command execution is abnormal, but the axis is in the Discrete Motion state.

#### (4) Timing diagram

InchForward and InchBackward must be set to TRUE or FALSE.

When Busy is TRUE, the function block is being executed.

#### $\Diamond$  Timing description

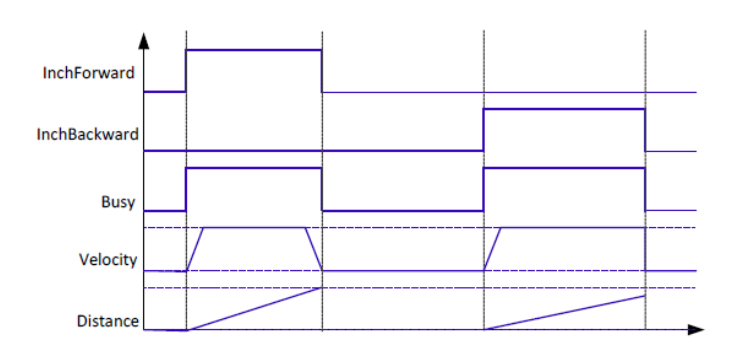

# **2.1.30 SMC3\_PersistPosition**

SMC3\_PersistPosition: used to persist the axis position of a multi-turn absolute encoder with real axis. (The controller that is restarted due to power failure uses the position recorded before the power failure.) If the servo motor uses an absolute encoder, use this function block.

(1) Command format

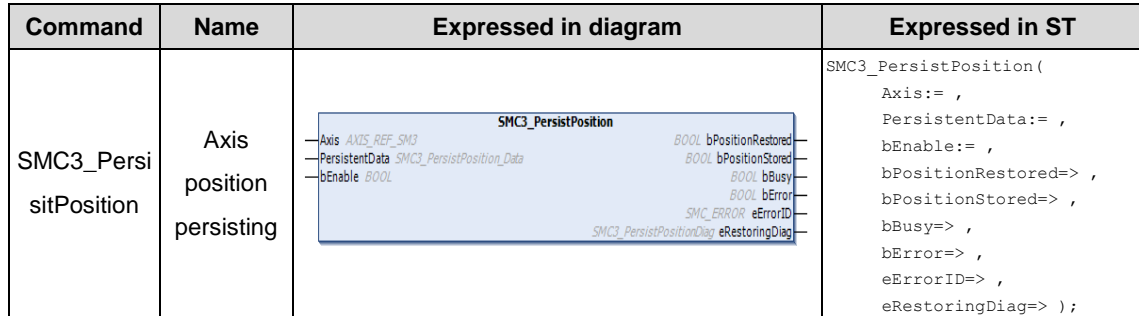

## (2) Related variables

## $\div$  I/O variable

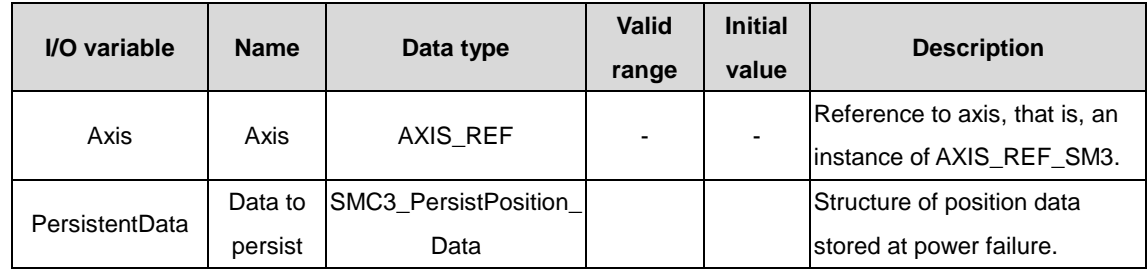

## $\Diamond$  Input variable

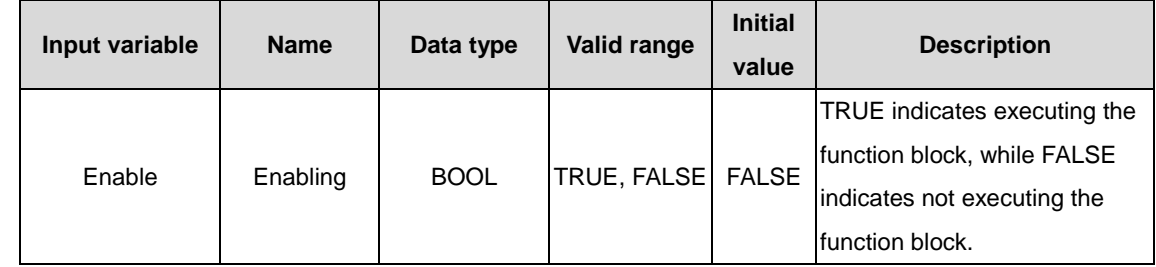

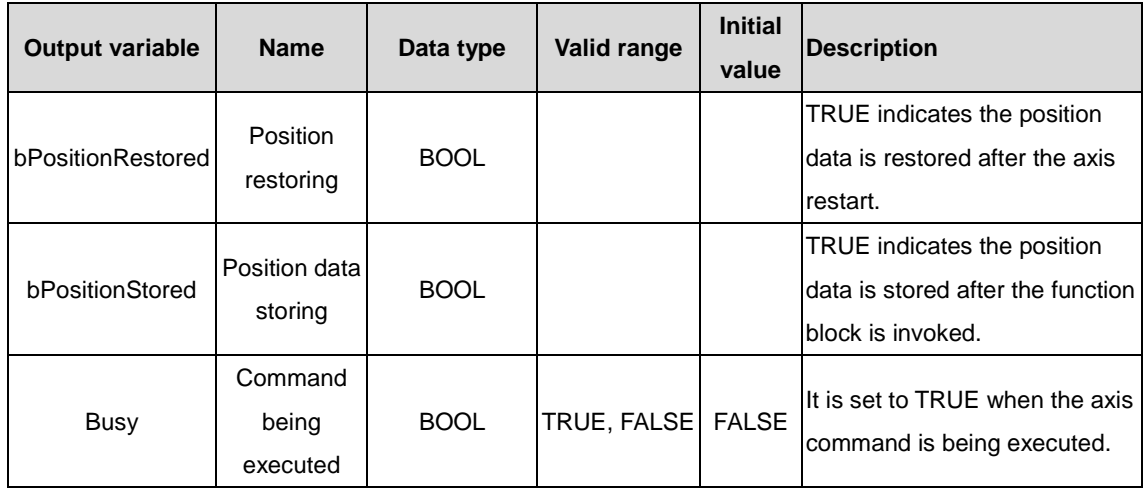

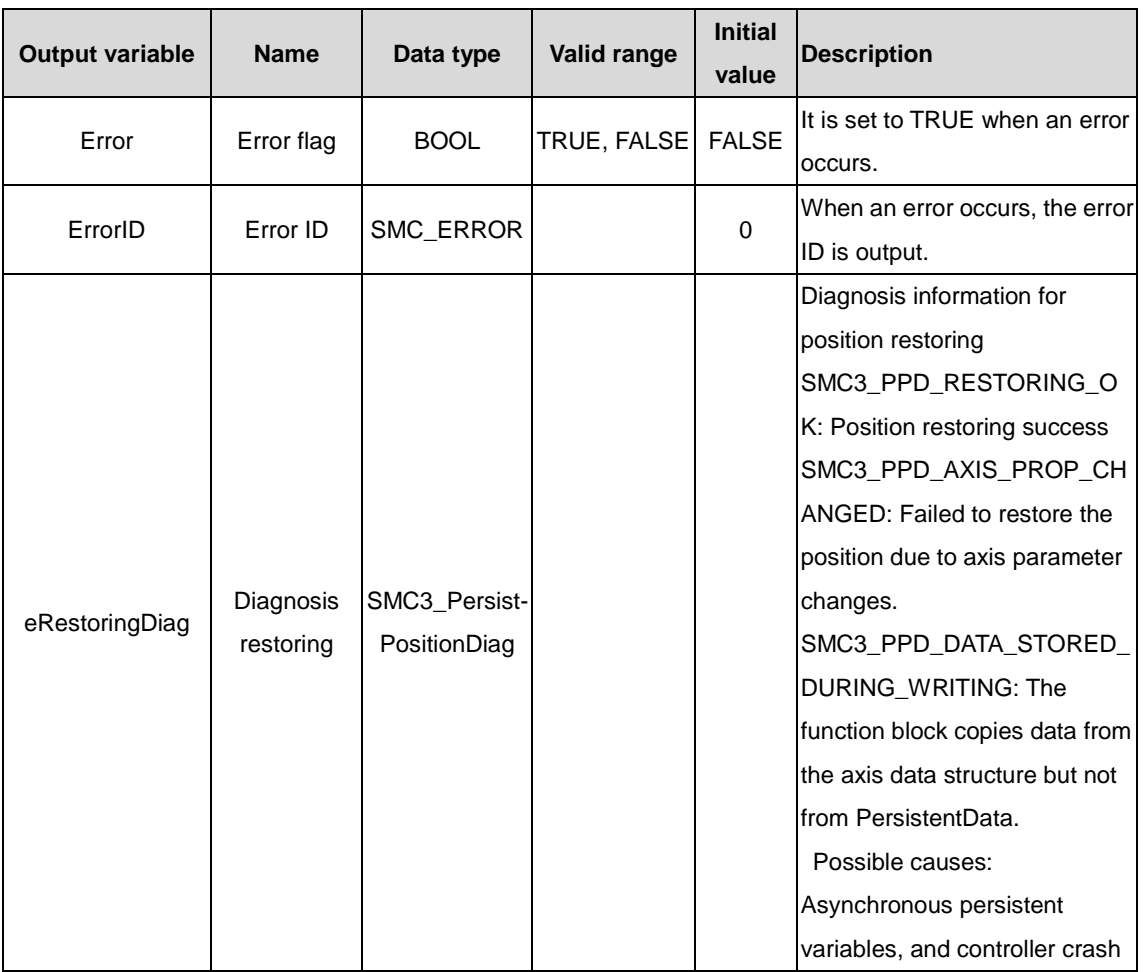

(3) Function description

When the PLC is restarted and bEnable is TRUE, bPositionRestroed is TRUE.

(4) Timing diagram

When Busy is TRUE, the function block is being executed.

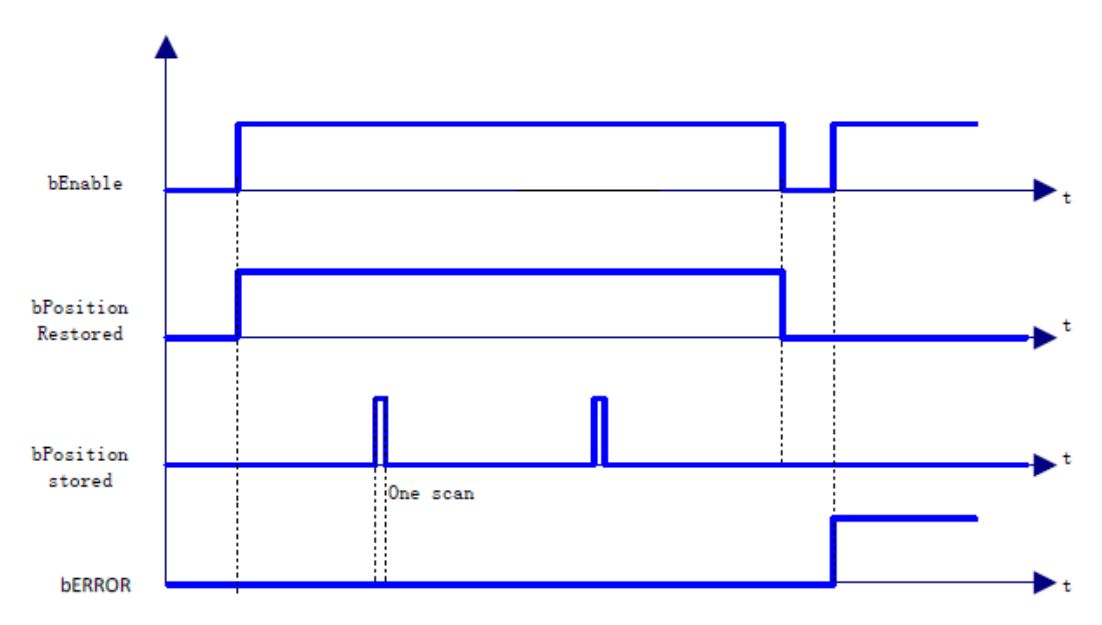

# **2.1.31 SMC3\_PersistPositionSingleturn**

SMC3\_PersistPositionSingleturn: used to persist the axis position of a single-turn absolute encoder with real axis. (The controller that is restarted due to power failure uses the position recorded before the power failure.) If the servo motor uses a single-turn absolute encoder, use this function block.

## (1) Command format

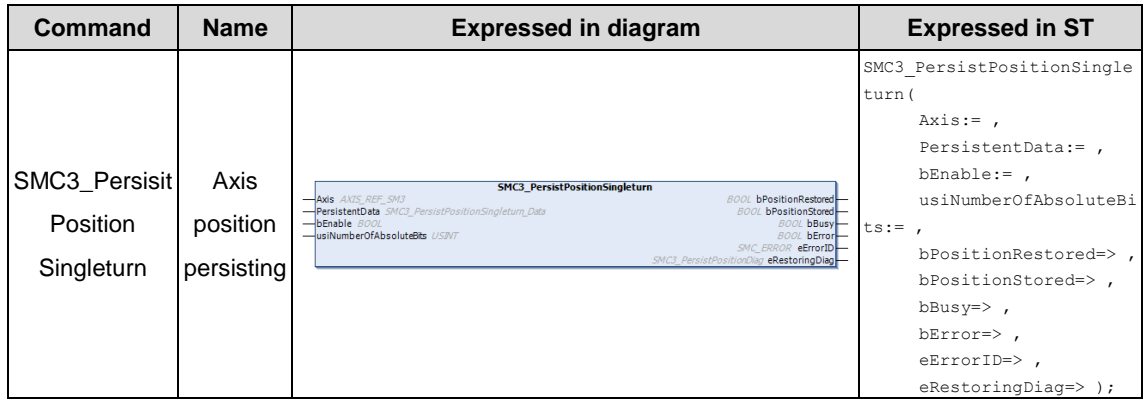

## (2) Related variables

## $\div$  I/O variable

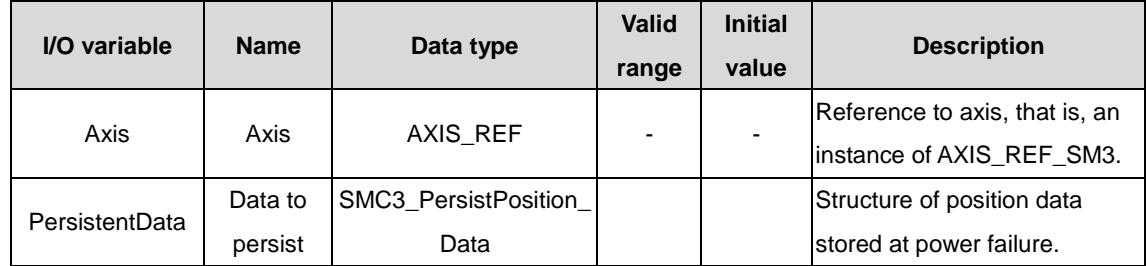

#### $\Diamond$  Input variable

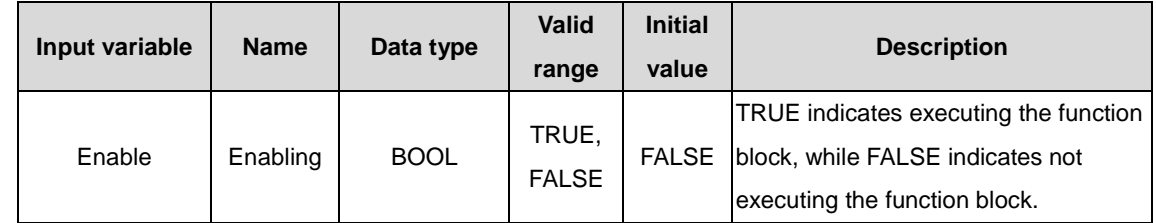

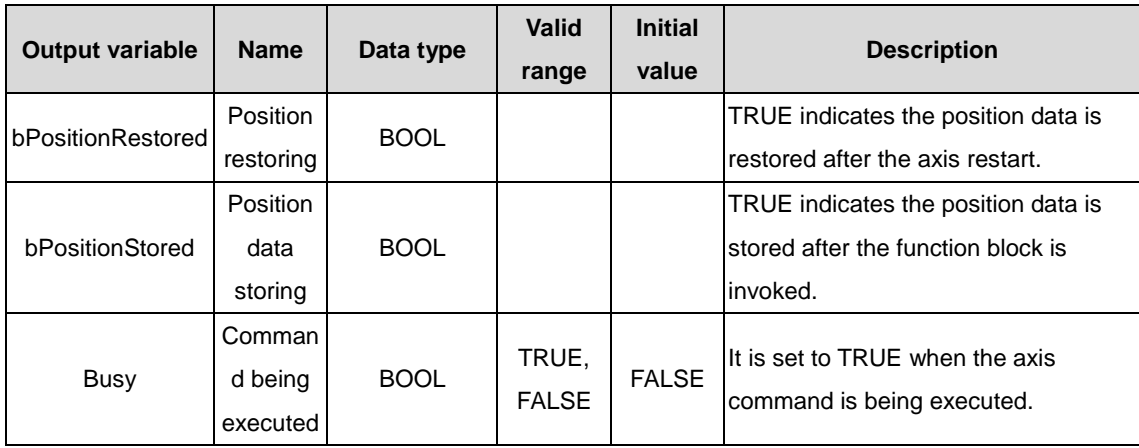

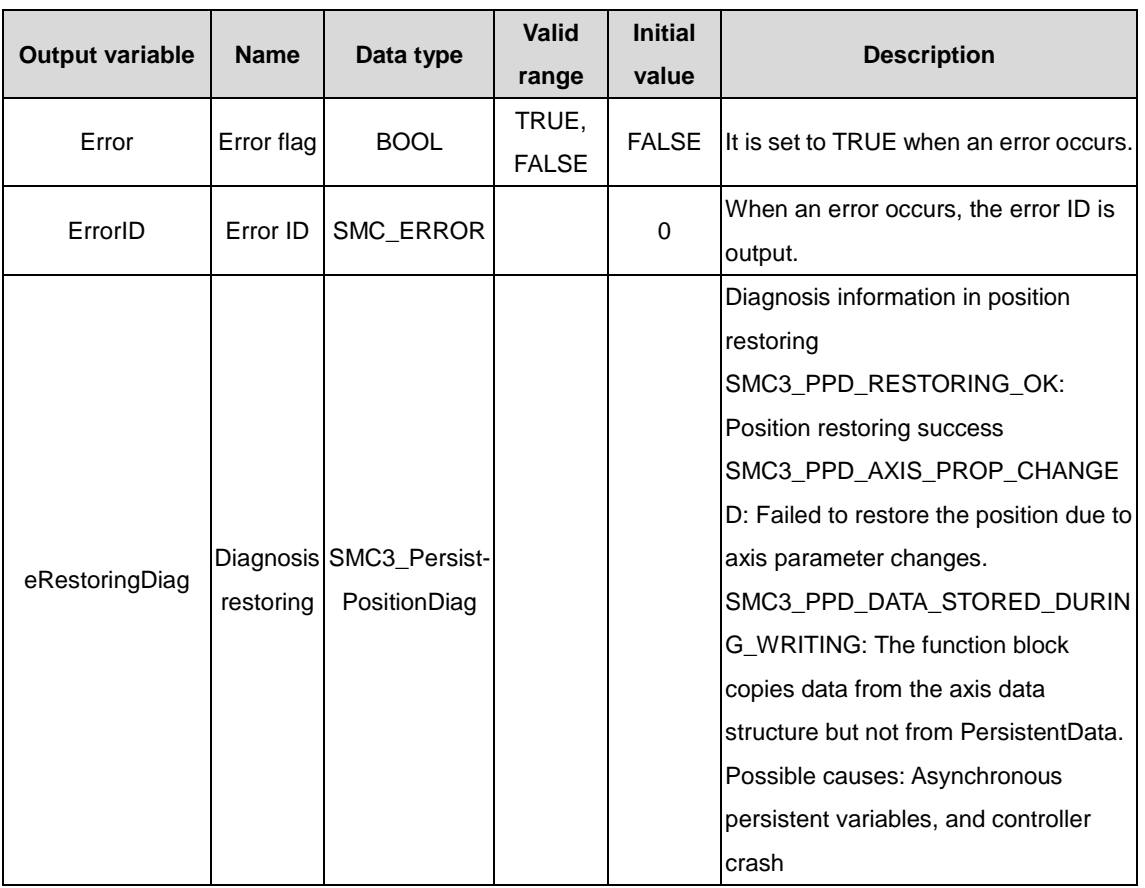

## (3) Function description

When the PLC is restarted and bEnable is TRUE, bPositionRestroed is TRUE.

## (4) Timing diagram

When Busy is TRUE, the function block is being executed.

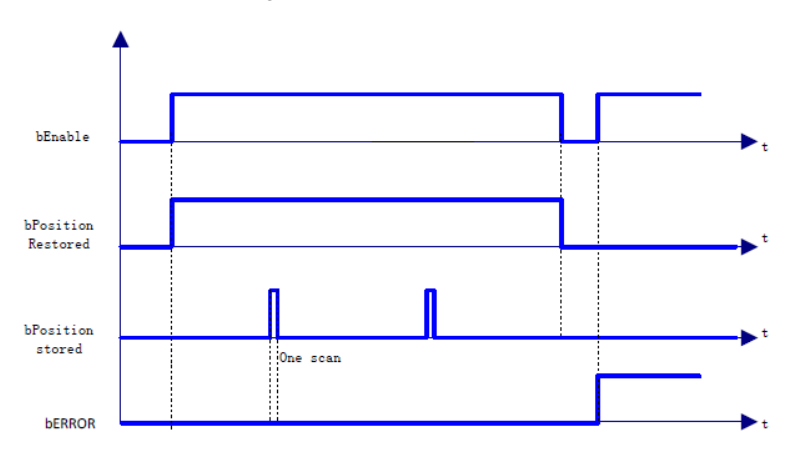

# **2.1.32 SMC3\_PersistPosition Logical**

used to persist the axis position of a single-turn absolute encoder with real axis. (The controller that is restarted due to power failure uses the position recorded before the power failure.) If the servo motor uses a single-turn absolute encoder, use this function block.

(1) Command format

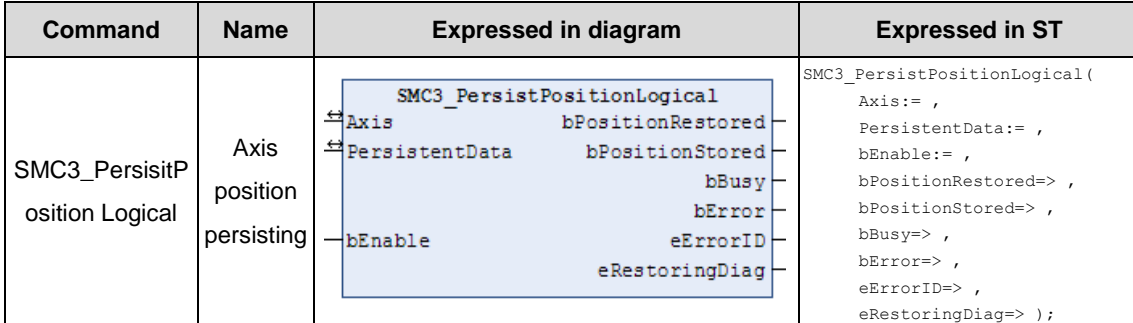

## (2) Related variables

## $\div$  I/O variable

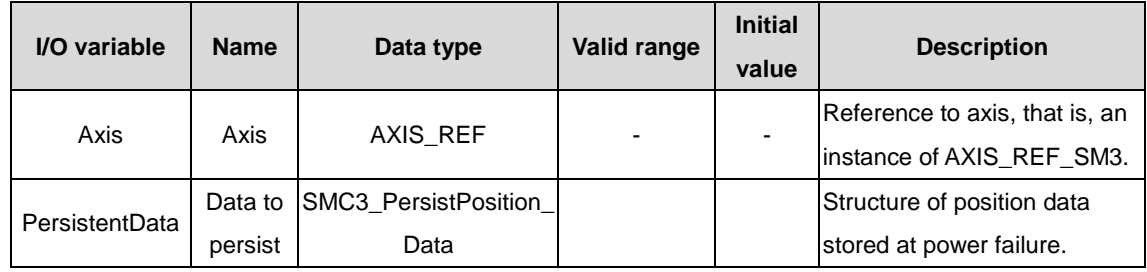

## $\lozenge$  Input variable

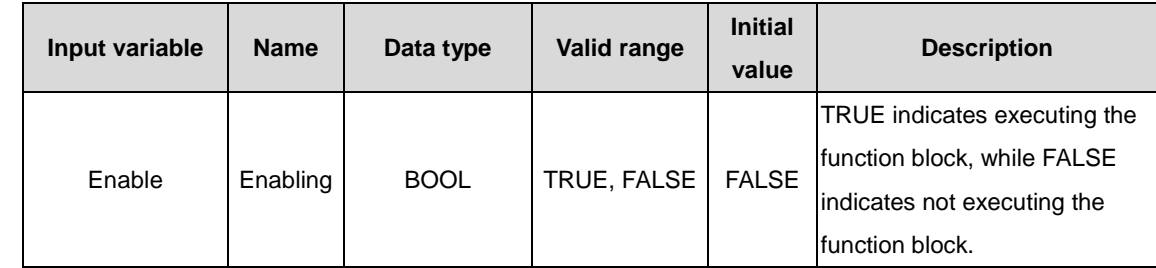

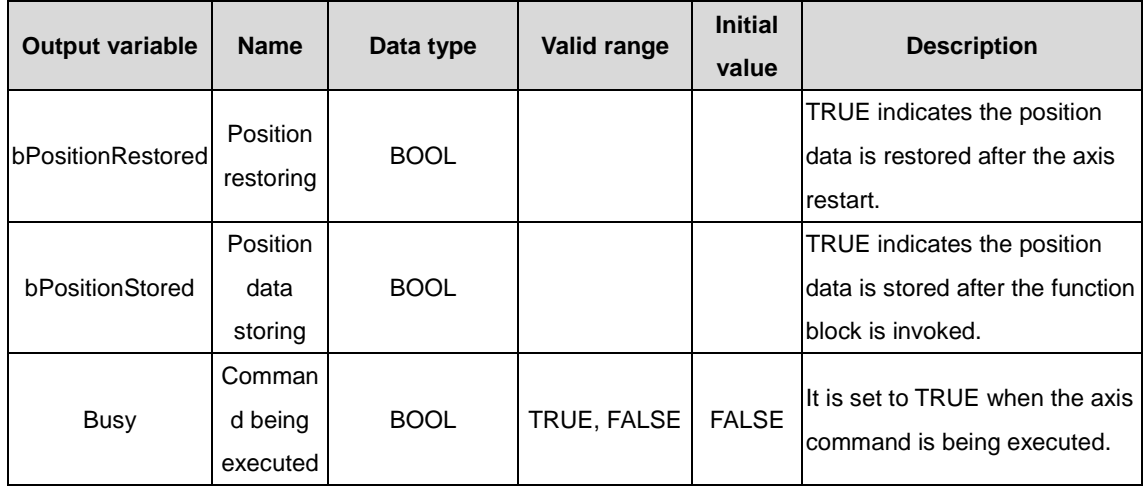

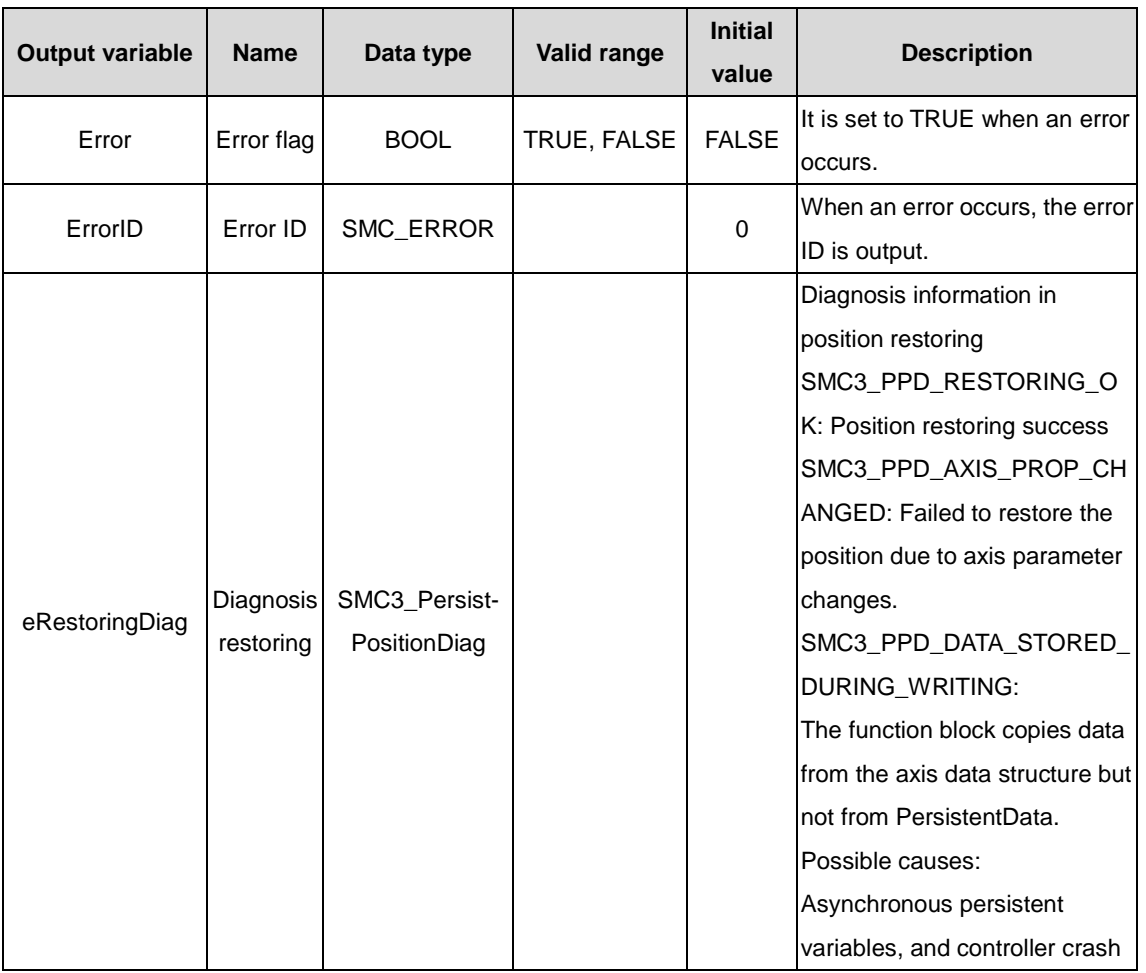

(3) Function description

When the PLC is restarted and bEnable is TRUE, bPositionRestroed is TRUE.

(4) Timing diagram

When Busy is TRUE, the function block is being executed.

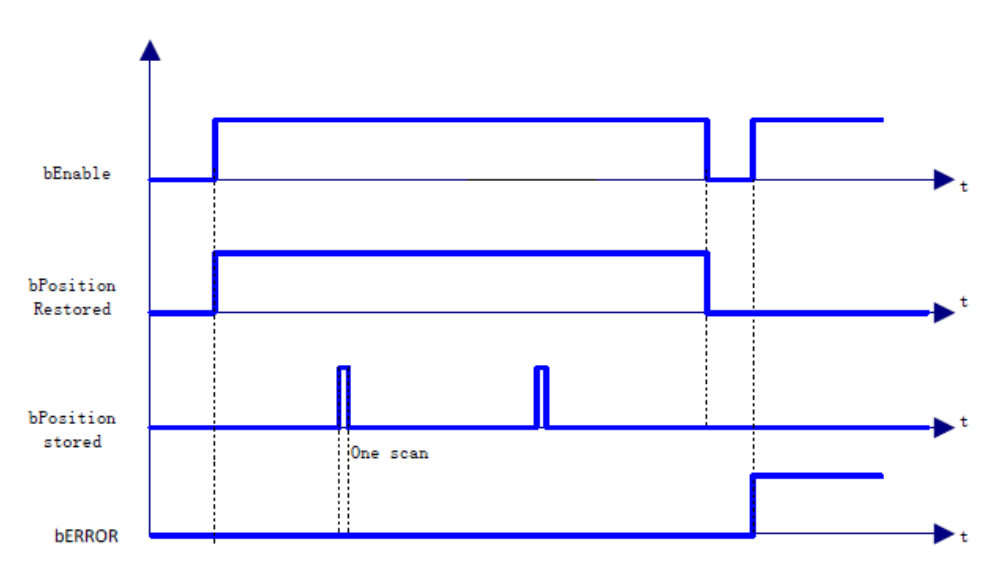

# **2.1.33 SMC\_Homing**

Axis homing command, different from MC\_Home. MC\_Home specifies the homing mode controlled by the servo controller, while SMC\_Homing specifies the homing mode controlled by the PLC.

## (1) Command format

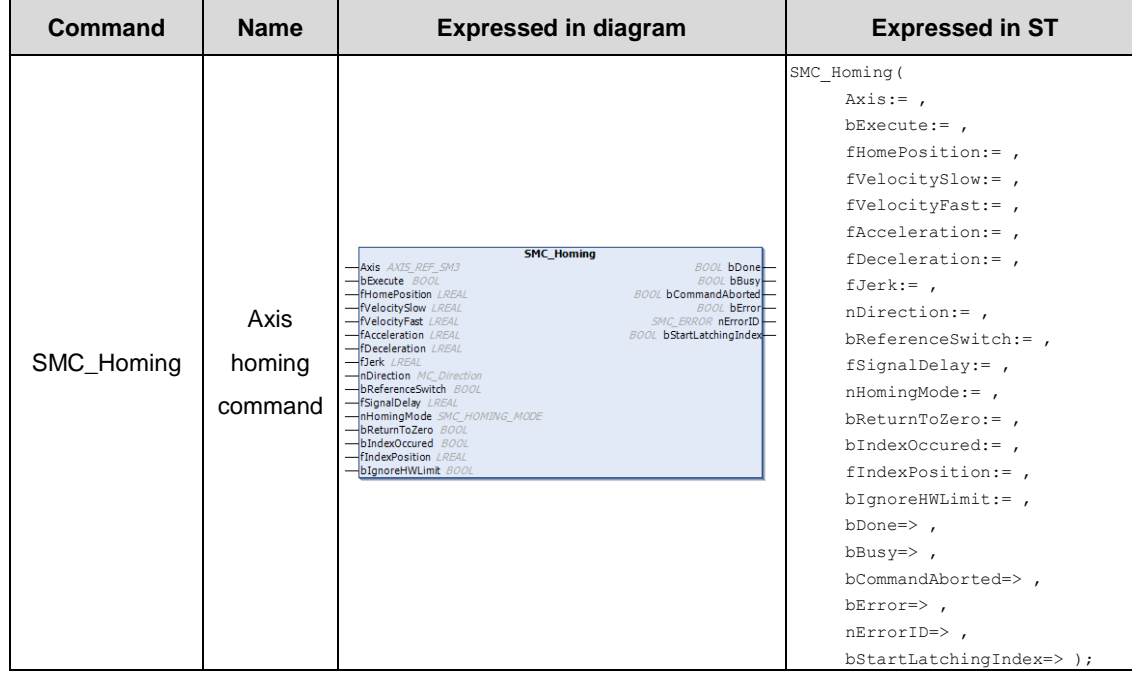

## (2) Related variables

## $\div$  I/O variable

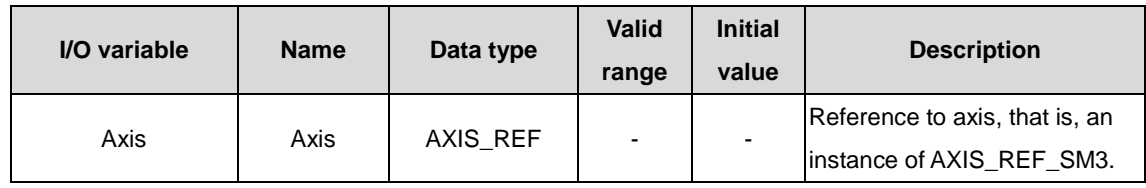

#### $\Diamond$  Input variable

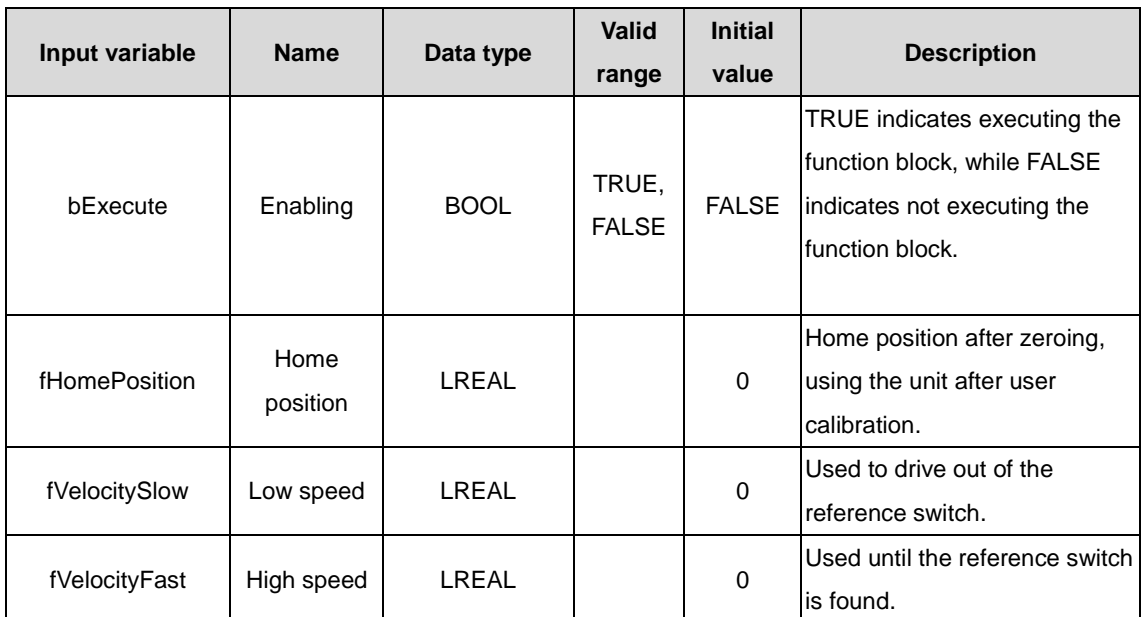

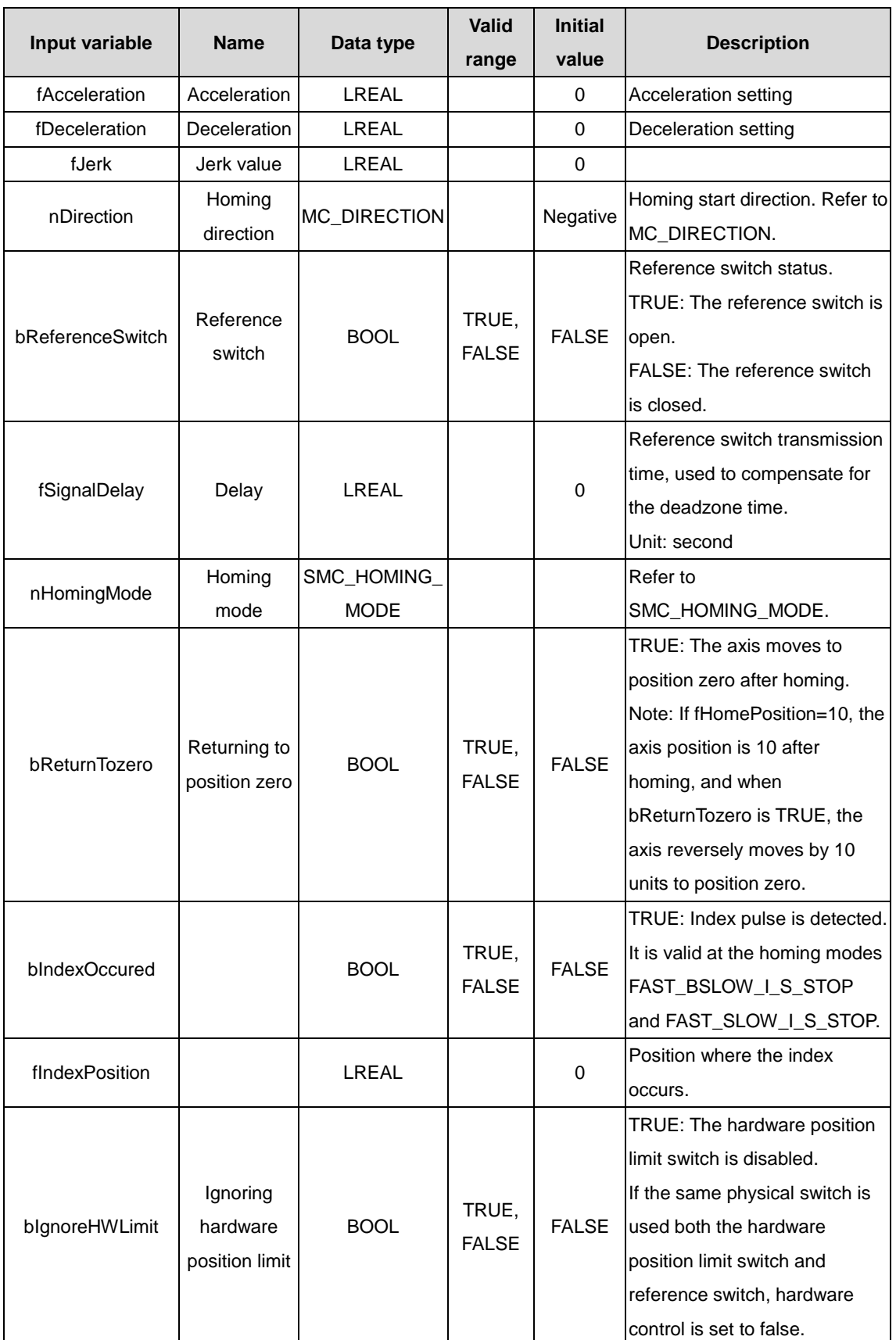

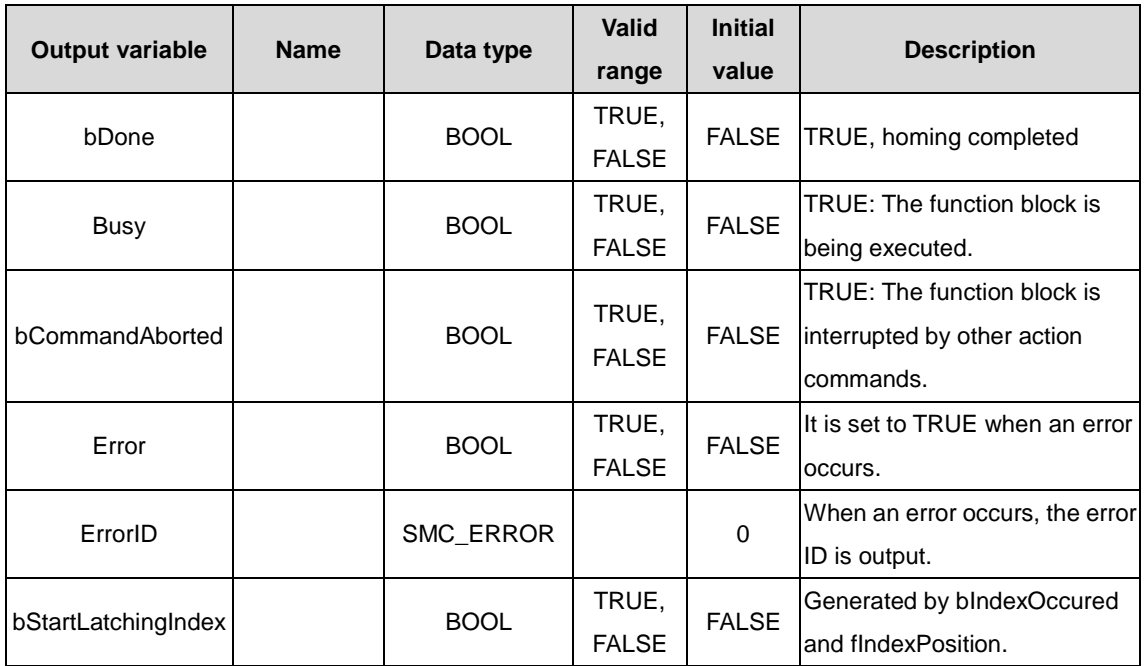

The homing modes are described as follows:

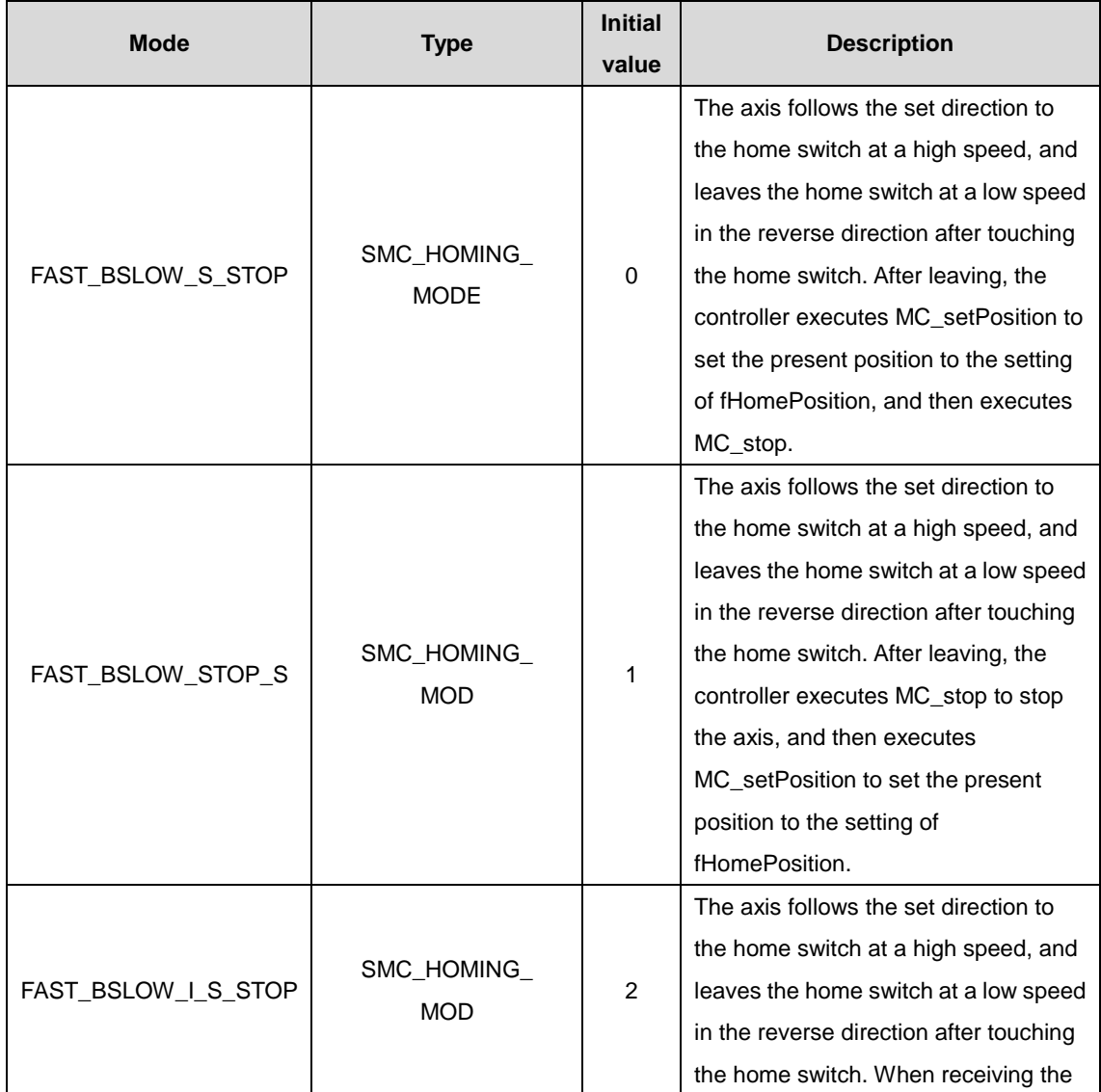

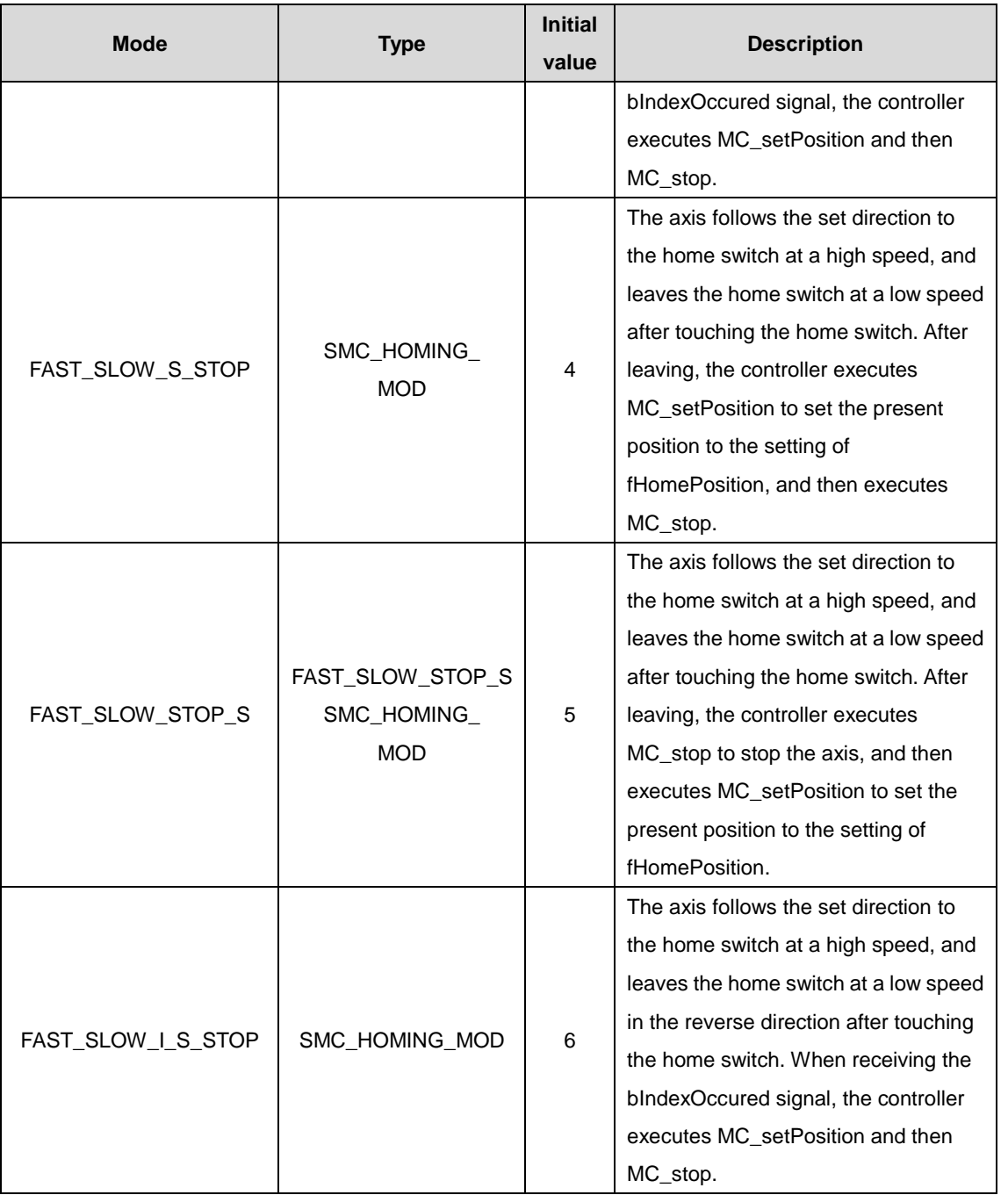

#### (3) Function description

After SMC\_HOMING is started at the rising edge of bExecute, the axis moves at the speed specified by fVelocityFast in the direction specified by nDirection, which does not end until bReferenceSwitch = FALSE. The axis slowly stops and leaves the reference switch at the speed specified by fVelocitySlow in the reverse direction. When bReferenceSwitch = TRUE, homing is completed.

After the homing command is enabled, the status change sequence of bReferenceSwitch is ON->OFF->ON, the homing is completed on the rising edge of OFF->ON, and the reference position is set. Reference position = fHomePostion + [ (fSignalDelay\*1000 + 1 DC cycle)/1000] \* fVelocitySlow, which actually compensates for the bReferenceSwitch sampling delay and one-communication-cycle displacement delay

If bReturnToZero=TRUE, the reference position is set to {fHomePostion + [ (fSignalDelay\*1000 + 1 DC cycle)/1000] \* fVelocitySlow} at the rising edge of OFF->ON of bReferenceSwitch, the axis moves to position zero at the speed specified by fVelocityFast.

Note: After the Done signal is completed, the axis position is set to fHomePosition. The setting time is related to nHomingMode. (For details, see SMC\_HOMING\_MODE.)

- (4) Timing diagram
- a. When bReferenceSwitch=TRUE:

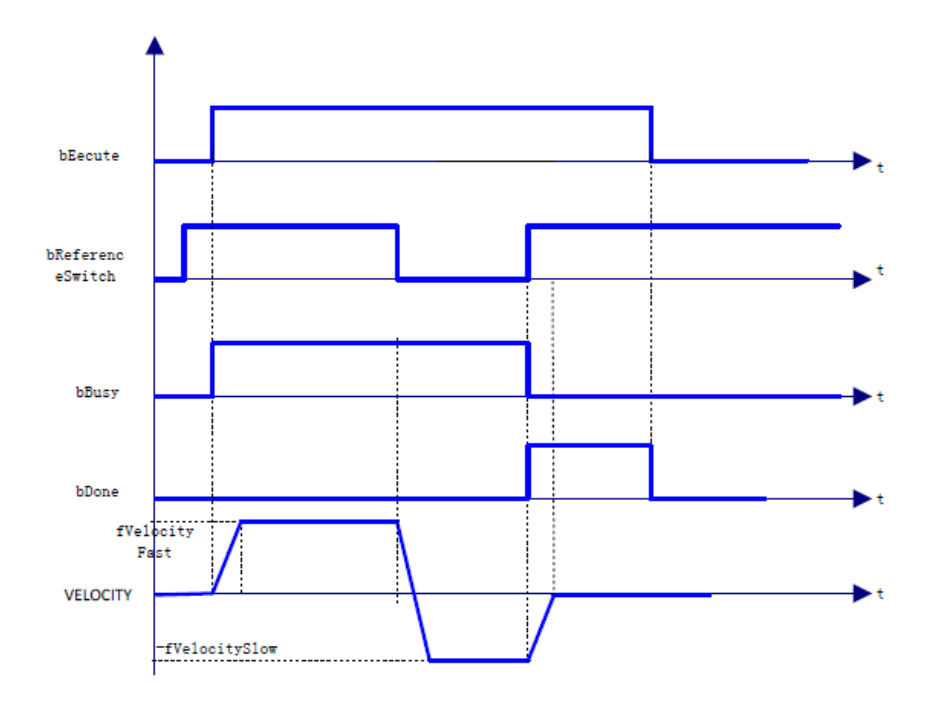

#### b. When bReferenceSwitch=FALSE:

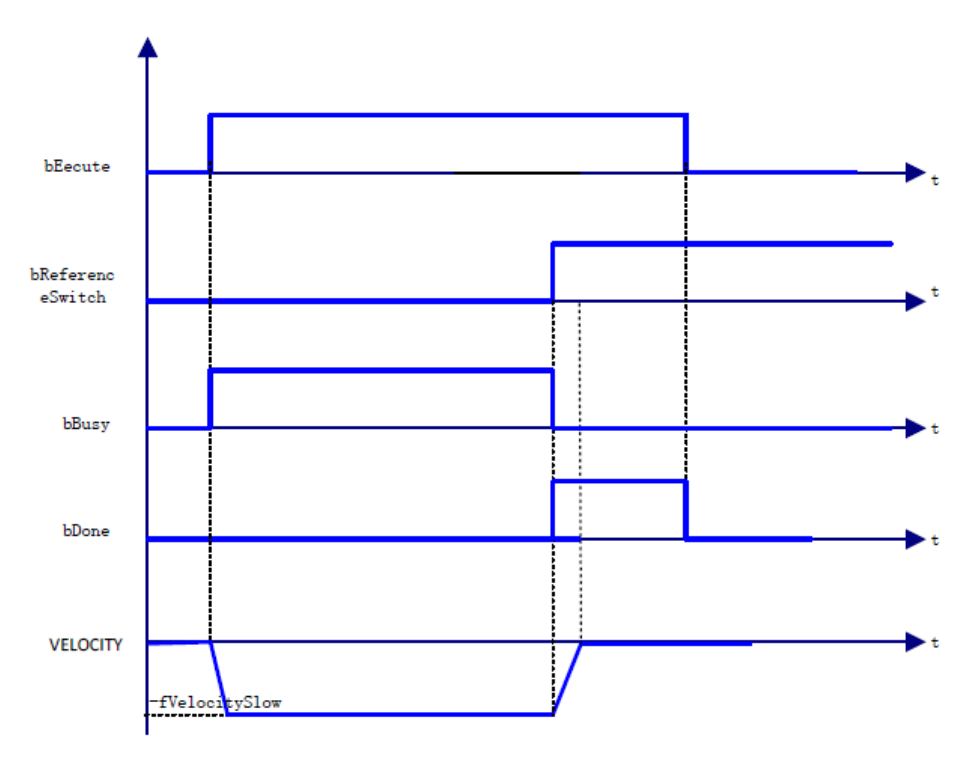

## **2.1.34 MC\_Camin**

MC\_Camin: used to designate a cam table to start the execution of the e-cam actions, and specify the offset value, scaling ratio and working mode of the master and slave axes according to application requirements.

## (1) Command format

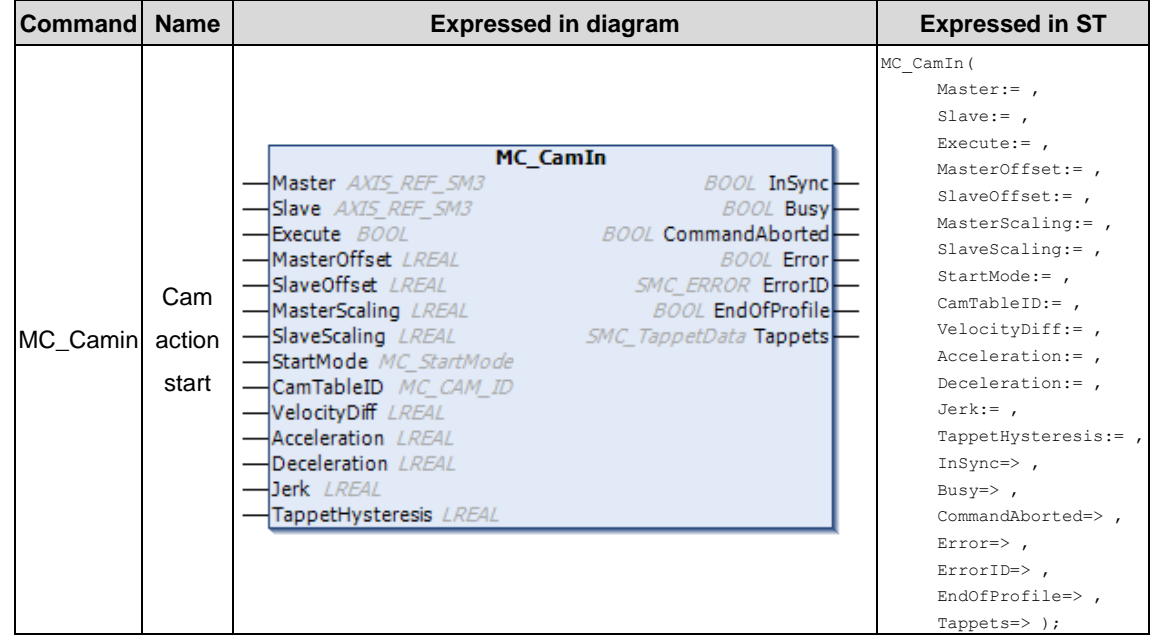

## (2) Related variables

## $\div$  I/O variable

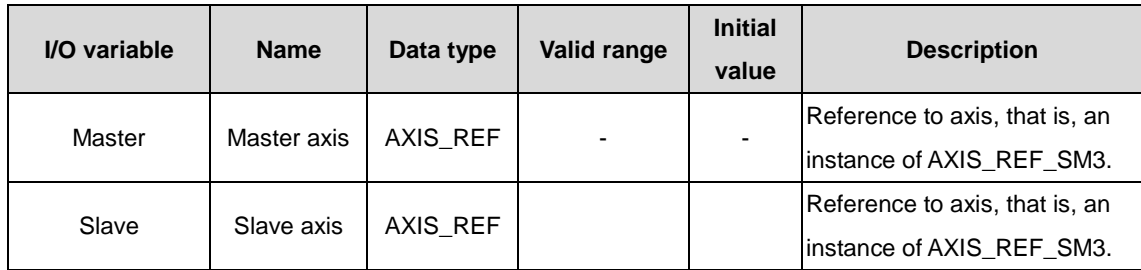

## **Note: The master axis and slave axis must be different axes. Otherwise, errors may be reported.**

## $\Diamond$  Input variable

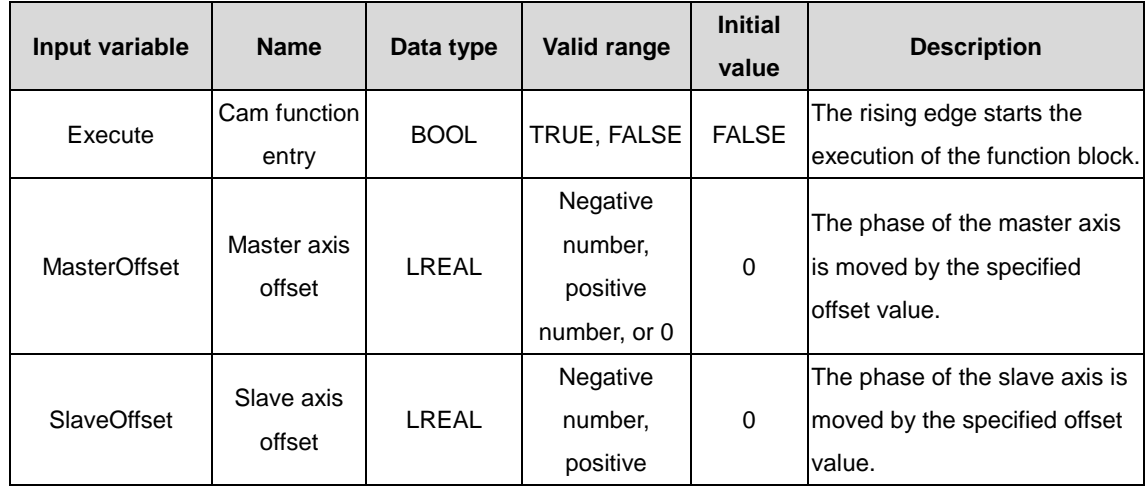

| Input variable          | <b>Name</b>                                                  | Data type              | Valid range  | <b>Initial</b> | <b>Description</b>                                                                                                    |
|-------------------------|--------------------------------------------------------------|------------------------|--------------|----------------|----------------------------------------------------------------------------------------------------|
|                         |                                                              |                        |              | value          |                                                                                                    |
|                         |                                                              |                        | number, or 0 |                |                                                                                                    |
| MasterScaling           | Pre-compiling<br>scaling factor<br>of the master<br>axis     | <b>LREAL</b>           | >0.0         | 1              | The phase of the master axis<br>is scaled up or down by the<br>specified value.                                                                                                  |
| SlaveScaling            | Pre-compiling<br>scaling factor<br>of the slave<br>axis      | <b>LREAL</b>           | >0.0         | 1              | The phase of the slave axis is<br>scaled up or down by the<br>specified value.                                                                                                   |
| <b>StartMode</b>        | Output mode<br>of the slave<br>axis in<br>relative to<br>cam | MC<br><b>StartMode</b> |              | absolute       | 0: Absolute position<br>1: Relative position<br>2: ramp_in (ramp switching in)<br>3: ramp_in_pos (forward<br>ramp switching in)<br>4: ramp_in_neg (reverse ramp<br>switching in) |
| CamTableID              | Table ID                                                     | MC<br>CAM_ID           |              |                | Used to define a cam table, in<br>conjunction with output points<br>of MC_CamTableSelect.                                                                                        |
| VelocityDiff            |                                                              | LREAL                  |              |                | Max. speed, different from<br>ramp_in                                                                                                    |
| Acceleration            |                                                              | <b>LREAL</b>           |              |                | Acceleration for ramp_in                                                                                                    |
| Deceleration            |                                                              | <b>LREAL</b>           |              |                | Deceleration for ramp_in                                                                                                    |
| <b>Jerk</b>             |                                                              | <b>LREAL</b>           |              |                | Jerk for ramp_in                                                                                                    |
| <b>TappetHysteresis</b> |                                                              | <b>LREAL</b>           |              |                | Damping factor of the tappet                                                                                                    |

 $\Diamond$  Output variable

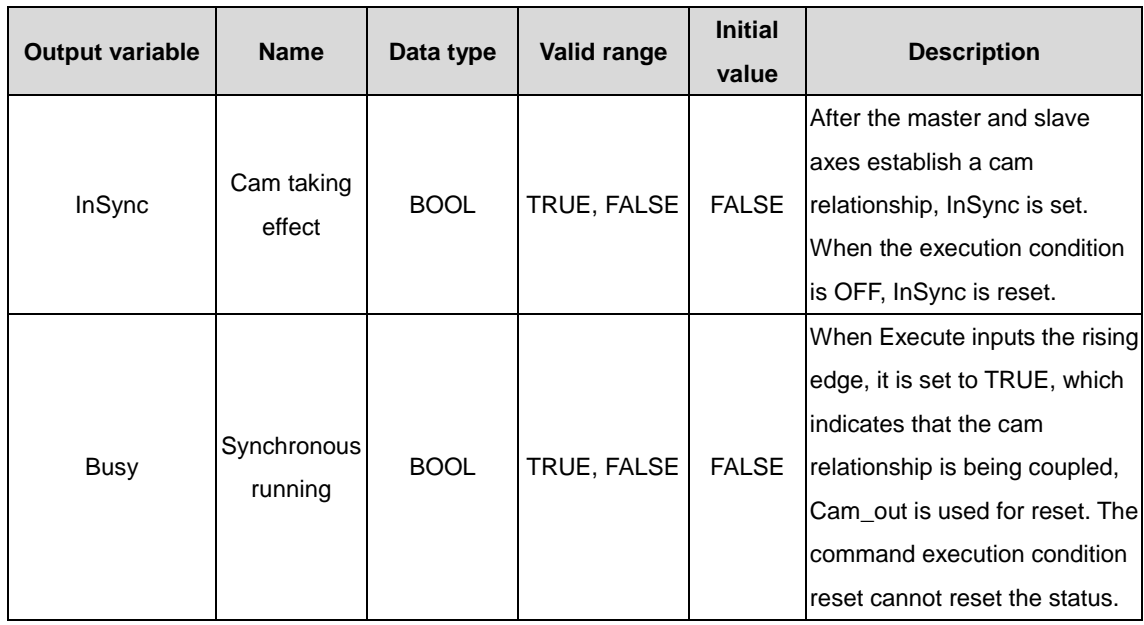

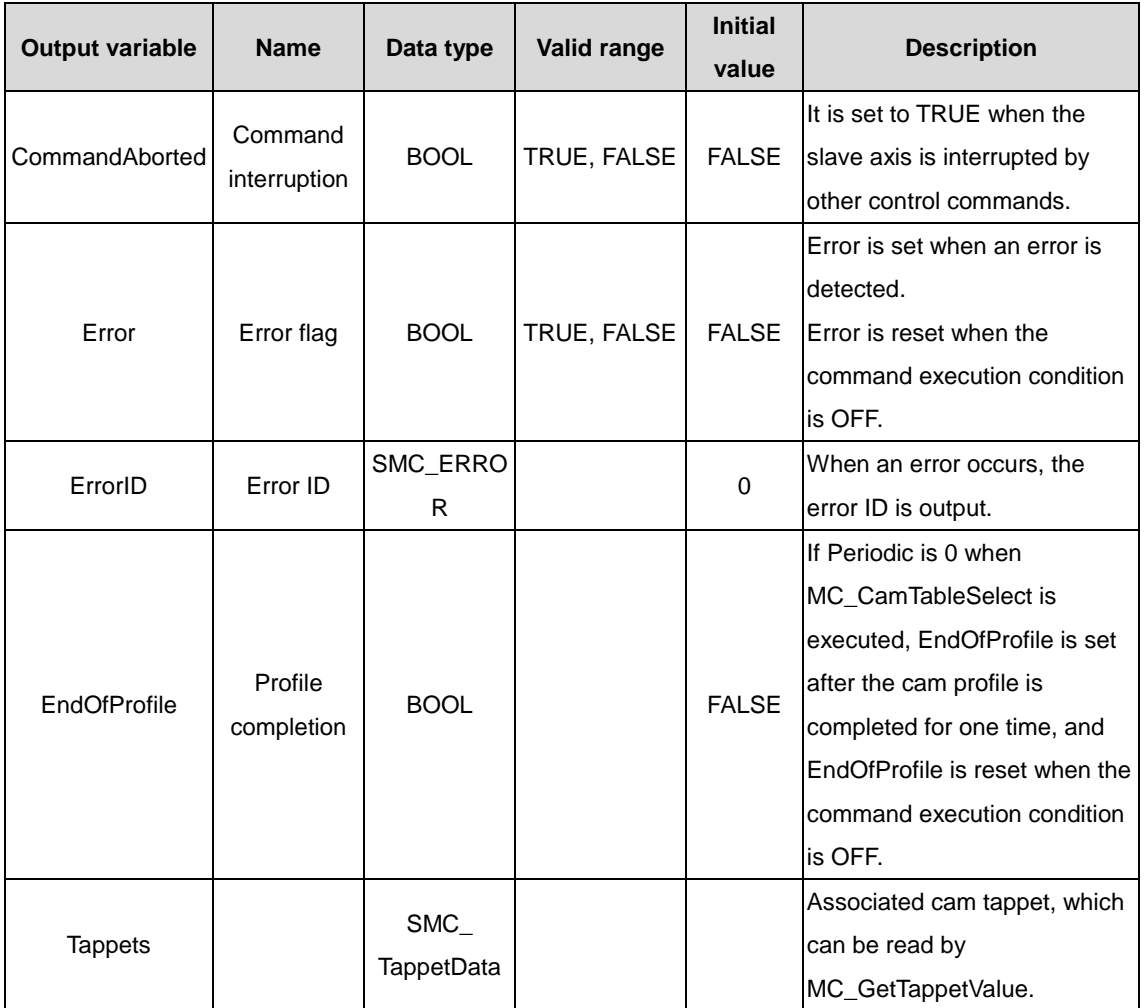

#### (3) Function description

Under the condition that correct cam tables are selected and axes do not encounter errors, the Execute rising edge triggers the function block. In a cam motion system, to invoke a cam profile, invoke the MC\_CamTableSelect command to select the corresponding cam table, and then execute MC\_CamIn; to change the cam profile, invoke the MC\_CamTableSelect command to reselect a cam table. You need to use the Camout command to unbind the cam coupling relationship between the master axis and slave axis. When the command is being executed, if another command is applied to the slave axis at this time, the cam coupling relationship between the master axis and slave axis is unbound, and Command-Aborted outputs TRUE.

#### (4) Timing diagram

 $\Diamond$  Cyclic mode (MC\_CamTableSelect.Periodic is TRUE):

**Note: The MC\_Camout command only unbinds the cam coupling relationship between the master axis and slave axis. If the slave axis speed is not 0 during the unbinding, the slave axis does not automatically decelerate to 0, which indicates using MC\_STOP is required.**

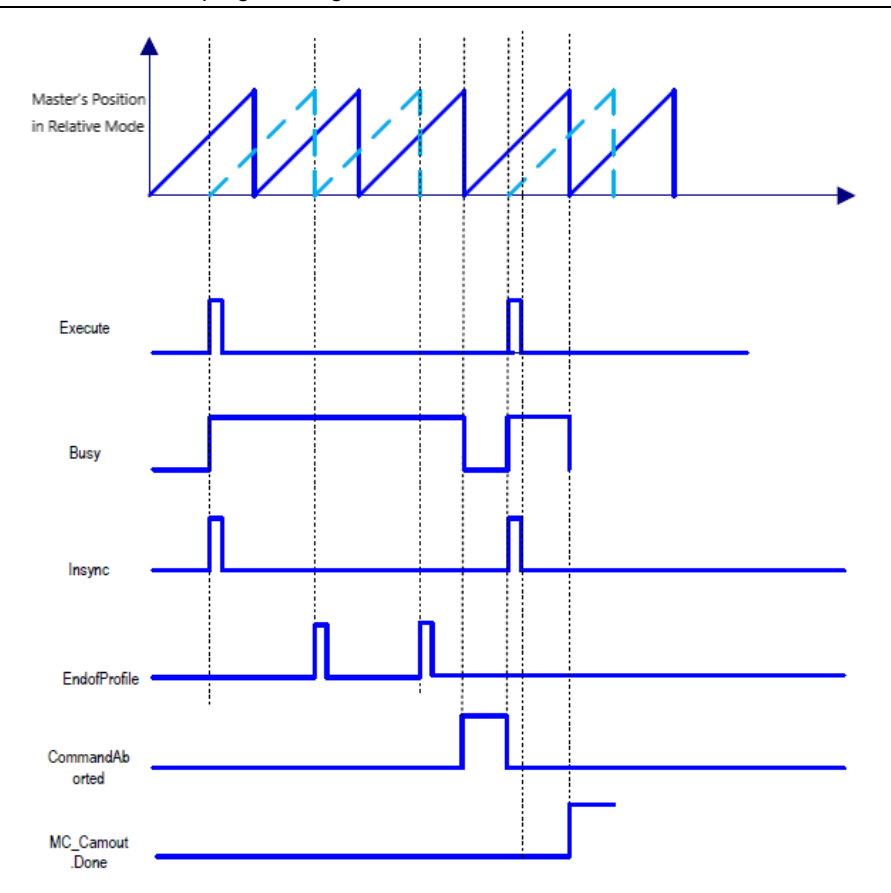

Non-cyclic mode (MC\_CamTableSelect.Periodic is FALSE):

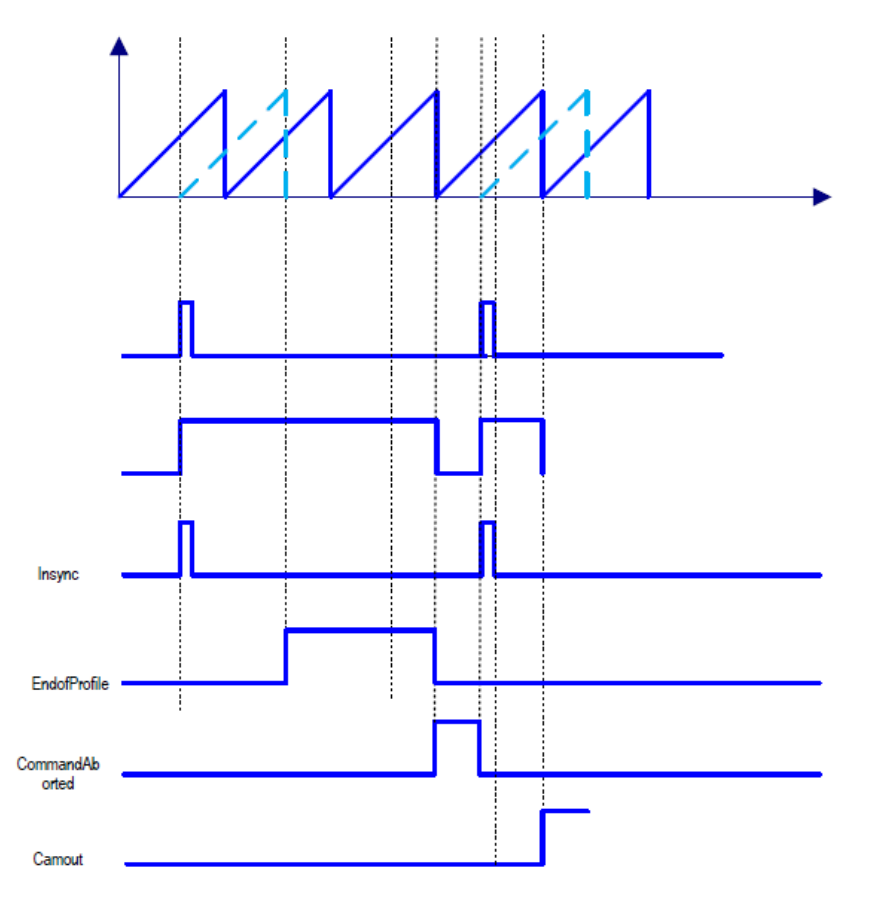

(5) Function block description

#### $\Leftrightarrow$  Command start condition

The command can be started in any state during master axis stop, position control, speed control, and synchrization control.

The calculation method of the engaging points in the cam profile is as follows:

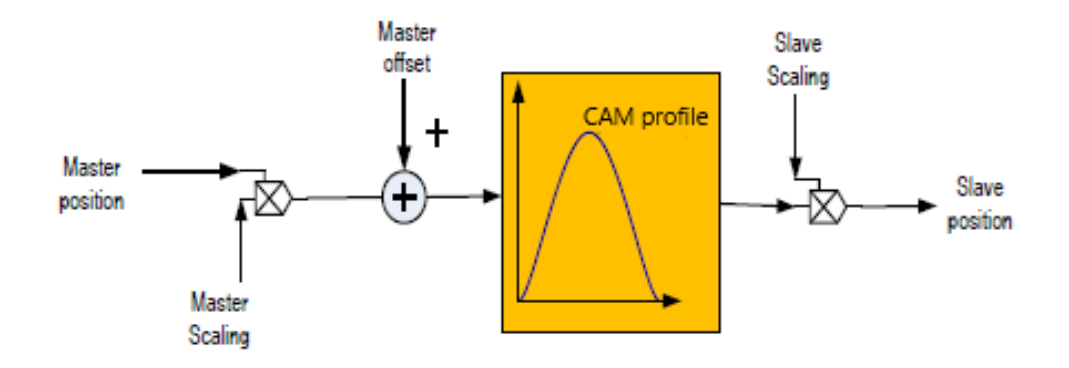

The following formula is obtained according to the figure:

Position Slave = SlaveScaling\*CAM(MasterScaling\*MasterPosition + MasterOffset ) + SlaveOffset

The positions of the master and slave axes in the formula do not represent the actual physical axis positions, but the positions of the master and slave axes related to the cam function curve.

The relationship between the master/slave axis positions and the master/slave real axis position is described in detail.

### **Note: The positions of the master and slave axes refer to the positions of the master and slave axes required by the cam function curve, but not the physical real axis positions of the master and slave axes.**

 $\Diamond$  Relationship between the cyclic mode and EndOfProfile:

Whether the cyclic or non-cyclic mode determines whether the e-cam needs to be performed again after the master axis reaches the end position.

In non-cyclic mode: Periodic is False in the MC\_CamTableSelect command.

In non-cyclic mode, when the cam is completed, EndofProfile outputs TRUE; when Execute inputs FALSE, EndofProfile outputs FALSE. At this time, the cam only runs one master axis cycle.

## **Note: The master axis cycle indicates the range from the start position to the end position of the master axis of the e-cam.**

 $\Diamond$  Relationship between the cyclic mode and EndOfProfile:

Whether the cyclic or non-cyclic mode determines whether the e-cam needs to be performed again after the master axis reaches the end position.

In non-cyclic mode: Periodic is False in the MC\_CamTableSelect command.

In non-cyclic mode, when the cam is completed, EndofProfile outputs TRUE; when Execute inputs FALSE, EndofProfile outputs FALSE. At this time, the cam only runs one master axis cycle.

## **Note: The master axis cycle indicates the range from the start position to the end position of the master axis of the e-cam.**

In cyclic mode: Periodic is TRUE in the MC\_CamTableSelect command.

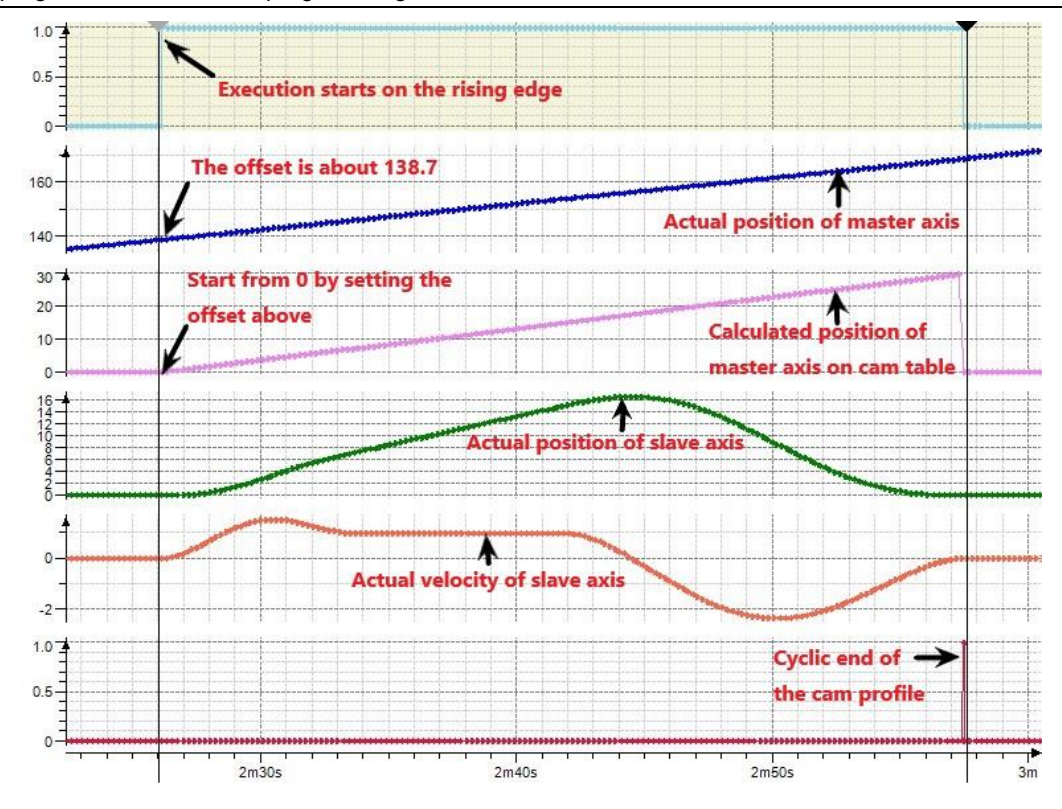

At this time, after completing one master axis cycle, the cam starts the next cycle, and the TRUE output of the EndofProfile signal only maintains one cycle.

Note: When the cam master-axis position is greater than or equal to the cam end position, the EndofProfile signal outputs TRUE, and the cam master-axis position is updated to (Cam start position + Actual position - End position). For example: The start position and end position of the cam master axis are 0 and 360, the master-slave axis scaling is set to 1, the master-slave axis offset value is set to 0, the task cycle is 2ms, and the master axis speed is 100. When the cam master-axis position in a certain task cycle is 359.99, the output of EndofProfile in the next cycle is TRUE and the master axis position becomes 359.99+100\*0.002-360=0.19.

The start position and end position of the cam profile designed in cyclic mode need to maintain a smooth transition; otherwise, jumping may be caused.

For example, if the start speed is 0 and the end speed is not 0, jumping is caused when the master axis transits from the end of the cycle and the beginning of the new cycle.

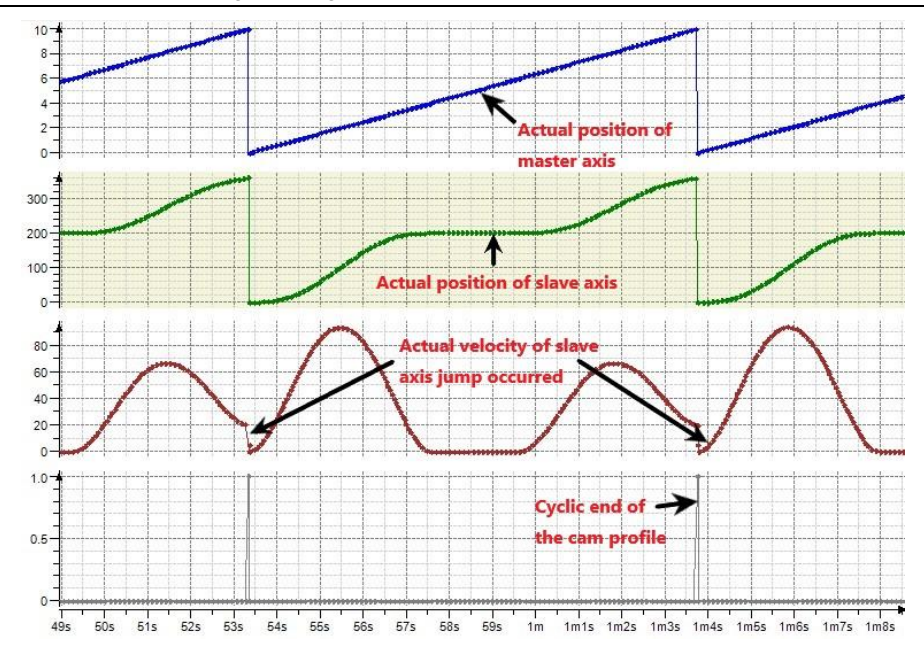

The master/slave axis absolute/relative mode relationship in StartMode and MC\_CamTableSlect is as follows:

Absolute mode: At the beginning of a new e-cam cycle, the calculation of the e-cam has no relationship with the present slave axis position. If the start position of the slave axis relative to the master axis is different from the end position of the slave axis relative to the master axis, jumping is caused.

Relative mode: The new e-cam cycle changes according to the present position of the slave axis; that is, the position of the slave axis at the end of the previous e-cam cycle is considered as "slave axis offset" in the present e-cam movement, therefore added. However, if the position of the slave axis corresponding to the start position of the master axis is not 0 in the e-cam definition, jumping is caused.

Ramp input: Potential jumping at the beginning of the e-cam is prevented by adding a compensation movement. (The movement is based on VelocityDiff, acceleration, and deceleration. Therefore, as long as the slave axis is rotating, the forward ramp input can only use forward compensation, and the reverse ramp input can only use reverse compensation. For the slave axis in linear motion, the compensation direction can be realized automatically, that is, the forward ramp input and the reverse ramp input can be interpreted by the ramp input.)

The relationship table is as follows:

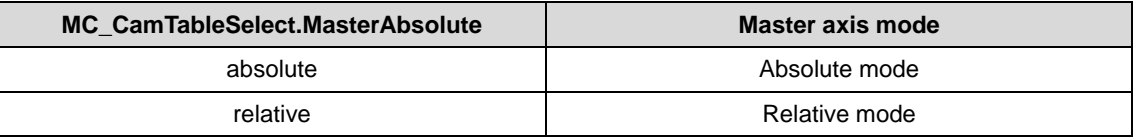

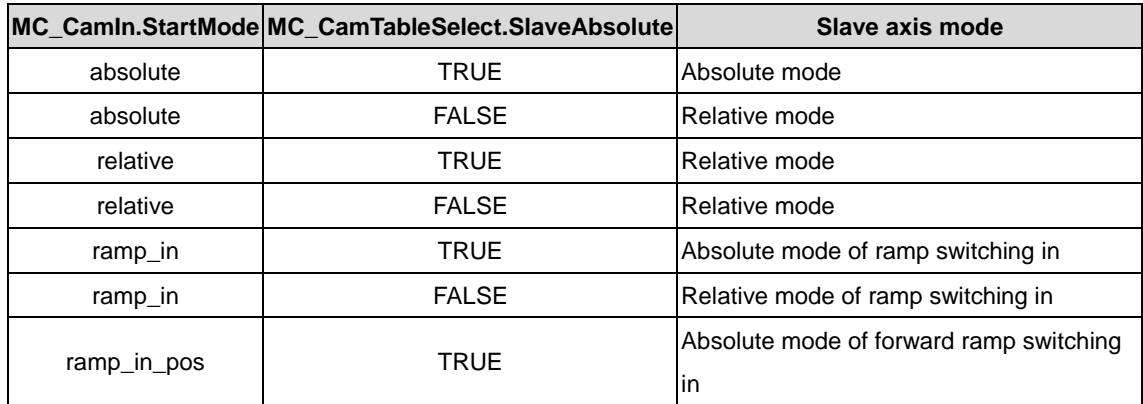

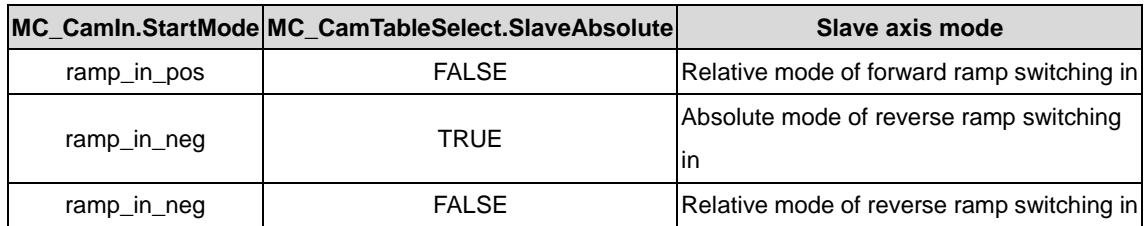

The relationship is described as follows:

Cam master-axis range: 0–360; cam slave-axis range: 0–180; cyclic mode; master/slave axis offset value: 0; master/slave axis scaling ratio: 1 The designed cam table is shown in the following figure.

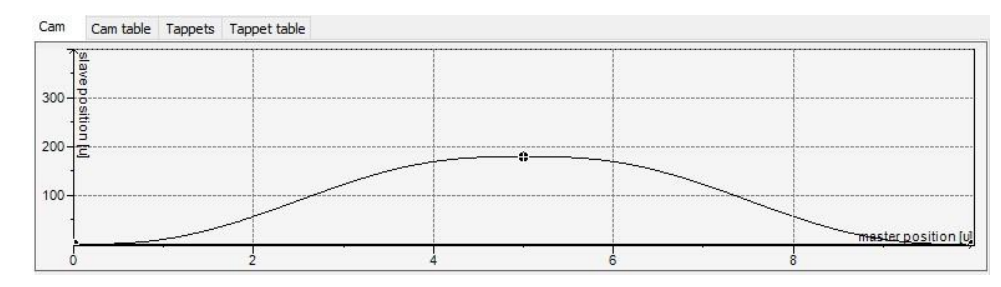

StartMode=0 (Absolute mode)

In MC\_CamTableSlect, when MasterAbsolute is set to FALSE and SlaveAbsolute is set to TRUE, the master axis is working in relative mode and the slave axis is working in absolute mode. When the Execute rising edge starts the cam, the master axis of the cam starts from the "start position" (0) in the cam table, the cam slave axis is calculated and output according to the above-mentioned "cam table engaging formula". The real axis command position of the slave axis equals the output value of the engaging calculation. For example, if the start position of the cam slave axis is 0, and the real axis position of the slave axis is 20 when the cam is started, the real axis position command of the slave axis is 0 at the start, which causes jumping.

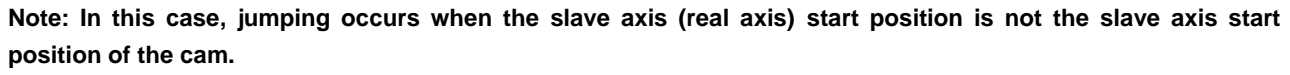

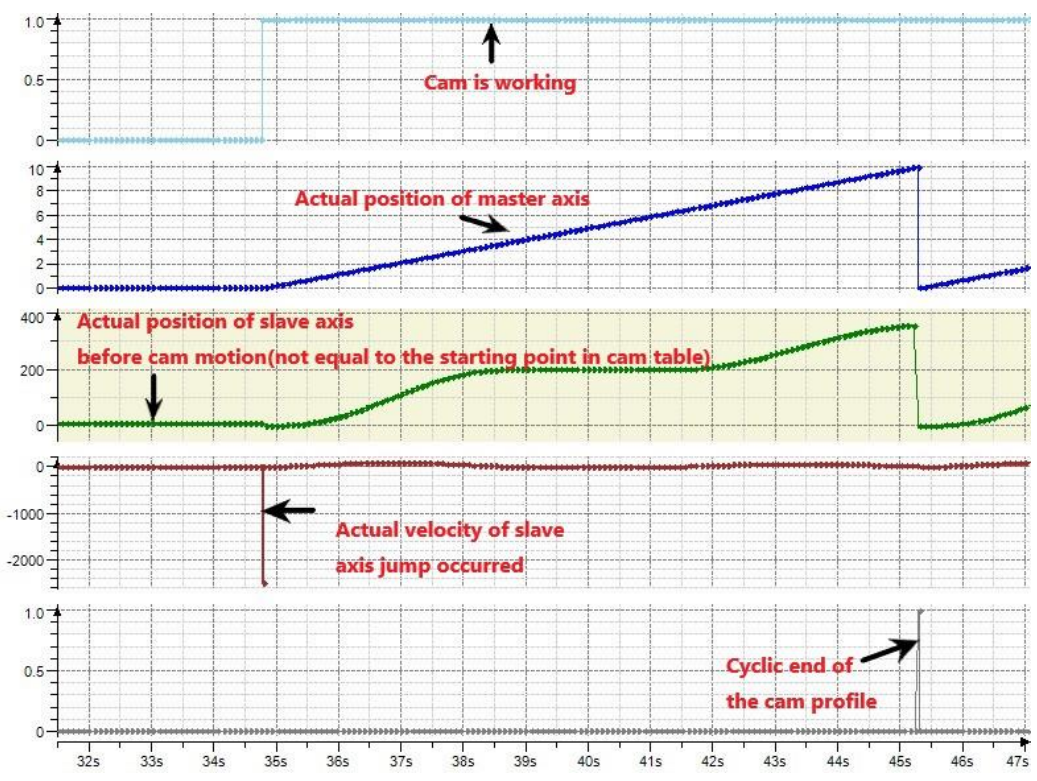

When MC\_CamTableSlect instruction MasterAbsolute is set to FALSE and SlaveAbsolute is set to FALSE, the master axis is working in relative mode and the slave axis is working in relative mode. When the Execute rising edge starts the cam, the master axis of the cam starts from the "start position" (0) in the cam table, the cam slave axis is calculated and output according to the above-mentioned "cam table engaging formula". The real axis command position of the slave axis is equal to [Output value of engaging calculation, or cam slave-axis position) plus (Real axis position of the slave axis at startup).

For example, when the cam is started, if the real axis position of the slave axis is 20, and the slave axis start position in the cam table is 0, then the real axis command position of the slave axis is 20 when the cam is started, the position in the following is 20 plus the calculated value of the cam table, and the highest value is 20 plus the max. calculated value (180) of the cam table, that is, 200.

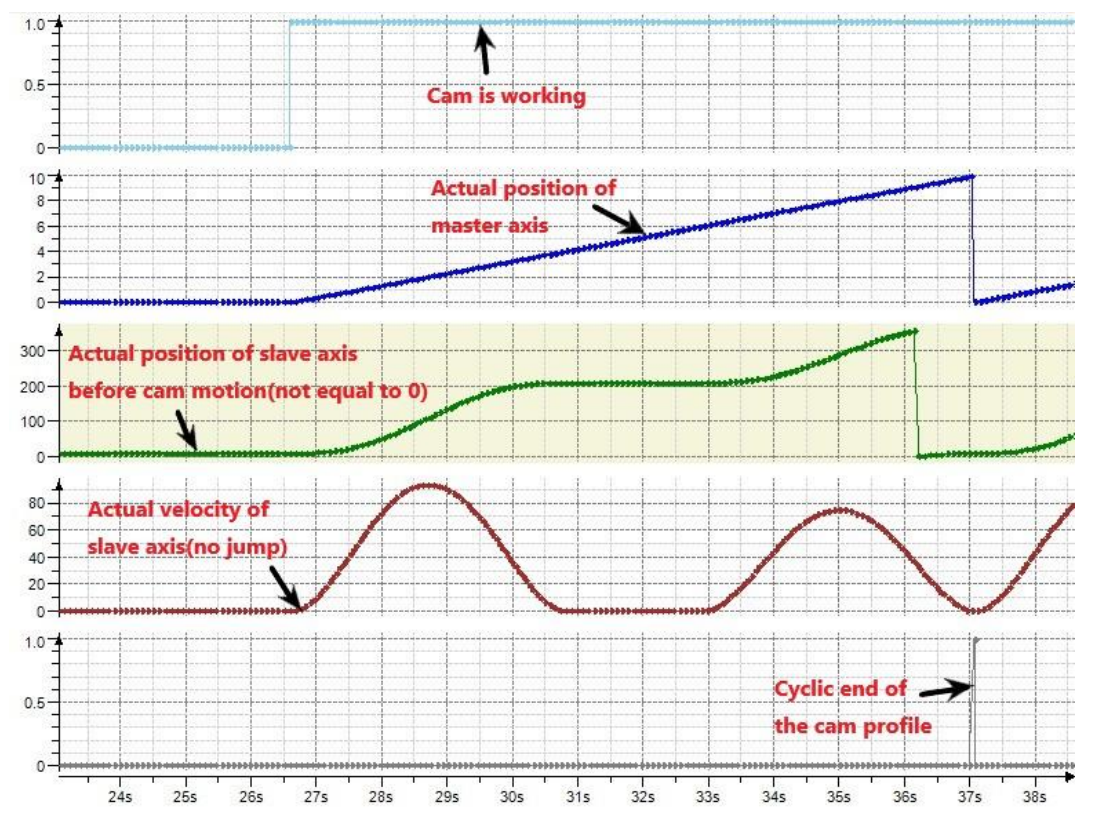

## **2.1.35 MC\_Camout**

MC\_Camout: used to unbind the cam coupling relationship of the slave axis. Note: After executing this command, the slave axis continues to run at the speed used before the unbinding. Therefore, this command needs to be used in conjunction with commands such as MC\_Stop.

#### (1) Command format

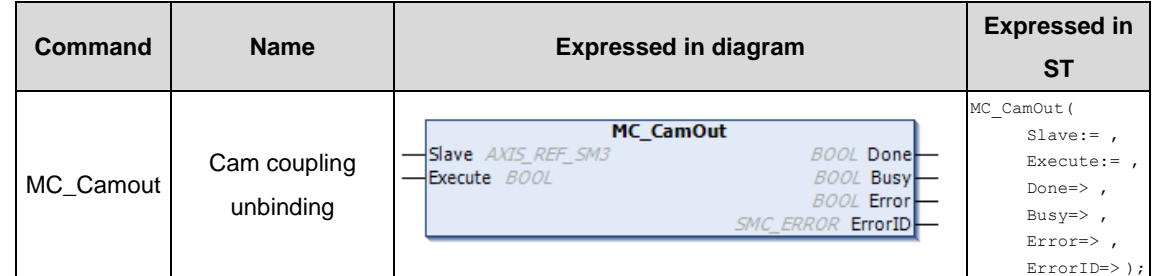

(2) Related variables

 $\div$  I/O variable

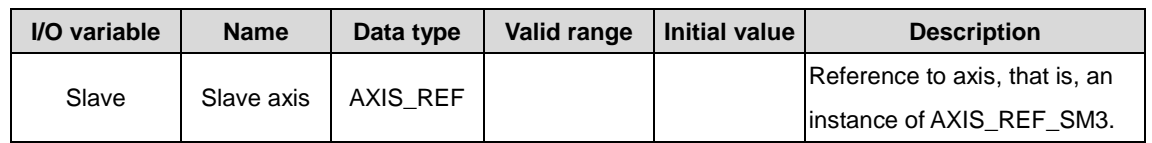

#### $\Diamond$  Input variable

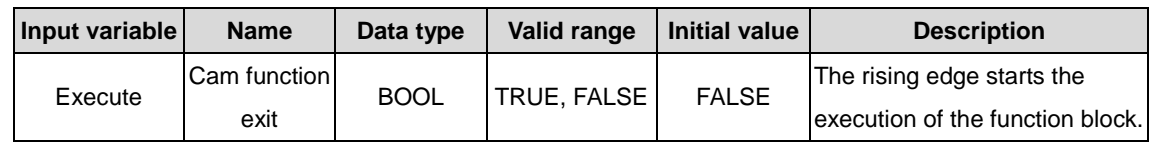

#### $\Diamond$  Output variable

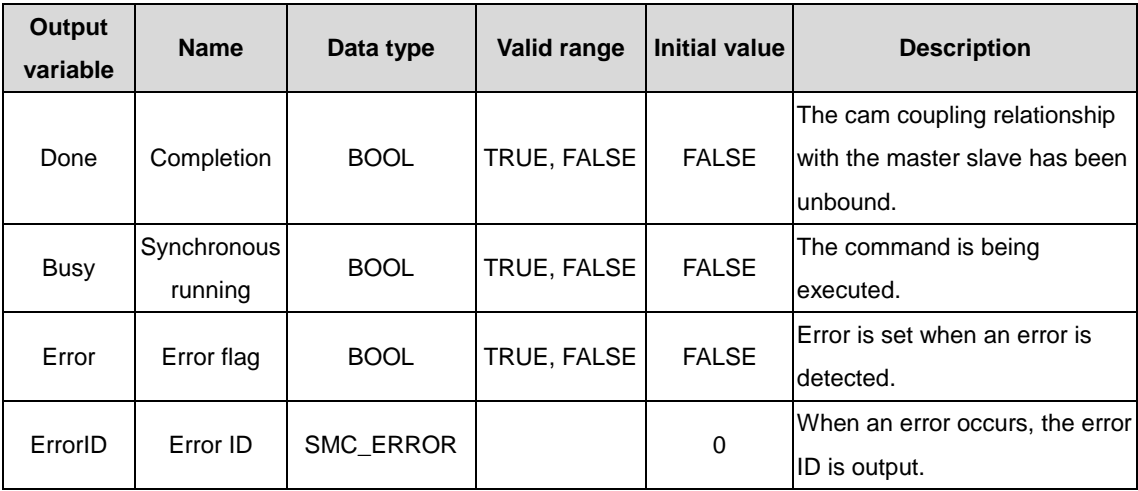

#### (3) Function description

The command is used to unbind the cam coupling relationship of the slave axis. At the rising edge, the cam coupling relationship of the slave axis is unbound. After the unbinding, the salve axis may stop or may not. If the slave axis speed is not 0 before the command is executed, the cam coupling relationship is unbound after the DONE signal is completed, but the slave axis still runs at the speed before the switching out. If the slave axis does not have a cam coupling relationship, ERROR is output.

#### (4) Timing diagram

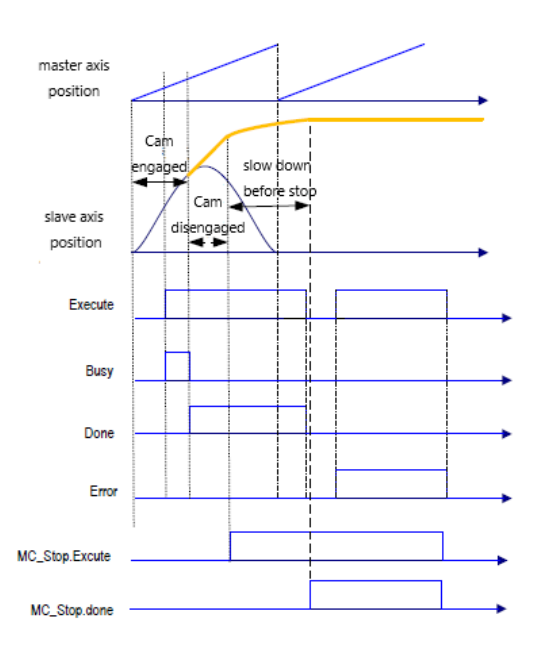

# **2.1.36 MC\_CamTableSelect**

MC\_CamTableSelect: used to select cam tables, in conjunction with MC\_CamIn.

(1) Command format

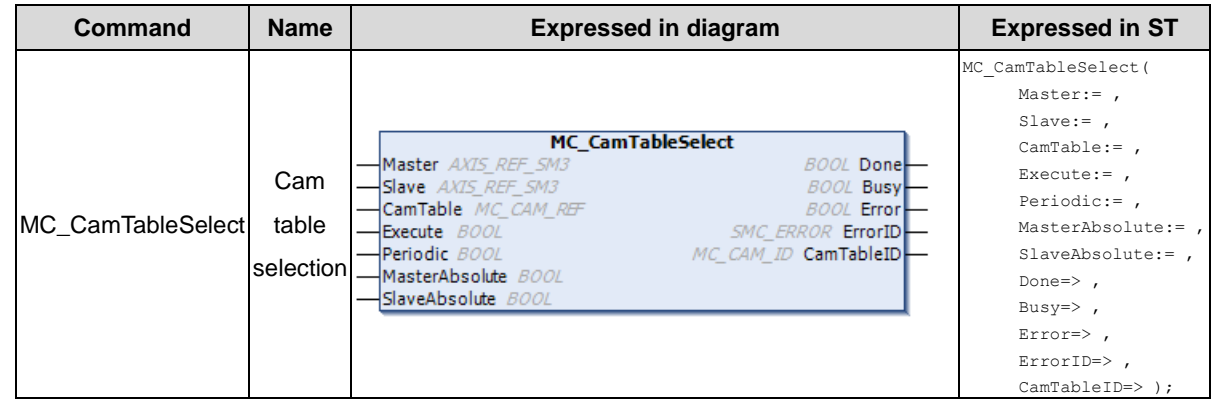

## (2) Related variables

## $\div$  I/O variable

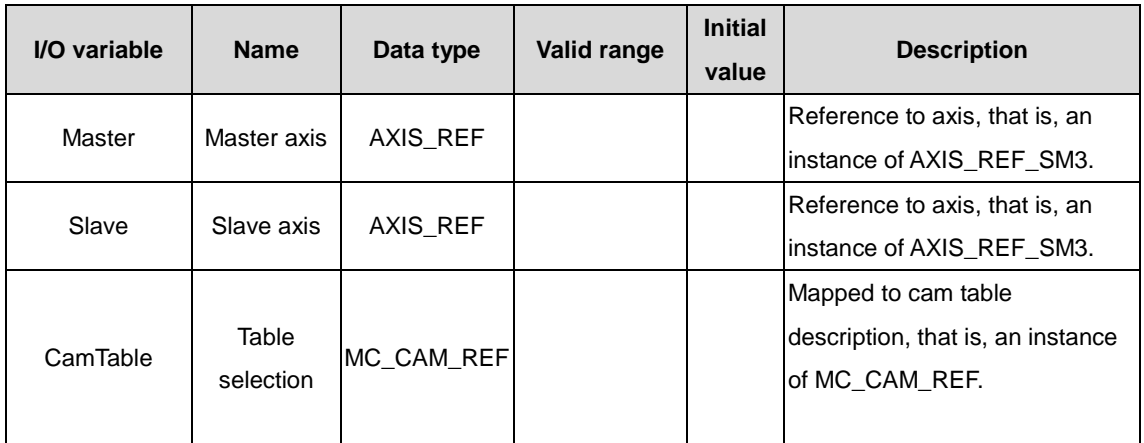

**Note: The master axis and slave axis must be different axes. Otherwise, errors may be reported. The cam table specified by CamTable must be correct; otherwise, errors may be reported. The master and slave axes may be virtual axes and may be virtual axes.**

 $\Diamond$  Input variable

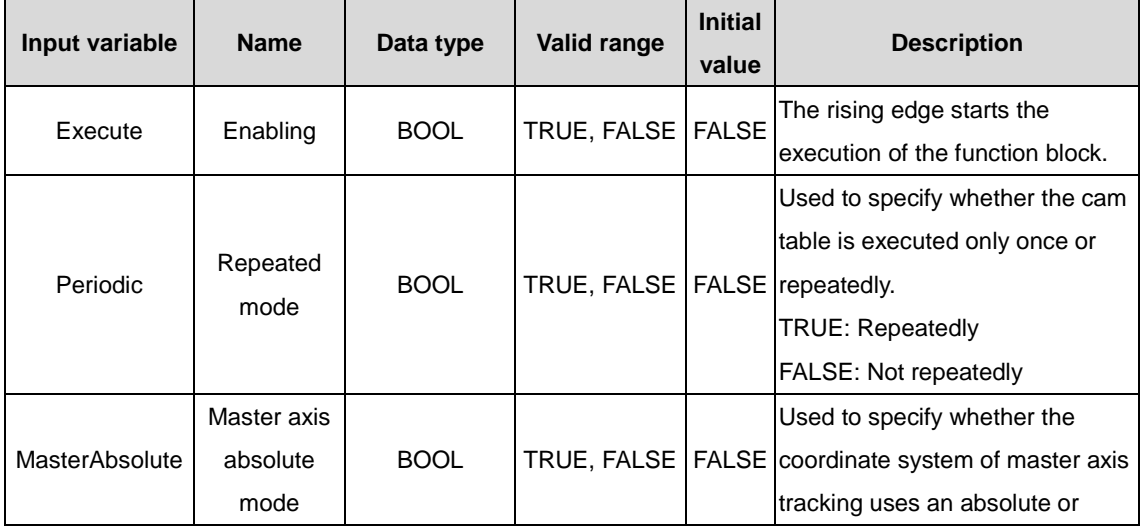

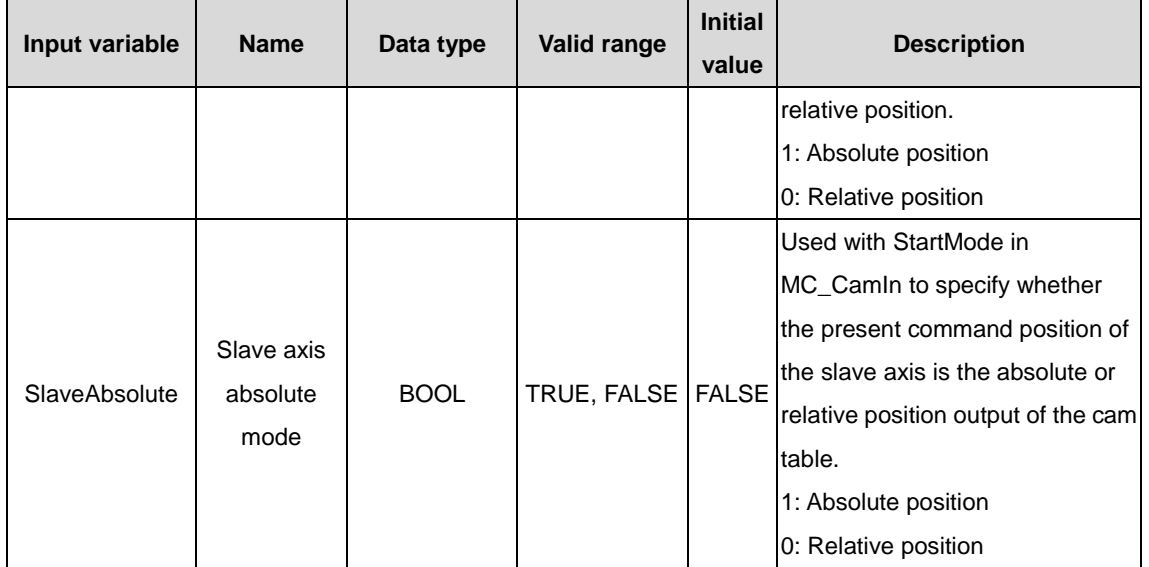

## $\Diamond$  Output variable

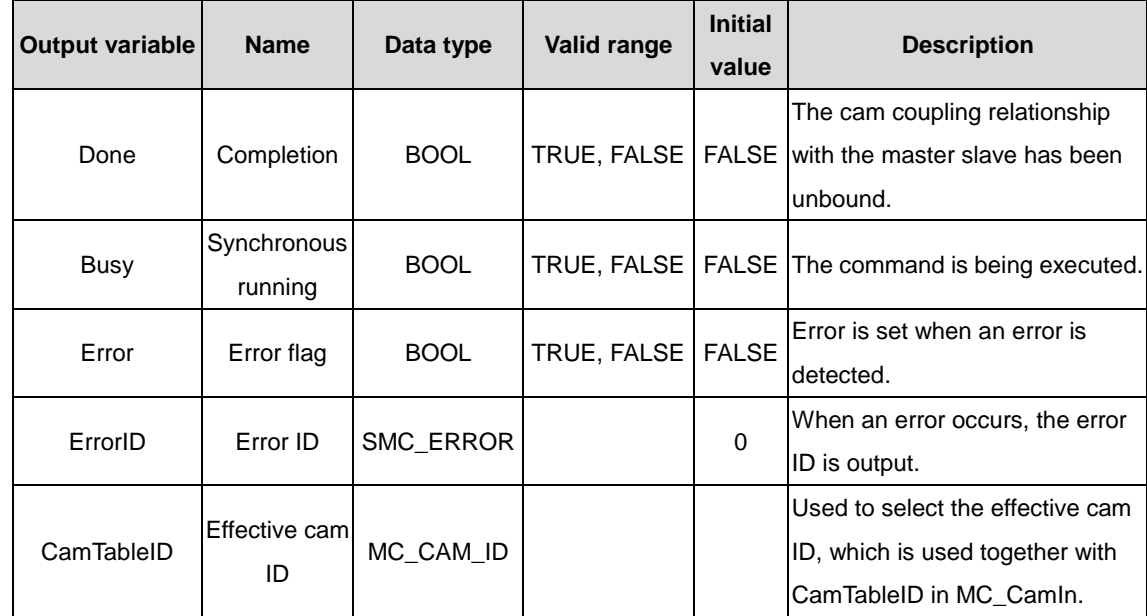

## (3) Function description

The command specifies the cam table required for e-cam running. Therefore, before using this command, you must edit the cam table (with a cam editor or online). The specified cam table can be executed at the rising edge or refreshed after cam table update. When the Done signal is TRUE, the variable CamTableID is output and takes effect. During command execution, Busy is TRUE; when Done is TRUE, Busy is FALSE. For details about MasterAbsolute, SlaveAbsolute, and Periodic, see MC\_CamIn.

## **2.1.37 MC\_GearIn**

MC\_GearIn: used to set the gear ratio between the slave axis and the master axis to perform electronic gearing.

(1) Command format

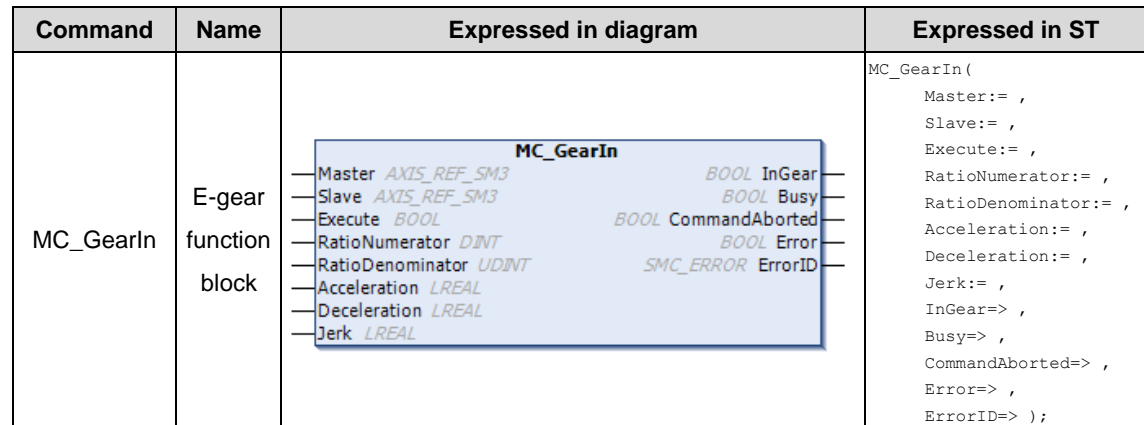

#### (2) Related variables

## $\div$  I/O variable

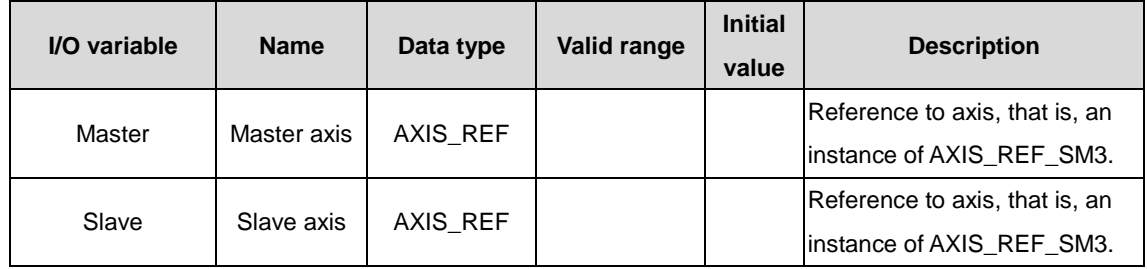

## $\lozenge$  Input variable

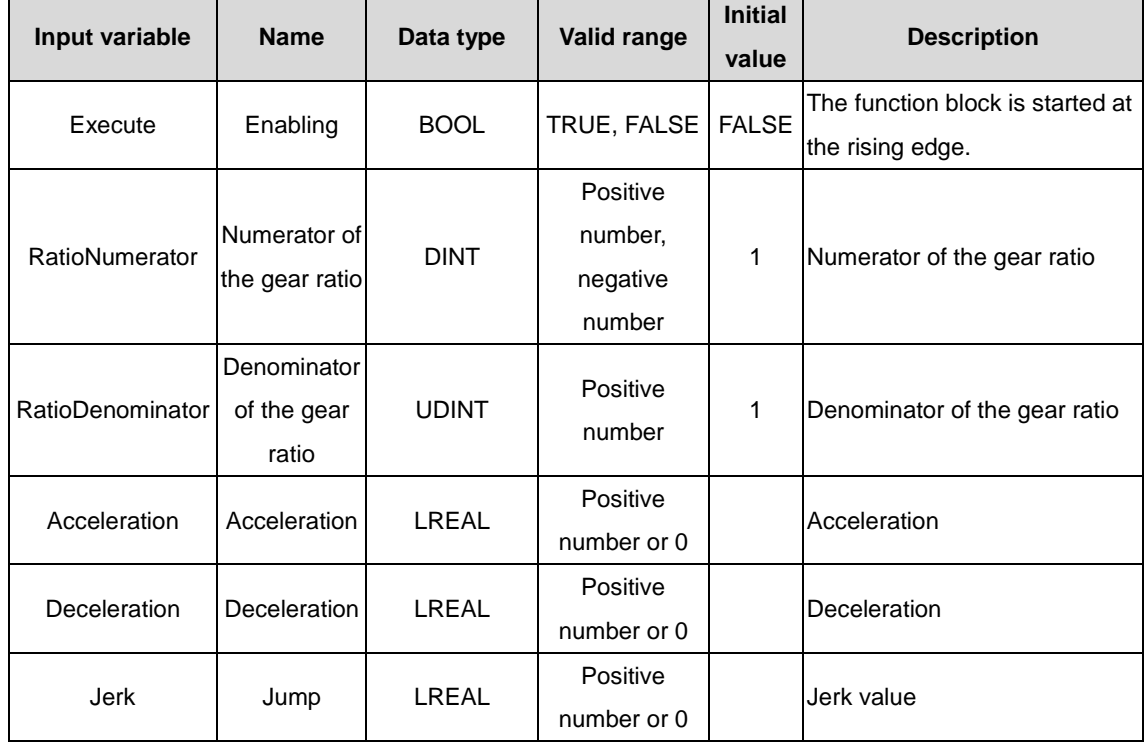

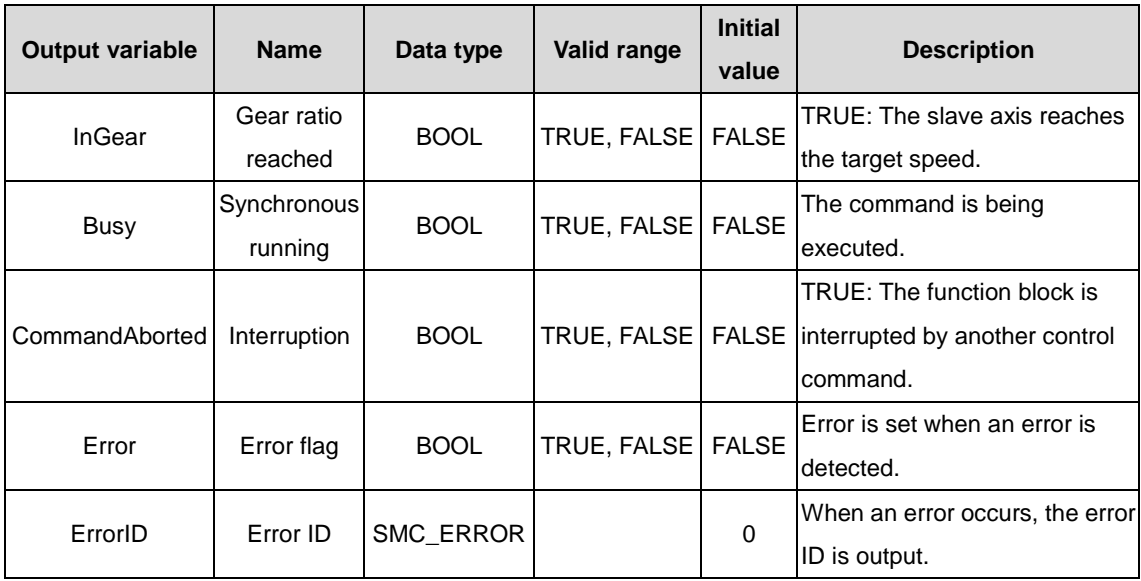

#### (3) Function description

The e-gear action is started at the rising edge. To unbind the coupling after executing the e-gear, the GearOut command must be used. This command is a speed e-gear function, and the synchronization distance loss caused during acceleration will not be automatically compensated. When the Busy signal is TRUE during command execution, if the slave axis target speed is not reached, the new rising edge of Execute will not affect it. When the Busy signal is TRUE during command execution, if the slave axis target speed is reached, the new rising edge of Execute will not affect it. When the target speed is reached, InGear is TRUE, and then:

Slave axis movement amount = Master axis movement amount \* RatioNumerator/RatioDenominator

If the master axis speed changes in real time, exercise caution before using this command.

## **Note: Do not use the MC\_SetPosition command during command execution to avoid accidents caused by the rapid motor running.**

(4) Timing diagram

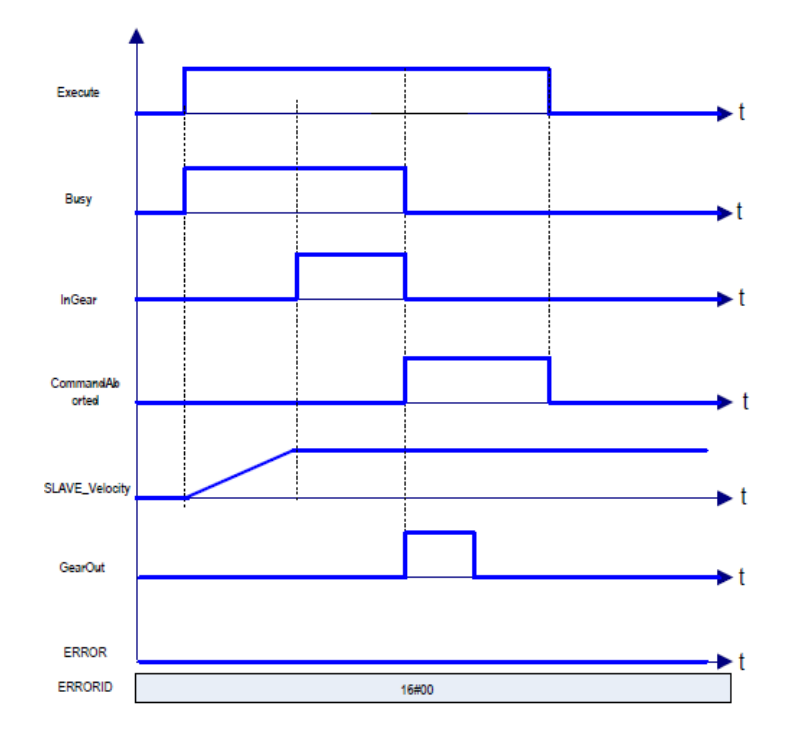

The timing diagram of the restart after gear ratio parameter change is as follows:

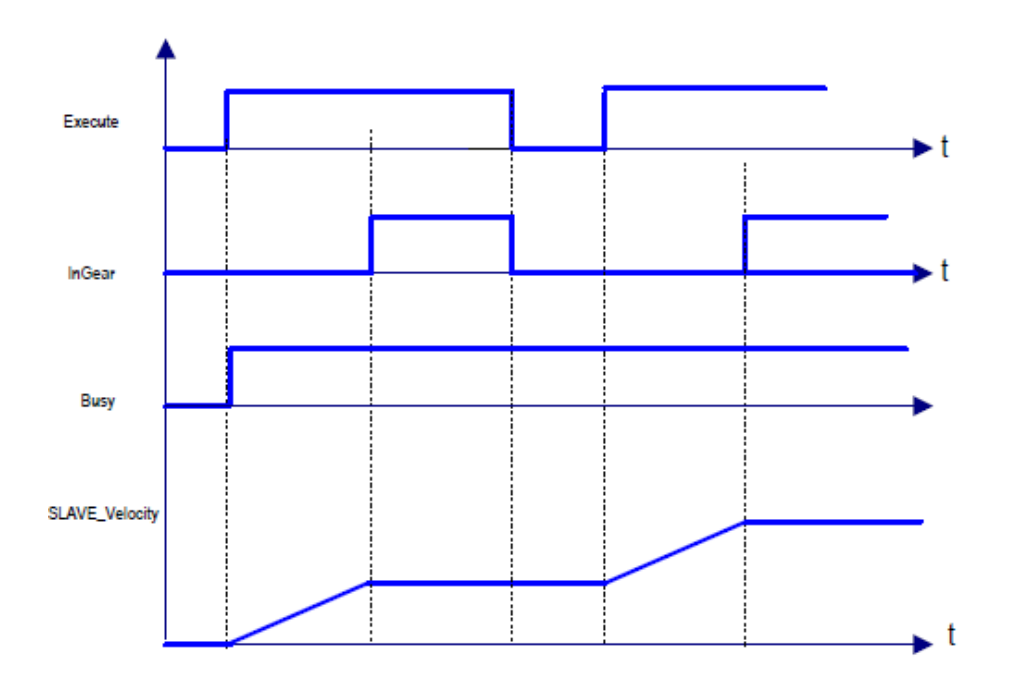

# **2.1.38 MC\_GearOut**

MC\_GearOut: used to terminate the MC\_GearIn and MC\_GearInPos commands that are being executed.

(1) Command format

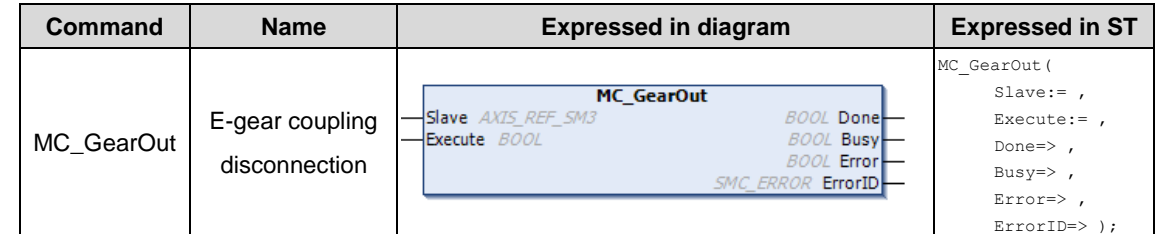

#### (2) Related variables

 $\div$  I/O variable

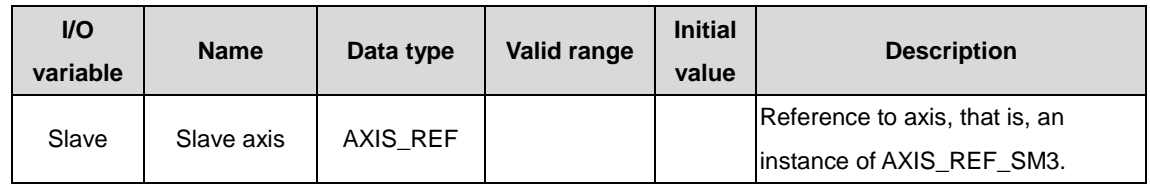

 $\Diamond$  Input variable

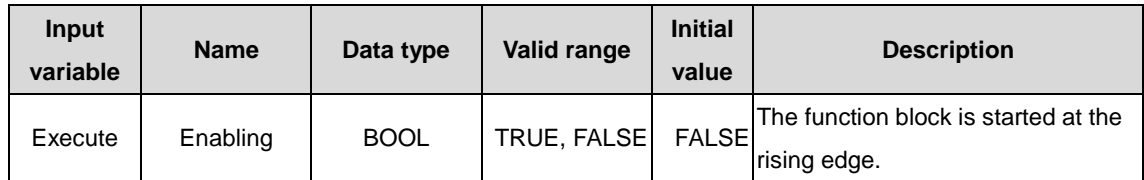
#### AX series programmable controller programming manual Motion control commands

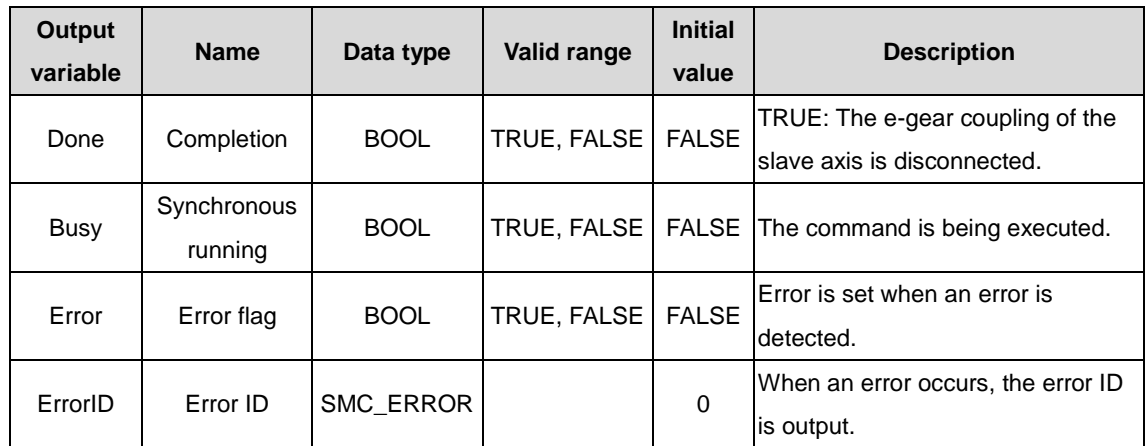

#### (3) Function description

The e-gear action switching out is started at the rising edge. If Execute is TRUE and ERROR is False, Busy is TRUE and Done is TRUE.

After the e-gear action is switched out, the slave axis speed used before the switching out is used. Therefore, the slave axis is stopped in conjunction with the MC\_Stop command. At the falling edge, Done is FALSE.

#### (4) Timing diagram

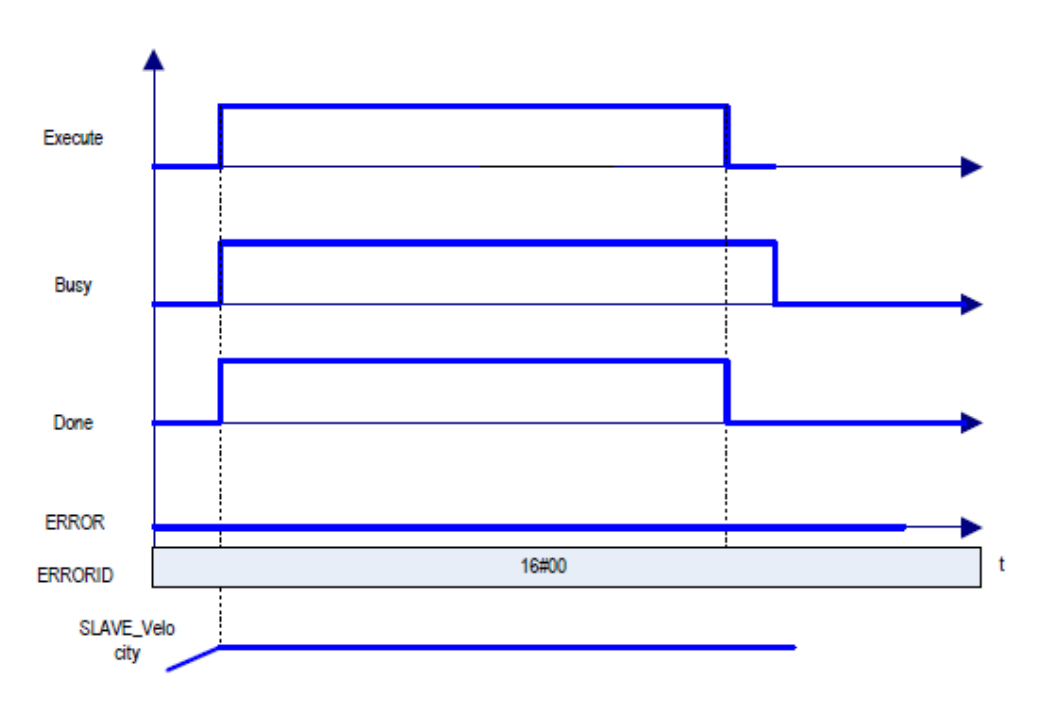

## **2.1.39 MC\_GearInPos**

MC\_GearInPos: used to set the e-gear ratio between the slave axis and the master axis to perform electronic gearing. It specifies the master axis position, slave axis position, and master axis distance from the synchronization start to switch in e-gear actions.

(1) Command format

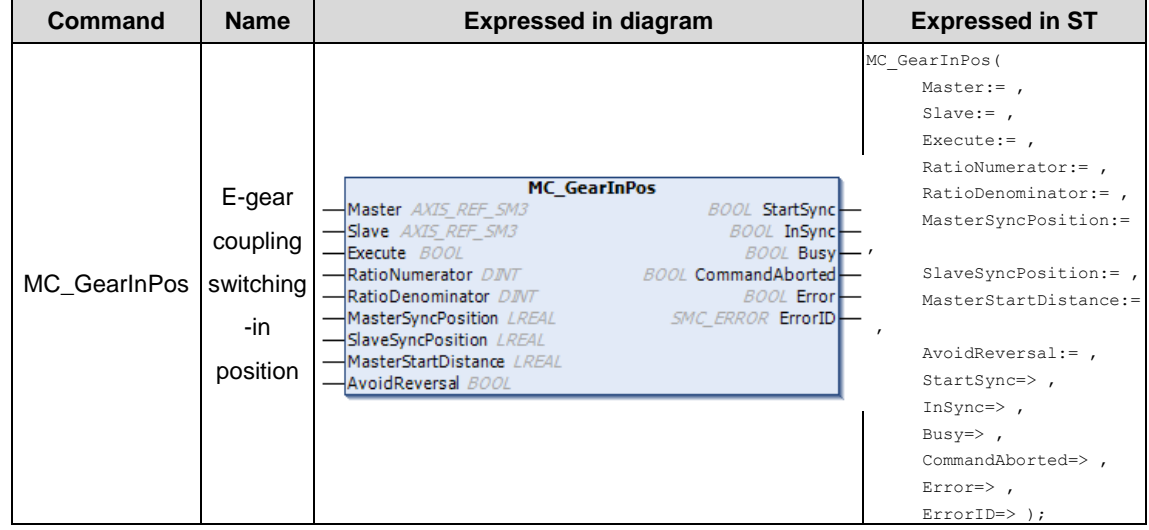

#### (2) Related variables

#### $\div$  I/O variable

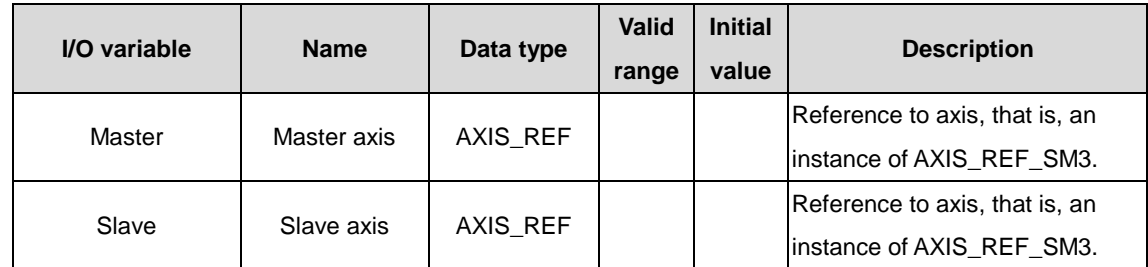

#### $\Diamond$  Input variable

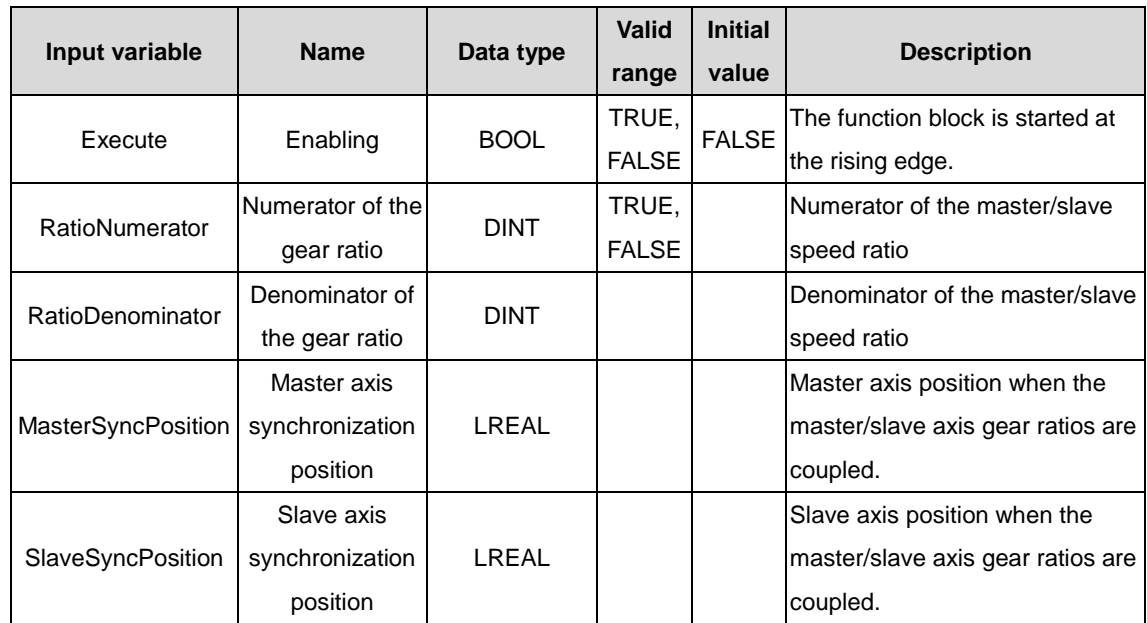

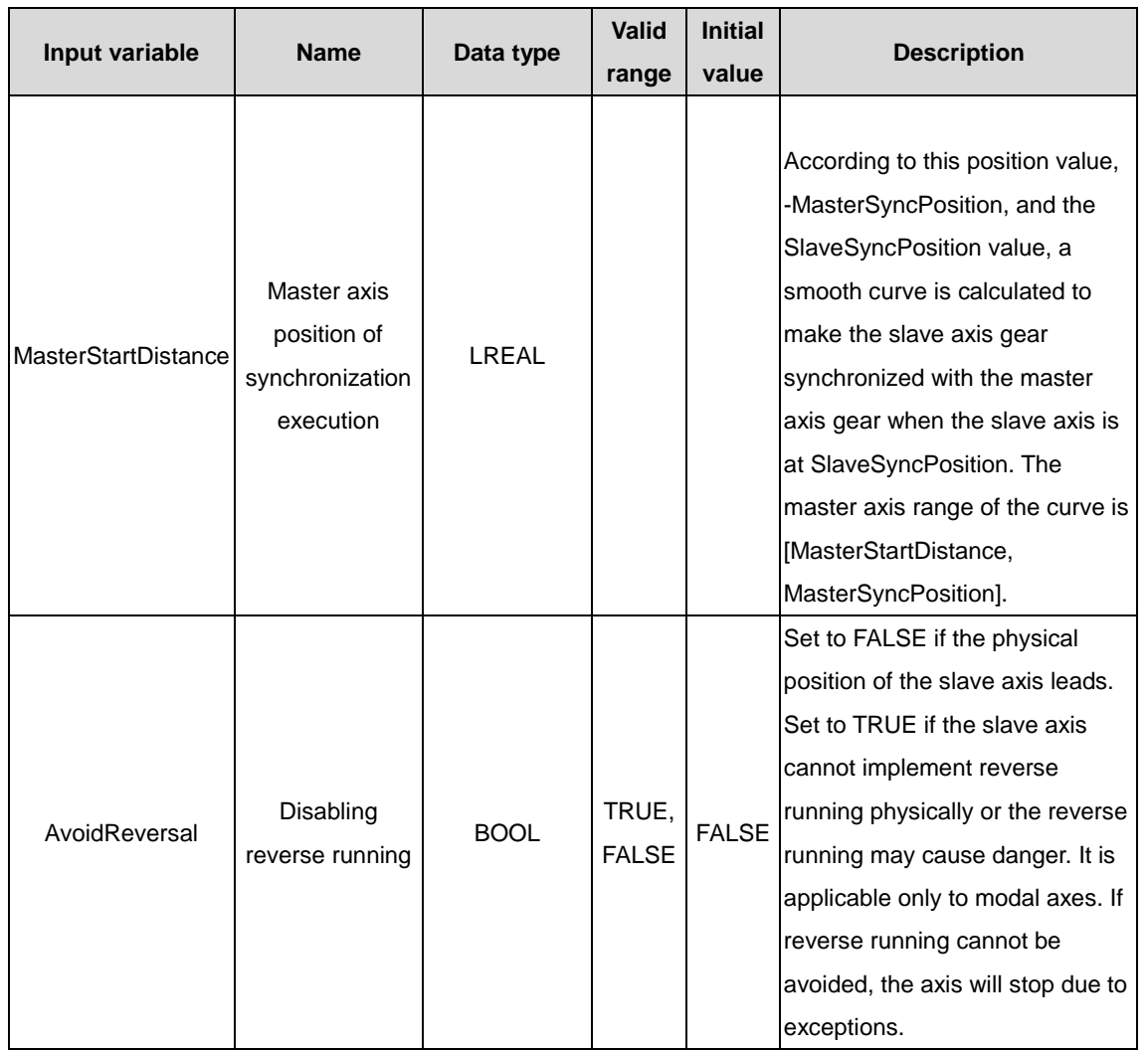

#### $\Diamond$  Output variable

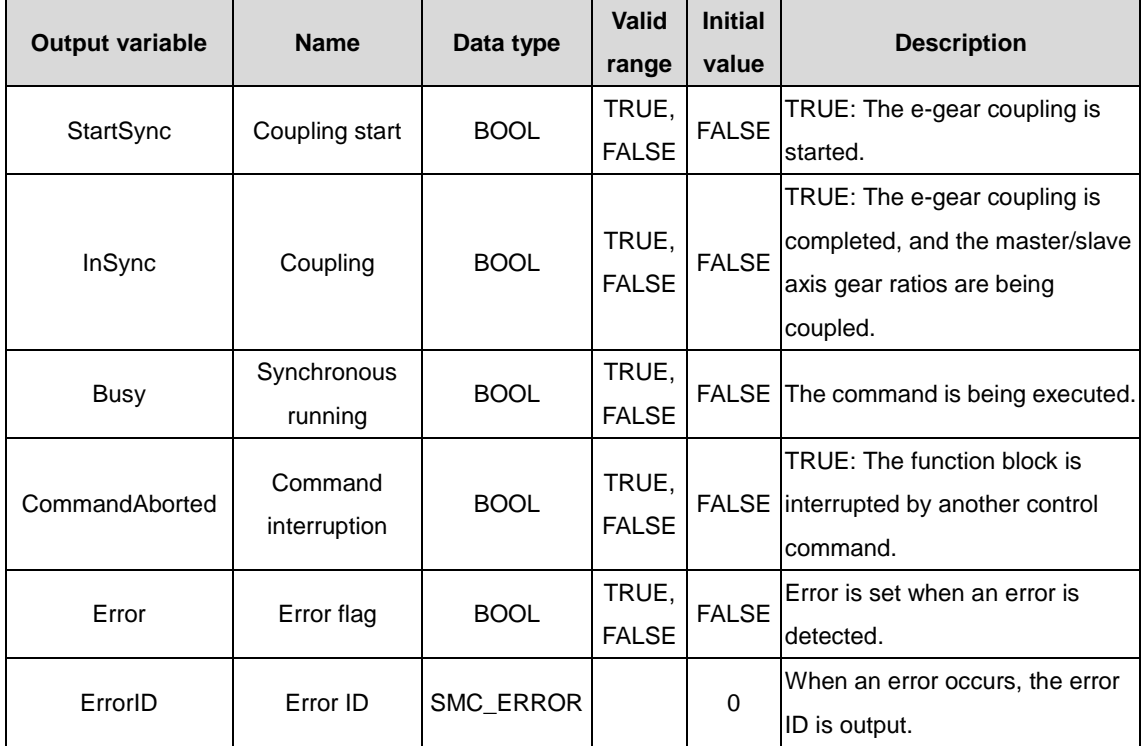

(3) Function description

The command is started at the rising edge.

After the action starts, the slave axis accelerates or decelerates at the target speed that is the master axis speed multiplied by the gear ratio.

The essential of the process from the synchronization start to the end is an e-cam where the slave axis follows the master axis in the synchronization interval. At this time, the command automatically designs a cam profile according to the master axis range (MasterSyncPosition-MasterStartDistance, MasterSyncPosition), the slave axis range (current position, SlaveSyncPosition), and the gear ratios. When synchronization is performed, the slave axis follows the master axis to complete the cam action.

**Note: If the master and slave axes work in linear mode, ensure that the above-mentioned parameters are set properly; otherwise, the gear action cannot be performed correctly. Therefore, it is recommended that the master and slave axes work in cyclic mode when this command is used.**

For example: Both the master and slave axes move forward in linear mode. If the master axis position > MasterSyncPosition-MasterStartDistance, or the slave axis position > SlaveSyncPosition, when the command is executed, the e-gear movement cannot be switched in.

The timing diagram instances with different parameters are provided:

When the master axis works in cyclic mode (360 cycles) and the slave axis works in cyclic mode (360 cycles):

a) MasterSyncPosition=280, MasterStartDistance=50, SlaveSyncPosition=60, Master axis speed=50, AvoidReversal=FALSE

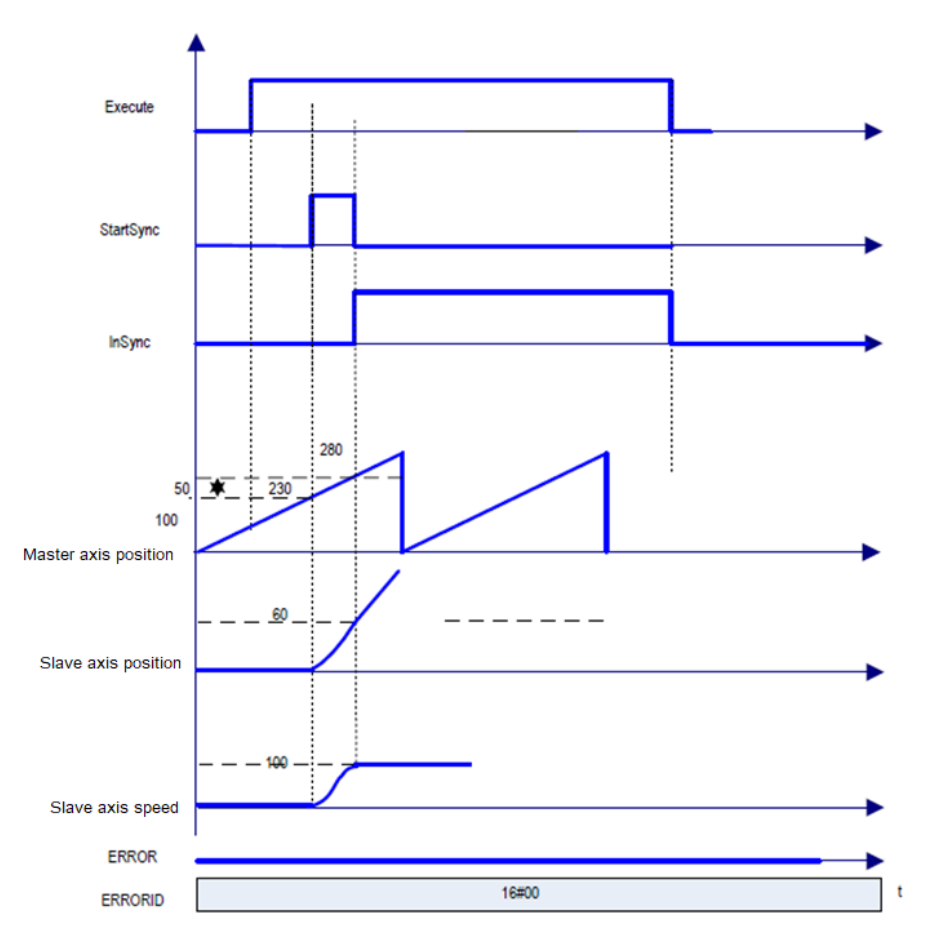

b) MasterSyncPosition=300, MasterStartDistance=370, SlaveSyncPosition=60, Master axis speed=50, AvoidReversal=FALSE

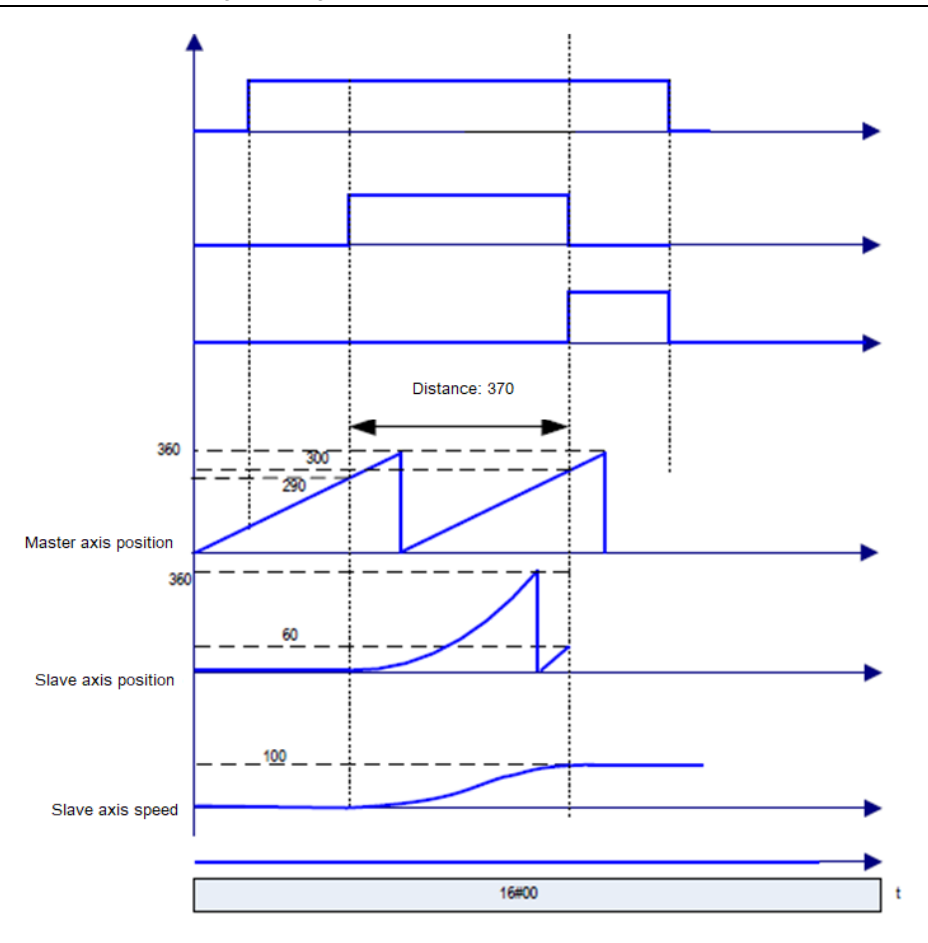

c) MasterSyncPosition=300, MasterStartDistance=50, SlaveSyncPosition=60, Master axis speed=50, AvoidReversal=FALSE, Slave axis start position > 60

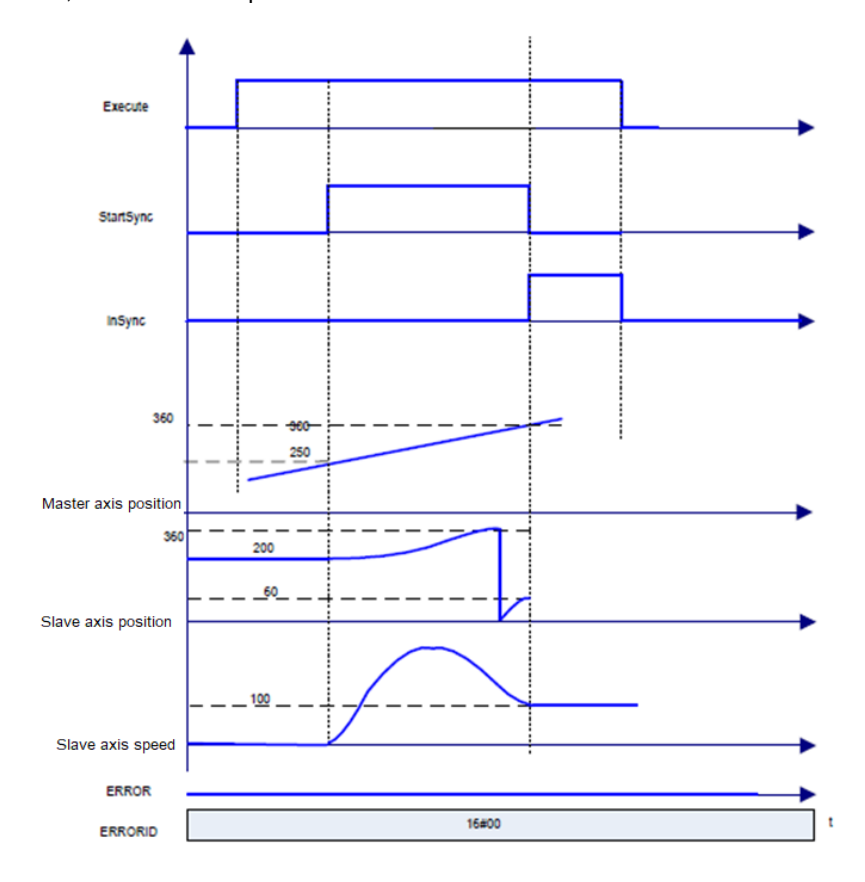

When the synchronization is completed, InGear is TRUE, the target speed is reached also, and then:

Slave axis movement amount = Master axis movement amount \* RatioNumerator/ RatioDenominator

For AvoidReversal: If the slave axis is a modal axis and the master axis speed (a gear ratio multiple) is not relative to the slave axis speed, MC\_GearInPos will try to avoid the reversal of the slave axis. It attempts to "stretch" the movement of the slave axis by adding 5 slave axis cycles. If the "stretch" is invalid, an error occurs and the slave axis stops abnormally. If the slave axis speed is related to the master axis speed (a gear ratio multiple), an error occurs and the slave axis stops abnormally. If the slave axis is a modal axis in linear mode, an error occurs when Execute inputs the rising edge.

(4) Timing diagram

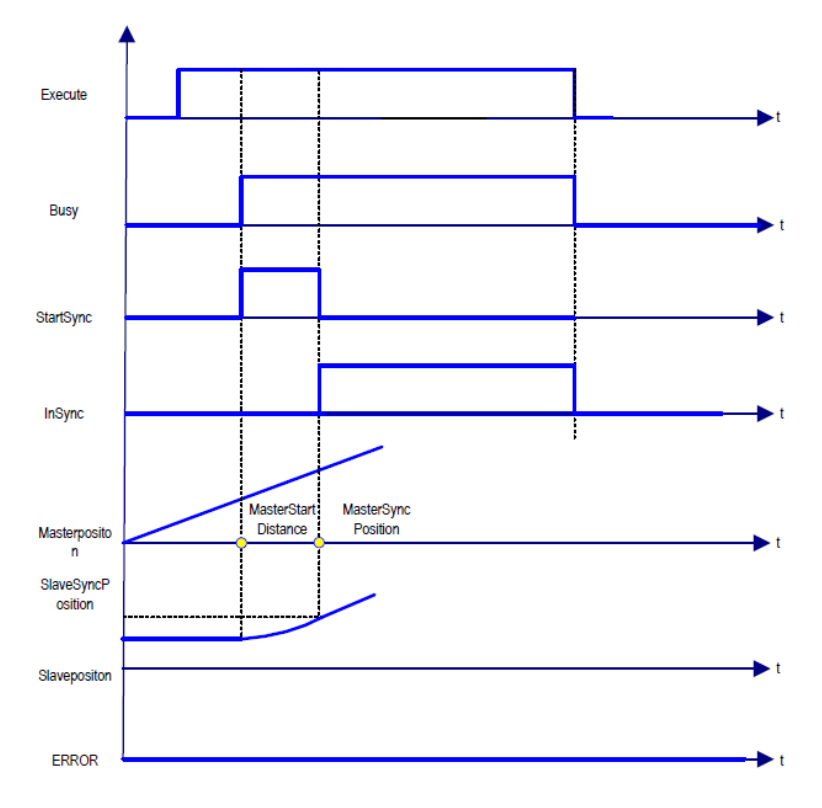

## **2.1.40 MC\_Phasing**

MC\_Phasing: used to specify the phase difference between the master axis and slave axis.

(1) Command format

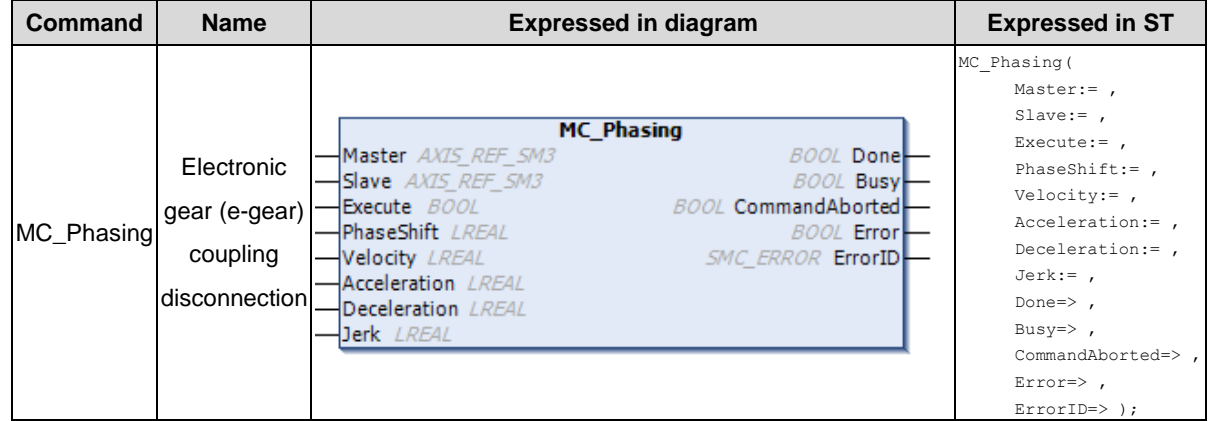

(2) Related variables

#### $\div$  I/O variable

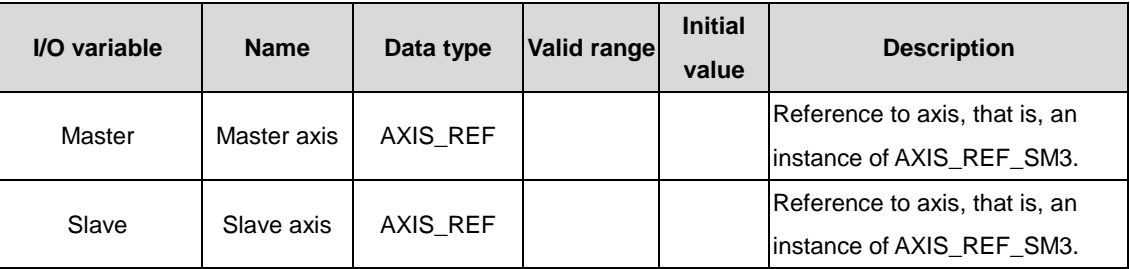

#### $\lozenge$  Input variable

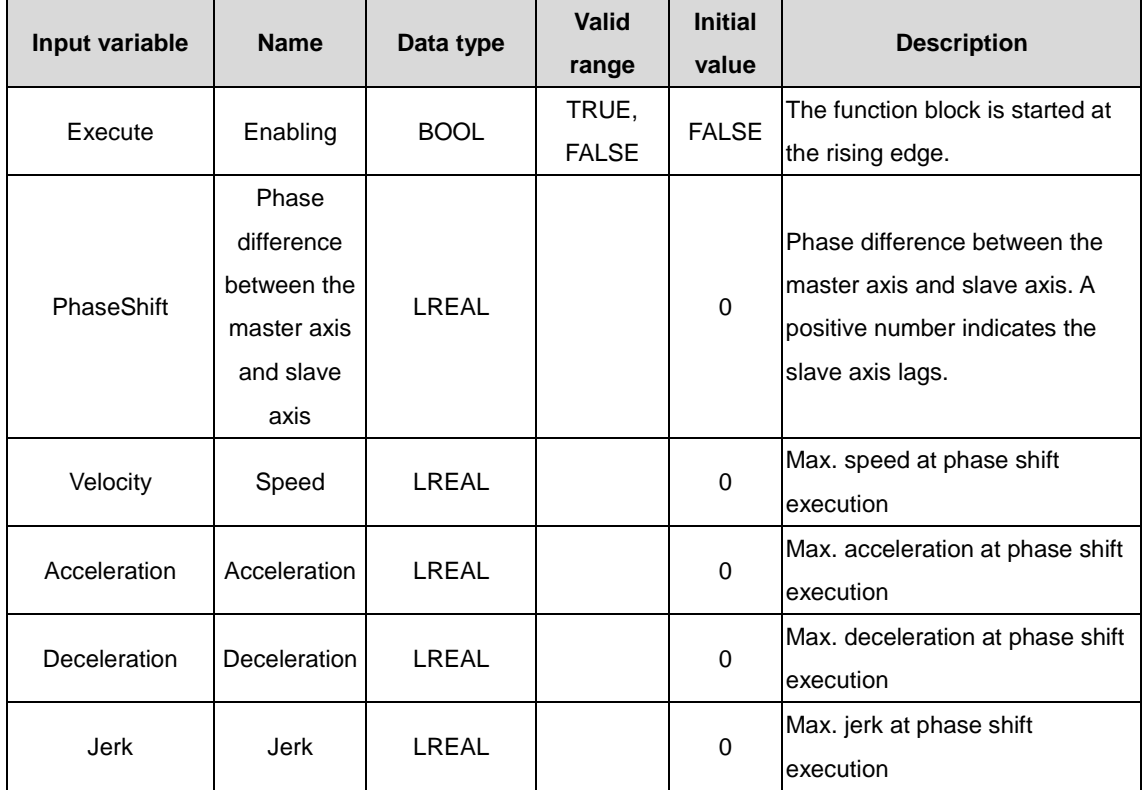

#### $\Diamond$  Output variable

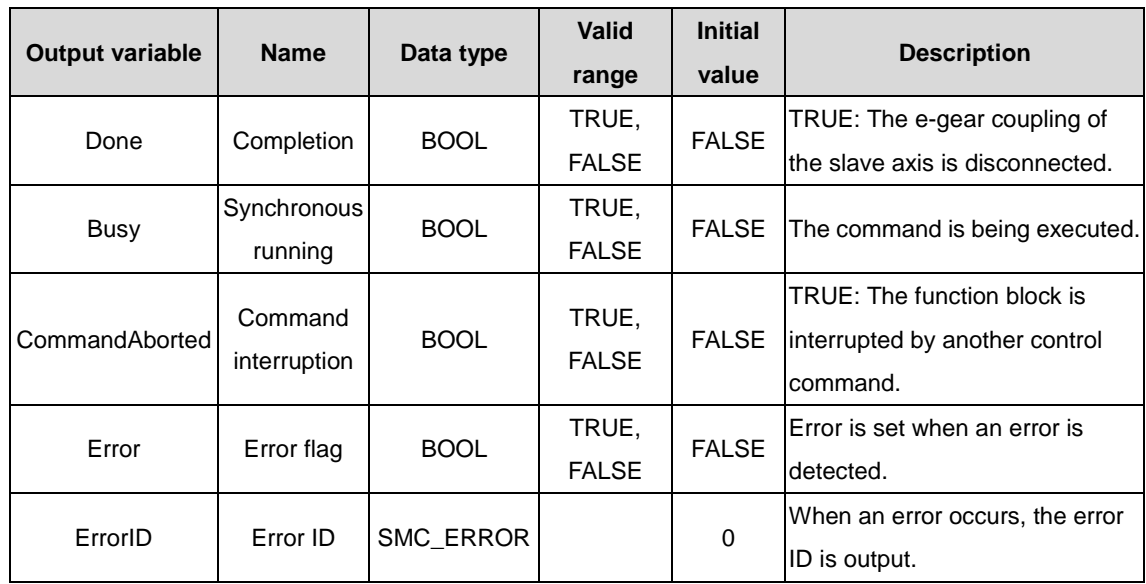

(3) Function description

The phase shift is executed at the rising edge of Execute. The slave axis automatically calculates a smooth curve, completing the phase shift relative to the master axis. The master/slave axis phase difference is the value of PhaseShift in the input signal. When the value is a positive number, the slave axis lags behind the master axis.

After the phase shift is completed, Done is TRUE.

The master/slave axis phase difference is compensated according to PhaseShift, Velocity, Acceleration, and Deceleration.

When the master/slave axis phase difference reaches PhaseShift, the Done signal is output.

During the command execution, if the master axis command position and feedback position remain unchanged, the slave axis is adjusted. Then the master/slave axis phase difference is PhaseShift.

The final result of this command is the phase shift between the given axis values, and therefore the actual feedback value of a real axis may be inconsistent with the final shift.

#### (4) Timing diagram

The master and slave axes move in 360 cycles, and the adjustment is performed at the rising edge of the Execute signal. After the adjustment is completed, the phase shift between the slave axis and the master axis is the value of PhaseShift.

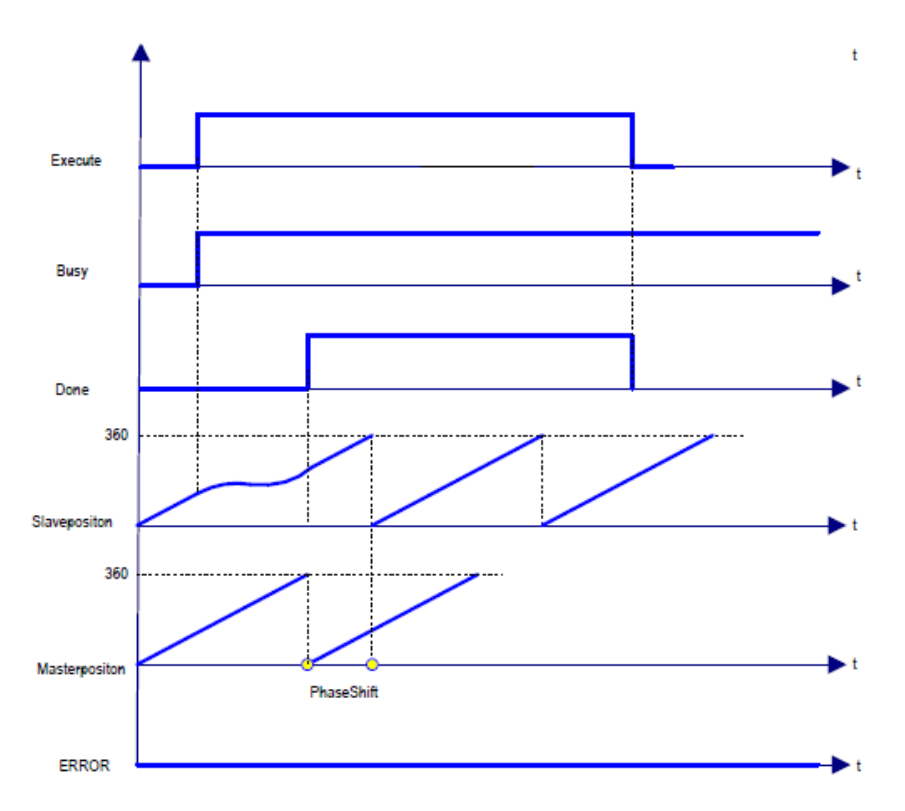

# **3 INVT commands**

## **3.1 Communication commands**

## **3.1.1 ModbusRTU master node**

The following describes the variables in the ModbusRTU master node command library.

#### $\Diamond$  Variable definitions

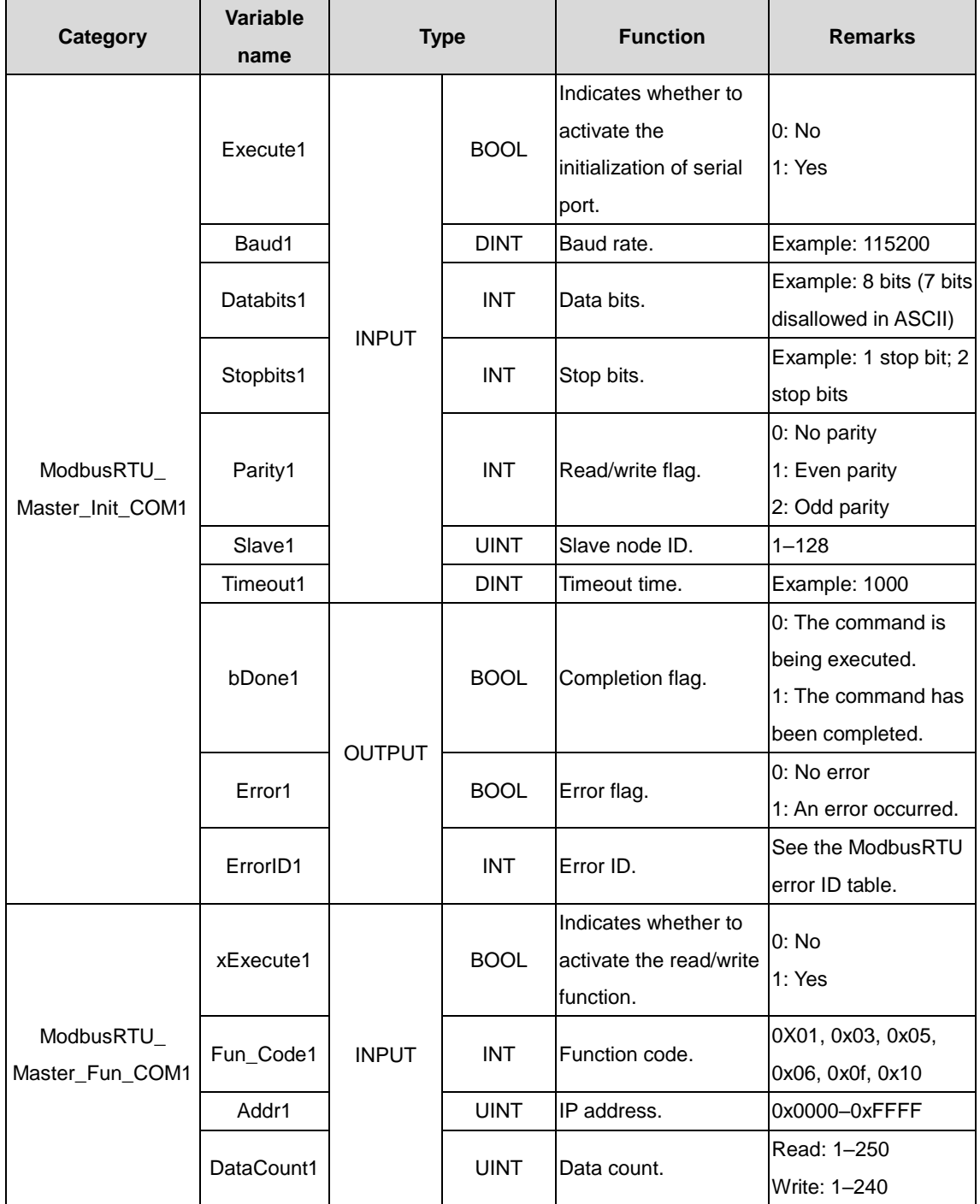

#### AX series programmable controller programming manual INVT commands INVT commands

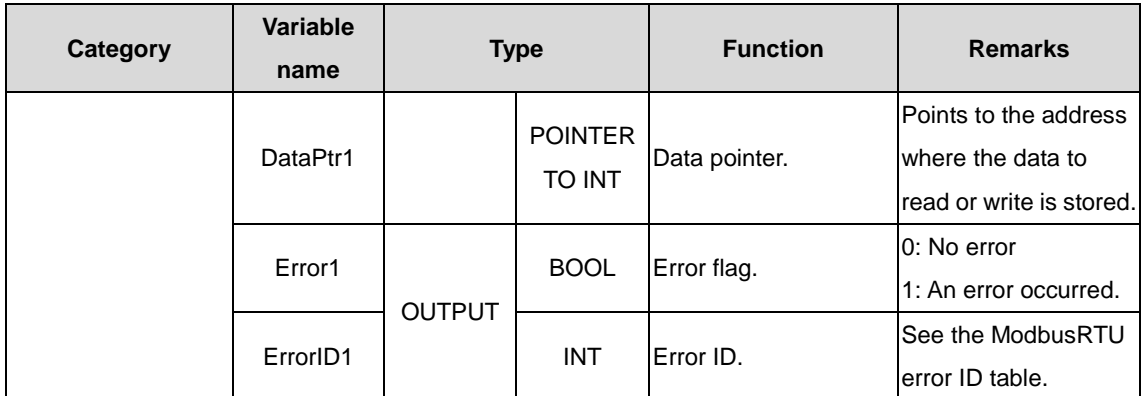

When serial port 2 serves as the ModbusRTU\_Master master node, the variable count is the same, with the only difference that the number at the variable name end changes from 1 to 2, for example, ModbusRTU\_Master\_Init\_COM2.

#### $\Diamond$  Use instructions

Step 1 Set data for connecting the ModbusRTU master node to the slave node.

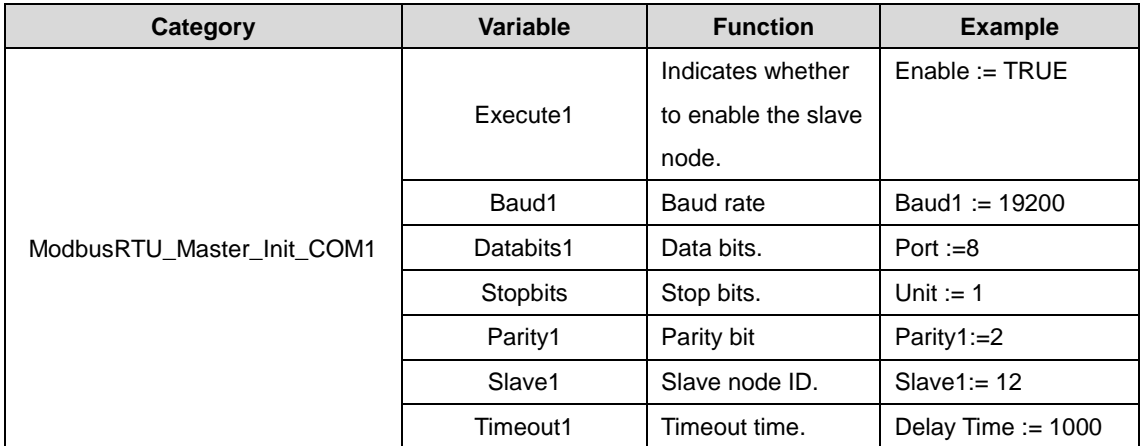

When defining the ModbusRTU slave node to be connected, refer to the preceding table for configuration. The following is an example (in ST) for reference:

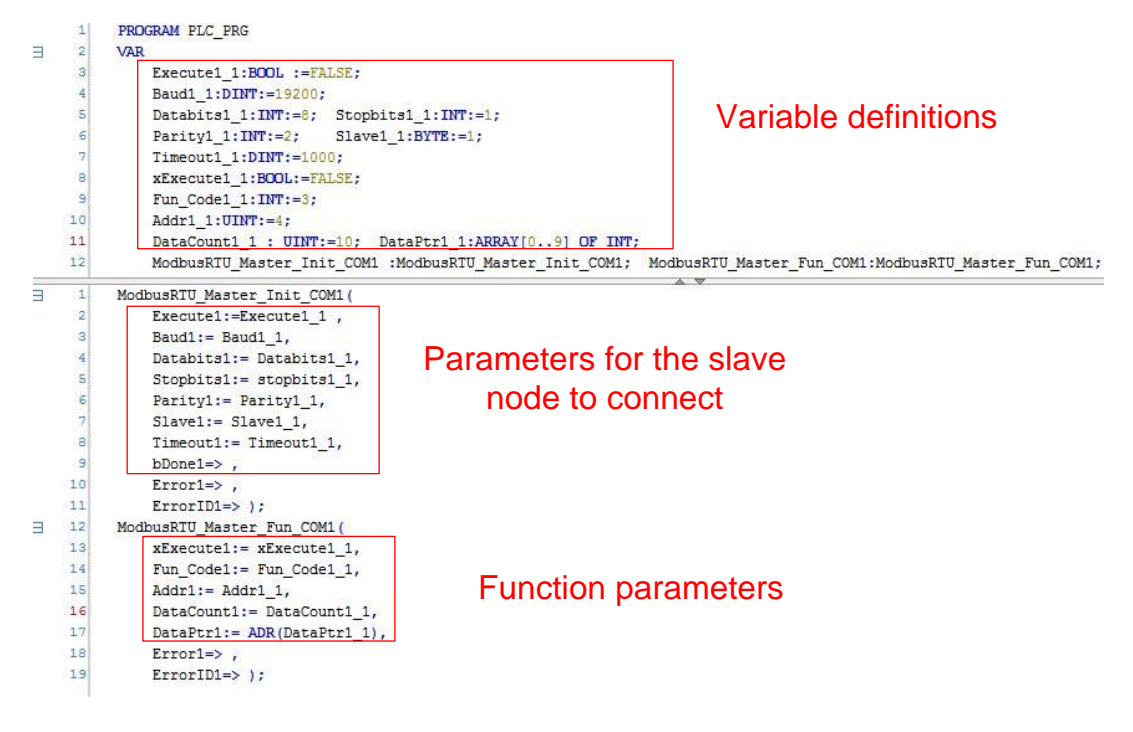

Figure 3.1 Parameter setting example for connecting the ModbusRTU master node to the slave node

Step 2 After setting the parameters for connecting the ModbuRTU master node to the slave node, set the communication function.

The setting parameters are described in the following table, and a setting example is also provided.

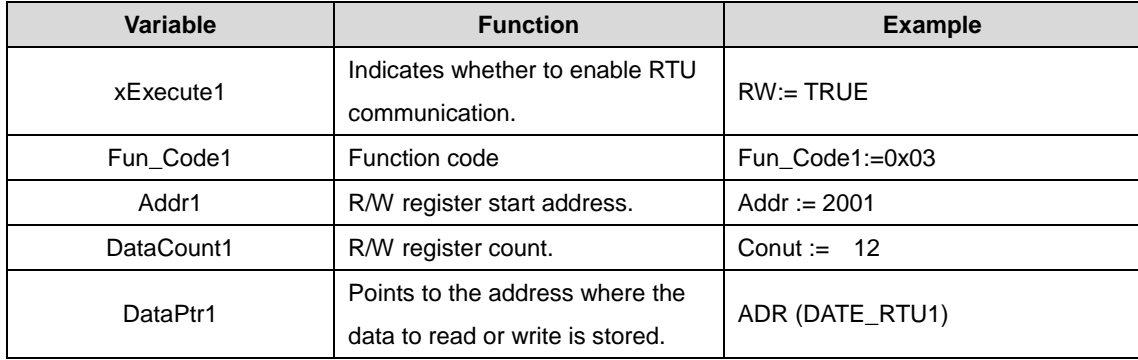

```
\overline{1}ModbusRTU Master Init COM1 1(
 \overline{2}Executel:= Execute1 1,
 3
          Baud1:= Baud1 1,
 4
          Databits1:= Databits1 1,
 5
          Stopbits1:= Stopbits1 1,
 6
          Parityl: = Parityl 1,
 \overline{7}Slave1:= Slave1 1,8
          Timeout1:= Timeout1 1,
 \mathbf{Q}bDone1 =10Error1 \Rightarrow,
11ErrorID1=> );
12
13
          ModbusRTU Master Fun COM1 1(
14
          x\text{Execute1}: = x\text{Execute1 1},
15
          Fun Code1:= Fun Code1 1,
          Addr1 := Addr1 1,16
          DataCount1:= DataCount1_1,
17
18
          DataPtr1:= ADR(DataPtr1 1),
          Error1 = \frac{1}{2},
19
20
          ErrorID1=> );
```
Figure 3.2 Parameter setting example for communication between the ModbusRTU master node and the slave node

### **3.1.2 ModbusRTU slave node**

The following describes the variables in the ModbusRTU slave node command library.

 $\Diamond$  Variable definitions

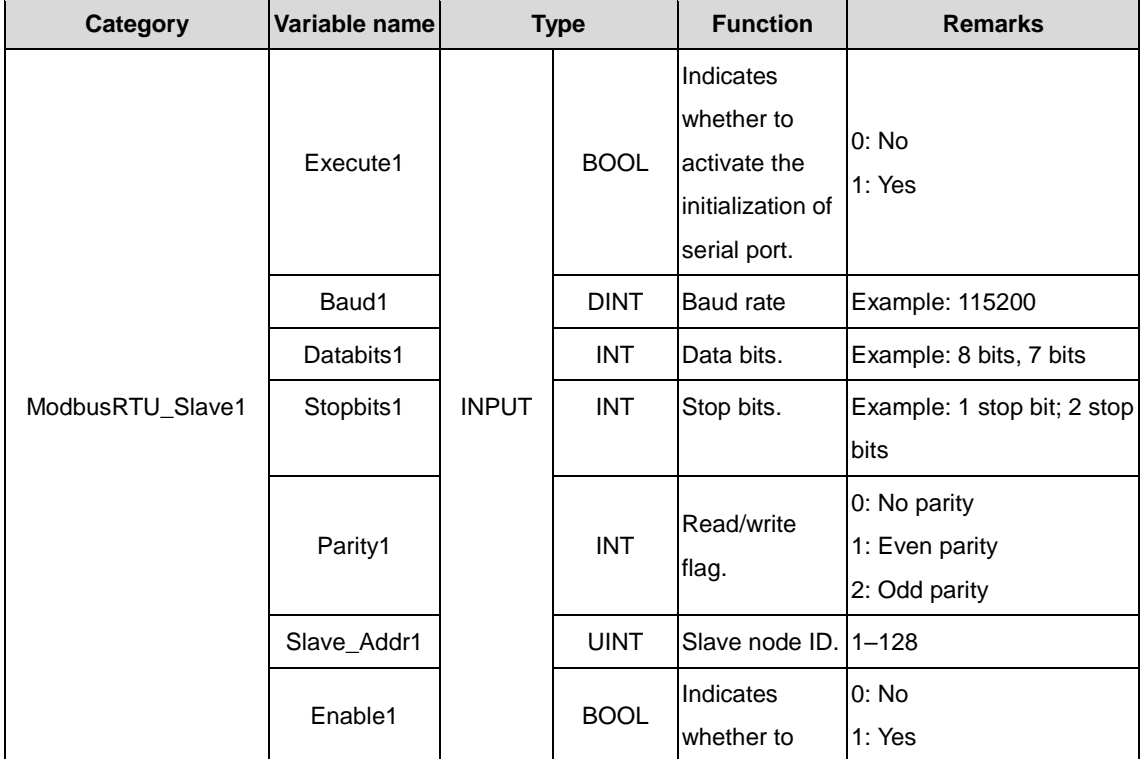

#### AX series programmable controller programming manual INVT commands INVT commands

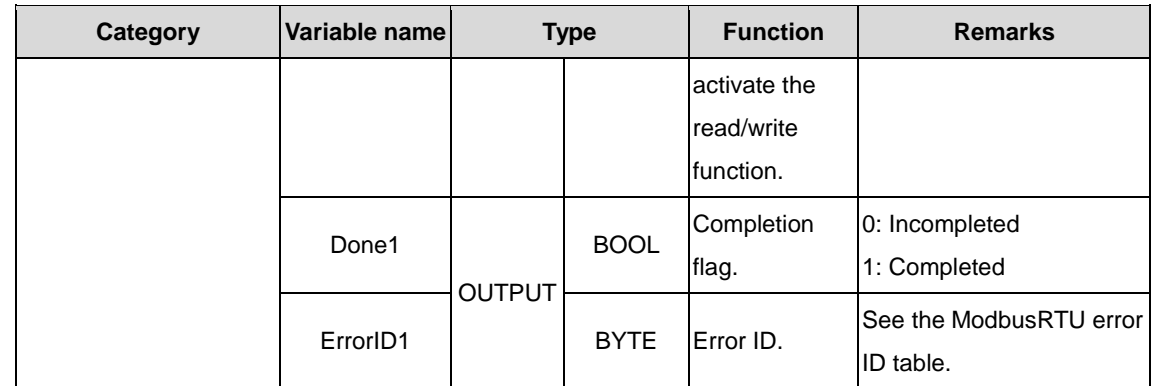

#### $\Diamond$  Use instructions

Step 1 Set serial port parameters, and establish the connection between the ModbusRTU master node and slave node.

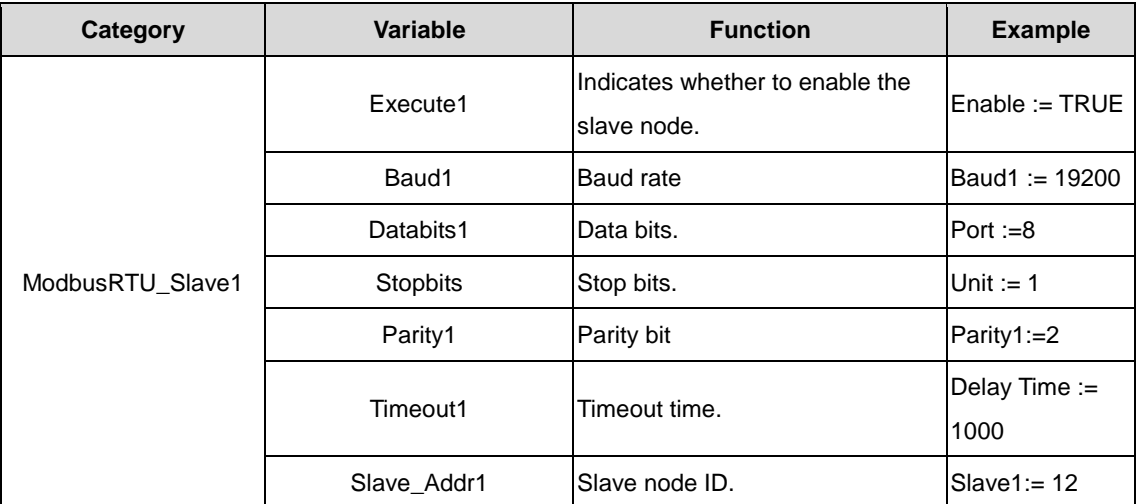

Configure the slave node by referring to the ModbusRTU master node serial port parameters and the parameters in the preceding table. (The variable Slave\_Addr1 in the preceding table corresponds to Slave1 of the master node.)

Step 2 Exchange data between the ModbusRTU master node and slave node.

Set Execute1 to activate the ModbusRTU slave node. If the master node function code is 0x03 reading the holding register, or the master node function code is 0x10 writing multiple registers, define a storage zone in the variable area, of which the size cannot be smaller than the size of data that the ModbusTCP master node will write. If the master node function code is 0x0F writing multiple coils, the operation is similar.

## **3.1.3 ModbusTCP master node**

The following describes the variables in the ModbusTCP master node command library.

 $\Diamond$  Variable definitions

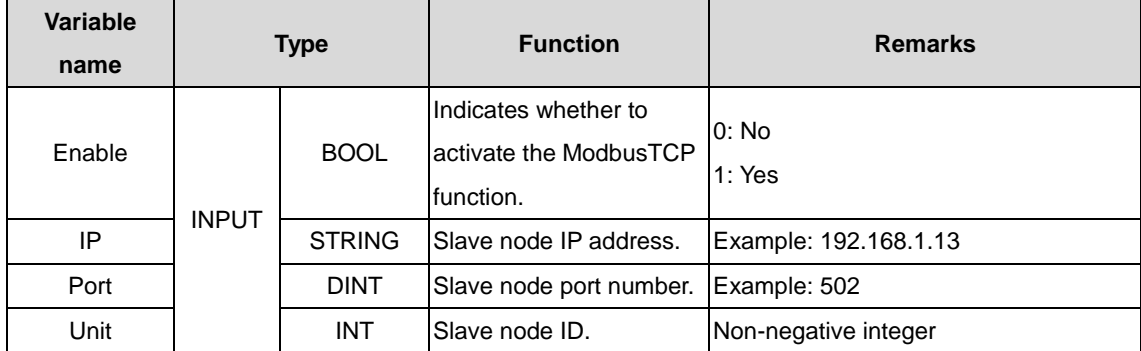

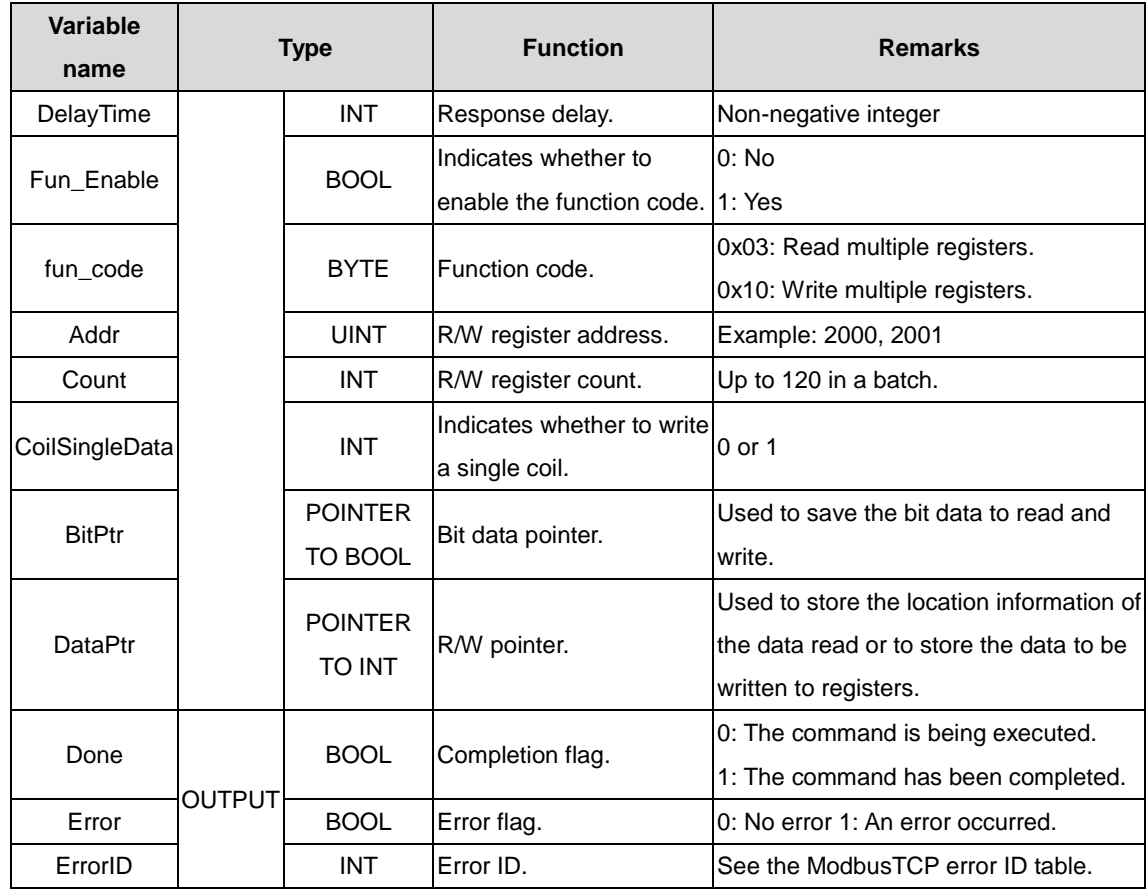

#### $\Diamond$  Use instructions

Step 1 Perform settings for connecting the ModbusTCP master node to the slave node.

In the project monitoring state, set the parameters for connecting to the ModbusTCP slave node. See the following table.

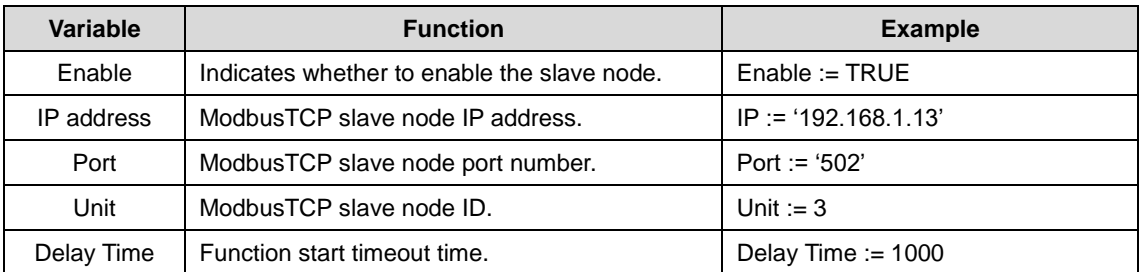

When the master node accesses a single slave node, the preceding variables need to be assigned. The following provides an example (in FDB):

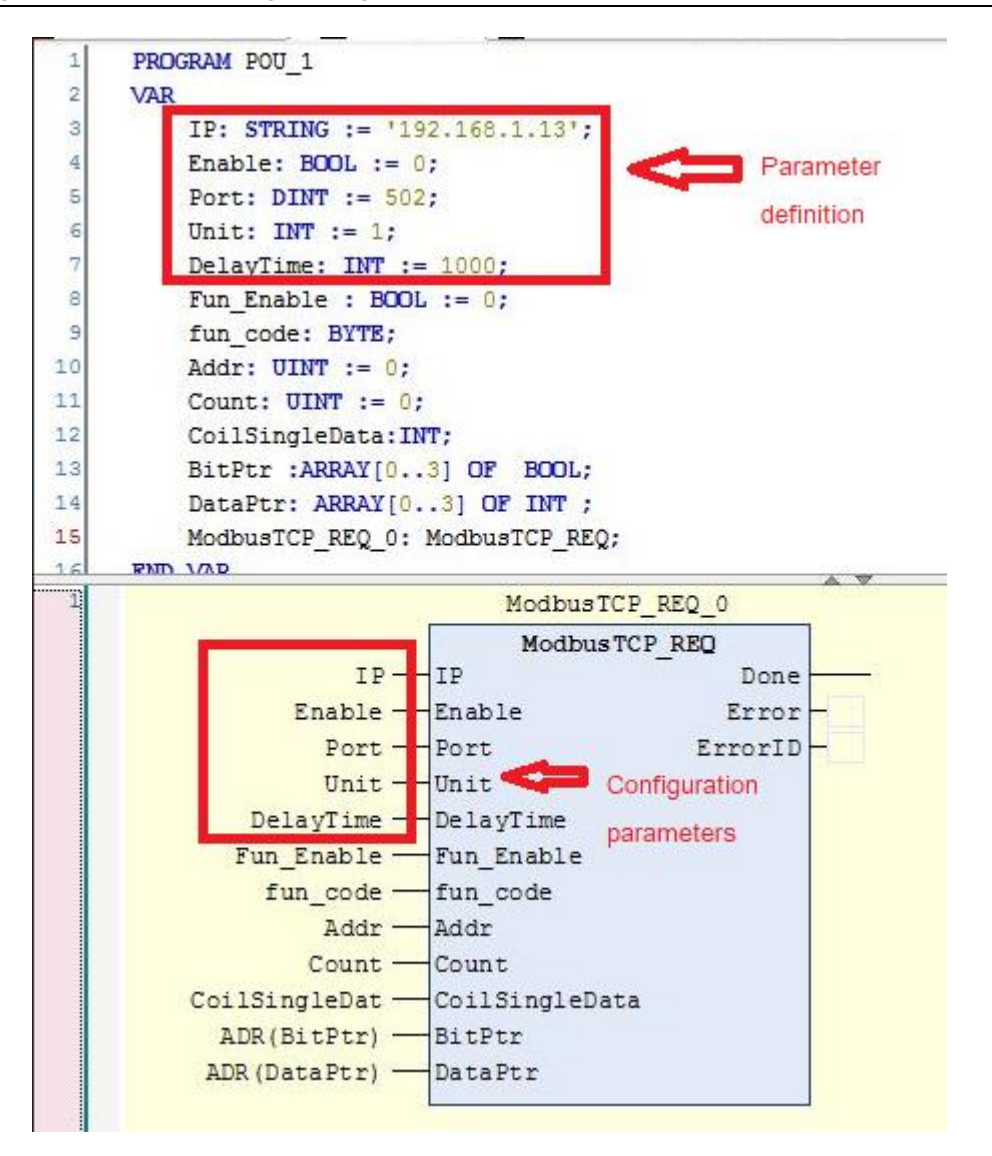

Figure 3.3 Parameter setting example for connecting the ModbusTCP master node to the slave node

The function block in the preceding figure represents an independent connection between the ModbusTCP master node and slave node. If you want to add another ModbusTCP master/slave node connection, create a new function block and set the parameters by referring to the example.

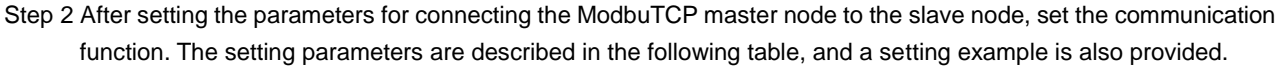

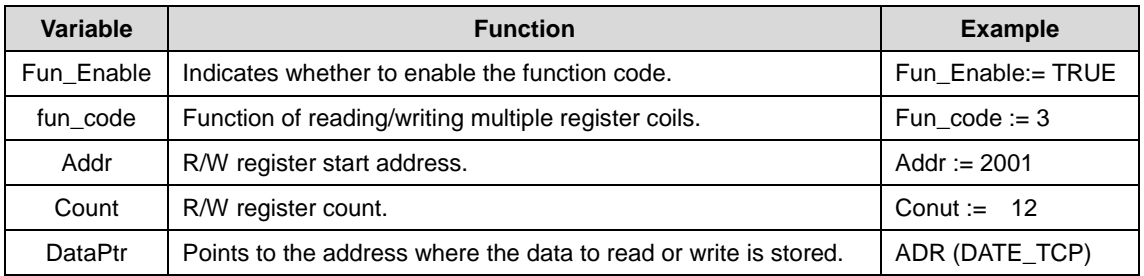

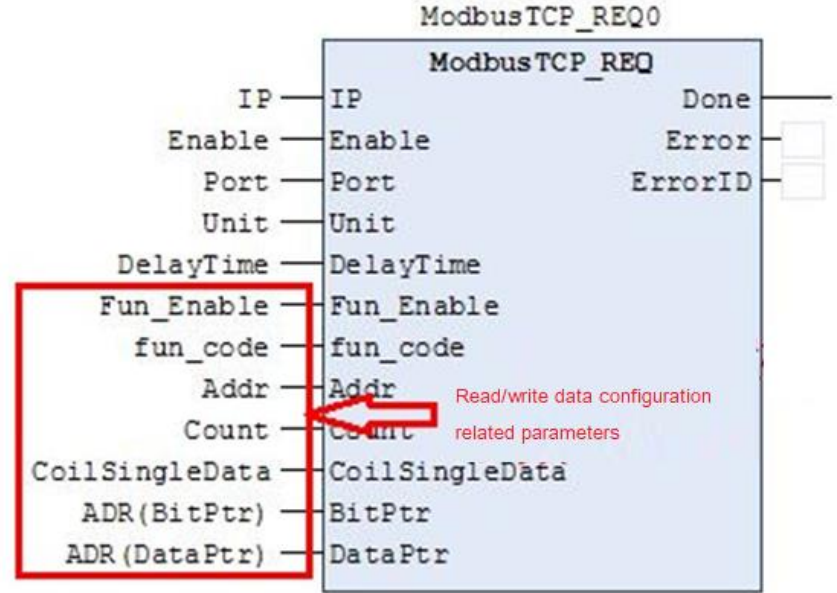

Figure 3.4 Parameter setting example for communication between the ModbusTCP master node and the slave node

In the preceding figure, each operation block represents a ModbusTCP request. As shown in the figure, the connection is defined for one ModbusTCP master node and slave node. The first and third operation blocks indicate (0x03) reading the holding registers from different slave nodes, while the second and fourth operation blocks indicate writing a certain amount of data to the registers of different slave nodes.

If you want to add more communication requirements on the same ModbusTCP master node and slave node, you can create the required operation blocks for the connection, and set communication parameters by referring to the example.

## **3.1.4 ModbusTCP slave node**

The following describes the variables in the ModbusTCP slave node command library.

 $\Diamond$  Variable definitions

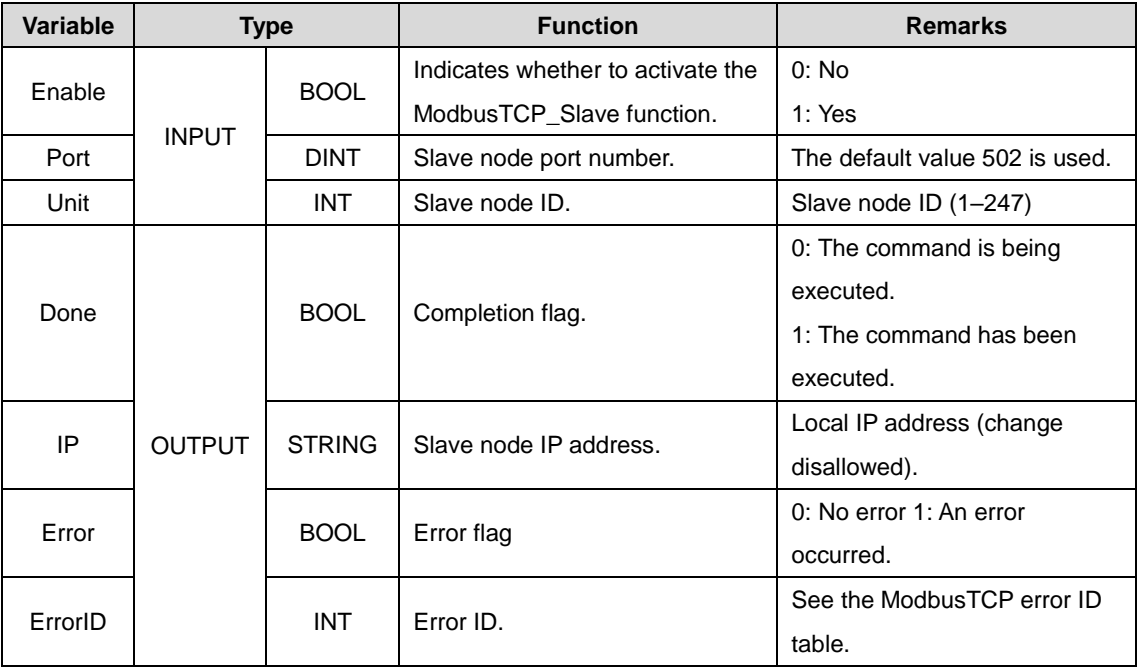

 $\Diamond$  Use instructions

Step 1 The ModbusTCP master node reads data from the ModbusTCP slave node.

Set Enable to 1 to activate the ModbusTCP slave node. If the master node function code is 0x03 reading holding register, set InputSize, set the data arrays with the size specified by InputSize to store the data to read, and assign data array addresses to the Inputs pointer. If the master node function code is 0x01 reading coils, the operation is similar.

Step 2 The ModbusTCP master node writes data to the ModbusTCP slave node.

Set Enable to 1 to make the ModbusRTU slave node in activated state. If the master node function code is 0x10 writing multiple registers, define a storage zone in the variable area, of which the size cannot be smaller than the size of data that the ModbusTCP master node will write. If the master node function code is 0x0F writing multiple coils, the operation is similar.

## **3.2 Pulse commands**

### **3.2.1 MC\_InitSys\_Invt**

MC\_InitSys\_Invt: initialization command of the motion control module axis.

#### (1) Command format

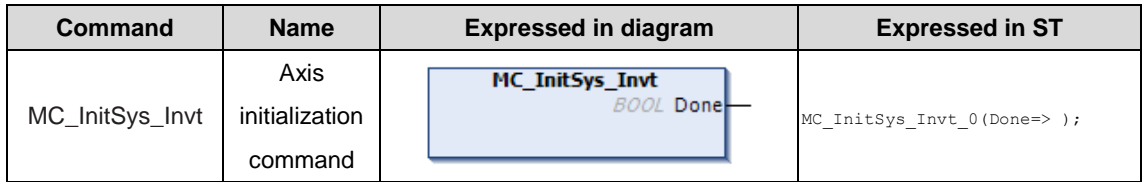

#### (2) Related variables

#### $\Diamond$  Input variable

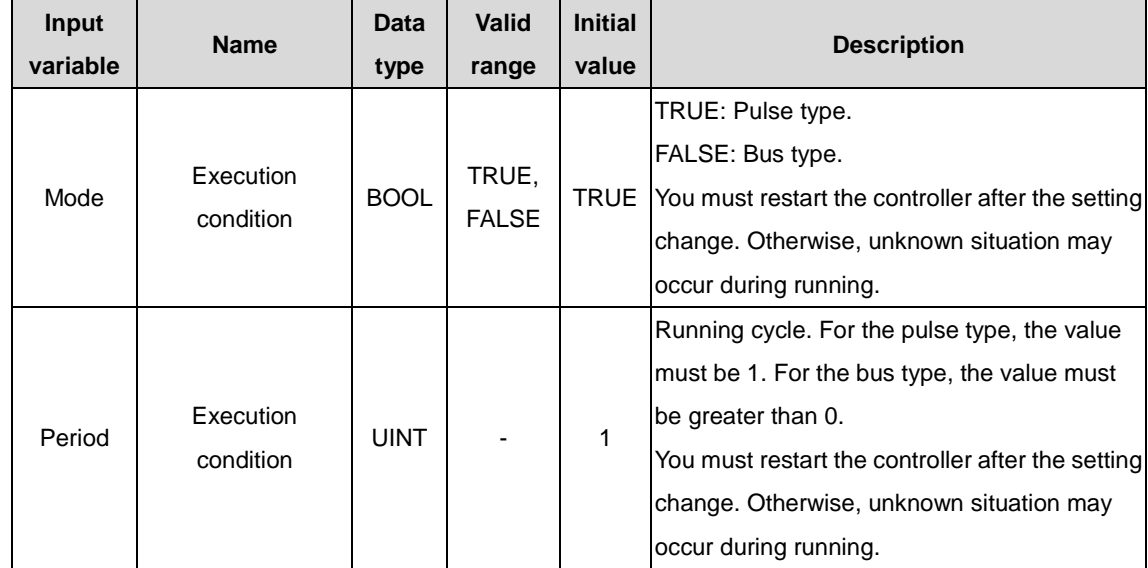

#### $\Diamond$  Output variable

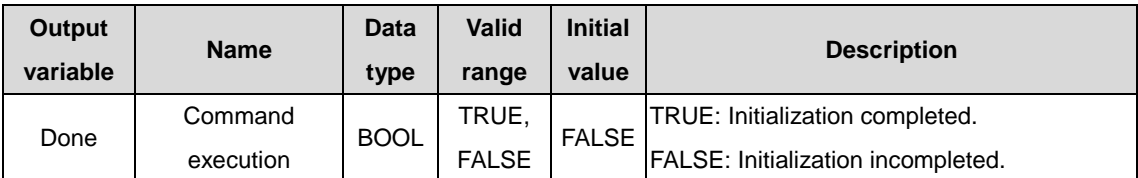

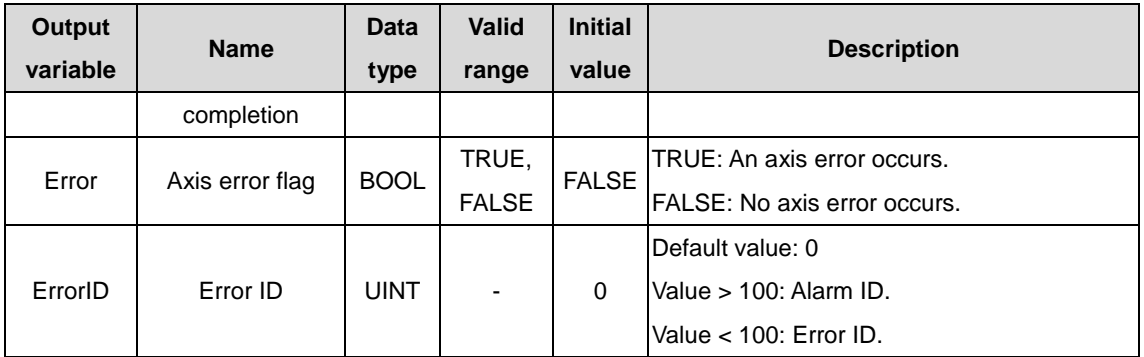

#### (3) Function description

The function block is used to initialize a motion control module. When Done is TRUE, the initialization is completed. Otherwise, the initialization is not completed.

## **3.2.2 MC\_Axis**

MC\_Axis: axis defintion command.

(1) Command format

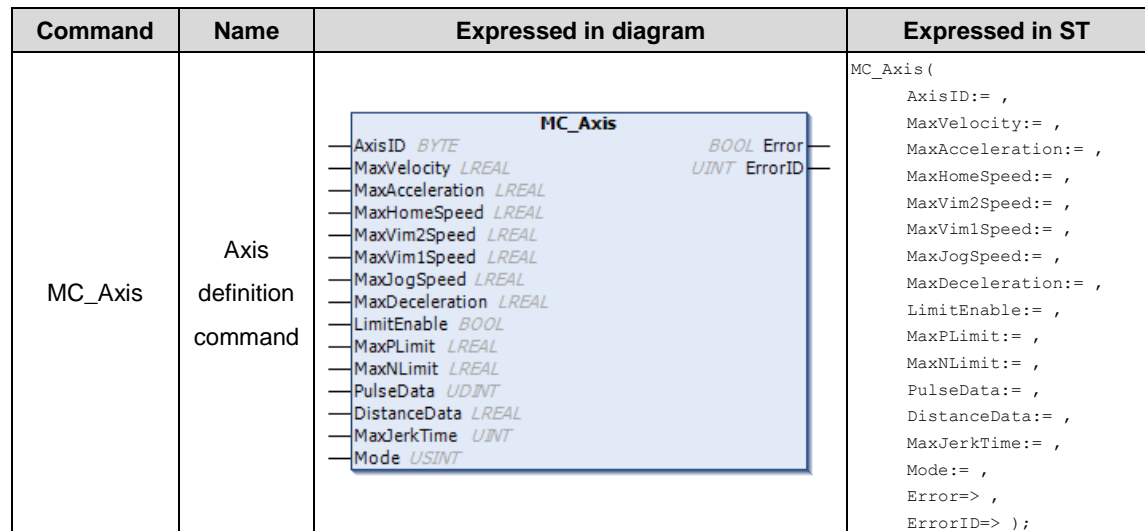

#### (2) Related variables

 $\Diamond$  Input variable

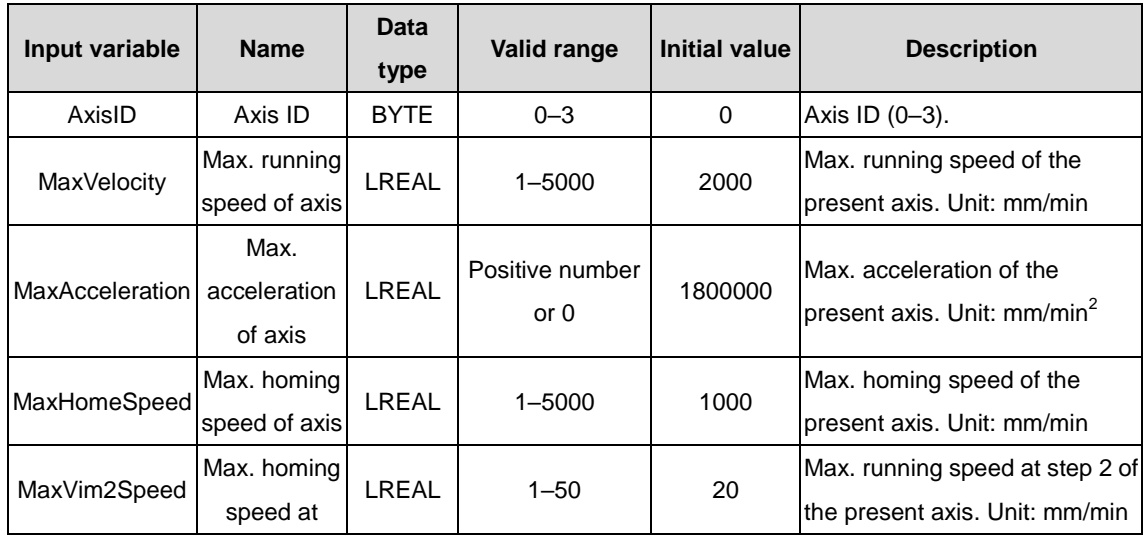

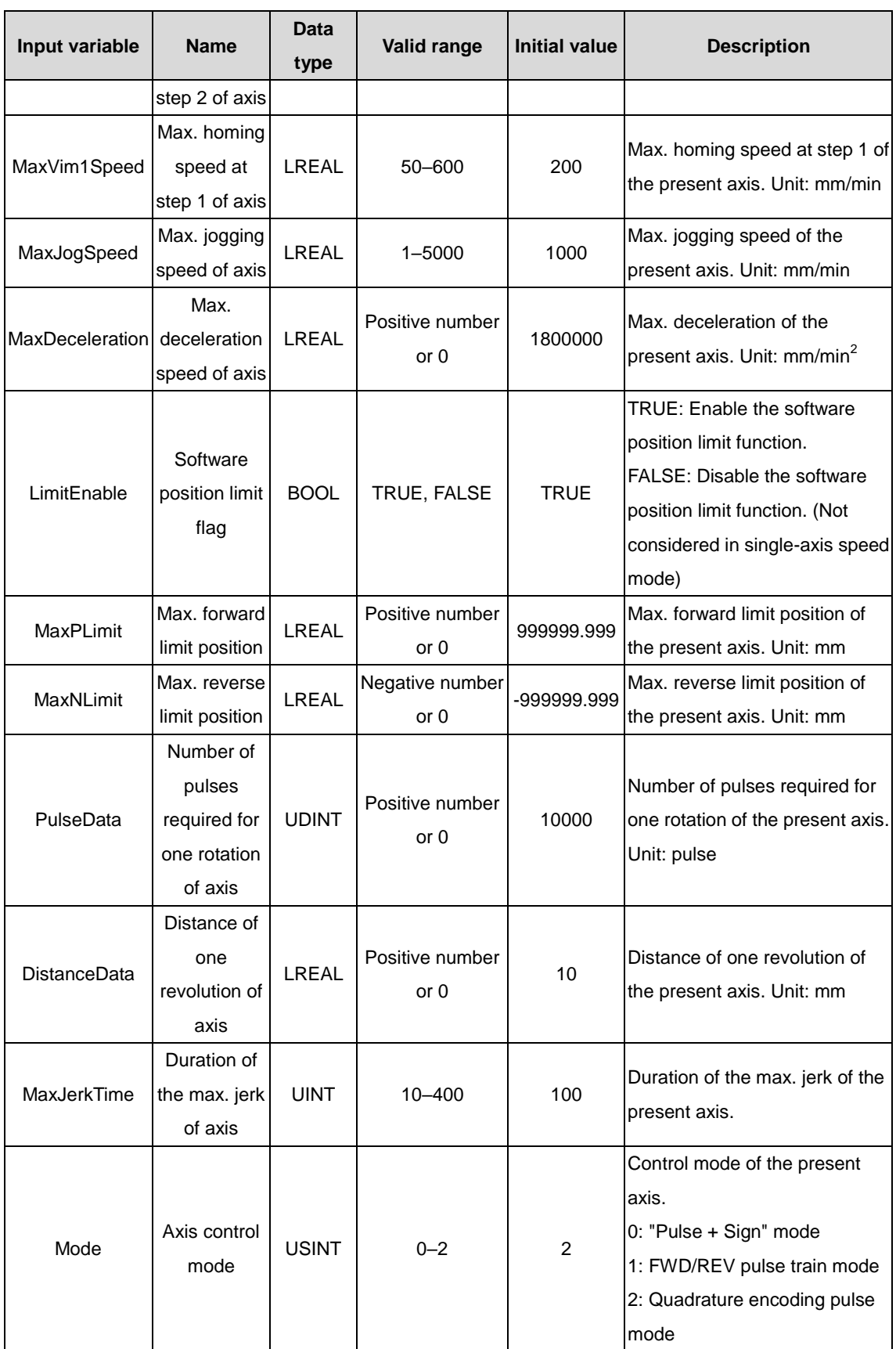

 $\Diamond$  Output variable

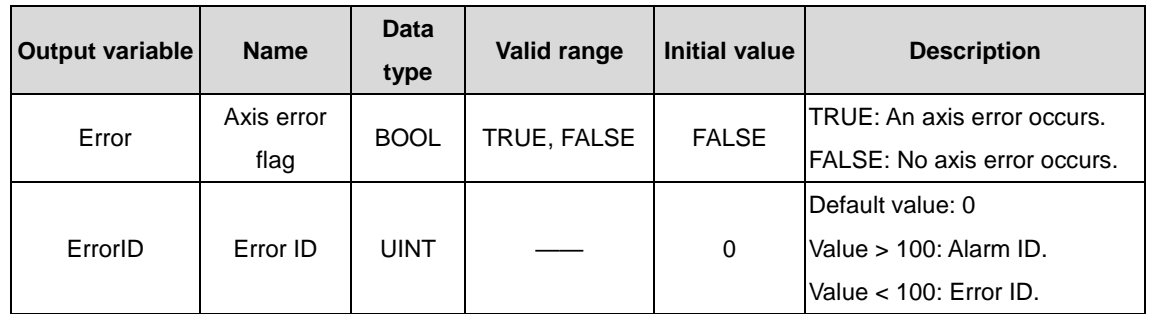

(3) Function description

It is used to declare the axis ID and control parameters.

## **3.2.3 MC\_Power\_Invt**

MC\_Power\_Invt: axis enabling command.

(1) Command format

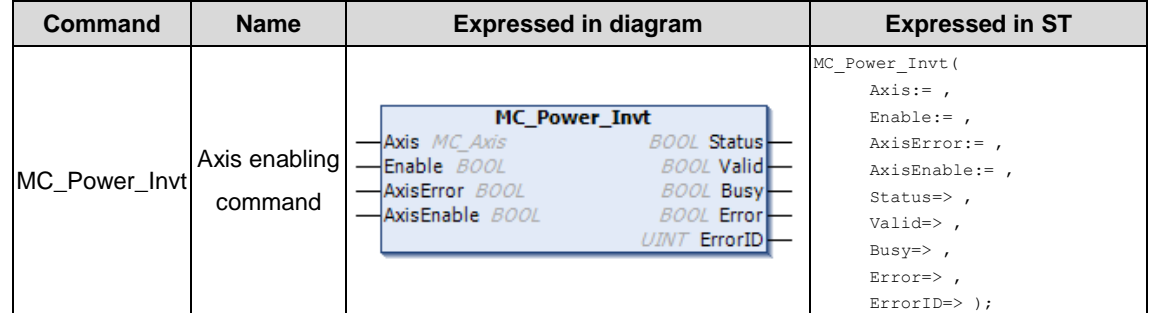

#### (2) Related variables

 $\div$  I/O variable

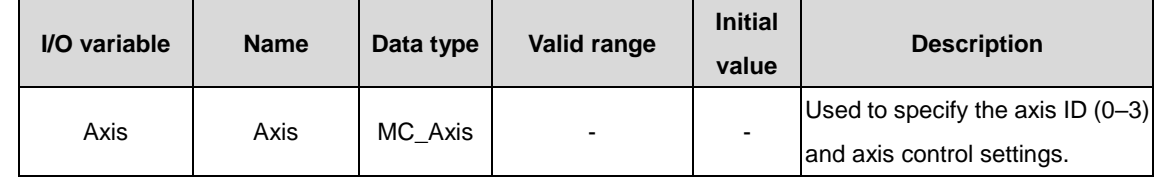

#### $\lozenge$  Input variable

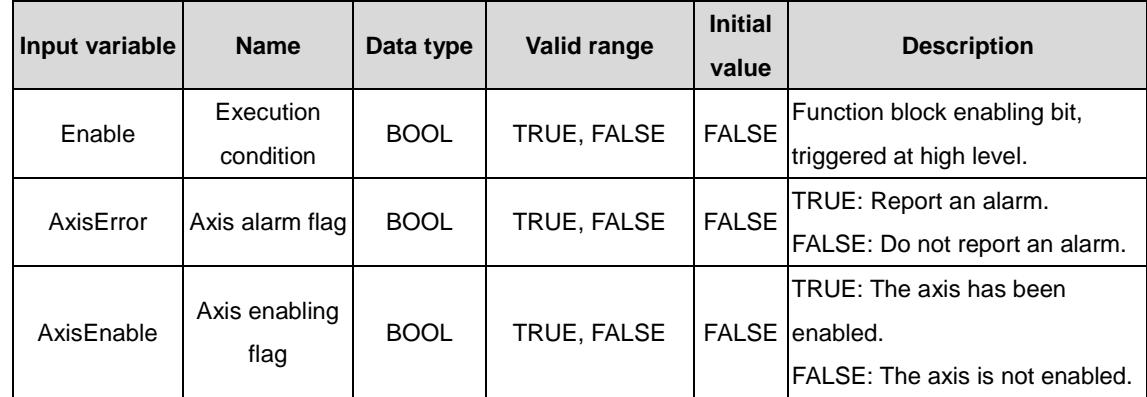

 $\Diamond$  Output variable

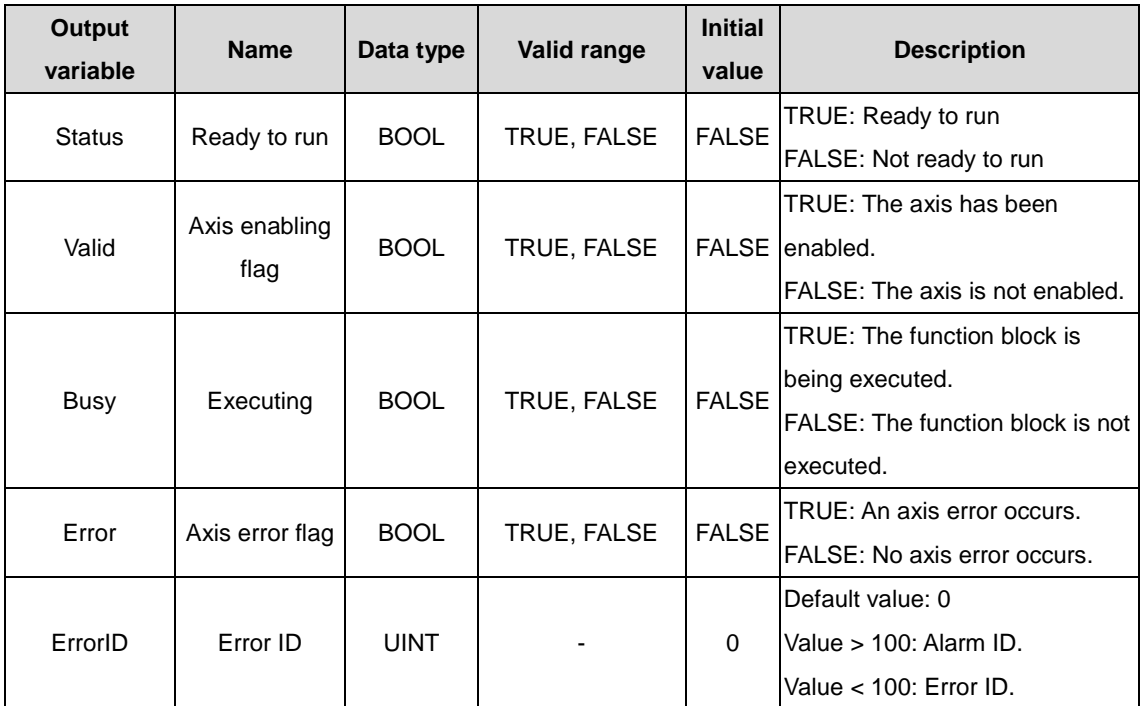

(3) Function description

It is used to enable the motion control module axis. During the control process, the motion module uses the axis to perform related operation control functions only after the axis does not generate any alarm and the servo enabling is completed. The output reflects the function block running status, whether errors occur, and error information if any.

## **3.2.4 MC\_Stop\_Invt**

MC\_Stop\_Invt: axis stop command.

(1) Command format

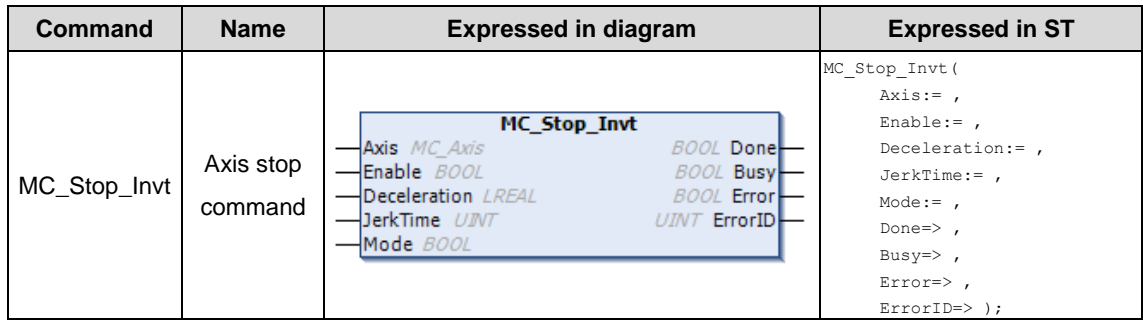

(2) Related variables

 $\div$  I/O variable

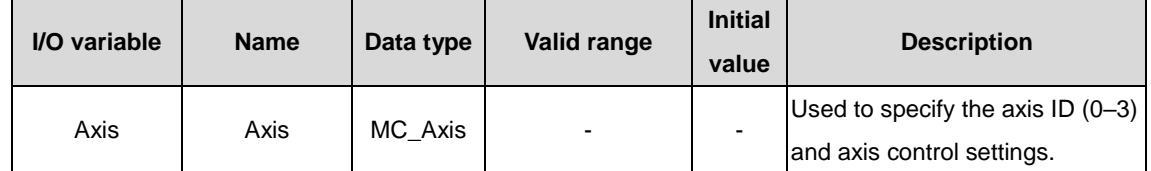

 $\Diamond$  Input variable

#### AX series programmable controller programming manual INVT commands INVT commands

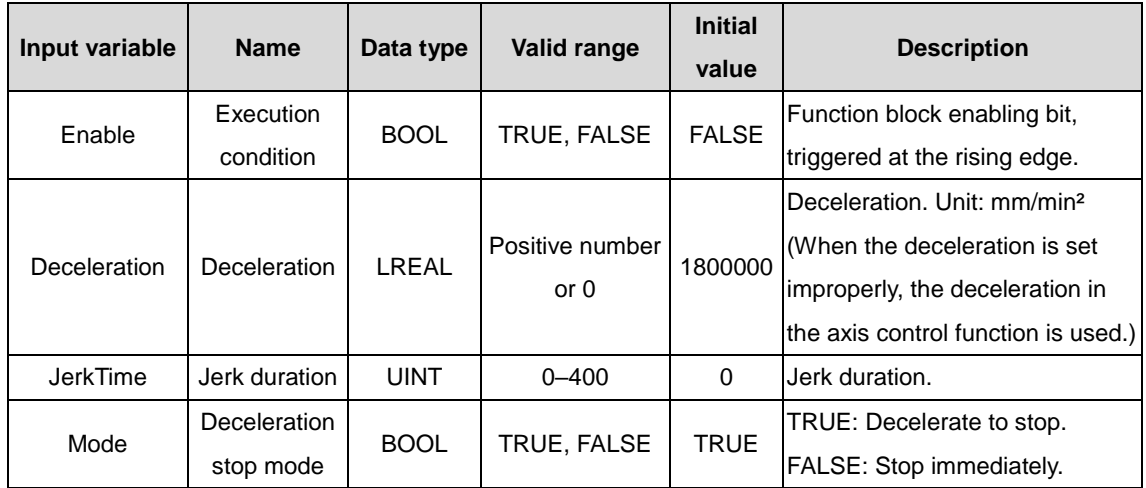

#### $\Diamond$  Output variable

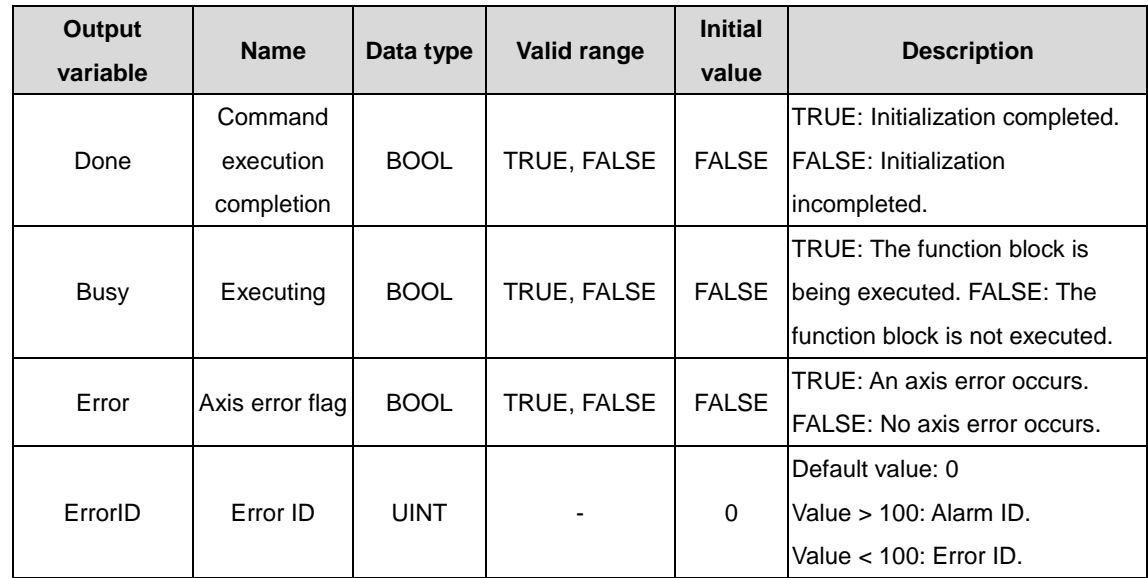

#### (3) Function description

It is used by the control module. It supports single-axis stop during the control process, and supports T-type and S-type acceleration and deceleration planning. JerkTime>0 corresponds to S-type acceleration and deceleration planning, while JerkTime=0 corresponds to T-type acceleration and deceleration planning. It supports the deceleration stop and immediate stop control modes.

## **3.2.5 MC\_Reset\_Invt**

MC\_Reset\_Invt: axis reset command.

(1) Command format

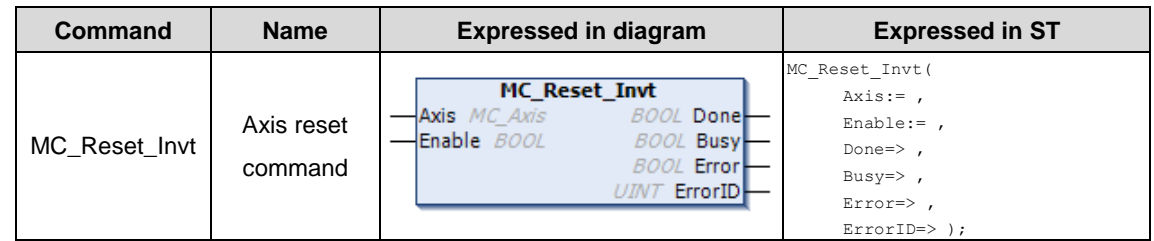

(2) Related variables

 $\div$  I/O variable

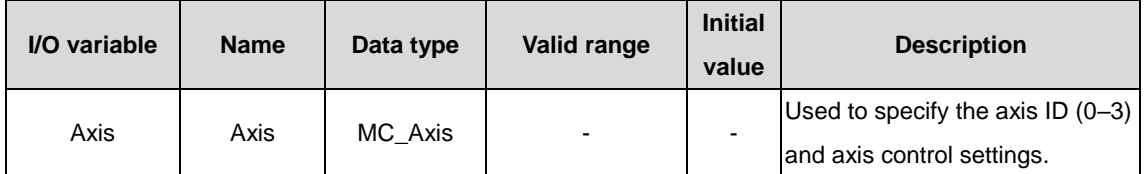

#### $\Diamond$  Input variable

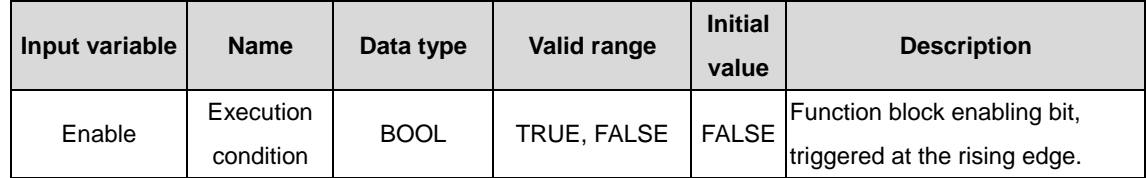

#### $\Diamond$  Output variable

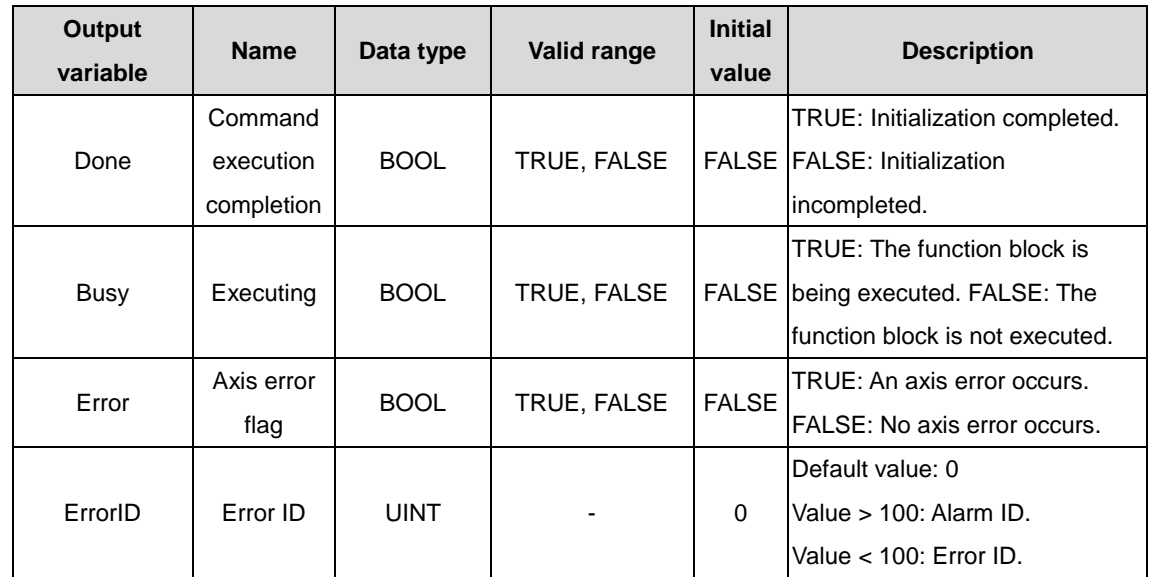

(3) Function description

It is used by the axis reset control module for single-axis control. If the stop function is performed in any situation, you must use this module to cancel the stop state.

## **3.2.6 MC\_JOG\_Invt**

MC\_JOG\_Invt: jogging command.

(1) Command format

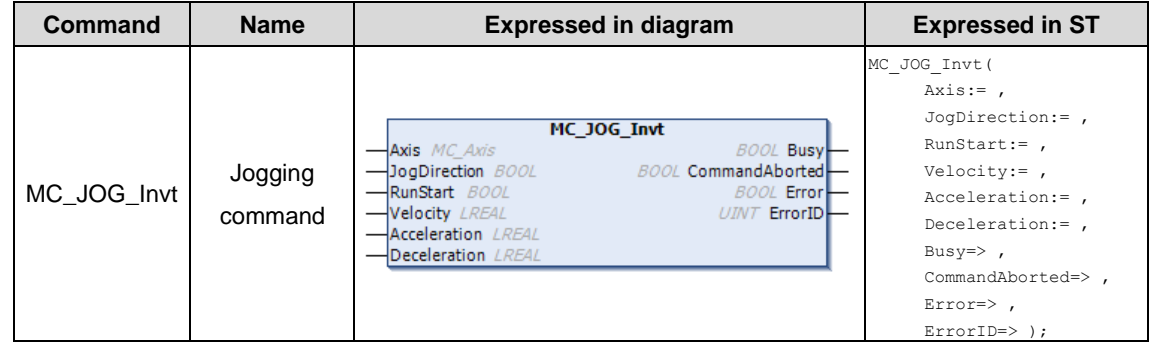

(2) Related variables

#### $\div$  I/O variable

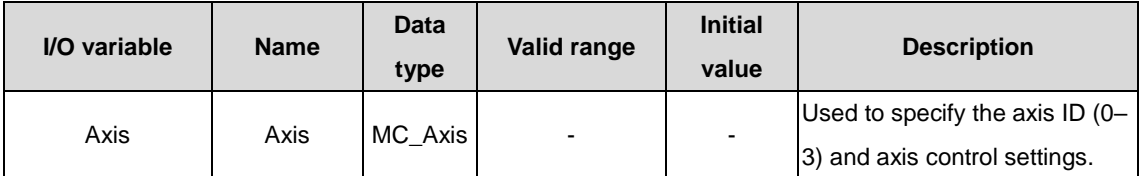

 $\Diamond$  Input variable

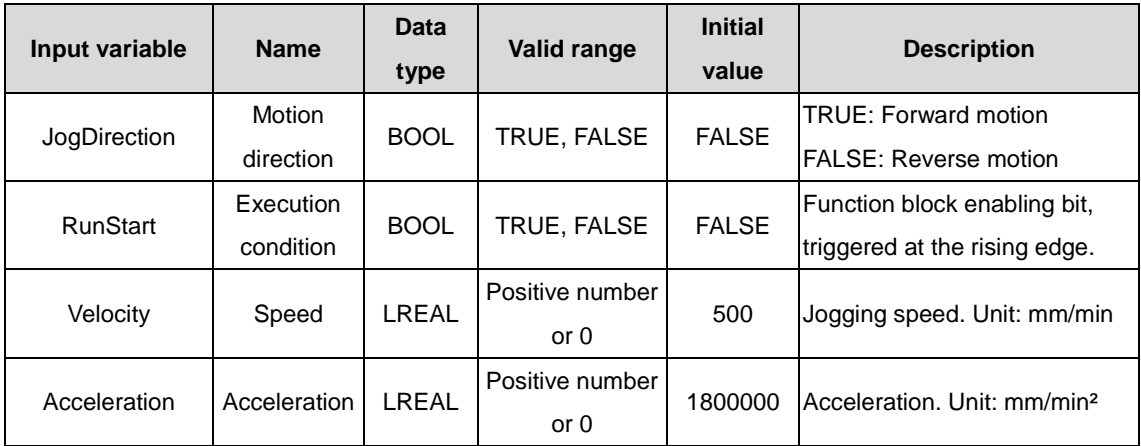

#### $\Diamond$  Output variable

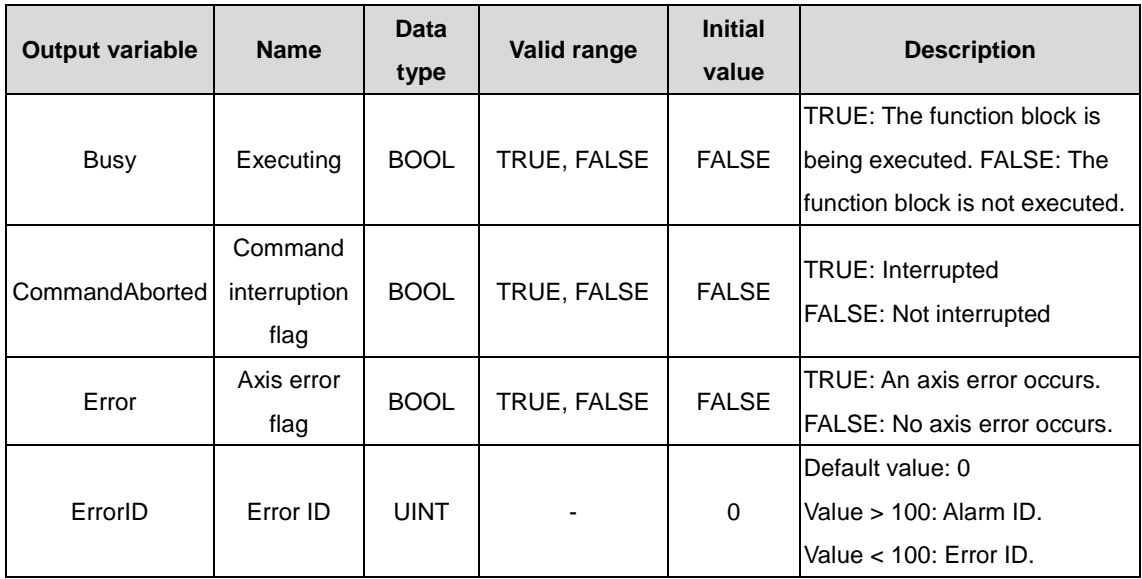

(3) Function description

It is used to enable a single axis to jog. It allows you to set the jogging speed, acceleration and deceleration of the axis. The output returns the function block execution status, whether an error occurs, and error information if any.

## **3.2.7 MC\_JOGP\_Invt**

MC\_JOGP\_Invt: axis point-to-point (PTP) motion command.

(1) Command format

#### AX series programmable controller programming manual and a series of the INVT commands

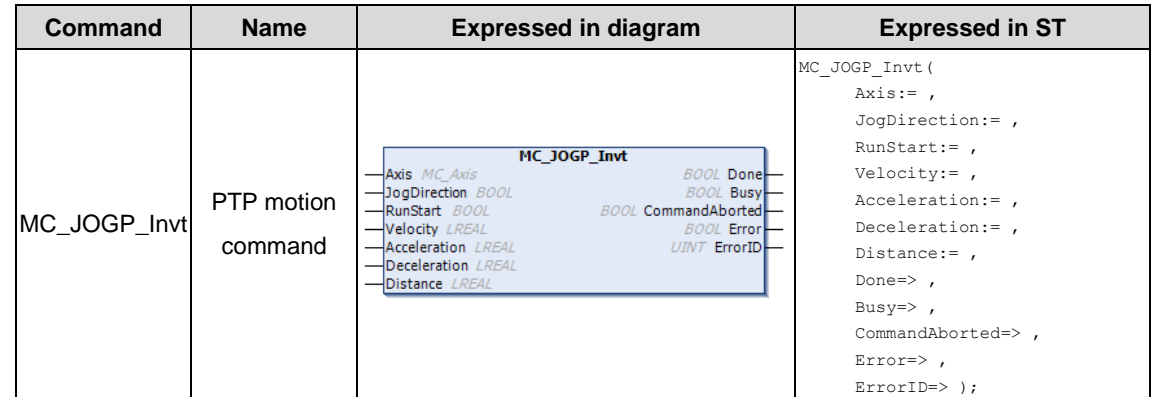

#### (2) Related variables

## $\div$  I/O variable

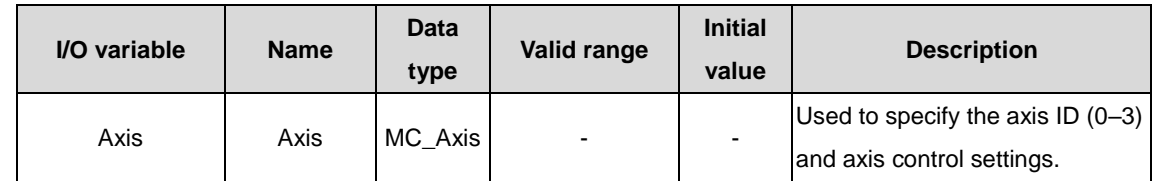

#### $\Diamond$  Input variable

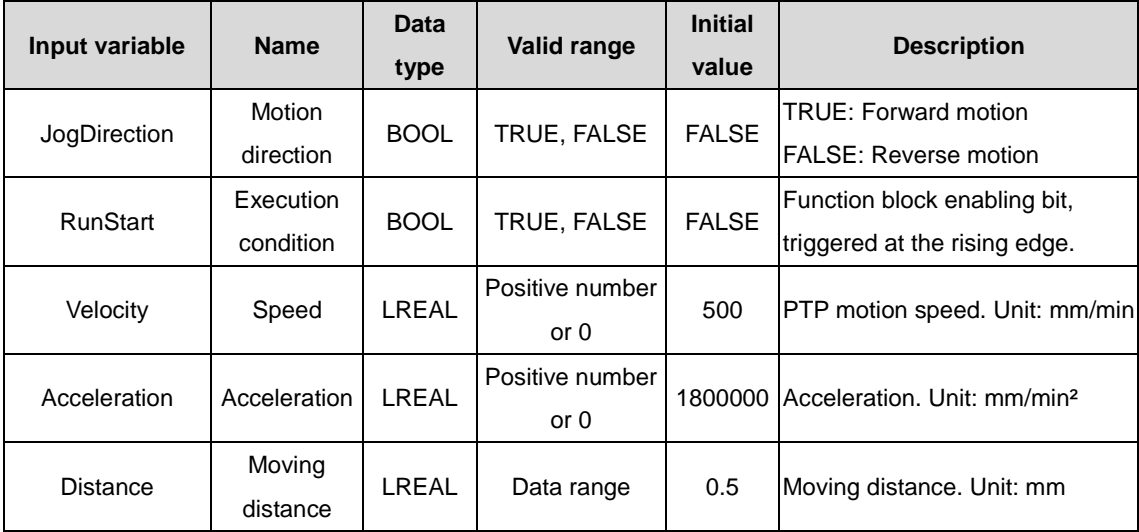

#### $\Diamond$  Output variable

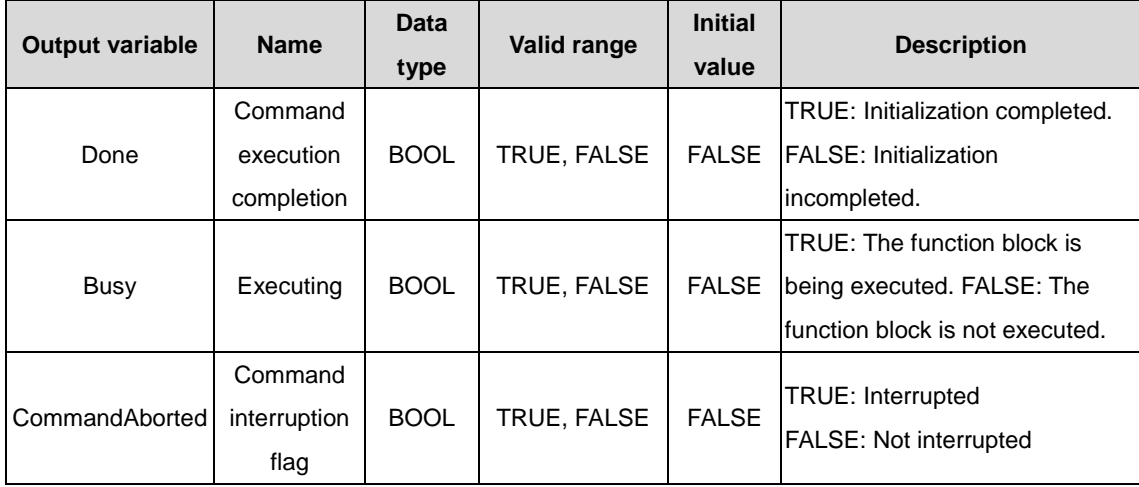

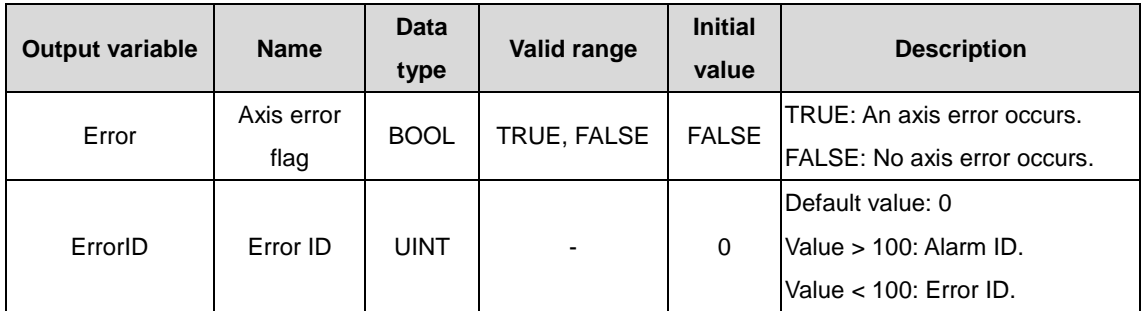

(3) Function description

It is used to enable a single axis to perform PTP motion. It allows you to set the motion speed, acceleration and deceleration of the axis. The axis can be positioned to 0.001mm through the function. The output returns the function block execution status, whether an error occurs, and error information if any.

## **3.2.8 MC\_MoveAbsolute\_Invt**

MC\_MoveAbsolute\_Invt: single-axis absolute position control command.

#### (1) Command format

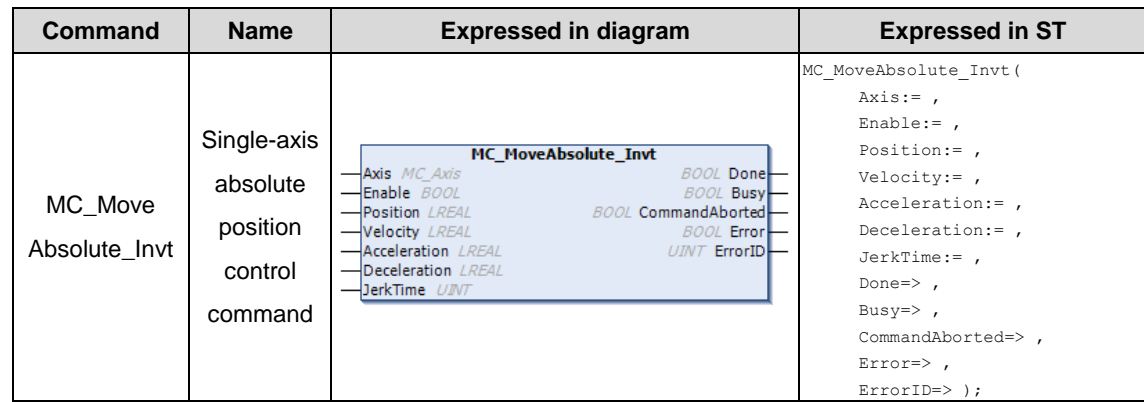

#### (2) Related variables

 $\div$  I/O variable

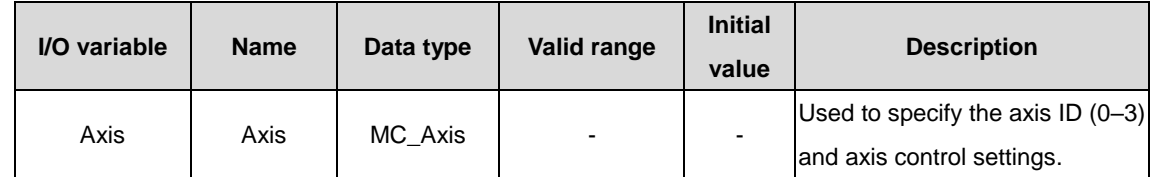

#### $\Diamond$  Input variable

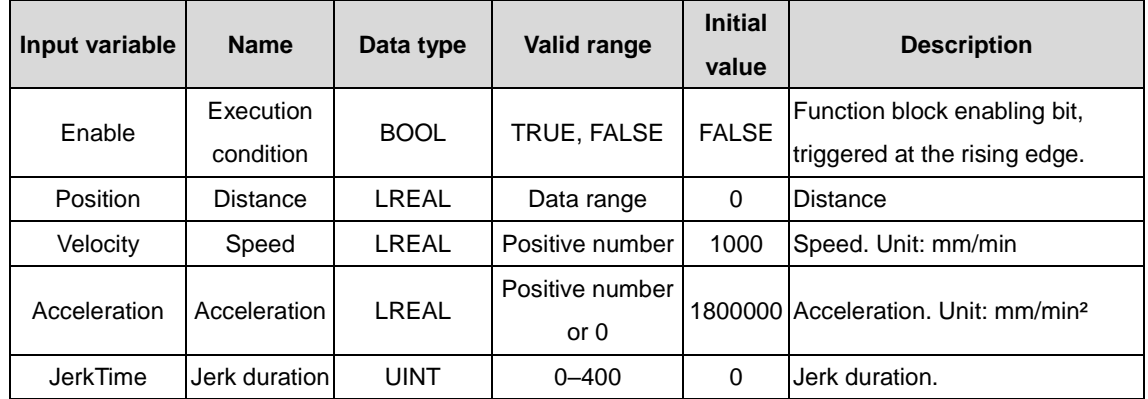

#### $\Diamond$  Output variable

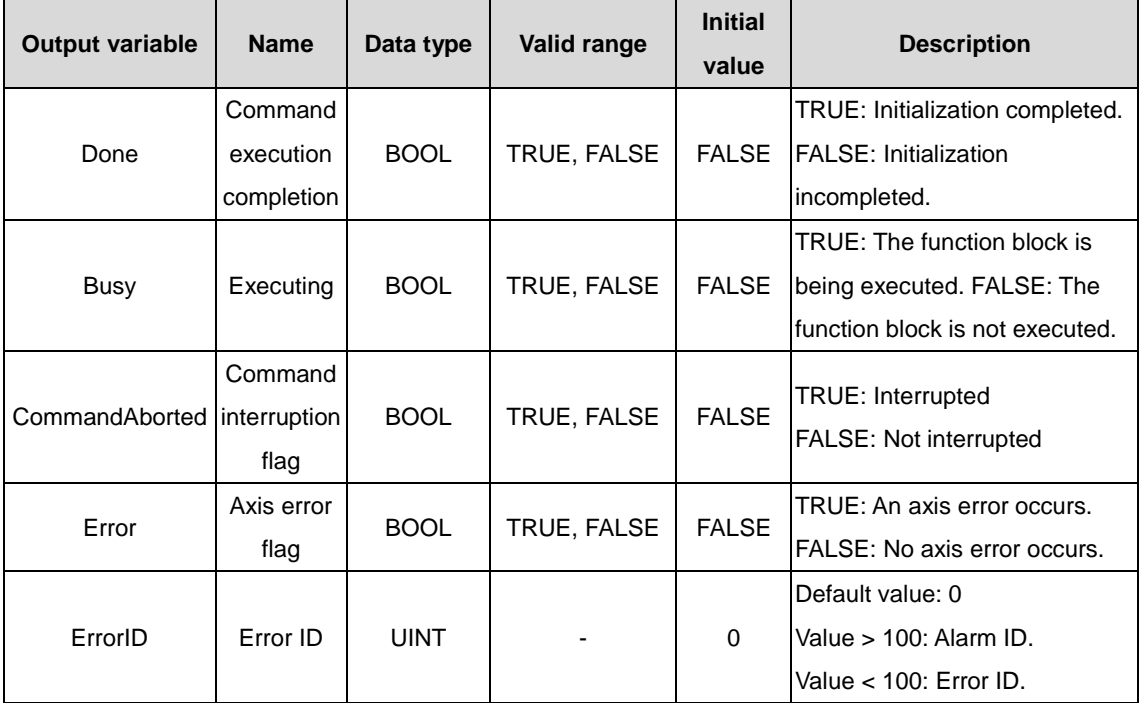

#### (3) Function description

It is used for single-axis absolute position control. It supports T-type and S-type acceleration and deceleration planning. JerkTime>0 corresponds to S-type acceleration and deceleration planning, while JerkTime=0 corresponds to T-type acceleration and deceleration planning. The output returns the function block execution status, whether an error occurs, and error information if any.

## **3.2.9 MC\_MoveRelative\_Invt**

MC\_MoveRelative\_Invt: single-axis relative position control command.

(1) Command format

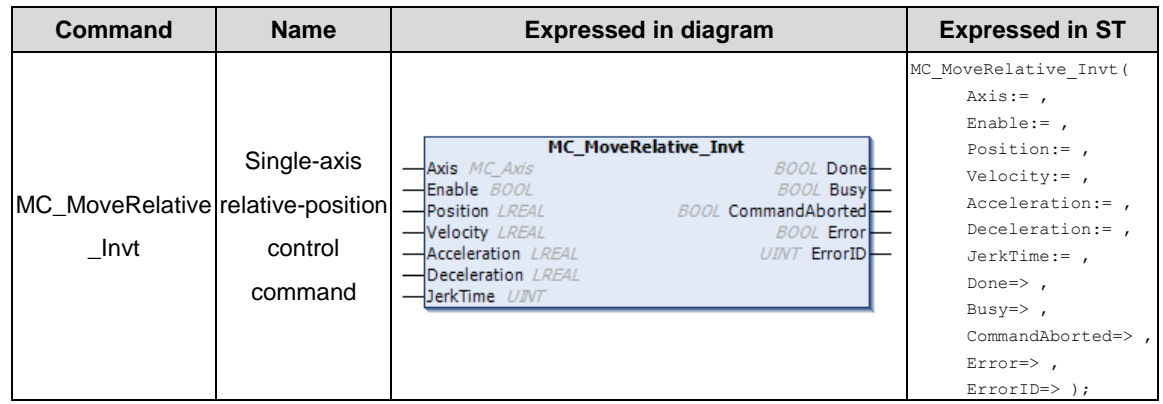

(2) Related variables

#### $\div$  I/O variable

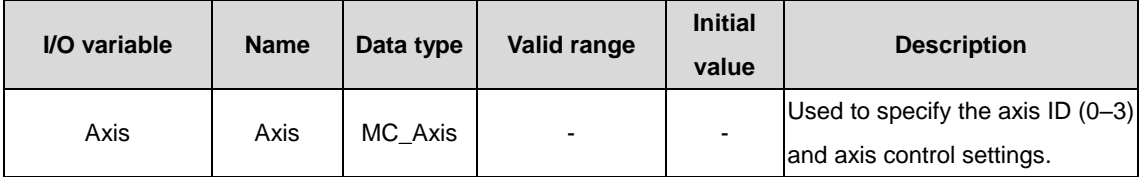

#### $\Diamond$  Input variable

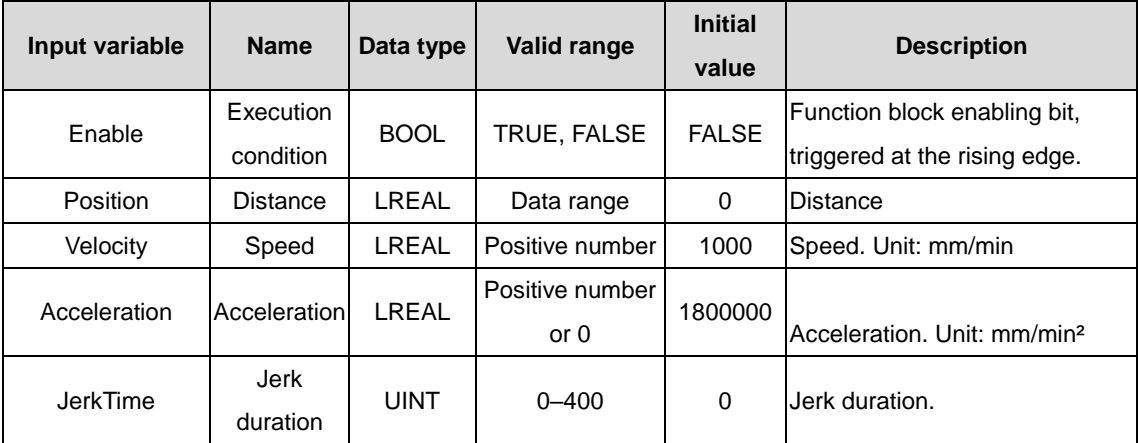

#### $\Diamond$  Output variable

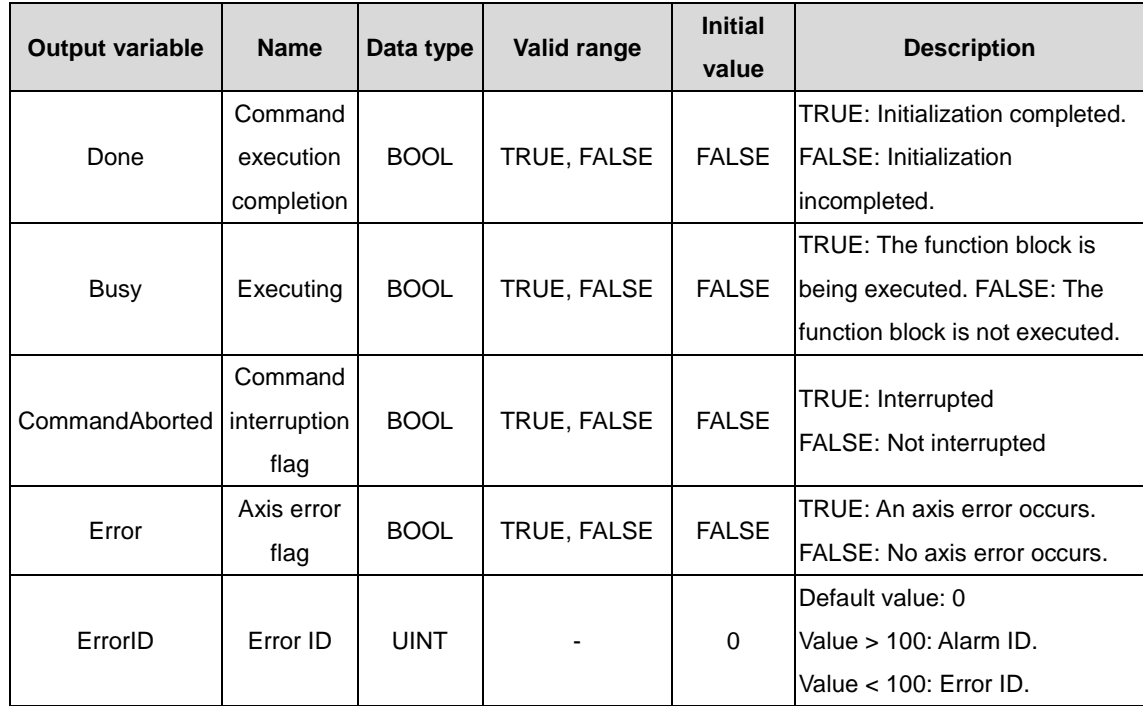

#### (3) Function description

It is used for single-axis relative position control. It supports T-type and S-type acceleration and deceleration planning. JerkTime>0 corresponds to S-type acceleration and deceleration planning, while JerkTime=0 corresponds to T-type acceleration and deceleration planning. The output returns the function block execution status, whether an error occurs, and error information if any.

## **3.2.10 MC\_MoveVelocity\_Invt**

MC\_MoveVelocity\_Invt: single-axis speed control command.

(1) Command format

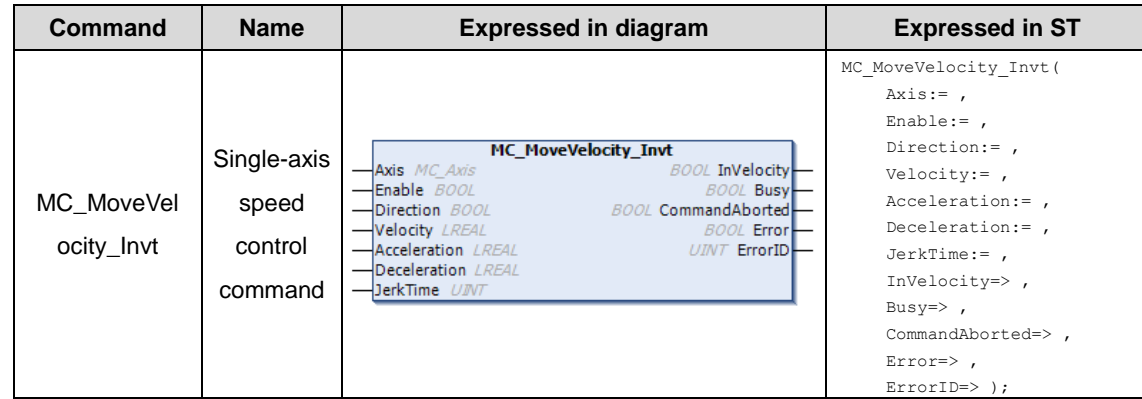

#### (2) Related variables

#### $\div$  I/O variable

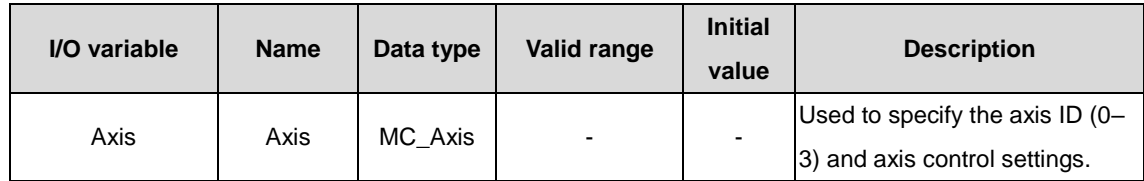

#### $\lozenge$  Input variable

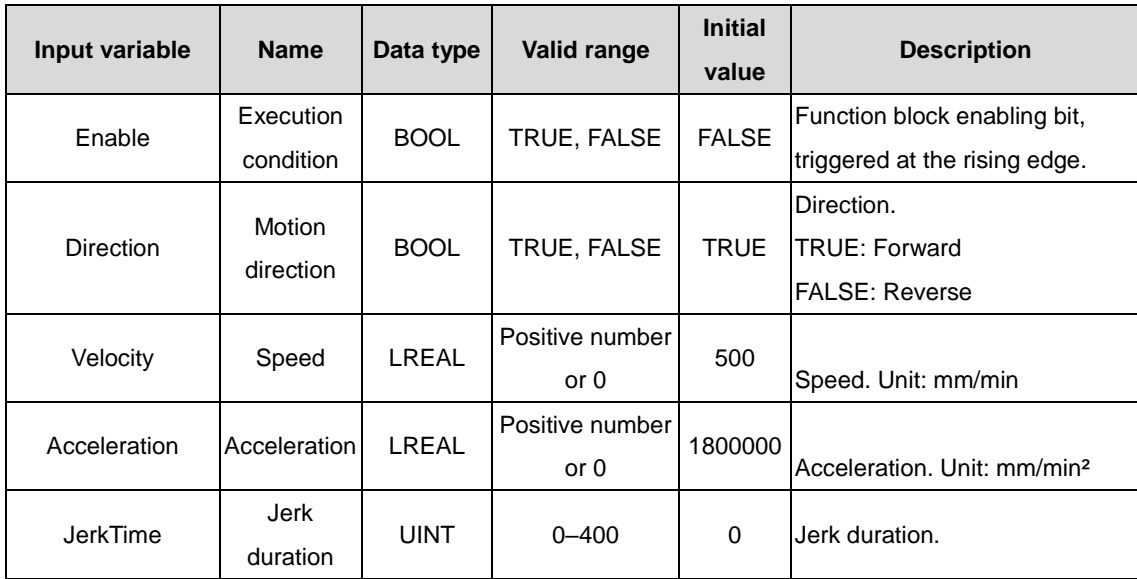

#### $\Diamond$  Output variable

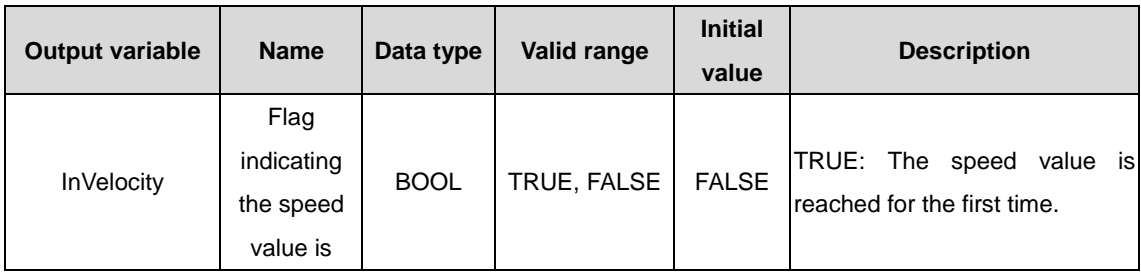

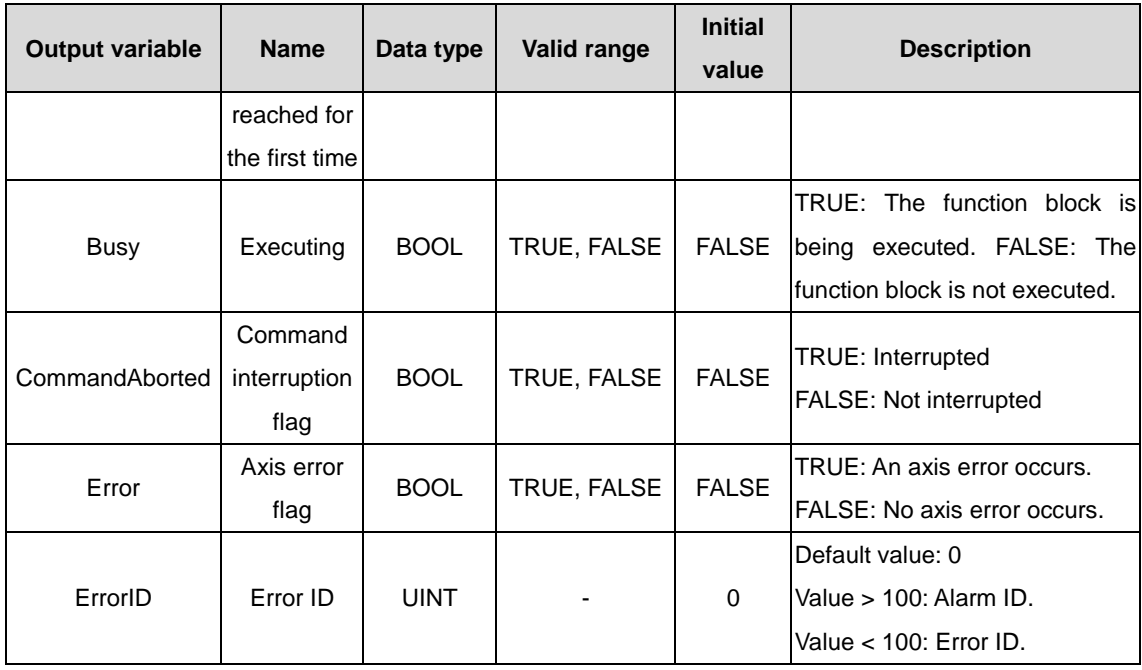

(3) Function description

It is used for single-axis speed control. It is the flag indicating no need to complete homing in the control process. It supports T-type and S-type acceleration and deceleration planning. JerkTime>0 corresponds to S-type acceleration and deceleration planning, while JerkTime=0 corresponds to T-type acceleration and deceleration planning. The output returns the function block execution status, whether an error occurs, and error information if any.

## **3.2.11 MC\_ReadActualPosition\_Invt**

MC\_ReadActualPosition\_Invt: axis actual position reading command.

(1) Command format

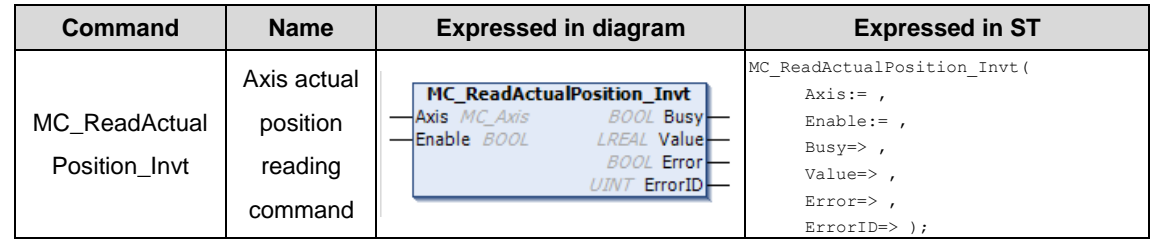

(2) Related variables

 $\div$  I/O variable

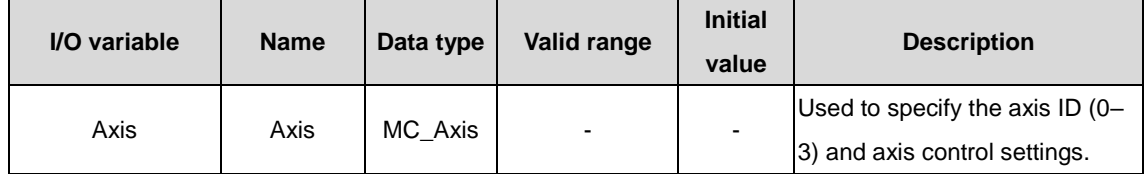

 $\Diamond$  Input variable

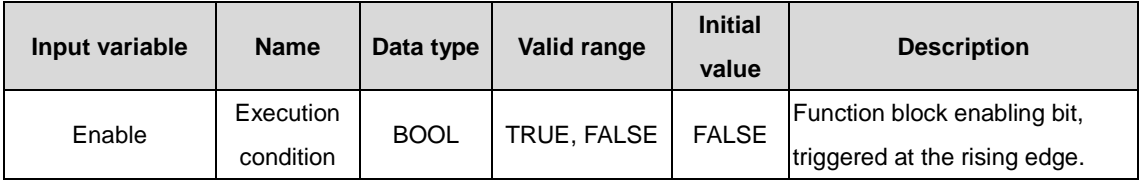

#### $\Diamond$  Output variable

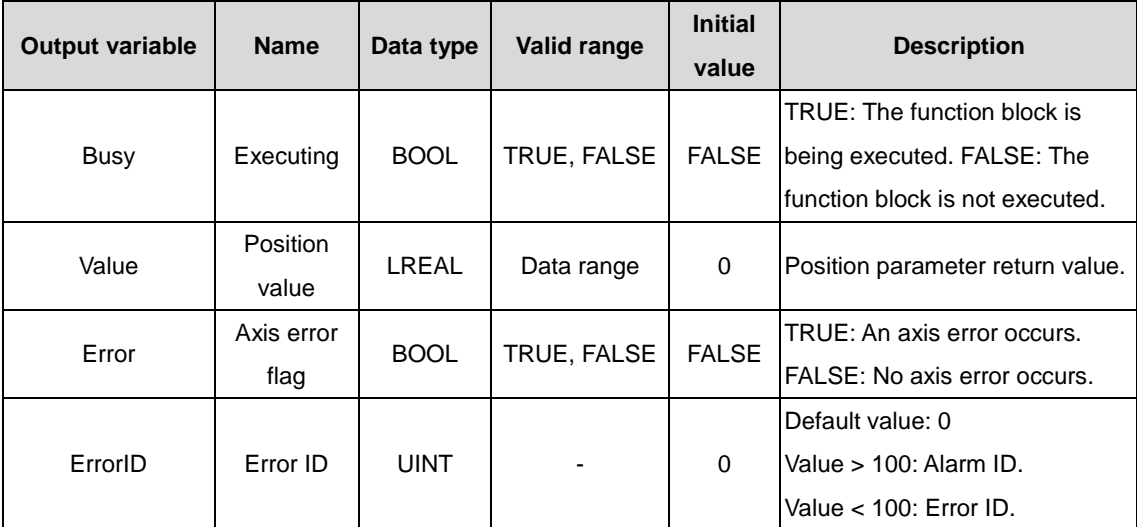

(3) Function description

It is used to read the actual position of an axis. The input variable Axis determines which axis is read. The output variable Value returns the actual coordinate position of the axis.

## **3.2.12 MC\_ActiveSpeed\_Invt**

MC\_ActiveSpeed\_Invt: axis actual speed reading command.

(1) Command format

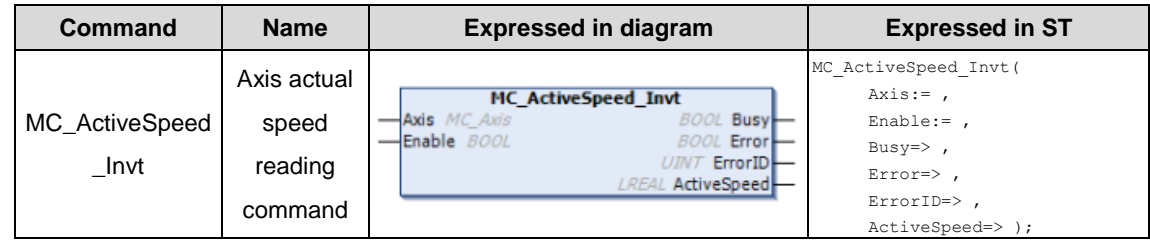

(2) Related variables

 $\div$  I/O variable

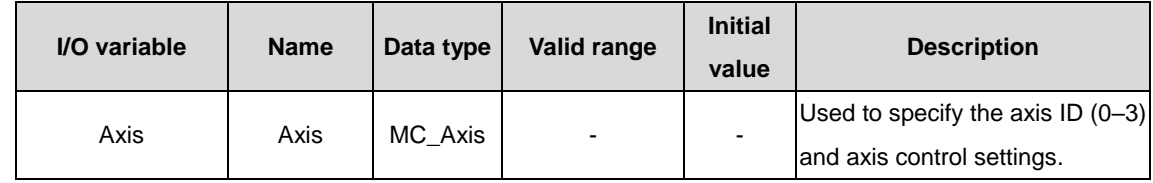

 $\Diamond$  Input variable

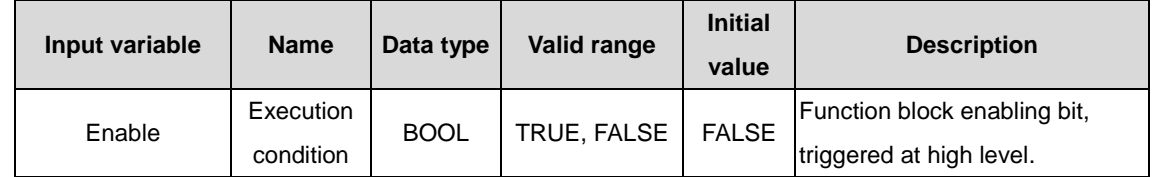

 $\Diamond$  Output variable

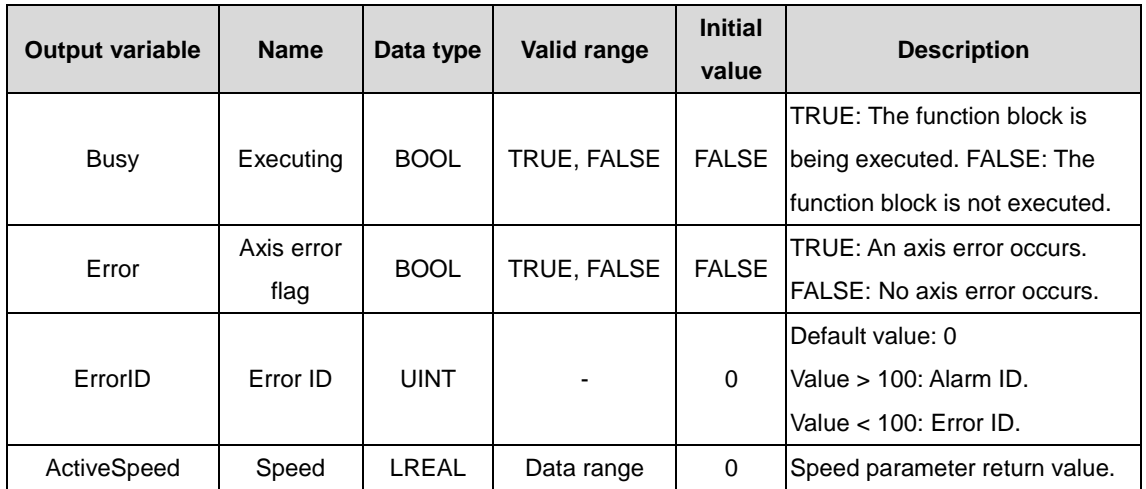

(3) Function description

It is used to read the actual speed of an axis. The input variable Axis determines which axis is read. The output variable ActiveSpeed returns the actual running speed of the axis.

## **3.2.13 MC\_HOME\_Invt**

MC\_HOME\_Invt: axis homing command.

(1) Command format

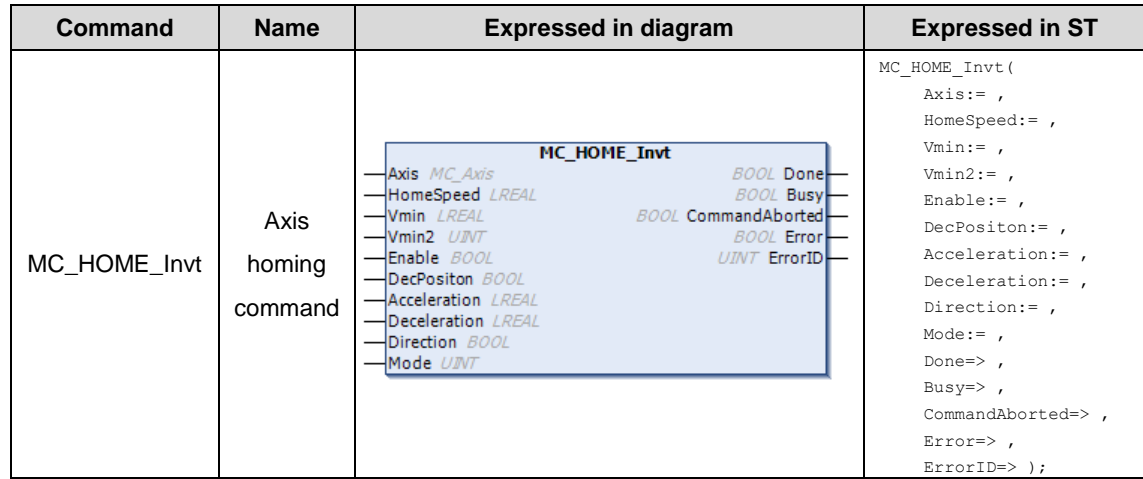

#### (2) Related variables

 $\div$  I/O variable

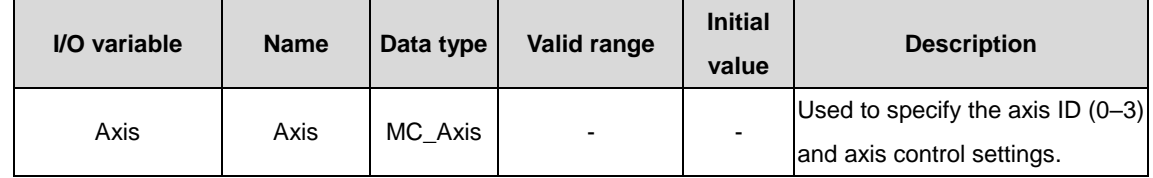

 $\Diamond$  Input variable

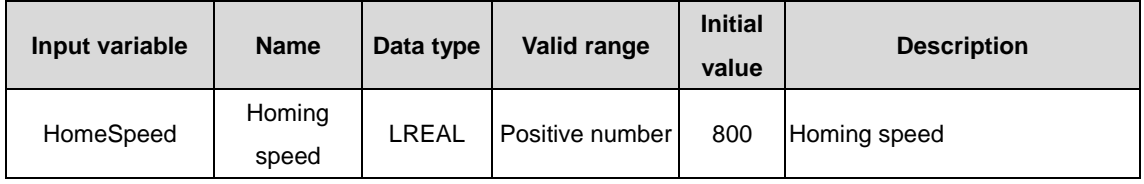

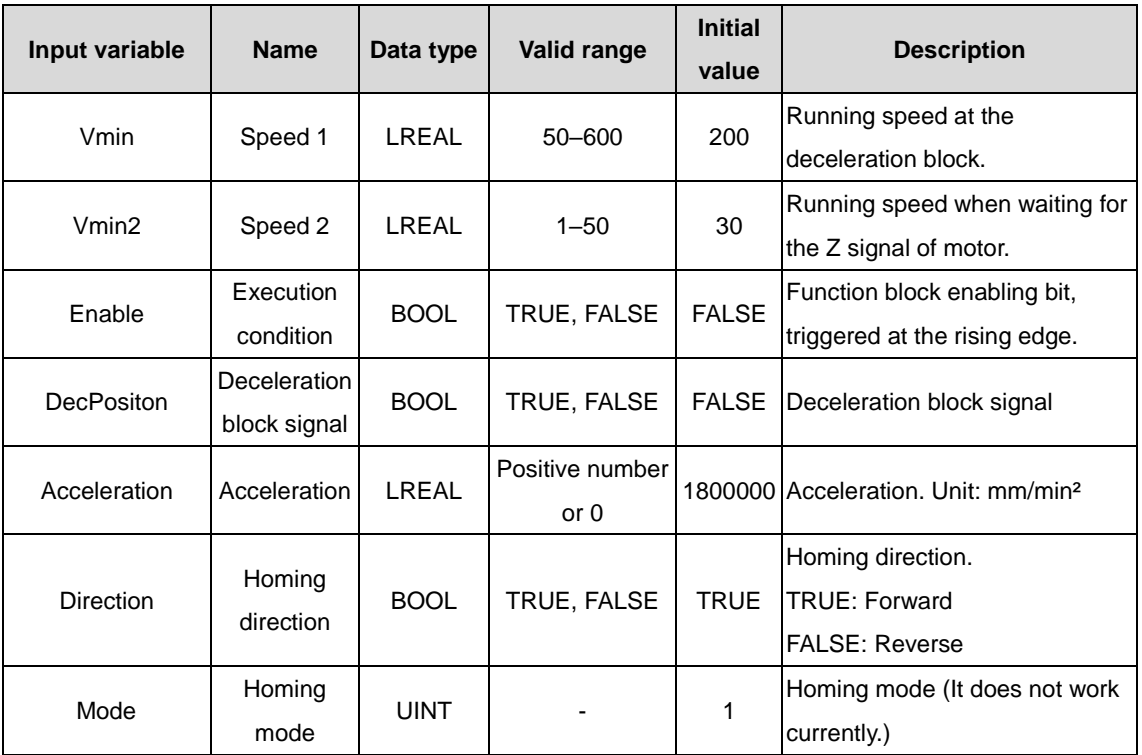

#### $\Diamond$  Output variable

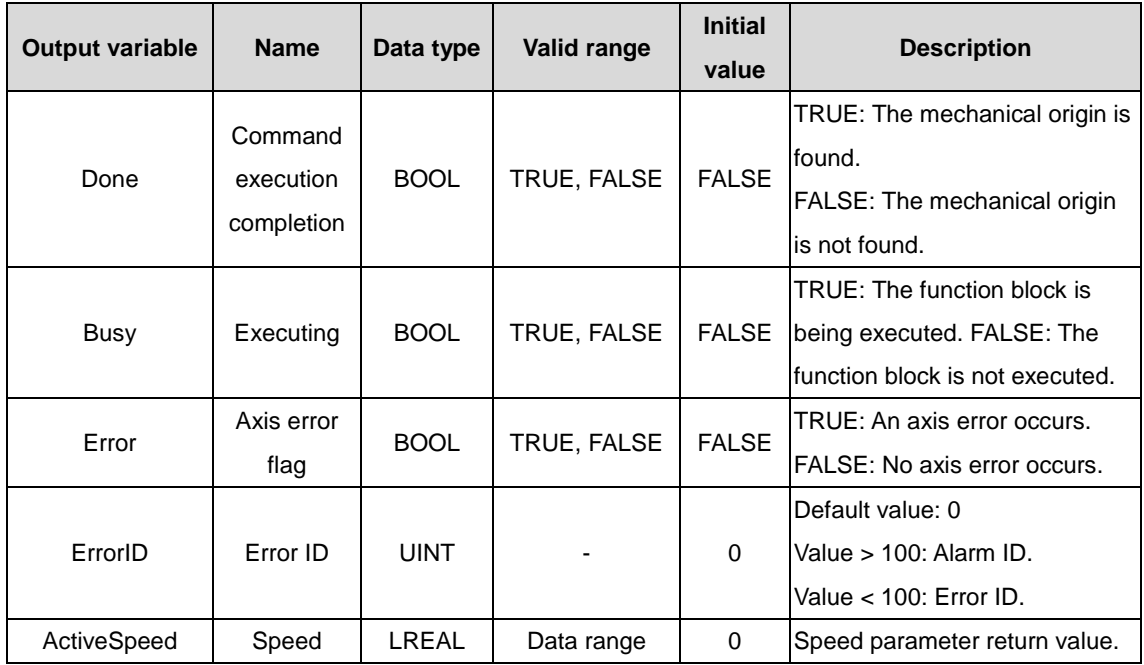

(3) Function description

It is used for an axis to find the zero point control function of the mechanism. The homing module can be customized according to the structure of the mechanism. Currently, only one homing method is supported. The homing of four axes is supported at the same time. The output returns the function block execution status, whether an error occurs, and error information if any.

## **3.2.14 AMC\_Reset\_Invt**

AMC\_Reset\_Invt: multi-axis reset command.

(1) Command format

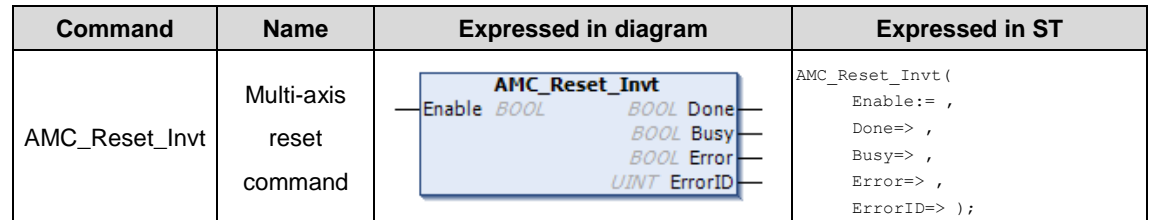

#### (2) Related variables

#### $\Leftrightarrow$  Input variable

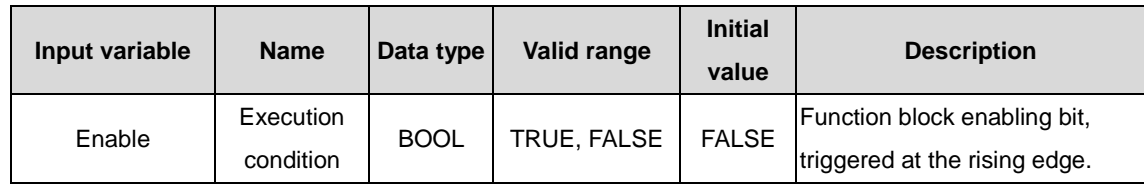

#### $\Diamond$  Output variable

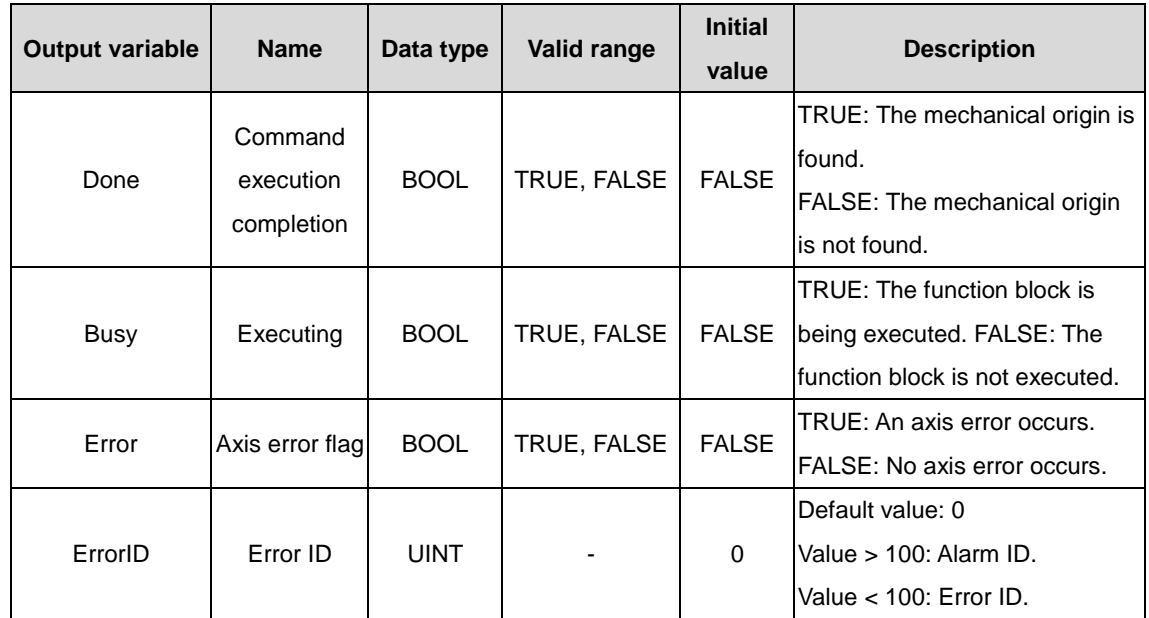

#### (3) Function description

It is used by the axis reset control module for multi-axis control. If the stop function is performed in any situation, you must use this module to cancel the stop state.

## **3.2.15 AMC\_Stop\_Invt**

AMC\_Stop\_Invt: multi-axis stop command.

(1) Command format

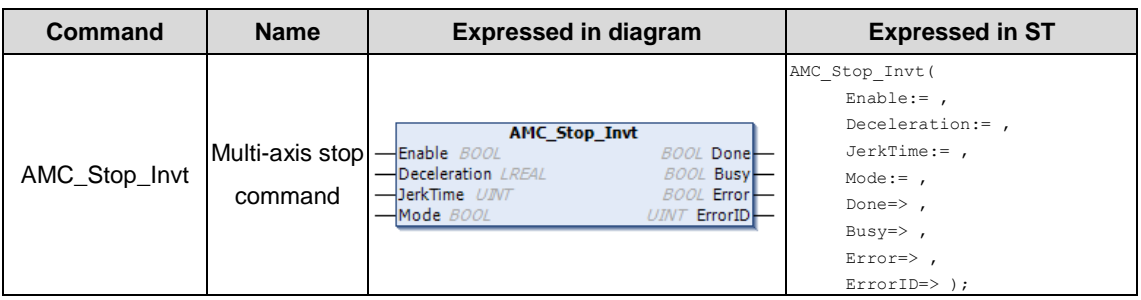

## (2) Related variables

 $\lozenge$  Input variable

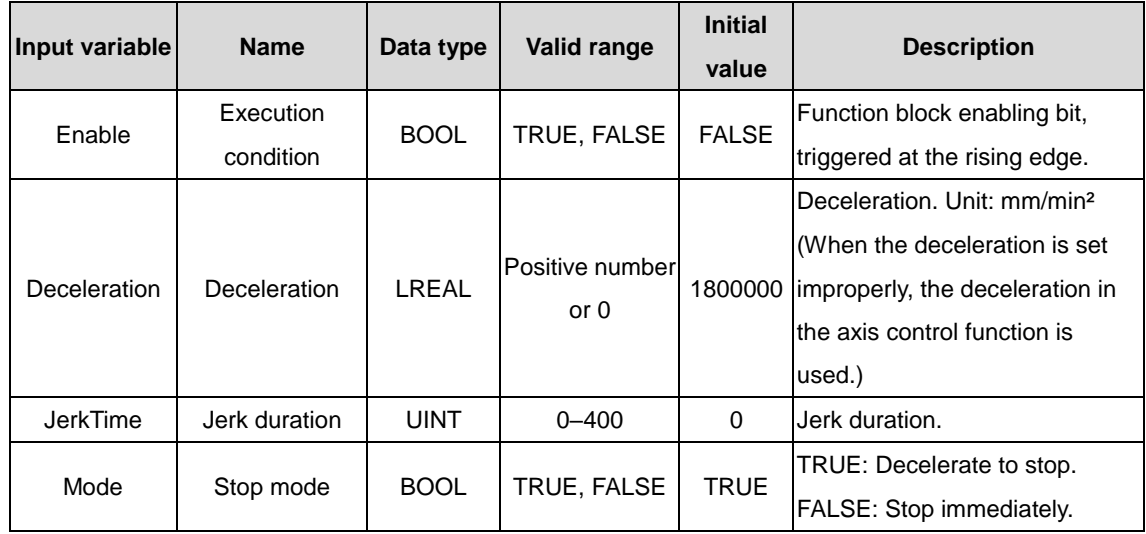

#### $\Diamond$  Output variable

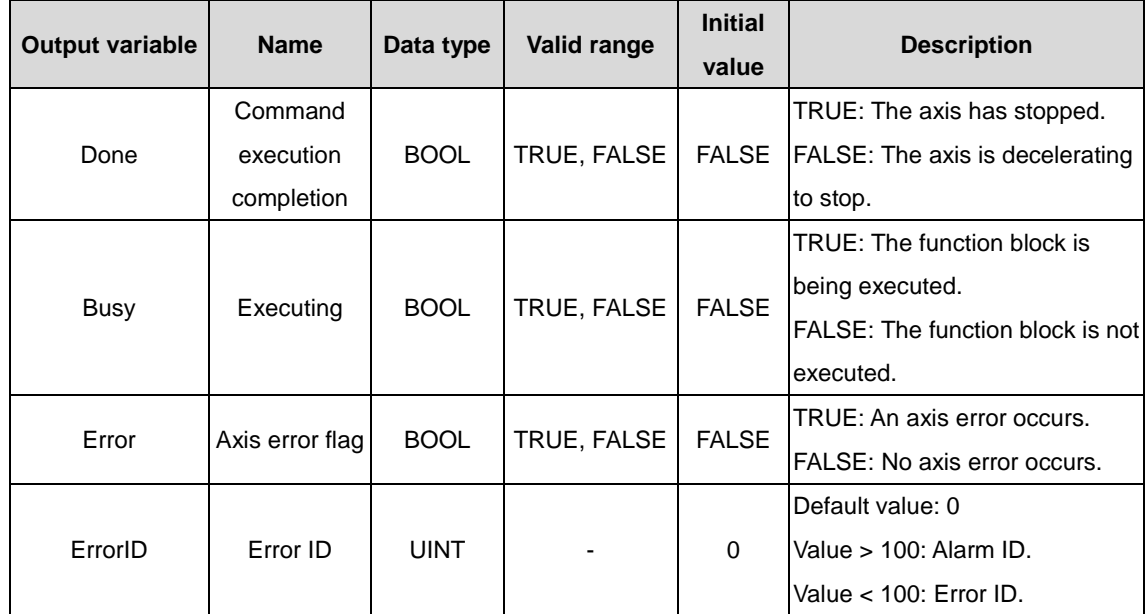

(3) Function description

It is used to stop the control module. It supports stopping specified axes during the control process, and supports T-type and S-type acceleration and deceleration planning. JerkTime>0 corresponds to S-type acceleration and deceleration planning, while JerkTime=0 corresponds to T-type acceleration and deceleration planning. It supports the deceleration stop and immediate stop control modes.

## **3.2.16 AMC\_ActiveSpeed\_Invt**

AMC\_ActiveSpeed\_Invt: multi-axis composite speed reading command.

(1) Command format

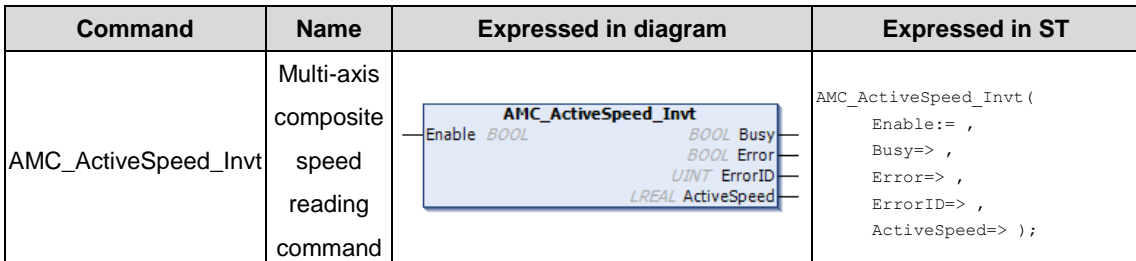

#### (2) Related variables

#### $\Diamond$  Input variable

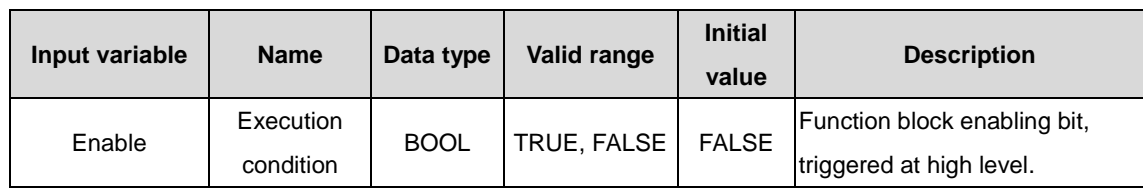

#### $\Diamond$  Output variable

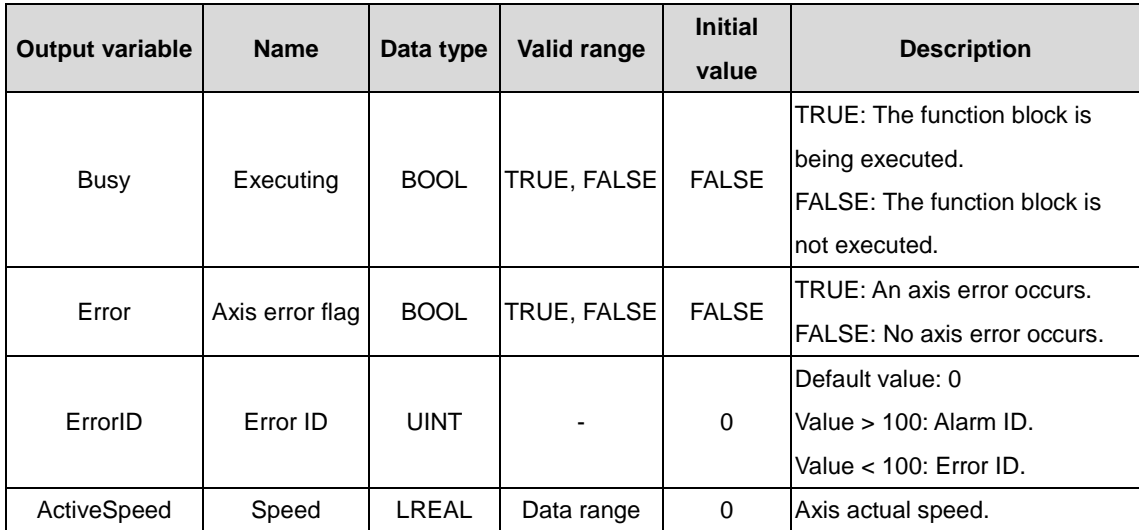

#### (3) Function description

It is used to read the actual speeds of specified axes. The output variable ActiveSpeed returns the actual running speeds of the axes.
# **3.2.17 AMC\_MoveAbsolute\_Invt**

AMC\_MoveAbsolute\_Invt: multi-axis absolute position control command.

(1) Command format

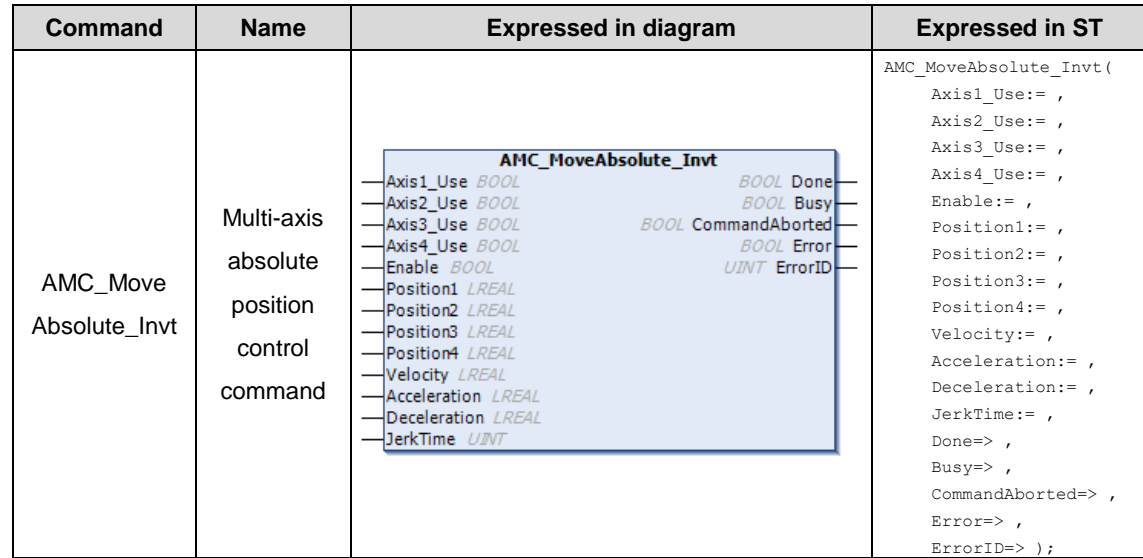

# (2) Related variables

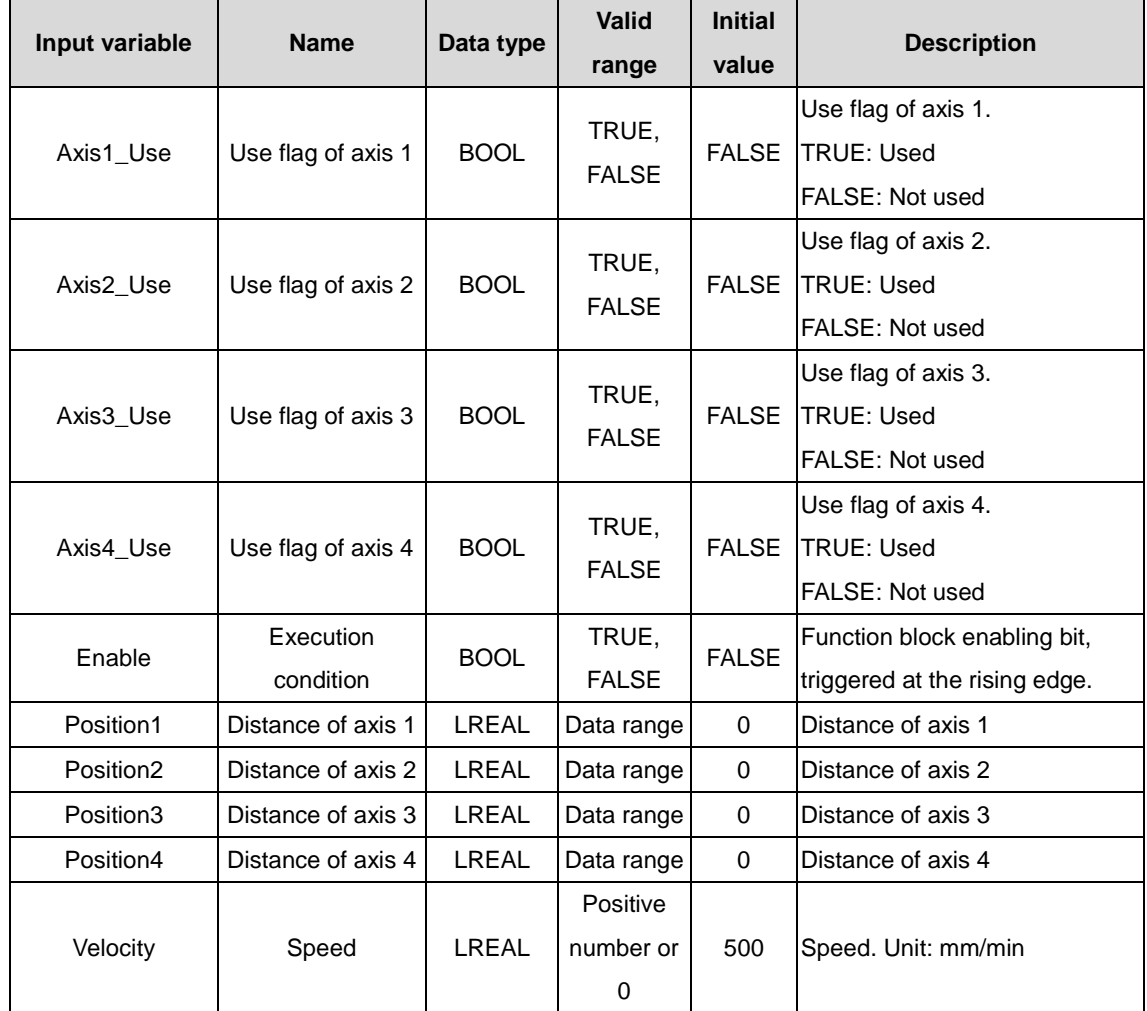

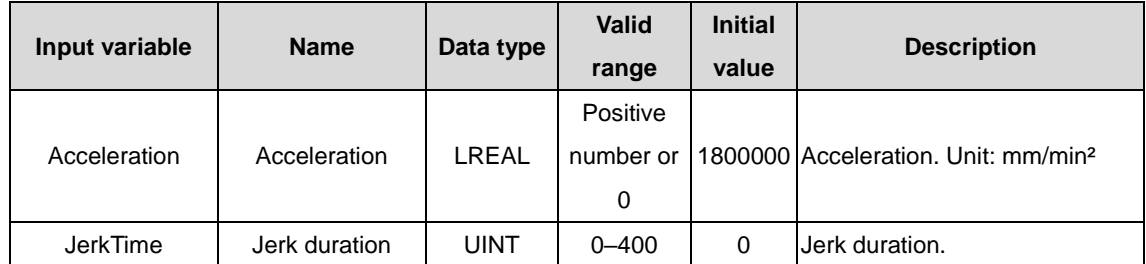

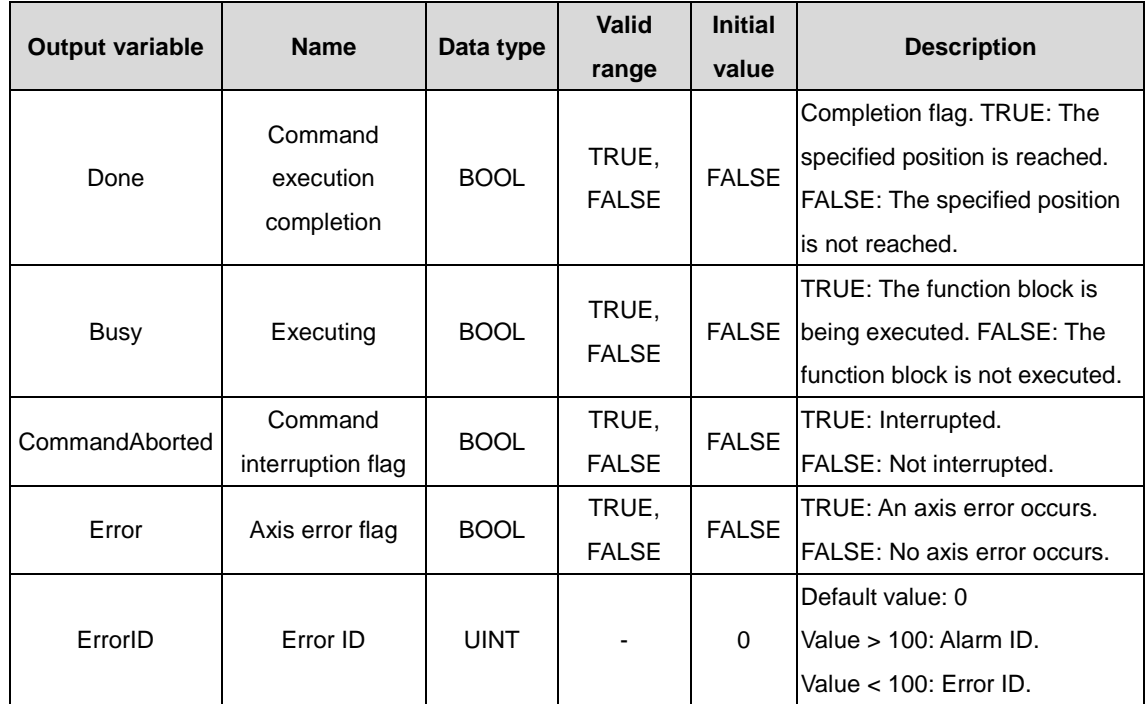

#### (3) Function description

The multi-axis absolute position mode supports simultaneous movement of four axes. The absolute position is specified by Position. You need to set the corresponding movement direction, speed, acceleration, and other information and make Enable to start the function block by changing the value from FALSE to TRUE, and specify the axes to move from the present positions to the absolute positions.

The multi-axis absolute position mode has the same principle as the single-axis absolute position mode. The difference is that the multi-axis absolute position mode can control multiple axes to move to absolute positions at the same time.

The multi-axis absolute position mode supports T-type and S-type acceleration and deceleration planning.

# **3.2.18 AMC\_MoveRelative\_Invt**

AMC\_MoveRelative\_Invt: multi-axis relative position control command.

(1) Command format

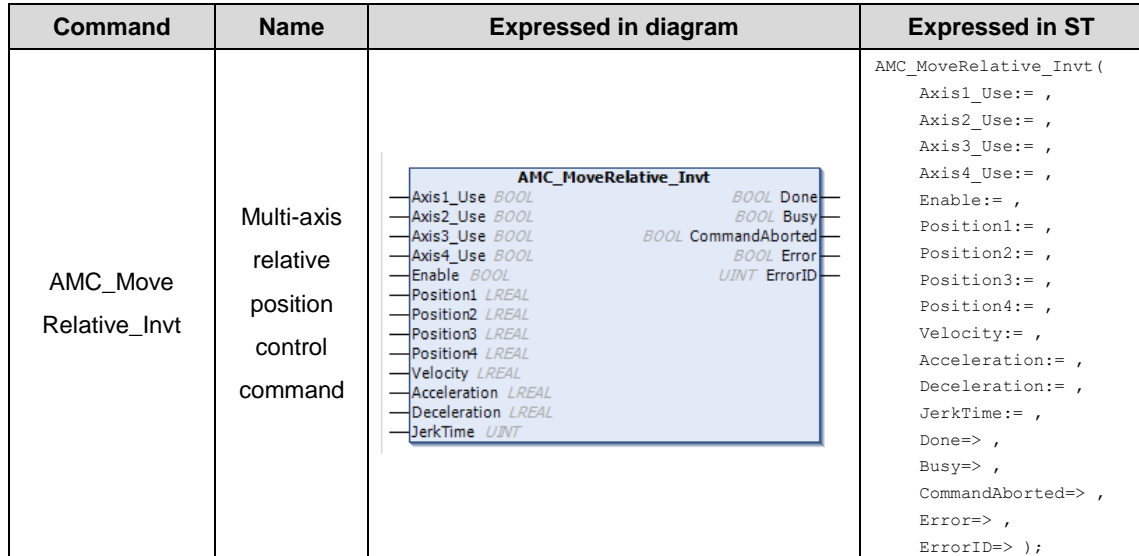

# (2) Related variables

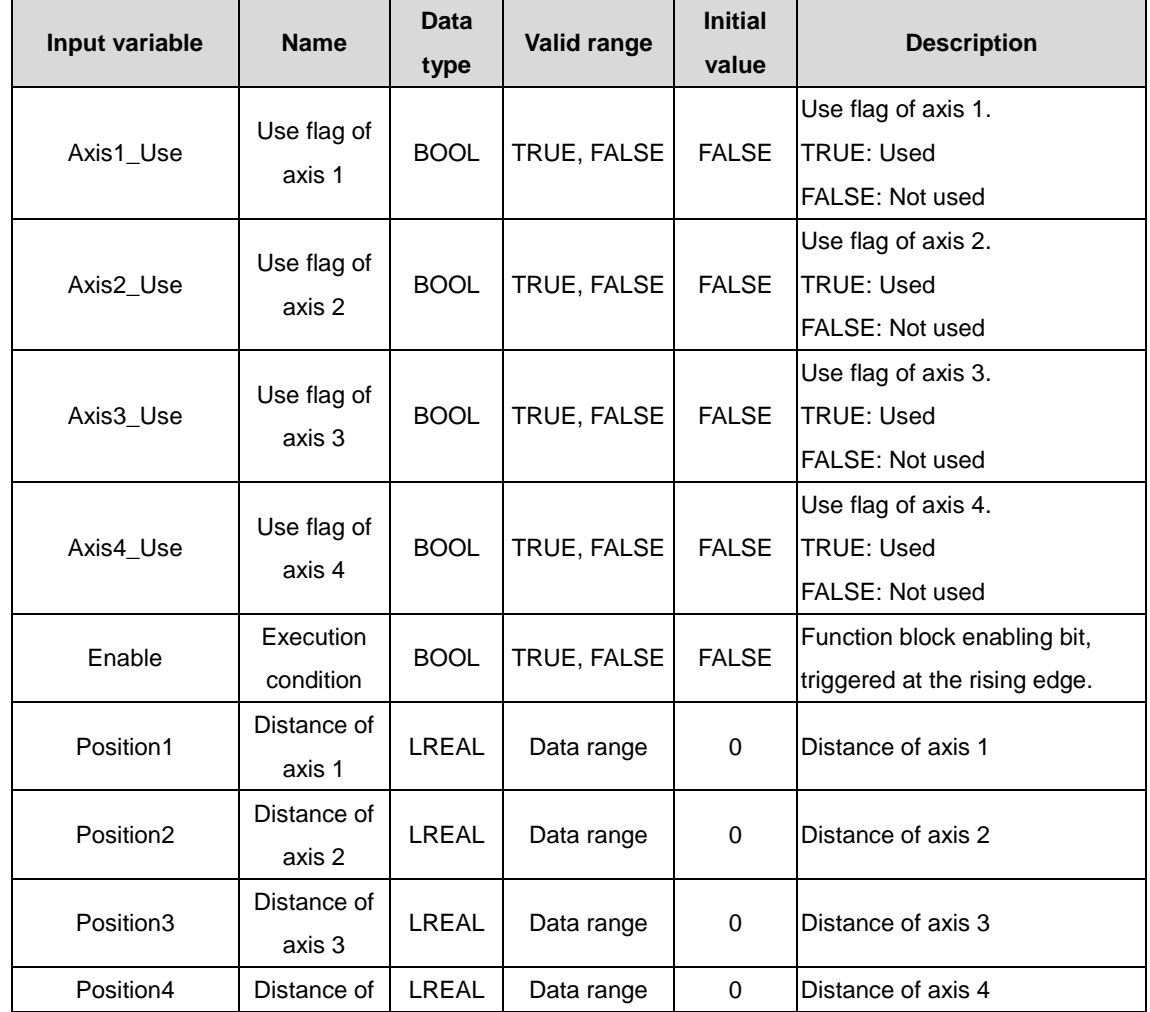

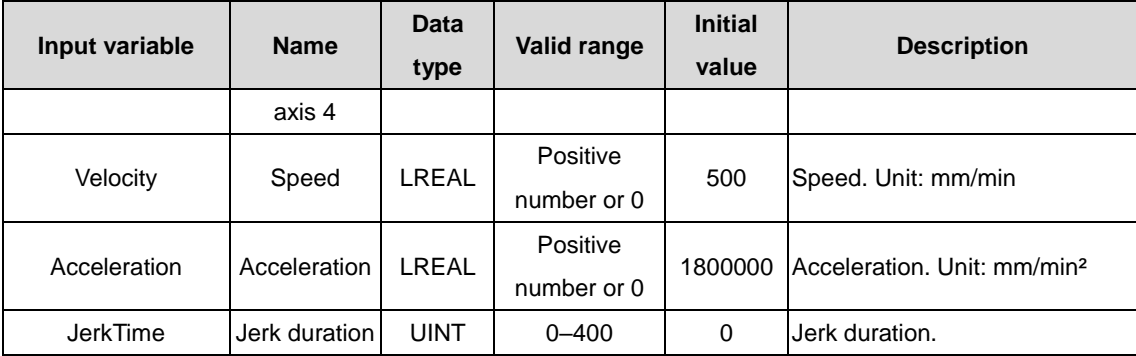

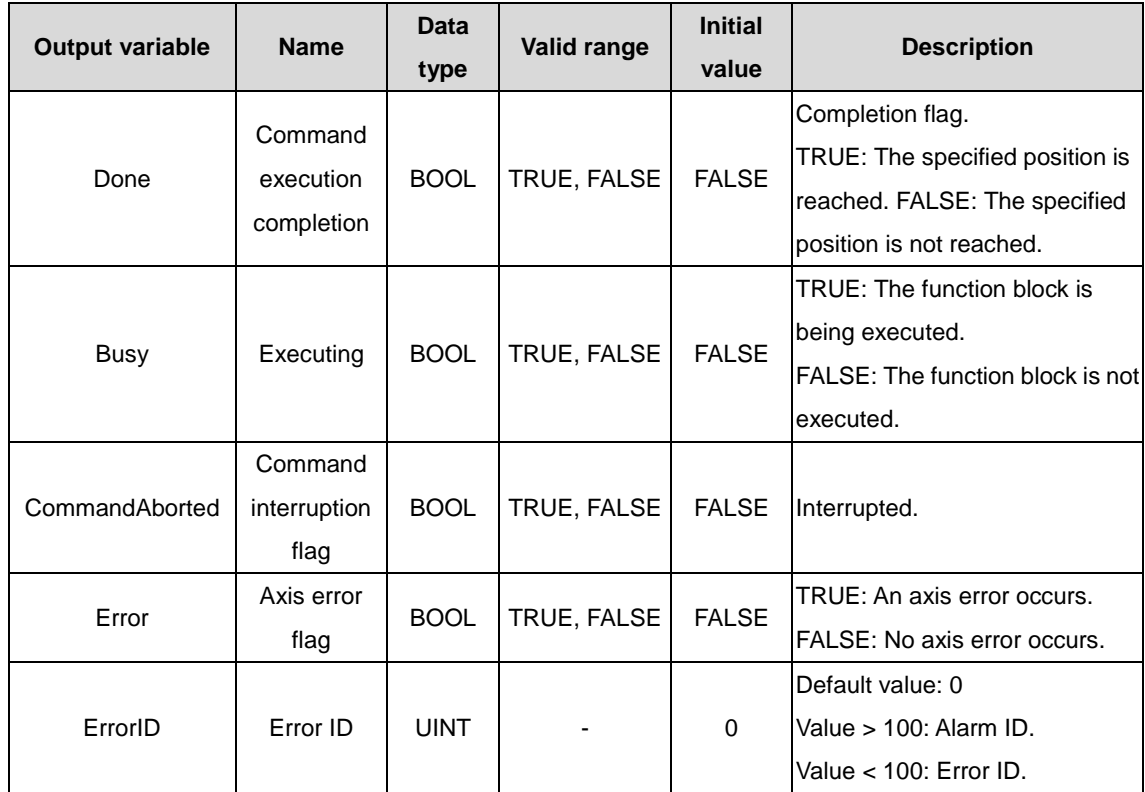

#### (3) Function description

The multi-axis relative position mode supports simultaneous movement of four axes. The relative position is specified by Position. You need to set the corresponding movement direction, speed, acceleration, and other information and make Enable to start the function block by changing the value from FALSE to TRUE, and specify the axes to move from the present positions to the relative positions.

The multi-axis relative position mode has the same principle as the single-axis relative position mode. The difference is that the multi-axis relative position mode can control multiple axes to move to relative positions at the same time.

The multi-axis relative position mode supports T-type and S-type acceleration and deceleration planning.

# **3.2.19 AMC\_ArcDel\_Invt**

AMC\_ArcDel\_Invt: planar arc interpolation command.

(1) Command format

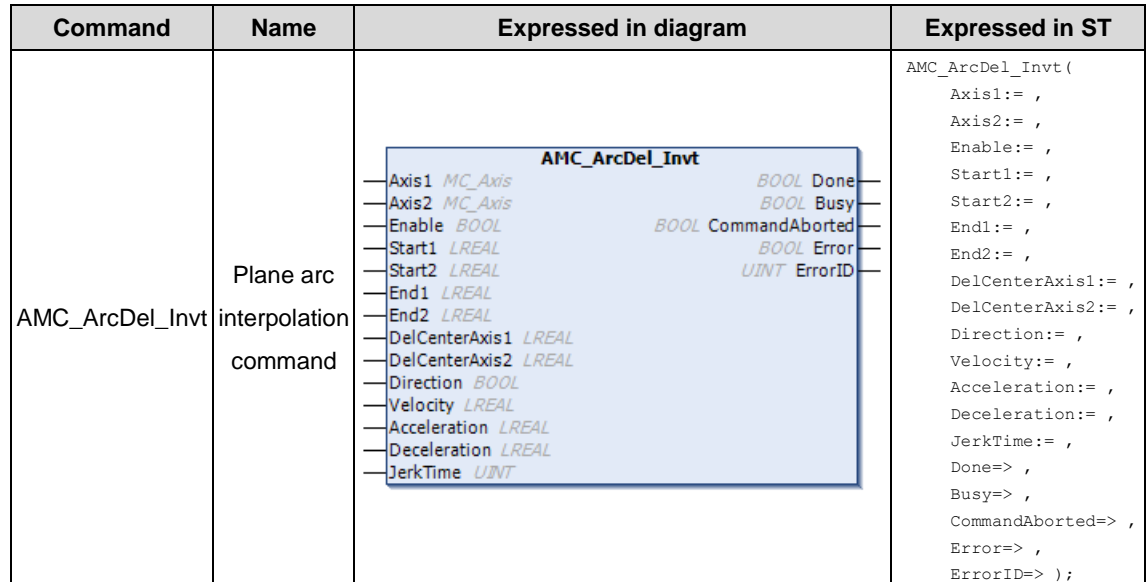

#### (2) Related variables

# $\lozenge$  Input variable

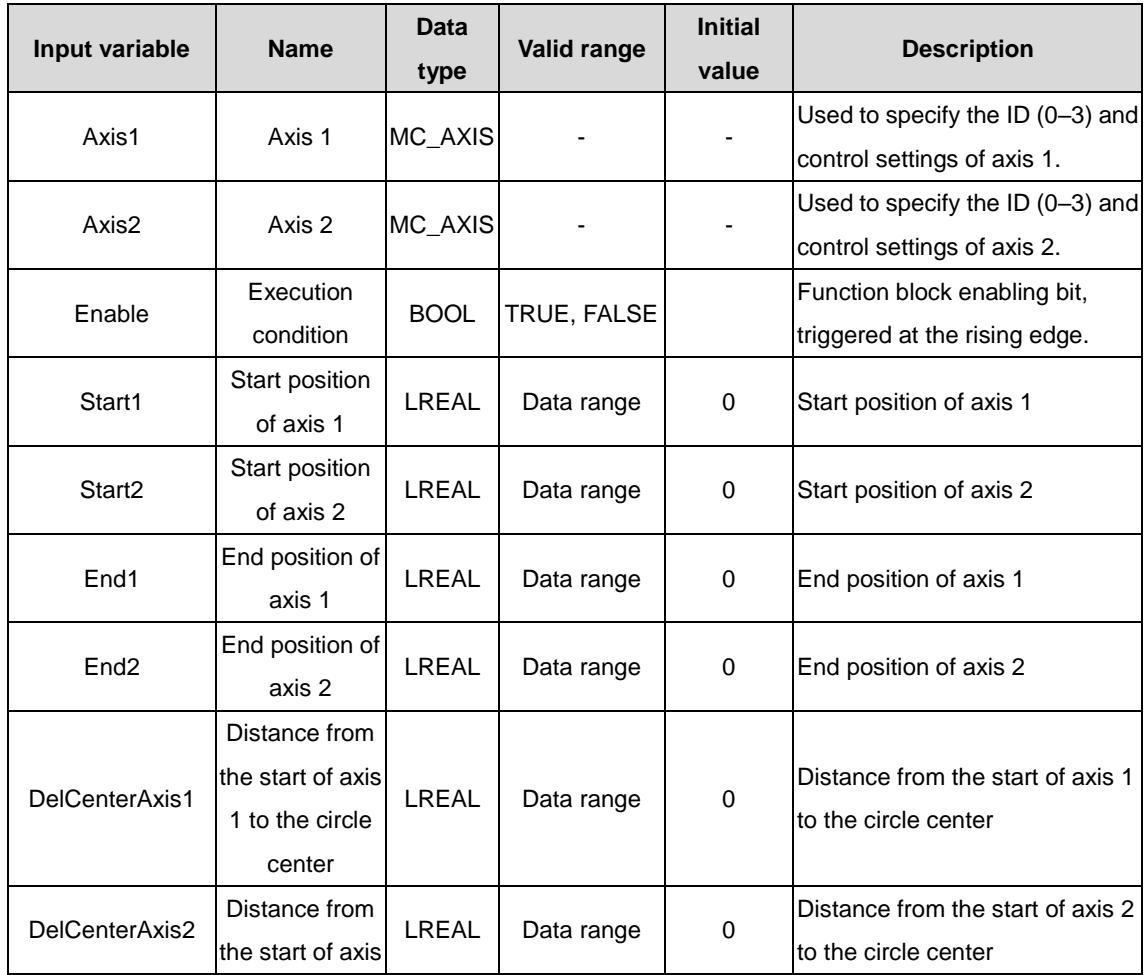

#### AX series programmable controller programming manual INVT commands INVT commands

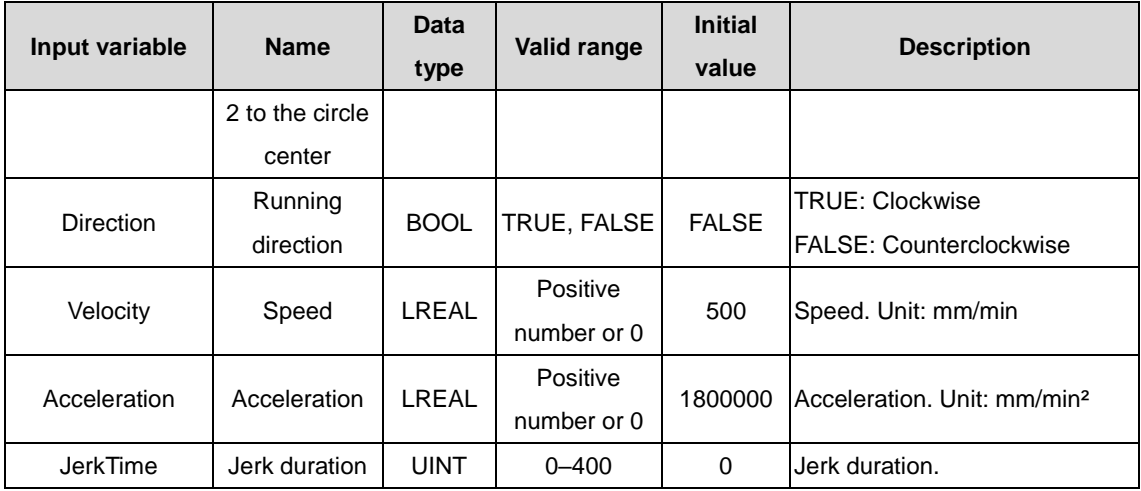

#### $\Diamond$  Output variable

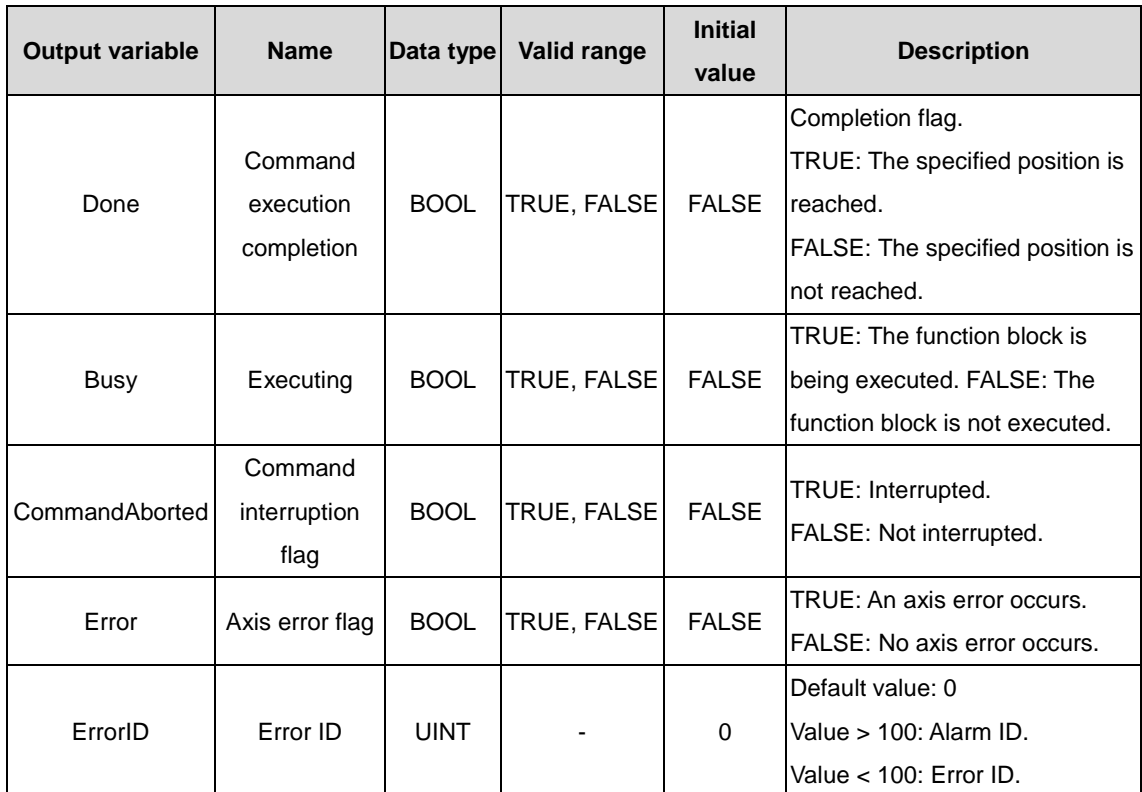

#### (3) Function description

It is used for planar arc interpolation. It supports T-type and S-type acceleration and deceleration planning. JerkTime>0 corresponds to S-type acceleration and deceleration planning, while JerkTime=0 corresponds to T-type acceleration and deceleration planning. It supports clockwise and counterclockwise running. Using this module needs to specify the start and end positions and the distance from the start to the circle center. Only three planes XY/XZ/ZY are allowed to perform circular interpolation, and errors are reported if additional axis arc interpolation is involved. The output returns the function block execution status, whether an error occurs, and error information if any.

# **3.2.20 MC\_SendData\_Invt**

MC\_SendData: command of sending data to the underlayer.

(1) Command format

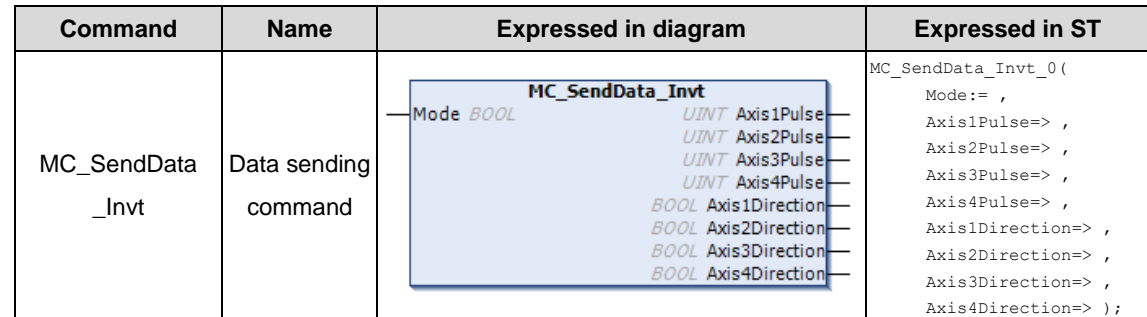

## (2) Related variables

## $\Leftrightarrow$  Input variable

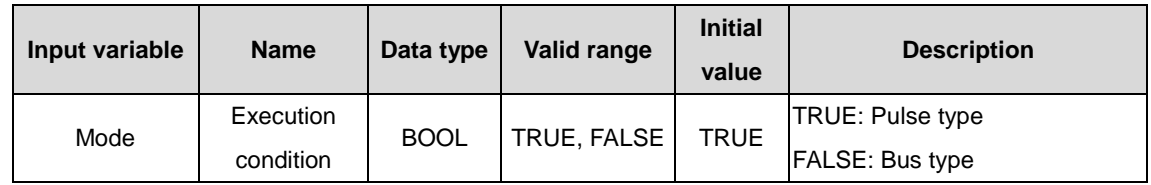

## $\Diamond$  Output variable

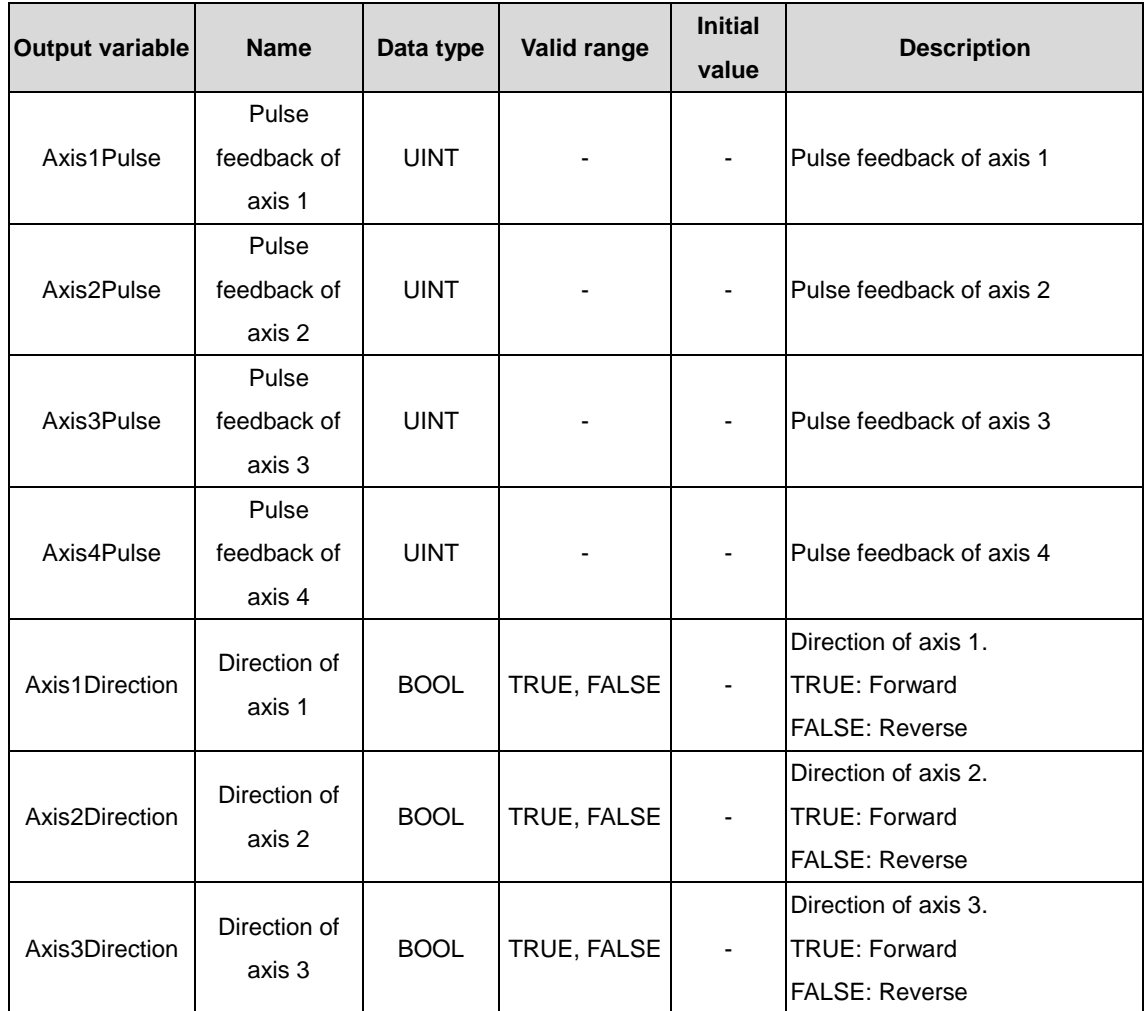

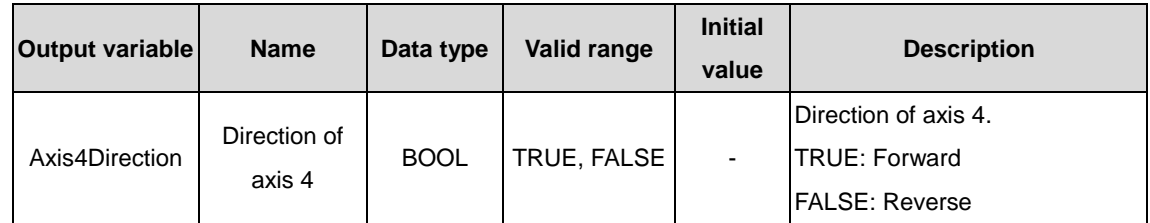

(3) Function description

It is used to convert axis control data to pulse data and send it to the FPGA for processing. An application program can invoke this function block only once since multiple invoking will cause position deviation.

# **3.2.21 MC\_GetVersion\_Invt**

MC\_GetVersion\_Invt: command for obtaining the motion control library version.

(1) Command format

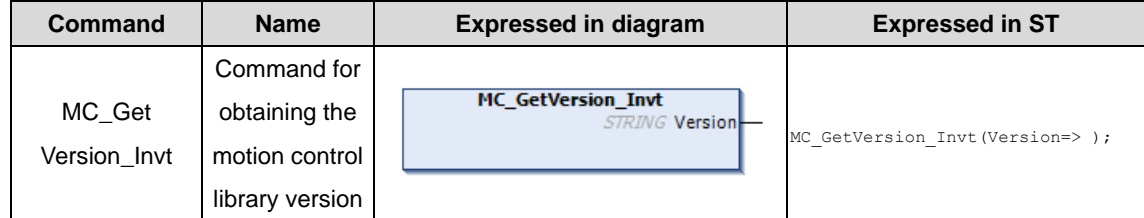

(2) Related variables

 $\Diamond$  Output variable

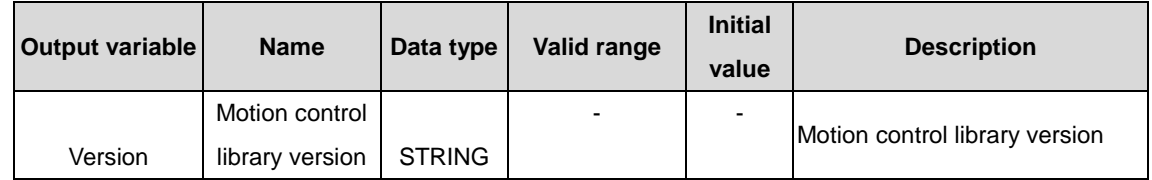

(3) Function description

It is used to obtain the motion control library version. The output variable Version returns the version number.

# **3.2.22 MC\_SetPosition\_Invt**

MC\_SetPosition\_Invt: axis position setting command.

(1) Command format

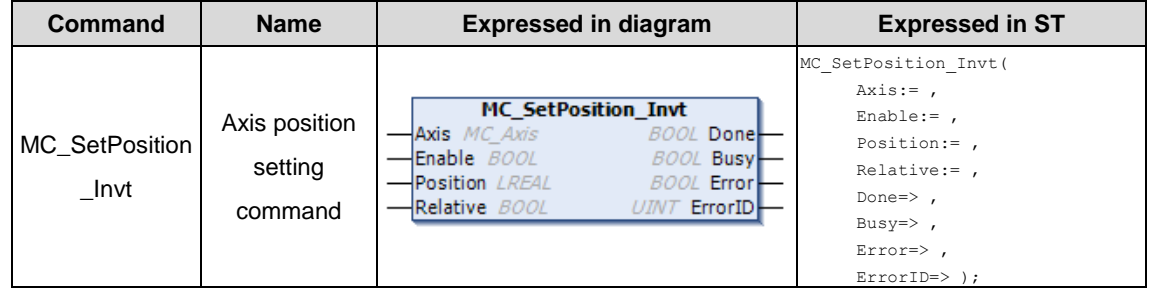

(2) Related variables

 $\div$  I/O variable

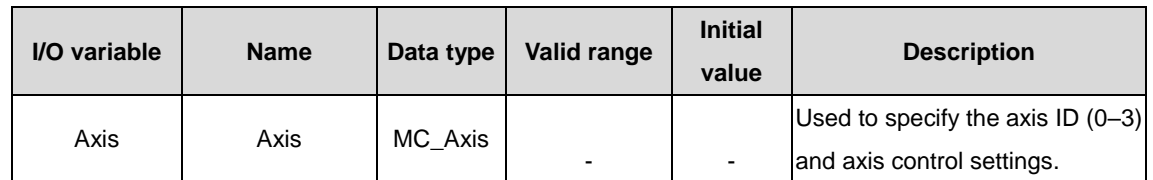

 $\Diamond$  Input variable

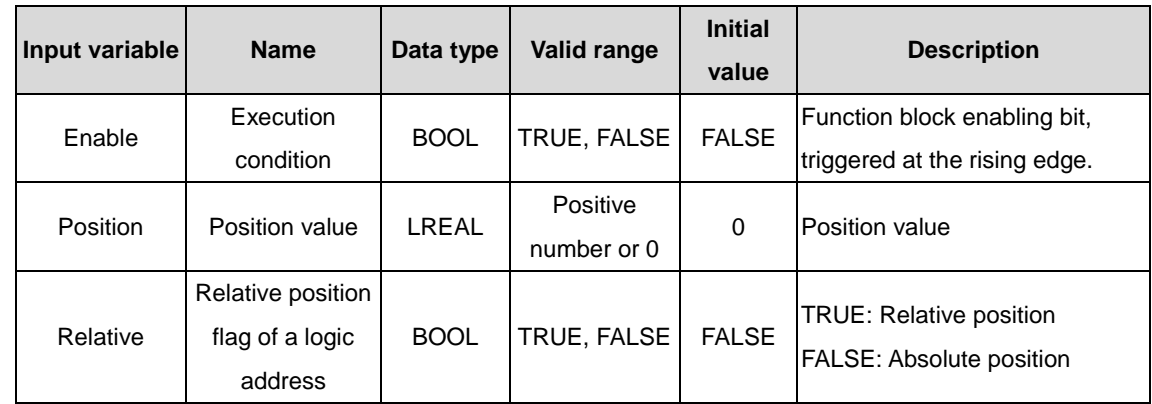

## $\Diamond$  Output variable

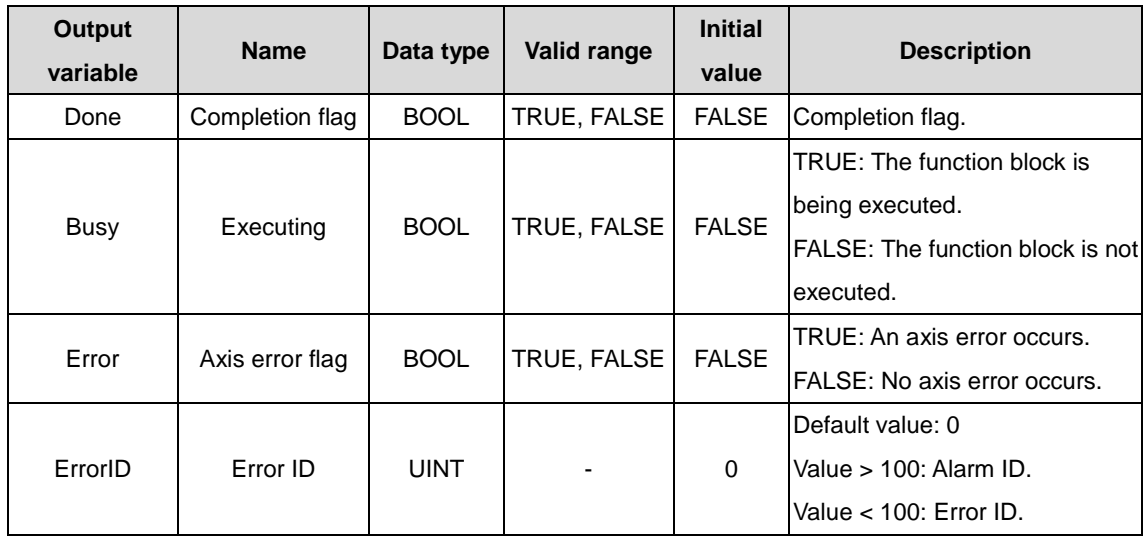

(3) Function description

It is used to set the axis actual position, which is determined by Axis, Position, and Relative.

# **3.2.23 MC\_ReadParameter\_Invt**

MC\_ReadParameter\_Invt: axis parameter reading command.

(1) Command format

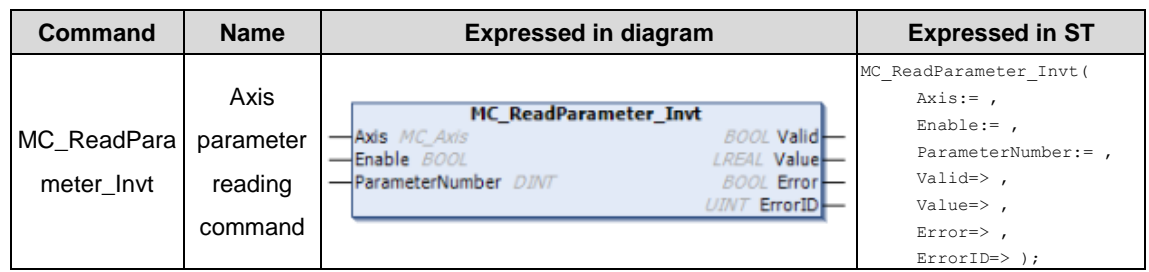

(2) Related variables

## $\div$  I/O variable

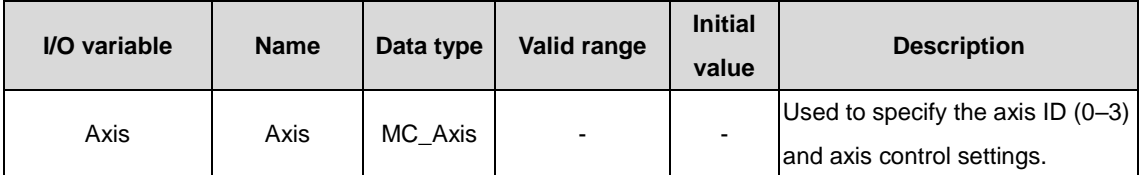

# $\lozenge$  Input variable

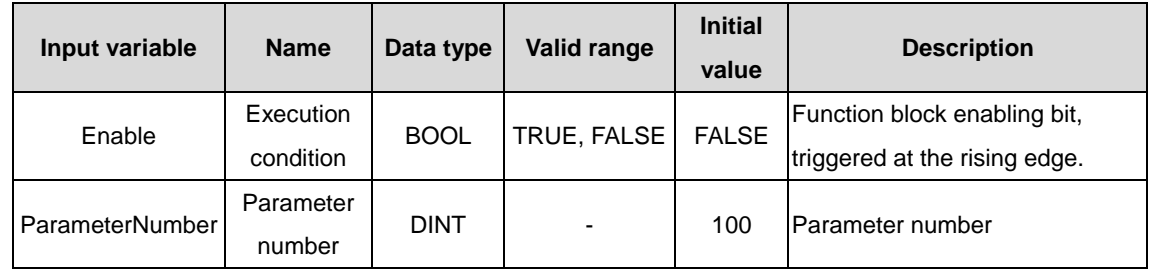

# $\Diamond$  Output variable

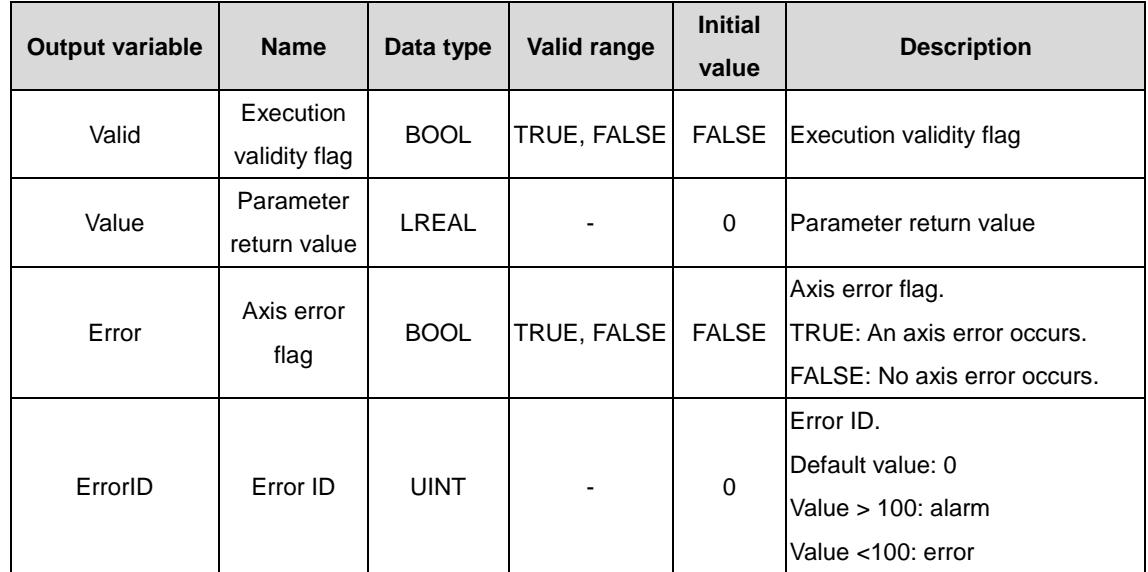

(3) Function description

It is used to read the parameters of a specified axis.

# **3.2.24 MC\_ReadStatus\_Invt**

MC\_ReadStatus\_Invt: axis motion reading command.

(1) Command format

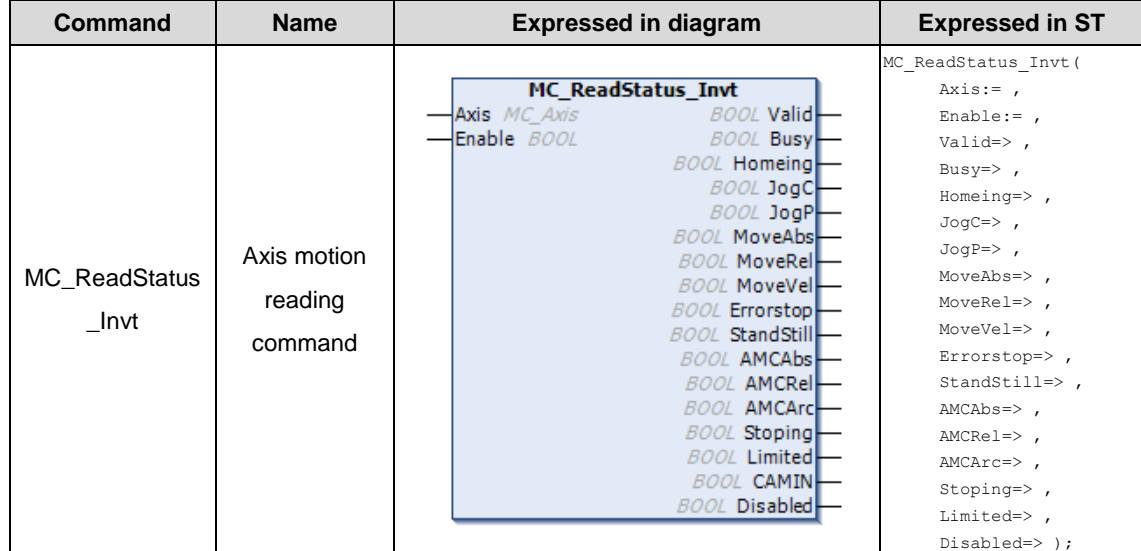

## (2) Related variables

 $\div$  I/O variable

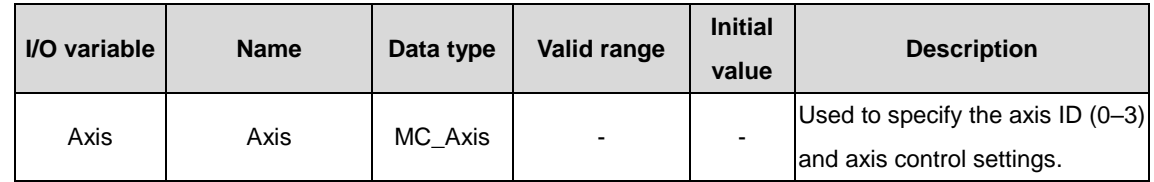

# $\lozenge$  Input variable

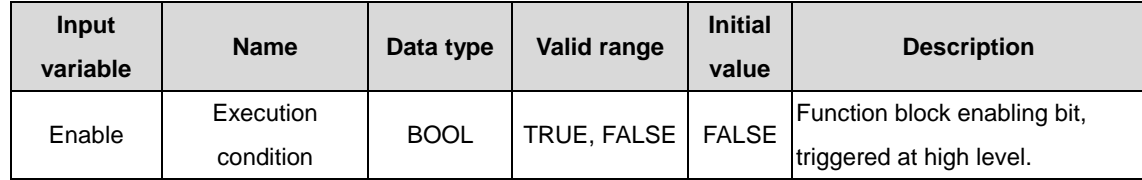

# $\Diamond$  Output variable

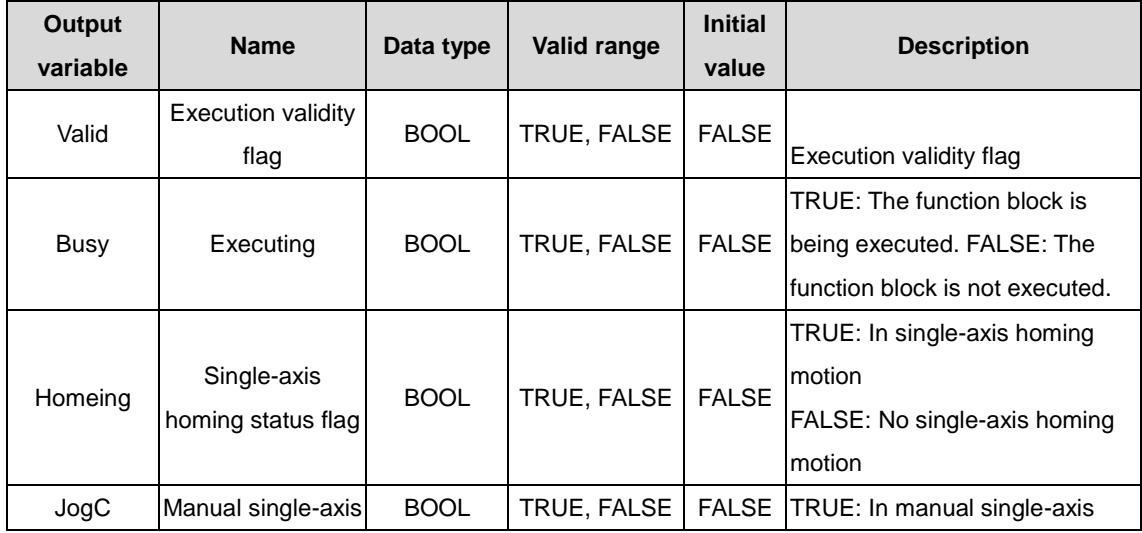

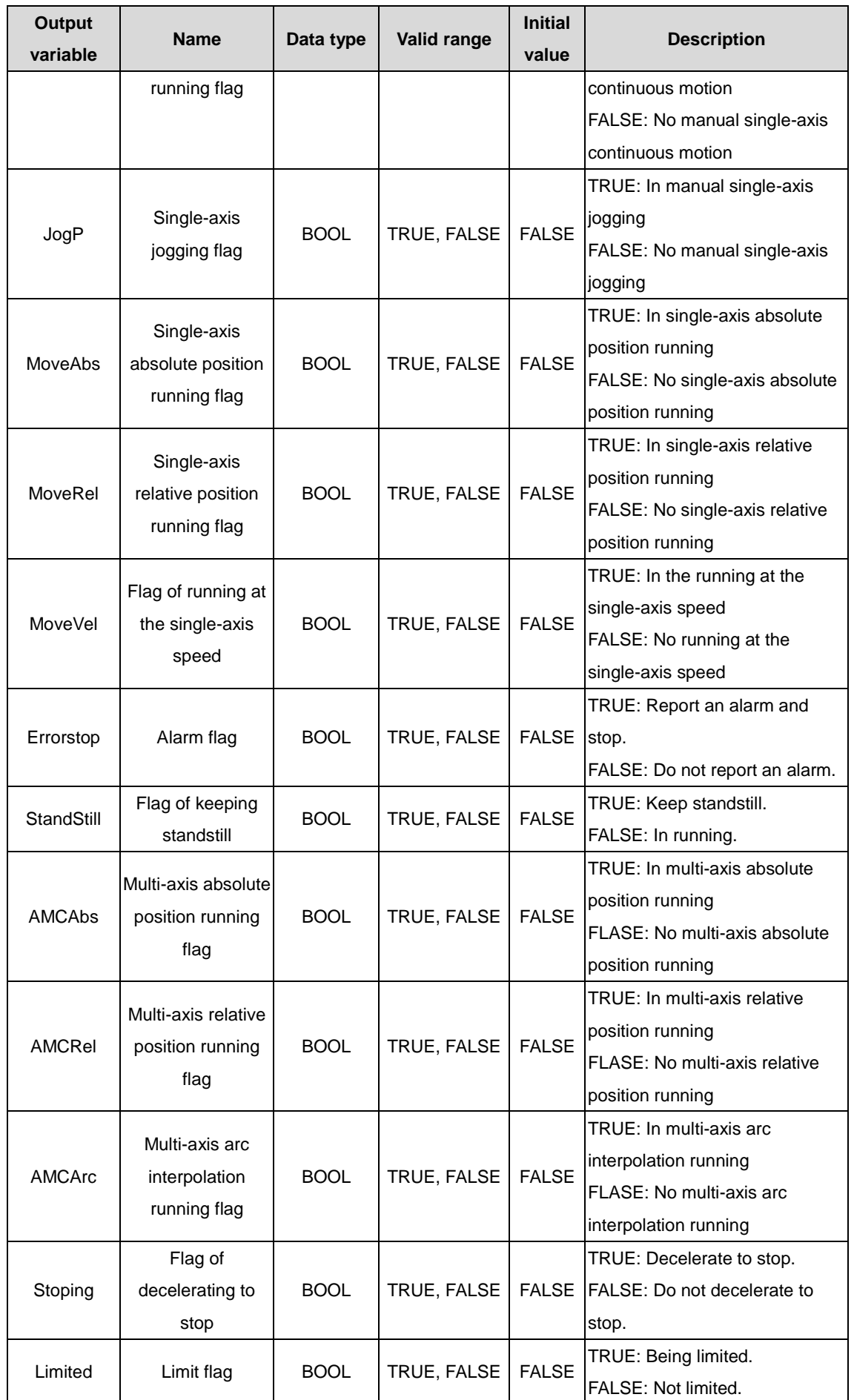

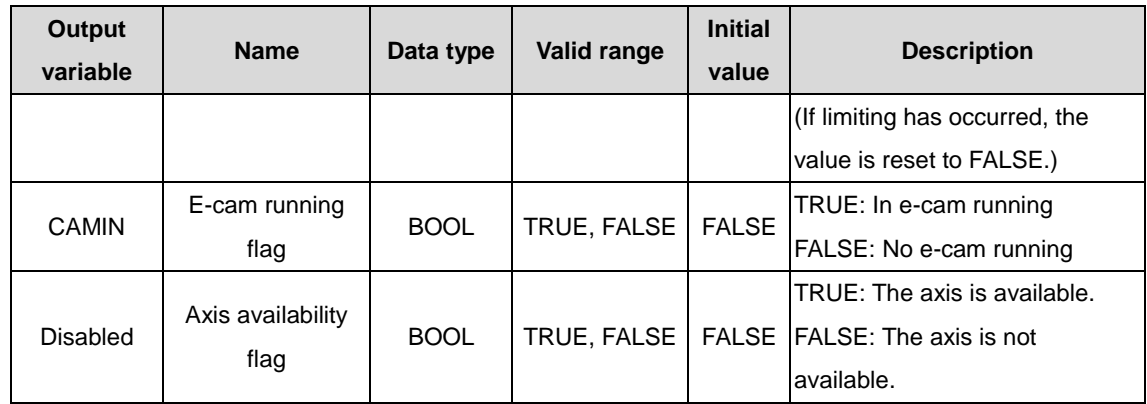

# (3) Function description

It is used to read the motion of a specified axis.

# **3.3 Enhanced commands**

# **3.3.1 FB\_ReinitDrv**

FB\_ReinitDrv: automatic reconnection command for servo disconnection.

## (1) Command format

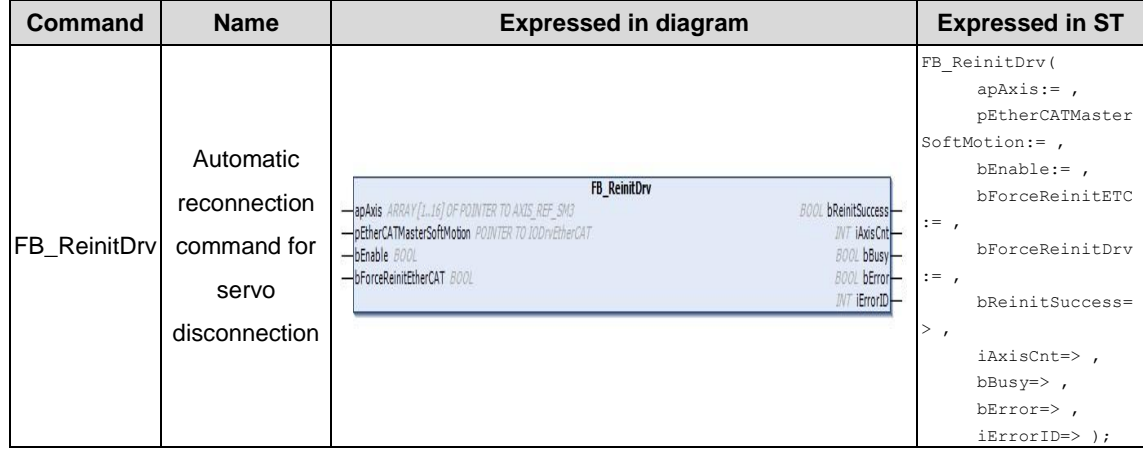

# (2) Related variables

#### $\div$  I/O variable

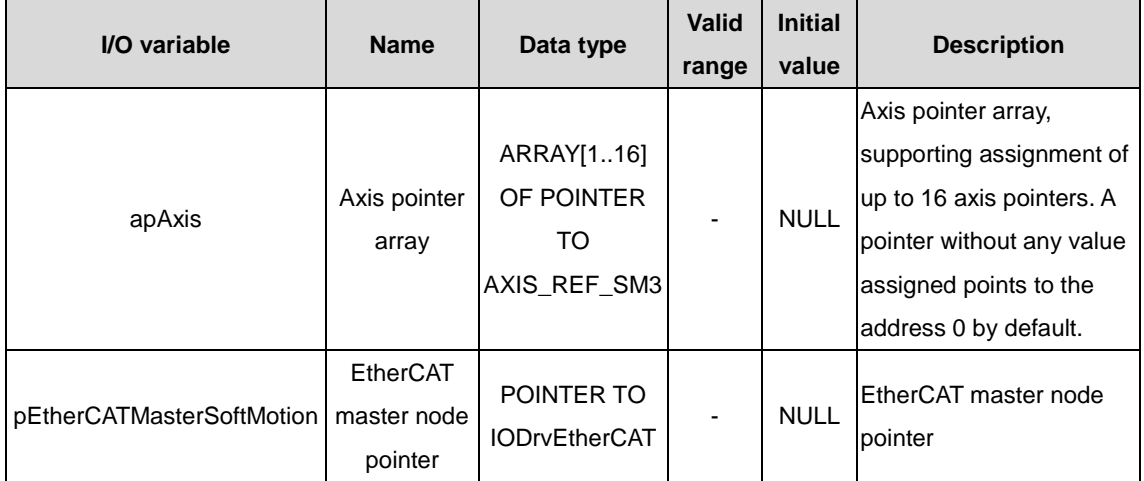

#### $\Diamond$  Input variable

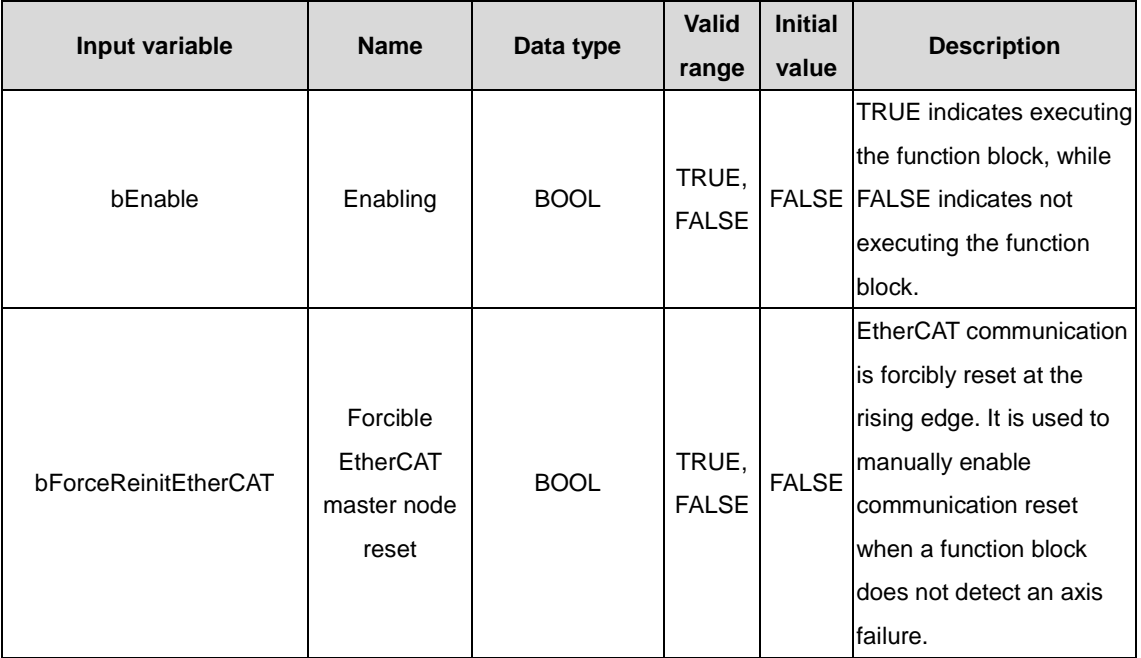

# $\Diamond$  Output variable

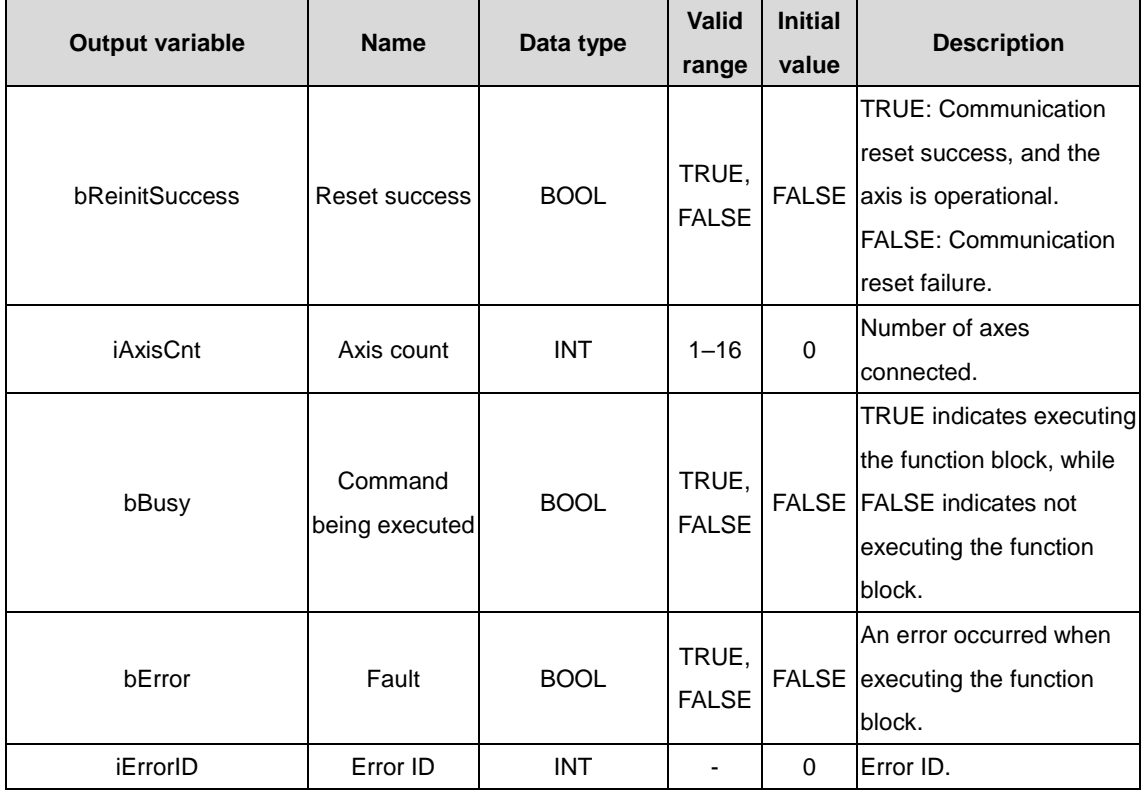

# (3) Function description

It is an automatic reconnection command for servo disconnection. It is used to implement the real-time detection of the servo communication status and the automatic reconnection after the communication is disconnected. After the communication is successful, relevant information is returned and the servo alarm is cleared. The function block supports the input of up to 16 axes.

# **3.3.2 FB\_AxisEasyControl**

- FB\_AxisEasyControl: single-axis easy control command.
- (1) Command format

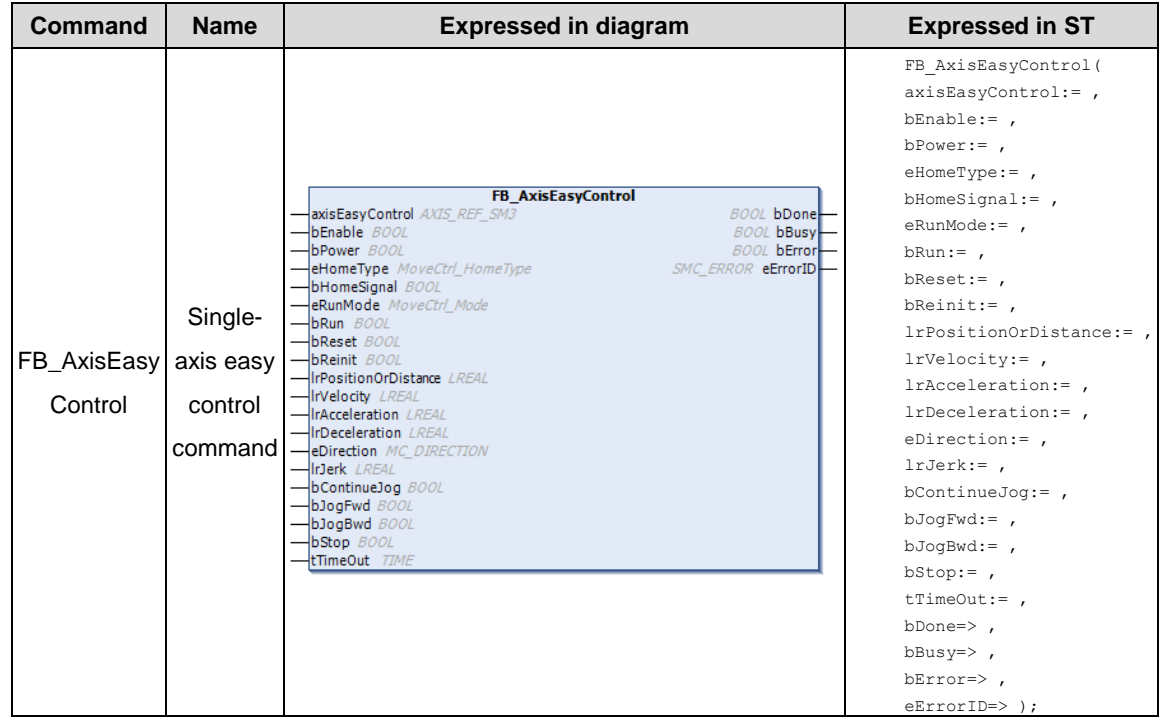

## (2) Related variables

 $\div$  I/O variable

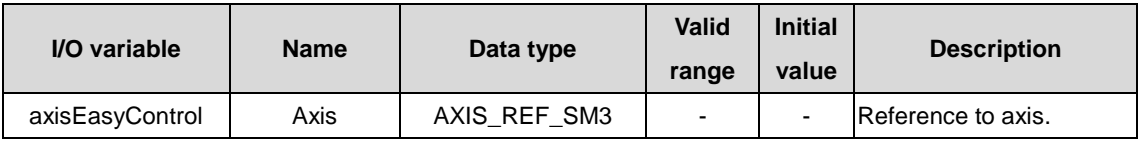

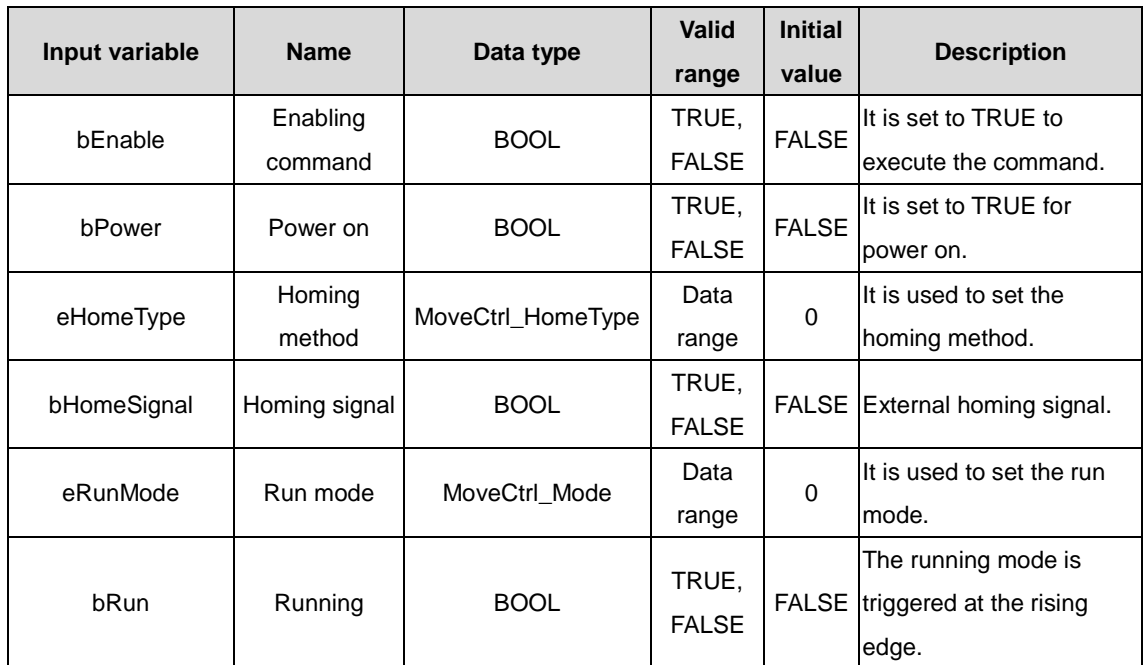

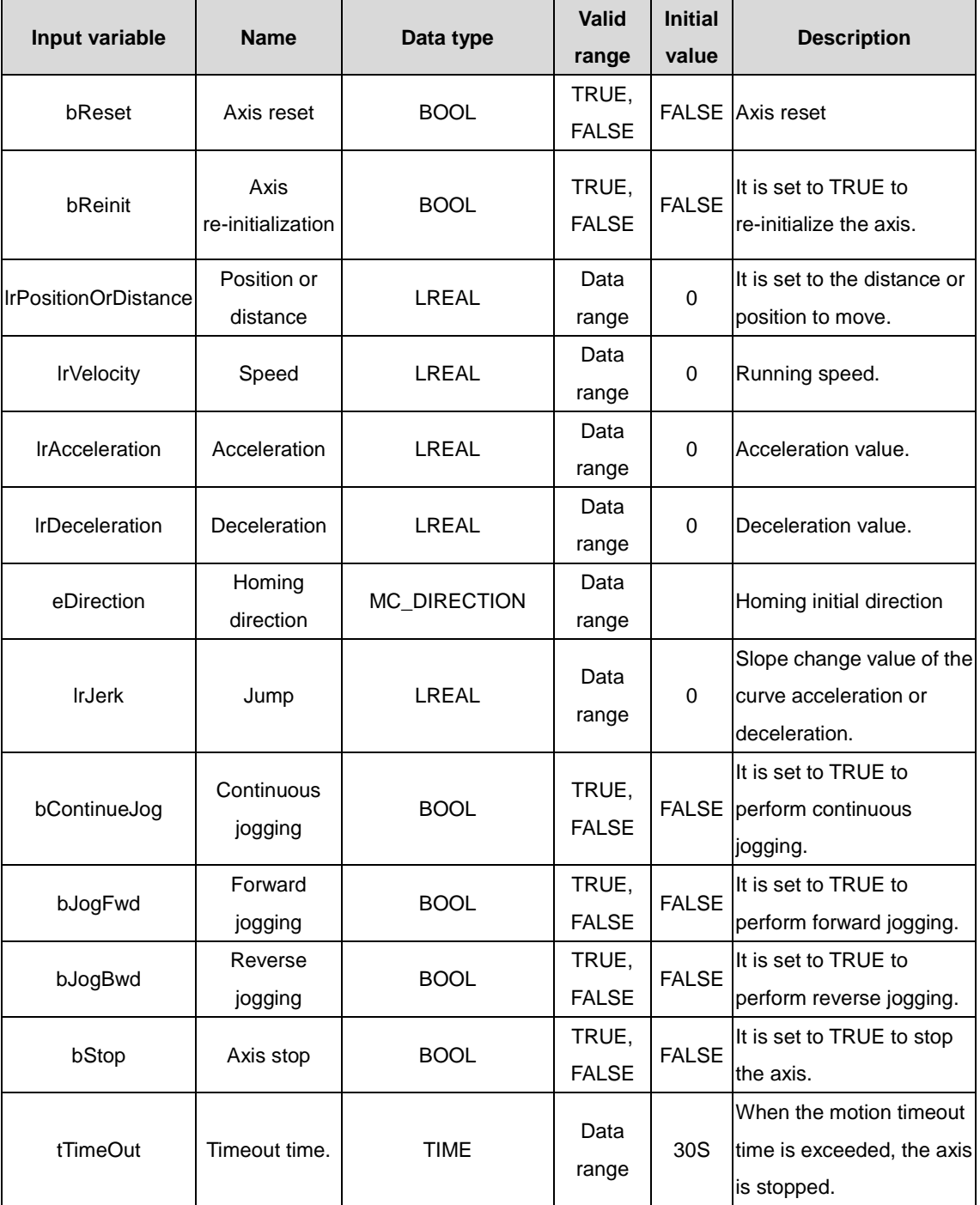

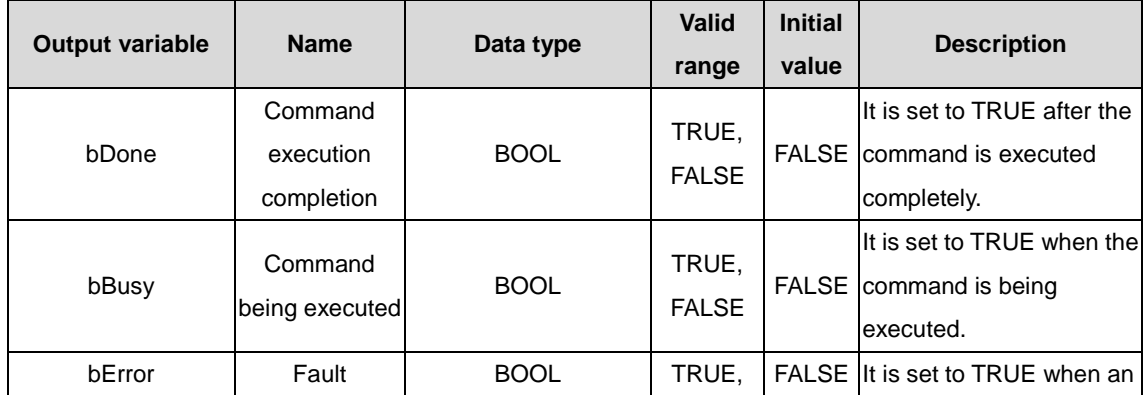

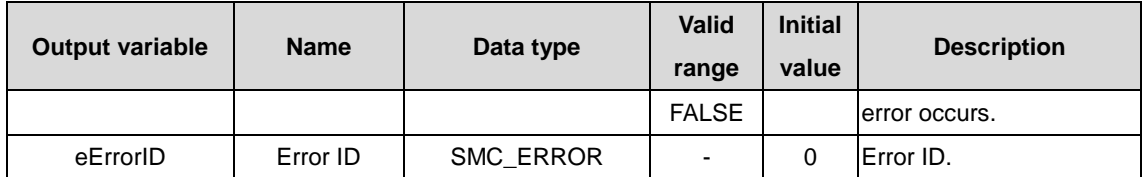

(3) Function description

To quickly invoke and use single-axis motion control functions, the function block encapsulates the power-on function, homing function, jogging function, relative motion, absolute motion, specific-speed running, stop, and reset functions of the Codesys axis module. If you want to use single-axis motion control functions, you only need to invoke this function block, improving application program development efficiency.

# **3.3.3 FB\_Relative\_INVT**

FB\_Relative\_INVT: relative motion suspension command.

(1) Command format

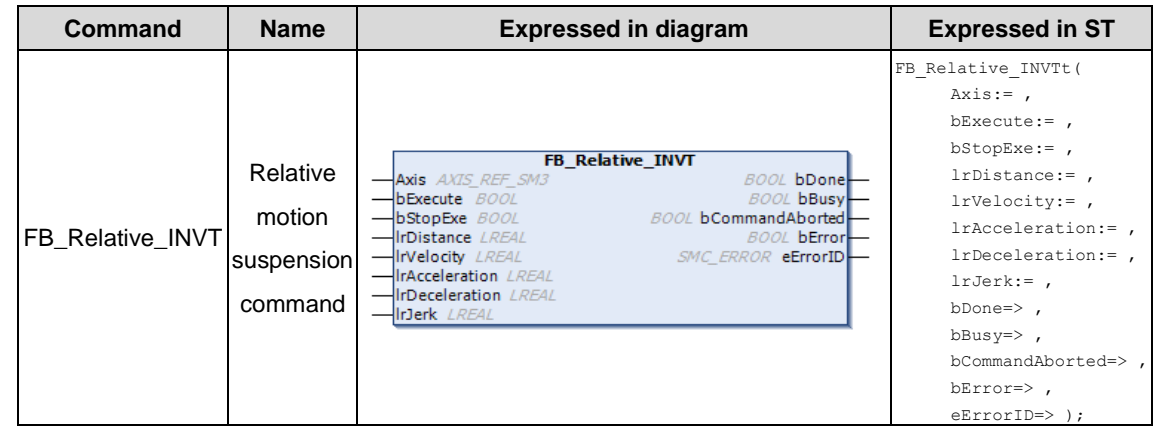

#### (2) Related variables

#### $\div$  I/O variable

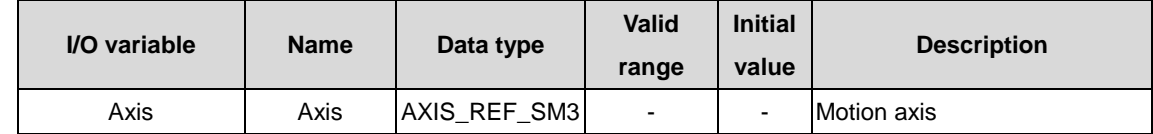

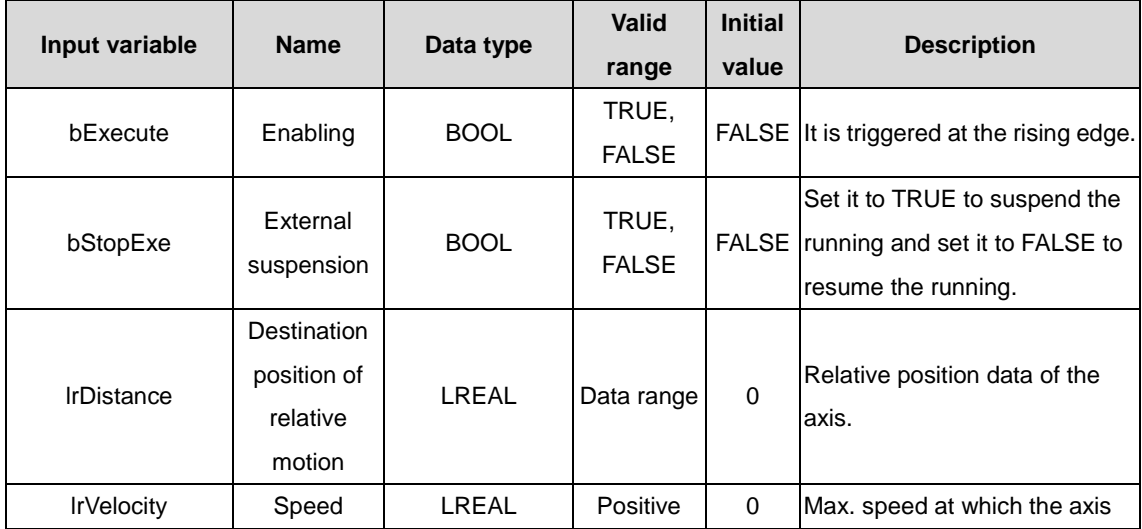

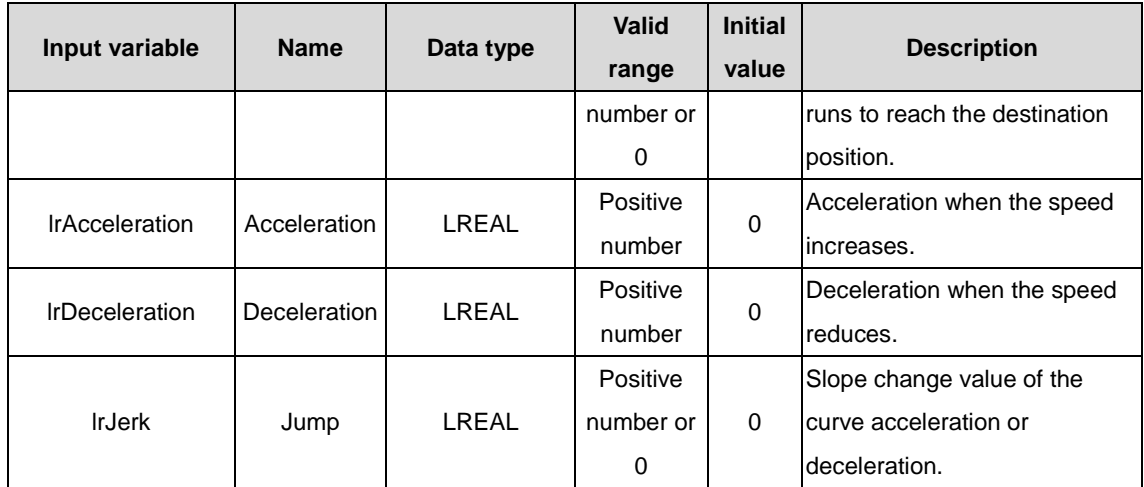

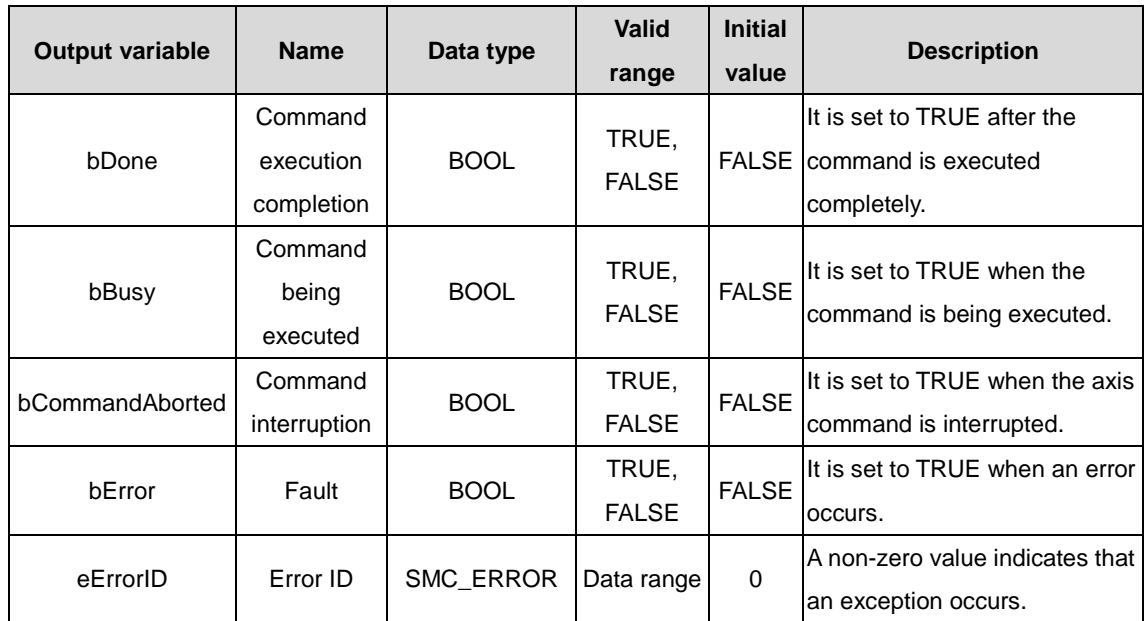

(3) Function description

The function block implements the relative motion function on the Codesys platform, which can be suspended. During axis running, when bStopExe is set to TRUE, the running is suspended; when bStopExe is reset to FALSE again, the axis moves to the position specified by lrDistance.

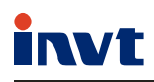

Service line:86-755-23535967 E-mail:overseas@invt.com.cn Website:www.invt.com

#### The products are owned by **Shenzhen INVT Electric Co.,Ltd.**

Two companies are commissioned to manufacture: (For product code, refer to the 2nd/3rd place of S/N on the name plate.)

**NVFD DCIM** New Energy Vehicle Powertrain System New Energy Vehicle Charging System Industrial Automation: HMI Energy & Power: New Energy Vehicle Motor Shenzhen **INVT Electric Co., Ltd.** (origin code: 01) Address: INVT Guangming Technology Building, Songbai Road, Matian, Guangming District, Shenzhen, China  **INVT Power Electronics (Suzhou) Co.,Ltd.** (origin code: 06) Address: No. 1 Kunlun Mountain Road, Science & Technology Town, Gaoxin District, Suzhou, Jiangsu, China **UPS PLC** Servo System **Elevator Intelligent Control System** Rail Transit Traction System Solar Inverter SVG

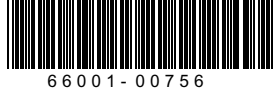

 Copyright© INVT. Manual information may be subject to change without prior notice.